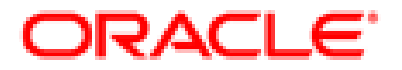

# CLINTRIAL™

**Multisite**

## **release 4.7.1**

*Part Number: E27577-01*

Copyright © 2003-2012, Oracle and/or its affiliates. All rights reserved.

The Programs (which include both the software and documentation) contain proprietary information; they are provided under a license agreement containing restrictions on use and disclosure and are also protected by copyright, patent, and other intellectual and industrial property laws. Reverse engineering, disassembly, or decompilation of the Programs, except to the extent required to obtain interoperability with other independently created software or as specified by law, is prohibited.

The information contained in this document is subject to change without notice. If you find any problems in the documentation, please report them to us in writing. This document is not warranted to be error-free. Except as may be expressly permitted in your license agreement for these Programs, no part of these Programs may be reproduced or transmitted in any form or by any means, electronic or mechanical, for any purpose.

If the Programs are delivered to the United States Government or anyone licensing or using the Programs on behalf of the United States Government, the following notice is applicable:

U.S. GOVERNMENT RIGHTS Programs, software, databases, and related documentation and technical data delivered to U.S. Government customers are "commercial computer software" or "commercial technical data" pursuant to the applicable Federal Acquisition Regulation and agency-specific supplemental regulations. As such, use, duplication, disclosure, modification, and adaptation of the Programs, including documentation and technical data, shall be subject to the licensing restrictions set forth in the applicable Oracle license agreement, and, to the extent applicable, the additional rights set forth in FAR 52.227-19, Commercial Computer Software -- Restricted Rights (June 1987). Oracle USA, Inc., 500 Oracle Parkway, Redwood City, CA 94065.

The Programs are not intended for use in any nuclear, aviation, mass transit, medical, or other inherently dangerous applications. It shall be the licensee's responsibility to take all appropriate fail-safe, backup, redundancy and other measures to ensure the safe use of such applications if the Programs are used for such purposes, and we disclaim liability for any damages caused by such use of the Programs.

The Programs may provide links to Web sites and access to content, products, and services from third parties. Oracle is not responsible for the availability of, or any content provided on, third-party Web sites. You bear all risks associated with the use of such content. If you choose to purchase any products or services from a third party, the relationship is directly between you and the third party. Oracle is not responsible for: (a) the quality of third-party products or services; or (b) fulfilling any of the terms of the agreement with the third party, including delivery of products or services and warranty obligations related to purchased products or services. Oracle is not responsible for any loss or damage of any sort that you may incur from dealing with any third party.

Oracle is a registered trademark of Oracle Corporation and/or its affiliates. Other names may be trademarks of their respective owners.

This documentation may include references to materials, offerings, or products that were previously offered by Phase Forward Inc. Certain materials, offerings, services, or products may no longer be offered or provided. Oracle and its affiliates cannot be held responsible for any such references should they appear in the text provided.

## *Contents*

#### **[Preface](#page-6-0)**

[Overview viii](#page-7-0) [About this book viii](#page-7-1) [About the Clintrial software documentation viii](#page-7-2) [Clintrial 4.7 compatibility with other Oracle Health Sciences products xii](#page-11-0) [If you need assistance xii](#page-11-1)

#### **[1 Introduction to the Clintrial Software](#page-12-0)**

[Overview 16](#page-13-0) [Clintrial software modules 16](#page-13-1) [Starting a module 20](#page-17-0) [Using a Clintrial software module 21](#page-18-0) [Using Help 23](#page-20-0)

### **[Part I: Using Multisite](#page-22-0)**

#### **[2 Introduction to Multisite](#page-24-0)**

[Overview 28](#page-25-0) [Multisite environments 30](#page-27-0) [Multisite access rights and access levels 32](#page-29-0) [Multisite user interface 32](#page-29-1)

#### **[3 Setting Up a Multisite Environment](#page-50-0)**

[Overview 54](#page-51-0) [Setting up distribution sites 54](#page-51-1) [Setting up replication sites 57](#page-54-0) [Using Multisite with CIS 65](#page-62-0)

#### **[4 Distribution](#page-66-0)**

[Overview 70](#page-67-0) [Distribution sites 72](#page-69-0) [Working with codelists and protocols in distribution 76](#page-73-0) [Tracking distribution 88](#page-85-0) [Detaching sites 95](#page-92-0)

#### **[5 Replication](#page-96-0)**

[Overview 101](#page-98-0) [Sites in a replication environment 102](#page-99-0) [Data in a replication environment 107](#page-104-0) [Movement of data in a replication environment 109](#page-106-0) [Setting up a replication environment 111](#page-108-0) [Working with replication 118](#page-115-0) [Replication Status 126](#page-123-0) [Reviewing replication history and restrictions 129](#page-126-0) [Working with replication errors 132](#page-129-0) [Replication Environment Report 134](#page-131-0)

#### **[6 Working with Functions and Base Tables](#page-134-0)**

[Overview 138](#page-135-0) [Working with functions 138](#page-135-1) [Copying base tables 141](#page-138-0)

### **[Part II: Using Clintrial with Multisite](#page-140-0)**

#### **[7 Admin and Multisite](#page-142-0)**

[Overview 146](#page-143-0) [Users and usergroups 146](#page-143-1) [Access rights and access levels 146](#page-143-2)

#### **[8 Design and Multisite](#page-146-0)**

[Overview 150](#page-147-0) [Working with distributed protocols 150](#page-147-1) [Working with distributed codelists 154](#page-151-0) [Working with flags and notes in a replication environment 156](#page-153-0)

#### **[9 Enter and Multisite](#page-158-0)**

[Overview 162](#page-159-0) [The Navigator 162](#page-159-1) [Type 0 panels 163](#page-160-0) [Attaching flags and notes in a replication environment 164](#page-161-0)

#### **[10 Manage and Multisite](#page-162-0)**

[Overview 166](#page-163-0) [General information 166](#page-163-1) [Batch loading records in a replication environment 168](#page-165-0) [Coding clinical data in a replication environment 169](#page-166-0)

#### **[11 Retrieve and Multisite](#page-170-0)**

[Queries in distributed protocols 174](#page-171-0)

#### **[12 Classify and Multisite](#page-174-0)**

[Overview 178](#page-175-0) [Working with Classify objects in a replication environment 178](#page-175-1) [Classify sites 179](#page-176-0) [Examples of Classify replication environments 185](#page-182-0) [Codelists used by Classify 192](#page-189-0)

#### **[13 Lab Loader and Multisite](#page-190-0)**

[Overview 194](#page-191-0) [Configuring a replication environment for a Lab Loader protocol 194](#page-191-1) [Transfer maps in a replication environment 196](#page-193-0) [Working with lab data in a replication environment 197](#page-194-0) [Transferring lab data in a replication environment 199](#page-196-0)

#### **[14 Resolve and Multisite](#page-200-0)**

[General information 204](#page-201-0)

#### **[Part III: Appendixes](#page-204-0)**

#### **[A Multisite Glossary](#page-206-0)**

#### **[B Sample Multisite Environments](#page-212-0)**

[Overview 217](#page-214-0) [Example A: Simple protocol distribution 218](#page-215-0) [Example B: Protocol distribution across three sites 221](#page-218-0) [Example C: Simple protocol replication 224](#page-221-0) [Example D: Multiple replication environments 227](#page-224-0) [Example E: Multiple replication environments and complex distribution 233](#page-230-0)

#### **[C Server Naming Conventions](#page-238-0)**

[Naming conventions with Multisite 242](#page-239-0)

#### **[Index 245](#page-242-0)**

<span id="page-6-0"></span>*Preface*

**[Overview viii](#page-7-0) [About this book viii](#page-7-1) [About the Clintrial software documentation viii](#page-7-2) [Clintrial 4.7 compatibility with other Oracle Health Sciences products xii](#page-11-0) [If you need assistance xii](#page-11-1)**

## <span id="page-7-0"></span>**Overview**

Clintrial<sup>TM</sup> 4 software (hereafter referred to as Clintrial software) is a comprehensive clinical research system for the collection, management, and review of clinical trials data. Clintrial software is designed for use by companies that must both:

- Collect clinical data to meet regulatory requirements for conducting clinical trials.
- Analyze data that is collected during those clinical trials.

Clintrial software enables companies to unify all of their clinical data collection and management, regardless of source or phase of development (pre- or postmarket).

## <span id="page-7-1"></span>**About this book**

This book is written for all Clintrial software users. It explains Clintrial software concepts and describes the tasks you can perform with Clintrial software. Other chapters cover product installation, and setup of the Sample Studies.

## <span id="page-7-2"></span>**About the Clintrial software documentation**

The Clintrial software documentation includes books that contain conceptual information. The Clintrial software Help contains procedures for the tasks that you perform with the Clintrial software.

The Clintrial software documentation assumes that you know how to perform basic tasks on your computer.

#### *What are the Clintrial software books?*

The Clintrial 4.7 documentation includes the documents in the following table. All documentation is available from the Phase Forward Download Center.

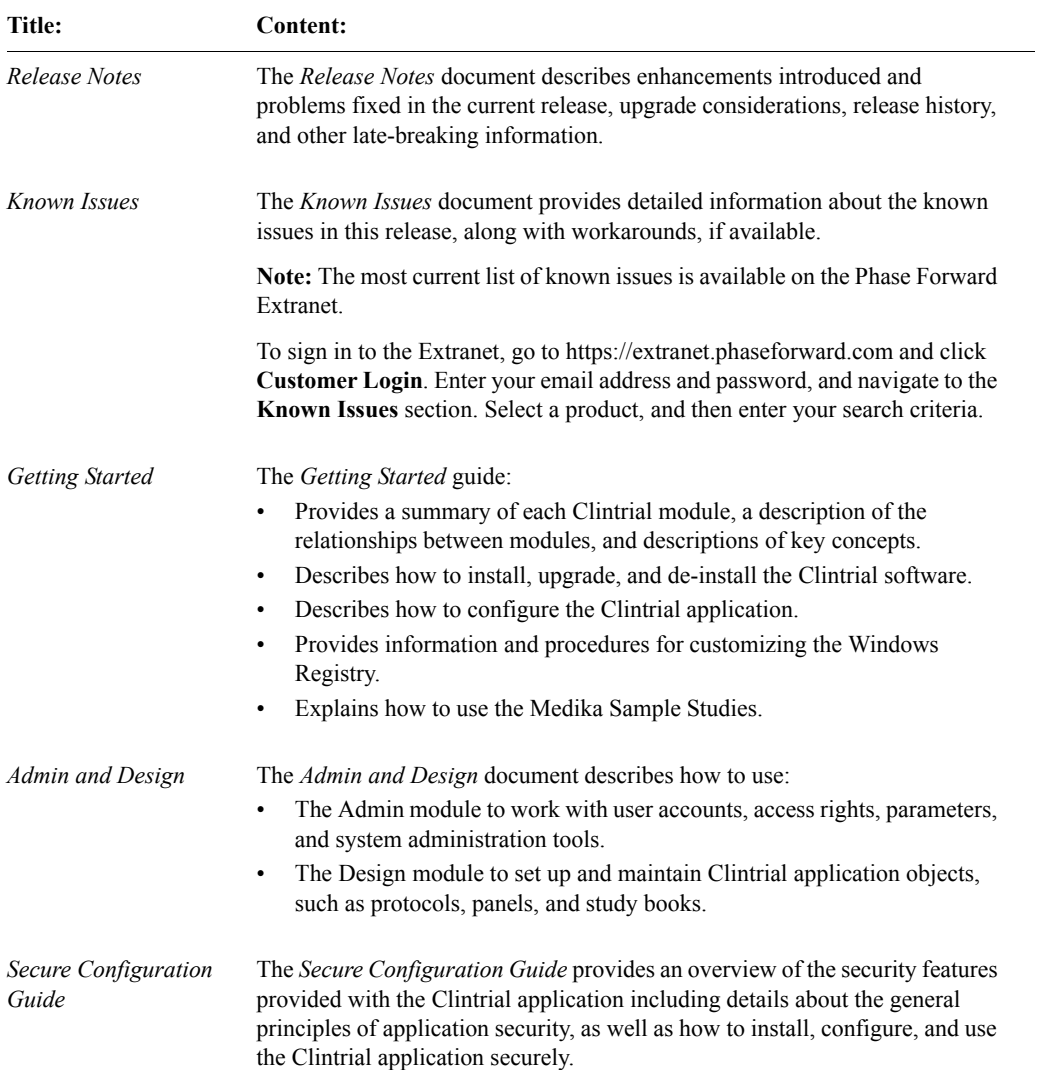

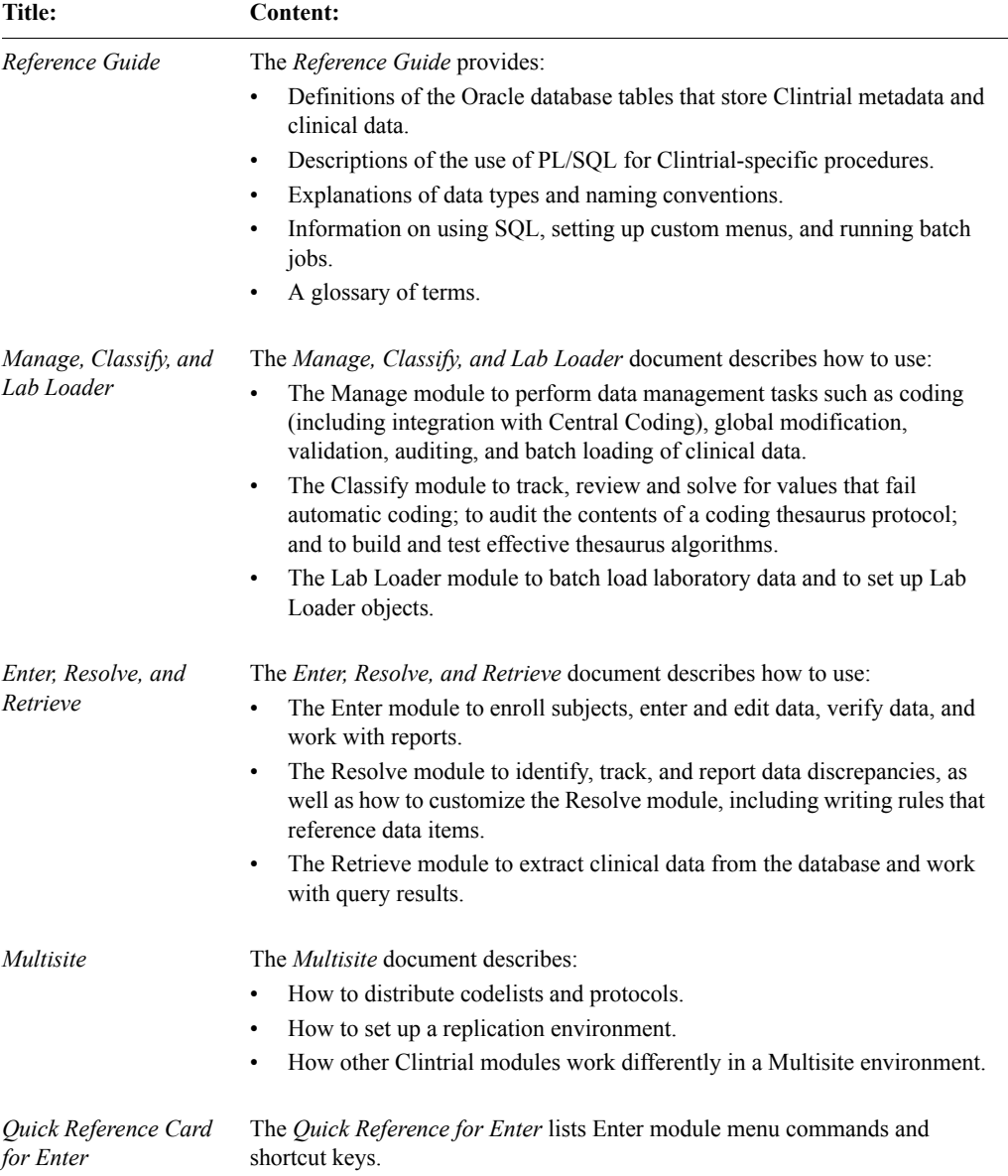

 $\mathcal{L}$ 

#### *Conventions*

The following conventions are used in the Clintrial software books:

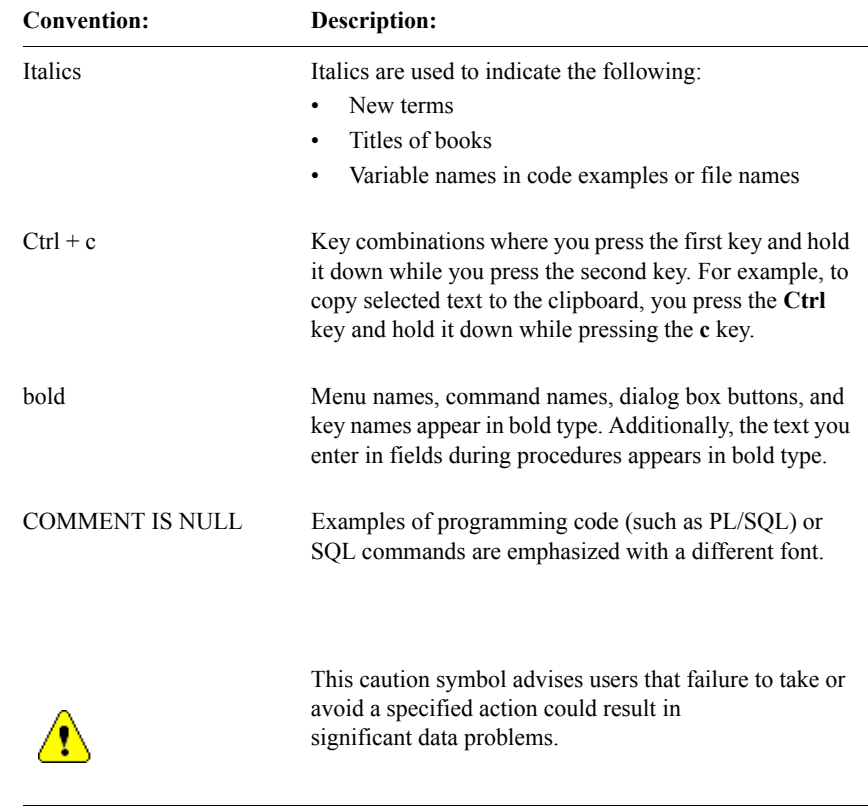

*Medika Sample Studies*

The Clintrial software provides three sample studies that you can optionally install and use as a learning aid.

For information about installing and using the sample study, see the *Clintrial Getting Started* guide, Chapter 7.

## <span id="page-11-0"></span>**Clintrial 4.7 compatibility with other Oracle Health Sciences products**

The *Products Compatibility Matrix*, which identifies Clintrial compatibility with other Oracle Health Sciences products, can be downloaded from https://extranet.phaseforward.com.

To sign in, click **Customer Login**. Enter your email address and password, and navigate to the **Bulletins** section.

### <span id="page-11-1"></span>**If you need assistance**

If you are an Oracle customer with a maintenance agreement, you can contact the Global Support Center for assistance with product issues.

Your maintenance agreement indicates the type of support you are eligible to receive and describes how to contact Oracle. Additionally, the Oracle website lists the toll-free support number for your product, location, and support level:

http://www.oracle.com/support/

In the event that our toll-free telephone service is interrupted, please use either of the following methods to contact the Global Support Center:

• email

saasclinicalsupport\_ww@oracle.com

telephone

In the US: 1-800-633-0925 Outside of the US: +44 (0) 207 131 2801

Oracle also provides assistance with User Management, Site Assessment, and Provisioning. Please refer to your Master Services Agreement and individual Statement of Work to determine if you are eligible to use these services.

## <span id="page-12-0"></span>*1 Introduction to the Clintrial Software*

#### **[Overview 16](#page-13-0)**

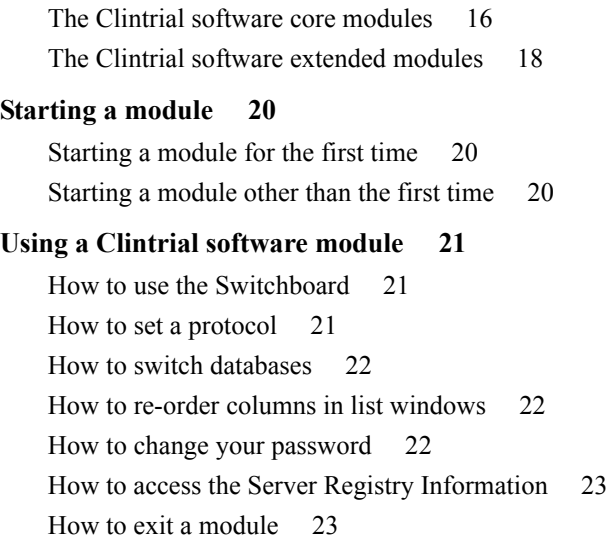

#### **[Using Help 23](#page-20-0)**

[How to search for information 24](#page-21-0) [How to get help on windows and dialog boxes 24](#page-21-1)

## <span id="page-13-0"></span>**Overview**

This chapter introduces the basic concepts you need to use the Clintrial software. For installation information, see *Getting Started*.

The information in this chapter is generally conceptual. Procedures for most of these topics appear in the Clintrial software Basics Help that you can access through the Help menu on any Clintrial software module. A brief overview on how to use Clintrial software Help appears in ["Using Help" on page 23](#page-20-0).

To access the Clintrial software and its Help topics, you must start a Clintrial software module. Instructions for starting a Clintrial software module appear in this chapter as well as in the Clintrial software Basics Help.

## <span id="page-13-1"></span>**Clintrial software modules**

The Clintrial software consists of a set of integrated modules that can be installed as needed. This modular approach enables you to describe, collect, and manage clinical data according to the needs of your company's studies.

<span id="page-13-2"></span>*The Clintrial software core modules*

The Clintrial software includes the core modules Admin, Design, Enter, Manage, and Retrieve.

#### *About the Admin module*

Use the Admin module to perform the system administration tasks. You can:

- Create user accounts and usergroup accounts.
- Manage passwords.
- Set up and manage access rights for users, usergroups, and protocols for all Clintrial software modules.
- Set system parameters.
- Monitor database space.
- Produce auditing reports for users and security.
- Produce reports about system activities.

#### *About the Design module*

Use the Design module to design and create the Clintrial database and the study books that you need to enter clinical data. You can:

- Design the clinical database to model your clinical protocol and meet your needs for storing and retrieving data.
- Create online representations of your paper CRFs for data-entry, verification, and editing.
- Create and manage your metadata standards.
- Produce reports about metadata.
- Import/export protocols.

#### *About the Enter module*

Use the Enter module to enter clinical data in the database interactively. You can:

- Add subjects to a study.
- Enter clinical data interactively.
- Verify clinical data.
- Edit clinical data.
- Add flags and notes to clinical data.
- Produce reports about clinical data.
- View scanned pages of your paper CRFs.
- Manually create and edit discrepancies, if the Resolve extended module is installed.

#### *About the Manage module*

Use the Manage module to perform data management tasks. You can:

- Batch load and apply data-entry checks to clinical data.
- Code clinical data using a coding thesaurus.
- Validate and merge clinical data in the database.
- Make global changes to or delete clinical data.
- Edit records using an Error Log.
- Track the auditing of data.
- Produce reports about metadata objects.

#### *About the Retrieve module*

Use the Retrieve module to access and extract clinical data from the database. You can:

- Create queries using:
	- Query By Form.
	- Query By Panel.
	- Ad Hoc Query.
	- Query By SQL.
- Save query specifications in a query library.
- Save query results to a variety of formats, such as SAS or spreadsheet files.

#### <span id="page-15-0"></span>*The Clintrial software extended modules*

In addition to the Clintrial software core modules, your company may have purchased one or more of the following Clintrial software extended modules: Classify, Lab Loader, Multisite, and Resolve.

#### *About the Classify module*

Use the Classify extended module to work with thesaurus protocols and automatic coding. You can:

- Build and test complex coding algorithms.
- Find, track, and review solutions for values that fail automatic coding.
- Examine the contents of a coding thesaurus protocol, and compare different coding thesaurus protocols.
- Audit the contents of a coding thesaurus protocol.

#### *About the Lab Loader module*

Use the Lab Loader extended module to load laboratory data into Clintrial protocols. You can:

- Extend the batch loading capabilities provided in the Manage module.
- Build and maintain a set of lab normal ranges.
- Process loaded lab data.
- Batch load lab data to a source protocol.
- Perform preparatory work on lab data prior to transfer to a clinical data protocol.
- Transfer lab data into a clinical data destination protocol.

#### *About the Multisite module*

Use the Multisite extended module to perform interdatabase instance operations. You can:

- Distribute protocols and codelists to multiple sites.
- Replicate clinical and account data between multiple sites.
- Copy functions and base tables.
- Use protocols and codelists in a global environment.
- Share tables and PL/SQL functions across multiple sites.

#### *About the Resolve module*

Use the Resolve extended module to manage discrepancy and resolution capabilities that support the work you perform in other Clintrial software modules. You can:

- Identify, track, and resolve potential or actual discrepancies in clinical data (inconsistent or missing data).
- Check for discrepancies automatically or by manual inspection.
- Record investigation and resolution information.

## <span id="page-17-0"></span>**Starting a module**

To start a module, from the Windows **Start** menu, select **Programs**. Select **Oracle Health Sciences**, the Clintrial program group, then the module.

When you start a module, the Database Connection dialog box opens:

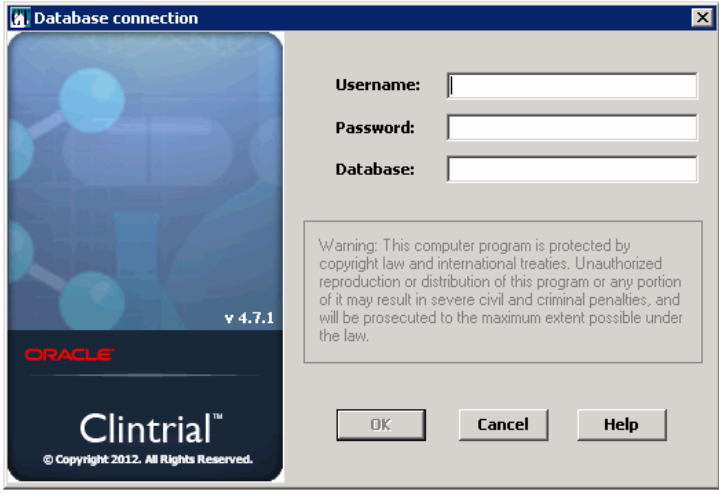

<span id="page-17-1"></span>*Starting a module for the first time*

The first time you start a Clintrial software module, the fields in the Database Connection dialog box are empty. You must specify the following:

- Your user name
- Your password
- The Oracle Net Service Name for the database you will be using

If you do not know your user name or password, or the database service name that you should use, see your Clintrial software administrator.

<span id="page-17-2"></span>*Starting a module other than the first time*

The next time you start a Clintrial software module, the user name and database service name that you last used to start a Clintrial software module on your computer are displayed as defaults in the Database Connection dialog box.

## <span id="page-18-0"></span>**Using a Clintrial software module**

The basic tasks necessary to use a Clintrial software module are:

- Using the Switchboard
- Setting the protocol
- Switching databases
- Re-ordering columns in list windows
- Changing your password
- Exiting the module

#### <span id="page-18-1"></span>*How to use the Switchboard*

You can start any of the installed Clintrial software modules from the Switchboard **Run** menu. When you start the Switchboard, you provide a user name, password, and database service name. Each time that you start a different Clintrial software module from Switchboard, the Clintrial software uses the database connection information that you initially provided when you started Switchboard. More complete instructions appear in the Clintrial software Basics Help.

*Note:* Although you can always start the installed Clintrial software modules fromthe Switchboard, menu commands in the modules are available only if you have the appropriate access rights.

<span id="page-18-2"></span>*How to set a protocol*

A *Clintrial software protocol* is a logical container that organizes the objects and clinical data for a clinical study.

When you first connect to the database, the Set Protocol dialog box opens:

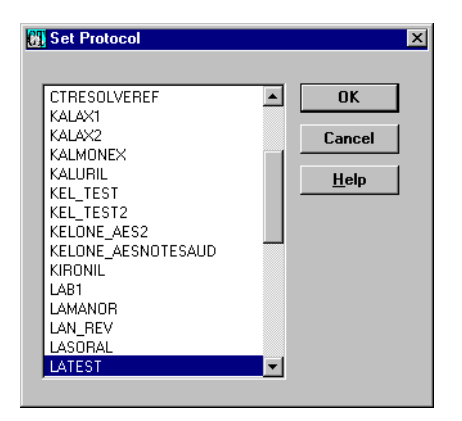

Select the protocol in which you want to work. If you do not know the protocol in which you should work, see your Clintrial software administrator.

*Note:* The next time you start a Clintrial software module, the Clintrial software automatically selects the protocol that your user account most recently selected.

<span id="page-19-0"></span>*How to switch databases*

To switch from the current database to another database without exiting the Clintrial software, close any open windows, and from the **File** menu, select **Connect**. More complete instructions appear in the Clintrial software Basics Help.

<span id="page-19-2"></span>*How to re-order columns in list windows*

For windows that display list grid views, such as lists of logs in Manage or lists of Discrepancies in Resolve, you may use the mouse to drag columns to new positions to tailor the view to your needs. For example, you can drag and drop the most significant columns to the left portion of the open window, or place two related columns side-by-side in order to ease comparison of the data.

<span id="page-19-1"></span>*How to change your password*

To modify the password for your user account, from the **File** menu, select **Password**. More complete instructions appear in the Clintrial software Basics Help.

#### <span id="page-20-1"></span>*How to access the Server Registry Information*

You can access the Server Registry Information report from any of the Clintrial software modules.

To open the report:

- 1. From the **Help** menu, select **About**.
- 2. Click **More**. The Server Registry Information opens, for example:

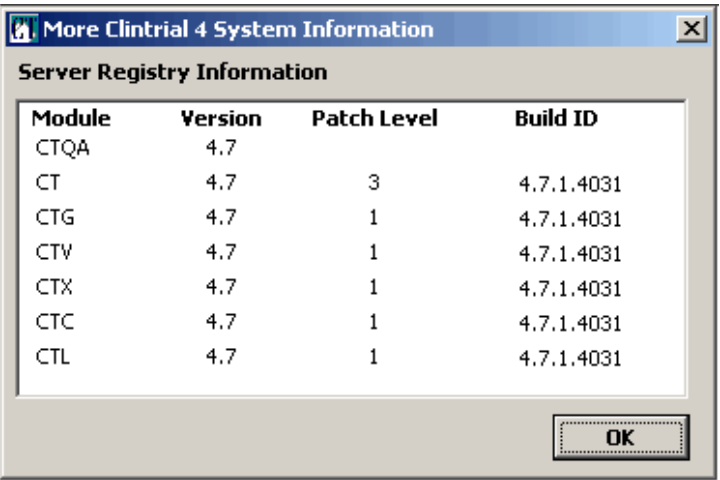

<span id="page-20-2"></span>*How to exit a module*

To exit a module, from the **File** menu, select **Exit**. When you exit the application, the main window of the module closes and the Clintrial software disconnects you from the database. More complete instructions appear in the Clintrial software Basics Help.

## <span id="page-20-0"></span>**Using Help**

Each Clintrial software module is delivered with Help. Help includes:

- Context-sensitive Help for windows and dialog boxes
- Procedural instructions for tasks
- Brief overviews of concepts
- Descriptions of menus and options
- A glossary of Clintrial software terms

A Clintrial software Help file is installed automatically for each module that you install. In addition, the Help files that are not module-specific are always installed on your computer.

Below is an example of the screen that appears when you choose **Help: About** when you are in the Clintrial Admin module:

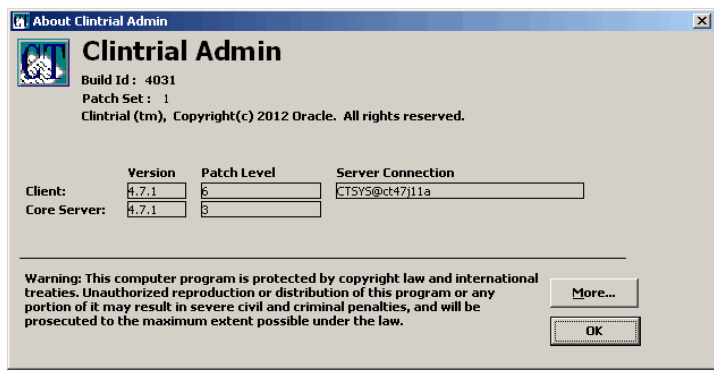

<span id="page-21-0"></span>*How to search for information*

To search for information in the Help:

- 1. From the **Help** menu, select **Help Topics**. The Help Topics dialog box opens.
- 2. To find a topic in the Help:
	- Click the **Contents** tab to view topics by category.
	- Click the **Index** tab to view a list of index entries.
	- Click the **Find** tab to search for specific words in the Help.

<span id="page-21-1"></span>*How to get help on windows and dialog boxes*

To get help on an open window or dialog box, do one of the following:

- Press **F1**.
- On the toolbar, click  $\odot$ .
- Click **Help**.

## <span id="page-22-0"></span>*Part I: Using Multisite*

**[Chapter 2: Introduction to Multisite 27](#page-24-1)**

**[Chapter 3: Setting Up a Multisite Environment 53](#page-50-1)**

**[Chapter 4: Distribution 69](#page-66-1)**

**[Chapter 5: Replication 99](#page-96-1)**

**[Chapter 6: Working with Functions and Base Tables 137](#page-134-1)**

## <span id="page-24-1"></span><span id="page-24-0"></span>*Introduction to Multisite*

#### **[Overview 28](#page-25-0)**

*2*

[What is distribution? 28](#page-25-1) [What is replication? 28](#page-25-2) [Conventions 29](#page-26-0)

#### **[Multisite environments 30](#page-27-0)**

[What is a replication environment? 30](#page-27-1) What is a site?  $30$ [Types of sites 30](#page-27-3)

#### **[Multisite access rights and access levels 32](#page-29-0)**

#### **[Multisite user interface 32](#page-29-1)**

[Browsers 32](#page-29-2) [Menus 40](#page-37-0) [Toolbar buttons 50](#page-47-0)

## <span id="page-25-0"></span>**Overview**

*Multisite* is the extended module that you use to perform the following interdatabase instance operations:

- **Distribution**
- **Replication**
- Sending tables and PL/SQL functions from one site to other sites, as described in [Chapter 6](#page-134-2)

#### <span id="page-25-1"></span>*What is distribution?*

*Distribution* is the movement and management of metadata objects among multiple sites. Using Multisite, you copy or distribute metadata objects from one site to one or more other sites, as well as control and track revisions of those objects across sites.

You can distribute two types of objects that you create in Design:

- Protocols, including all objects contained within protocols
- Codelists

You can use distribution in Multisite whether or not you use replication.

For more information about distribution, see [Chapter 4](#page-66-2).

<span id="page-25-2"></span>*What is replication?*

*Replication* is the movement of data in a protocol or account among multiple sites. There are two types of replication:

- Protocol replication
- Account replication

#### *What is protocol replication?*

*Protocol replication* is the movement of data in a protocol among multiple sites, allowing users at different sites to work with data in a single protocol. Data entered at different sites moves, or replicates, to other sites that are participating in replication for that protocol. To participate in protocol replication, a site must also participate in distribution for that protocol.

**Using Multisite Using Multisite**

*Note*: In order to avoid possible problems, Multisite Replication has been disabled for both EDC and hybrid protocols. If Multisite Replication is installed, and either type of protocol is selected, all Replication menu options will be disabled in Multisite. If an existing protocol is put into Replication, and then a synchronization with an InForm protocol is attempted through CIS, the synchronization will abort and this error message will be displayed in the CIS event log:

CIS Database ERROR ORA-20784: Protocol <Name> is in Replication. Cannot initialize.

#### *What is account replication?*

*Account replication* is the movement of data in accounts other than protocols among multiple sites. Account replication allows users at different sites to enter and use shared account data. You can set up replication environments for the following accounts:

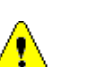

• CTS account, for flags and notes

*Caution:* The CTS account must be in replication at all sites at which protocol replication takes place.

- CTCLASSIFY account
- REVIEWADMINGLOBAL account

*Note:* These accounts are created at each site by the server installation, not by distribution.

For more information on replication, see [Chapter 5.](#page-96-2)

#### <span id="page-26-0"></span>*Conventions*

In all figures showing Multisite environments in this guide, the following conventions are used:

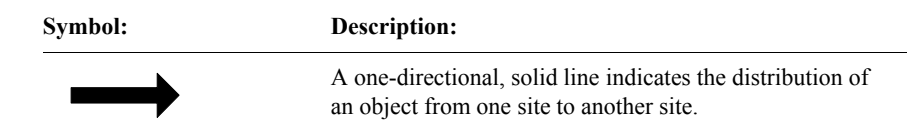

**Symbol: Description:**

A two-directional, clear line indicates replication of clinical data between a Replication Master site and a Replication Subordinate site.

### <span id="page-27-0"></span>**Multisite environments**

A *Multisite environment* is a set of sites that are linked and participate in distribution, or distribution and replication.

<span id="page-27-1"></span>*What is a replication environment?*

A *replication environment* is a set of sites within the Multisite environment that participate in replication for a specific protocol or account.

There is one replication environment for a protocol or account in replication. A single site can participate in multiple replication environments.

<span id="page-27-2"></span>*What is a site?*

A *site* is an Oracle database instance that is used as a Clintrial software database instance in a Multisite environment.

Sites can exist on different servers that are connected by a network. Multiple sites can also exist on a single server.

<span id="page-27-3"></span>*Types of sites*

There are five types of sites in a Multisite environment:

- Distribution Master site
- Distribution Subordinate site
- Multisite Master site
- Replication Master site
- Replication Subordinate site

For information about defining sites and configuring the Multisite environment, see [Chapter 3](#page-50-2).

#### *What is a Distribution Master site?*

A *Distribution Master site* is the site that initially creates and distributes a codelist or protocol. You distribute a codelist or protocol from the Distribution Master site to one or more Distribution Subordinate sites.

The Distribution Master site is the only site that can modify a codelist or protocol that it has distributed.

#### *What is a Distribution Subordinate site?*

A *Distribution Subordinate site* is a site that accepts a distributed codelist or protocol. There can be multiple Distribution Subordinate sites for each codelist or protocol in distribution.

#### *What is the Multisite Master site?*

The *Multisite Master site* is the site at which you register all sites that participate in replication.

The Multisite Master site can also be a Replication Master site or a Replication Subordinate site in any given replication environment.

There is only one Multisite Master site in a Multisite environment.

#### *What is a Replication Master site?*

A *Replication Master site* is the site in the replication environment that sets up replication for a specific protocol or account, and where trusted data for that protocol or account is stored. For information about trusted data, see [page 108](#page-105-0).

#### *What is a Replication Subordinate site?*

A *Replication Subordinate site* is a site in the replication environment that collects data for a specific protocol or account and replicates that data to the Replication Master site.

#### *Sites of multiple types*

A single site can function as several different types of sites. For example, a site can be a Distribution Subordinate site and a Replication Master site for one protocol. For other examples of Multisite environments, see [Appendix B: .](#page-212-1)

## <span id="page-29-0"></span>**Multisite access rights and access levels**

There are two Multisite non-protocol access rights:

- **Distribute**
- **Replicate**

Each of these access rights can have an access level of:

- None
- Read
- Full

For more information, see *Admin and Design* or [Chapter 7](#page-142-1) of this book, or your Clintrial software administrator.

## <span id="page-29-1"></span>**Multisite user interface**

This section provides an overview of the following Multisite user interface elements:

- Browsers
- Menus
- Toolbar buttons

For more information about the Multisite user interface, see the Multisite Help.

<span id="page-29-2"></span>*Browsers*

A *browser* is a window that lists certain objects, such as accounts or sites. You open browsers by selecting commands from the **Objects** menu, which is described on [page 40.](#page-37-1)

To perform tasks in Multisite, you select an object in a browser, then select a menu command or click a toolbar button.

The following browsers are available in Multisite:

- **Site Browser**
- Protocol Browser
- Codelist Browser
- Other Clintrial Accounts browser
- Accept Functions browser

#### *Site Browser*

The Site Browser shows all the sites that are known by the site to which you are connected. Sites become known when they are registered for distribution or replication, as described on [Chapter 3.](#page-50-2)

*Note*: Oracle recommends (but does not require) that the Global Name, the Clintrial Site Name and the Site Service Name be identical to the database instance name.

The database instance name, set during the creation of the database, may be viewed by using this command in SQL Plus:

SQL>SELECT name FROM v\$database

The Global Name (**Global Name** in the Multisite Site browser) is defined during Clintrial core server installation, and is derived from the instance global name. The instance global name may be viewed by using this command in SQL Plus:

SQL>SELECT global\_name FROM sys.global\_name;

The Clintrial Site Name (**Site** in the Multisite Site browser) is defined during Clintrial Core Server installation, and may be viewed by using this command in SQL Plus:

SQL>SELECT name FROM cts.database WHERE TYPE = 1

The Clintrial Site Service Name (**Service Name** in the Multisite Site browser) is defined during Clintrial Multisite Distribution installation, and captured in CTINST.LOG. It may be viewed by using this command in SQL Plus:

SQL>SELECT SQLNET FROM cts.database WHERE TYPE = 1

#### The following figure shows the Site Browser:

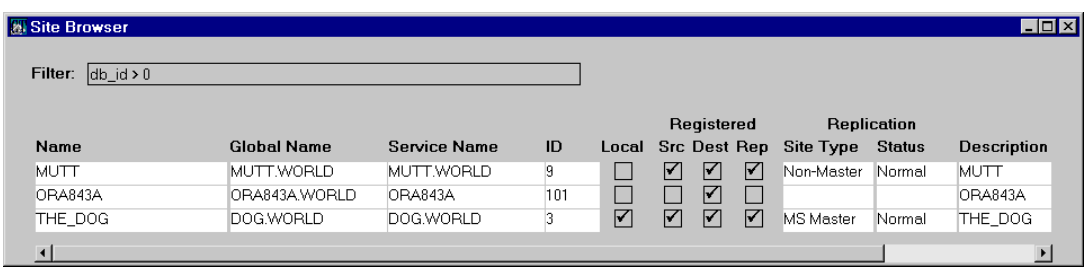

The following table lists and describes the columns in the Site Browser:

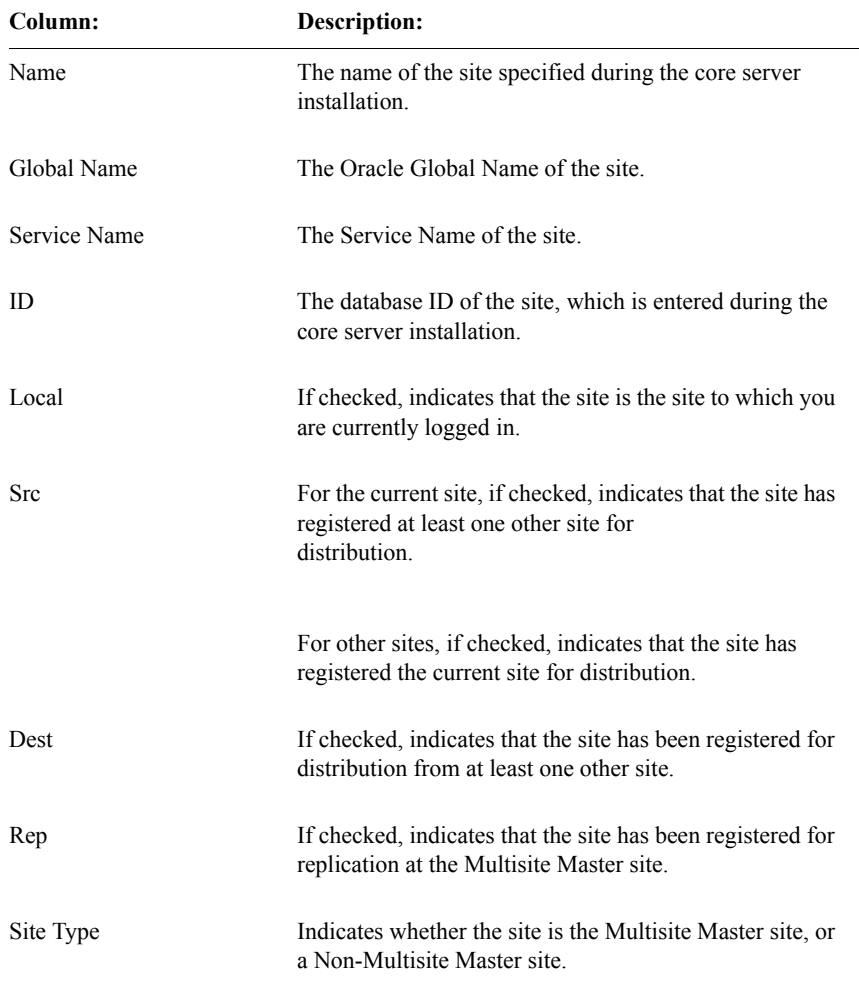

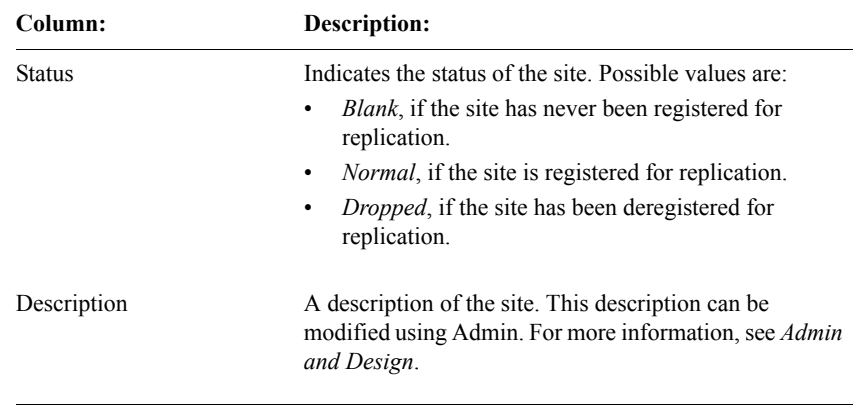

*Note:* When you install the Clintrial core server software, you enter a database ID for the database instance. Normally, this database ID appears in the Site Browser in Multisite in the ID column. However, if you have intitialized the replication site, but the site is not yet registered for replication at the Multisite Master site, that site cannot retrieve the value for the Multisite Master site database ID. Therefore, at such a site, the value for the Multisite Master site database ID is always -1. For information about initializing sites for replication, see [page 60](#page-57-0).

#### *Protocol Browser*

The Protocol Browser shows all the protocols at the current site.

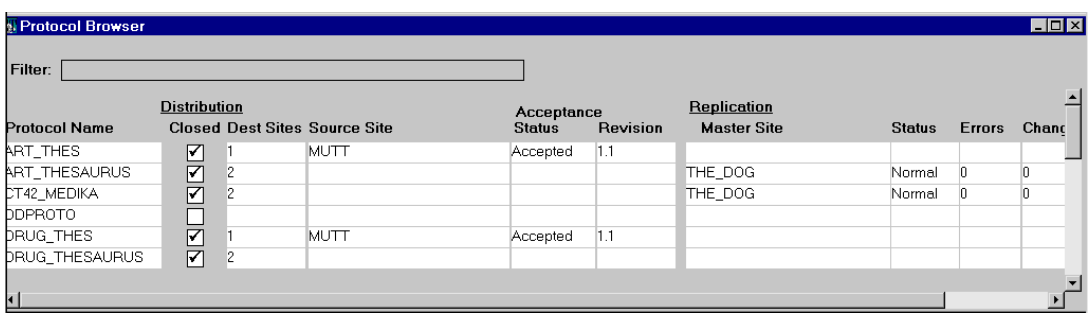

The following figure shows the Protocol Browser:

The following table lists and describes the columns in the Protocol Browser:

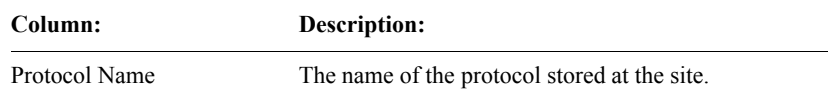

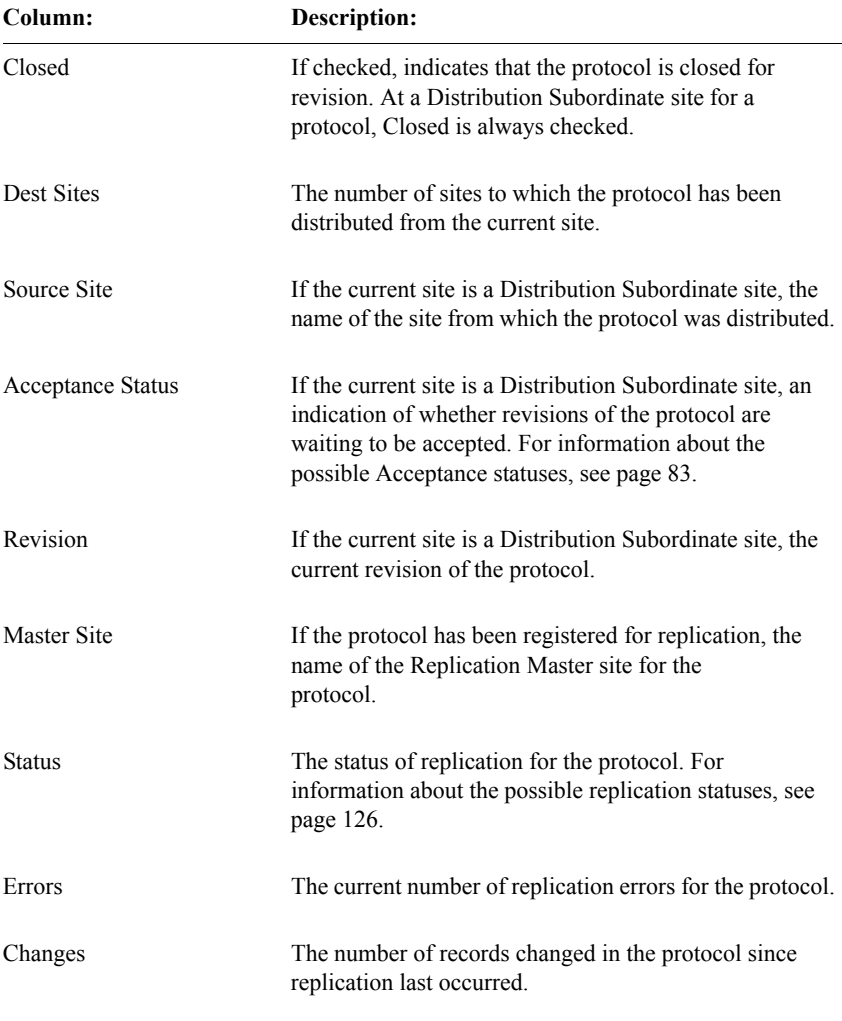

#### *Codelist Browser*

The Codelist Browser shows all the codelists at the current site.

The following figure shows the Codelist Browser:

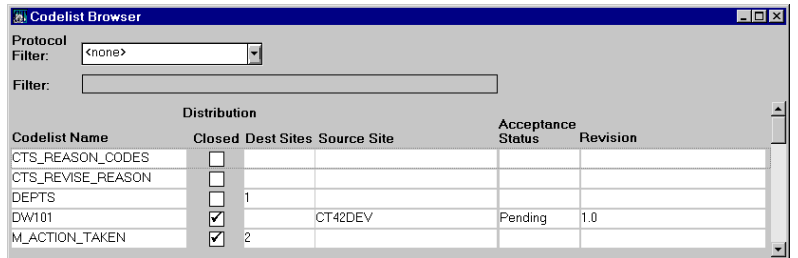

You can use the Protocol Filter drop-down list to display only those codelists associated with items in the selected protocol.

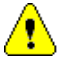

*Caution:* If you select a protocol in the Protocol Filter drop-down list, the list of codelists displayed in the Codelist Browser may not include all the codelists that need to be at each site with the protocol. If an item in the protocol is associated with a subset codelist, the base codelist is displayed in the Codelist Browser. However, if that base codelist is a subset codelist of another base codelist, that base codelist is not displayed.

The following table lists and describes the columns in the Codelist Browser:

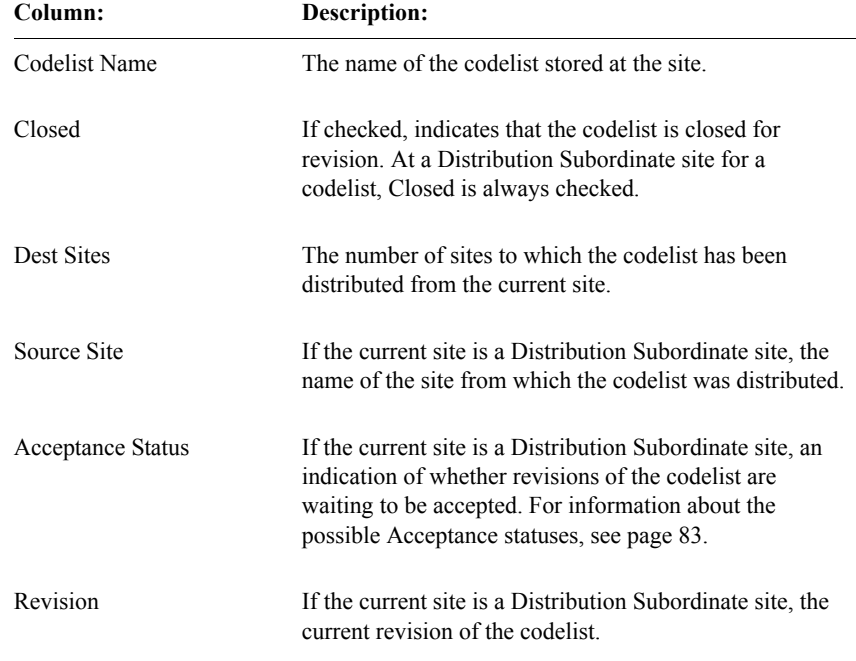

#### *Other Clintrial Accounts browser*

The Other Clintrial Accounts browser shows the accounts other than protocols that can be replicated. These accounts include the following:

- The CTS account, which contains definitions of flags and notes.
- The CTCLASSIFY account, which is used by Classify. This account only appears if Classify is installed at the site. For more information on Classify in a Multisite environment, see [Chapter 12.](#page-174-1)
- The REVIEWADMINGLOBAL account, which contains data for using Integrated Review™ in a Multisite environment. For more information, see the Integrated Review documentation.

The following figure shows the Other Clintrial Accounts browser:

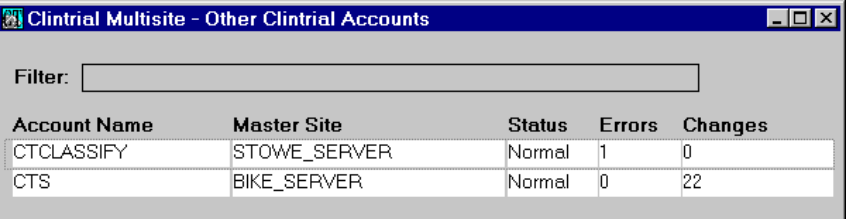

The following table lists and describes the columns in the Other Clintrial Accounts browser:

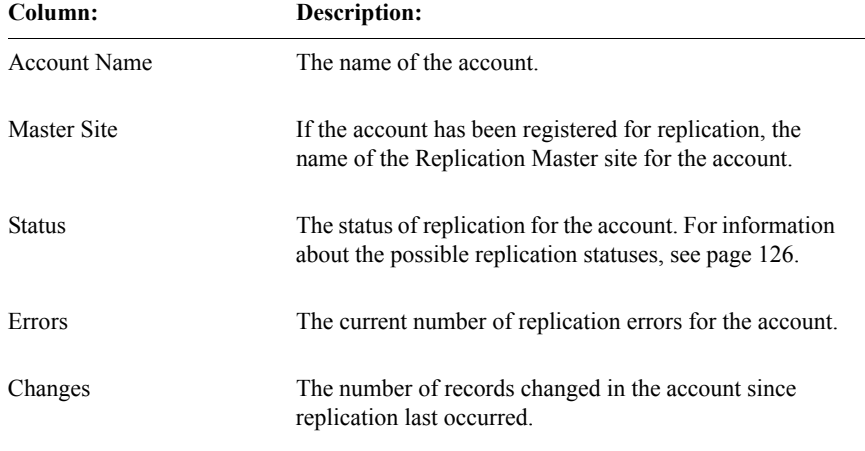
## <span id="page-36-0"></span>*Accept Functions browser*

The Accept Functions browser shows the functions that have been sent to the current site, but that have not yet been accepted. The following figure shows the Accept Functions browser:

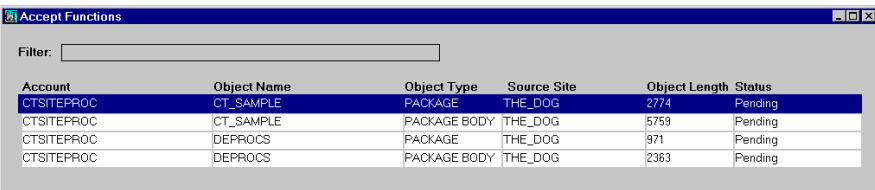

The following table lists and describes the columns in the Accept Functions browser:

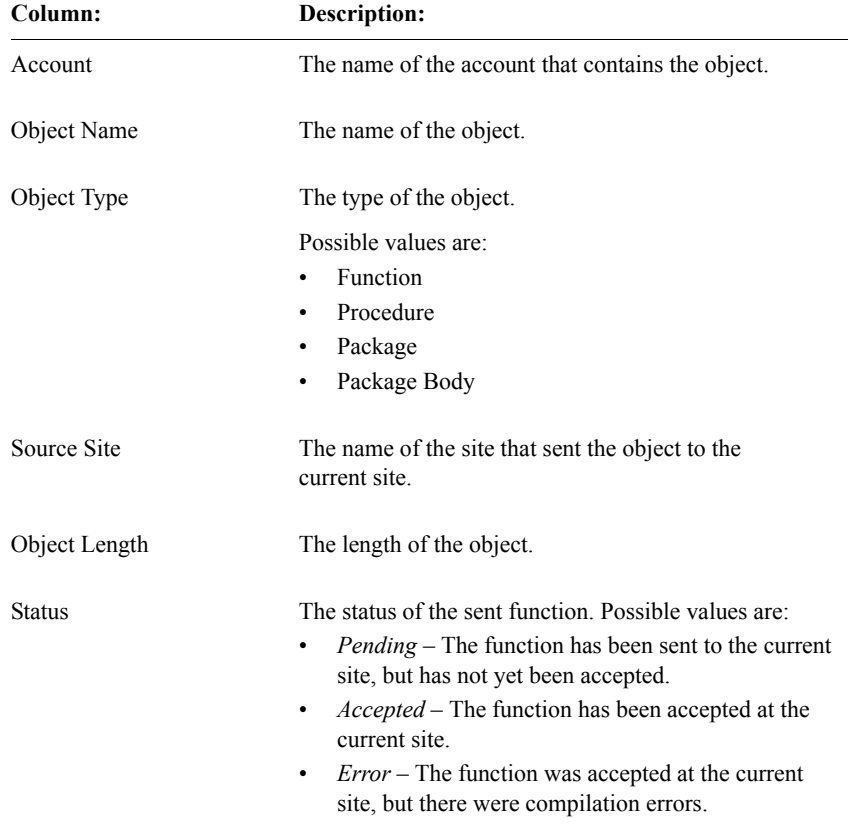

## *Menus*

You use the following menus to complete tasks in Multisite:

- Objects menu
- Sites menu
- Distribution menu
- Replication menu
- Reports menu
- Distribution/Replication (pop-up) menu
- Errors (Distribution) menu
- Errors (Replication) menu
- History menu

*Note*: Other menus in the Clintrial software include the File menu, the Edit menu, the View menu, the Tools menu, the Custom menu, the Window menu, and the Help menu. These menus are not specific to Multisite and therefore are not discussed in this section. You can find more information about these menus and their commands in the Multisite Help.

## *Objects menu*

Use the Objects menu to open the different browsers.

The following figure shows the Objects menu:

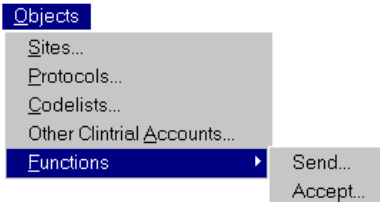

The following table describes the commands in the Objects menu:

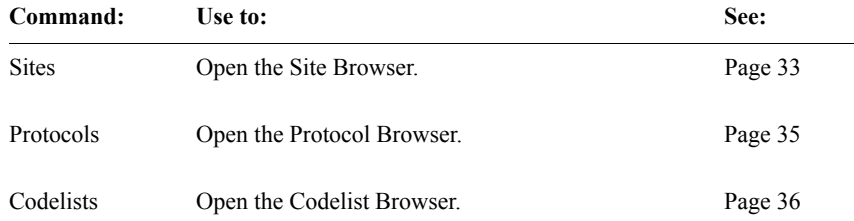

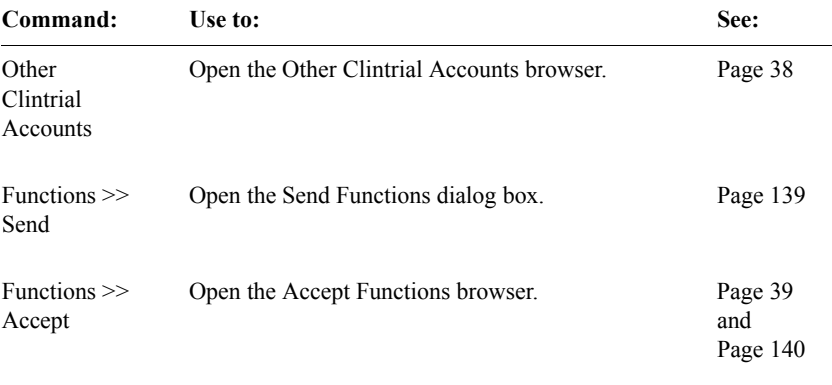

#### *Sites menu*

Use the Sites menu to set up sites in the Multisite environment.

*Note:* The Sites menu only appears when the Site Browser is the active window.

The following figure shows the Sites menu:

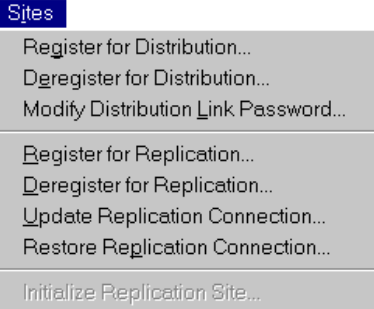

The following table describes the commands in the Sites menu:

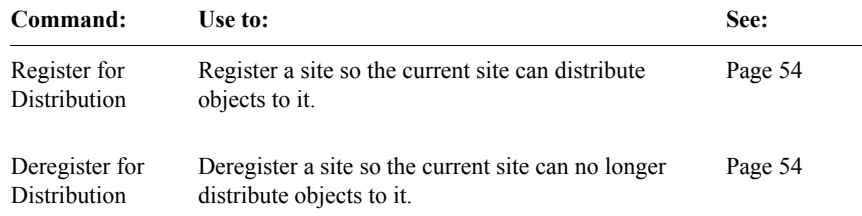

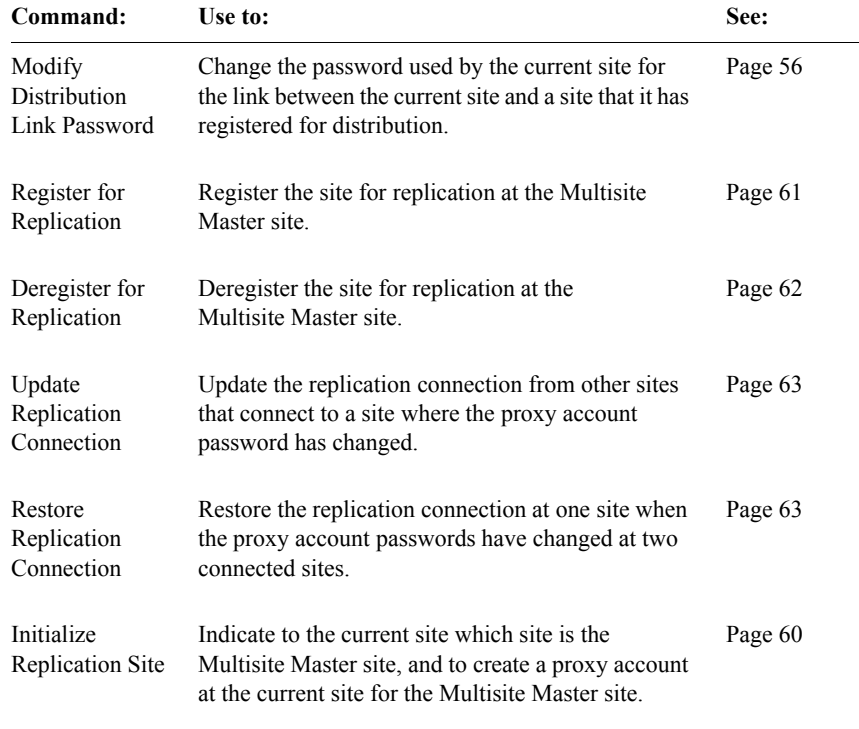

#### <span id="page-39-0"></span>*Distribution menu*

Use the Distribution menu to perform codelist and protocol distribution, clinical data backloading, and copying of base tables from one site to another.

*Note:* The Distribution menu only appears when the Protocol Browser or Codelist Browser is the active window.

The following figure shows the Distribution menu:

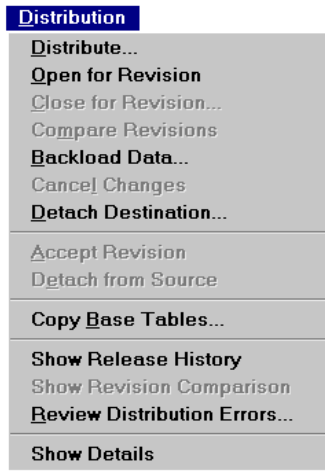

The following table describes the commands in the Distribution menu:

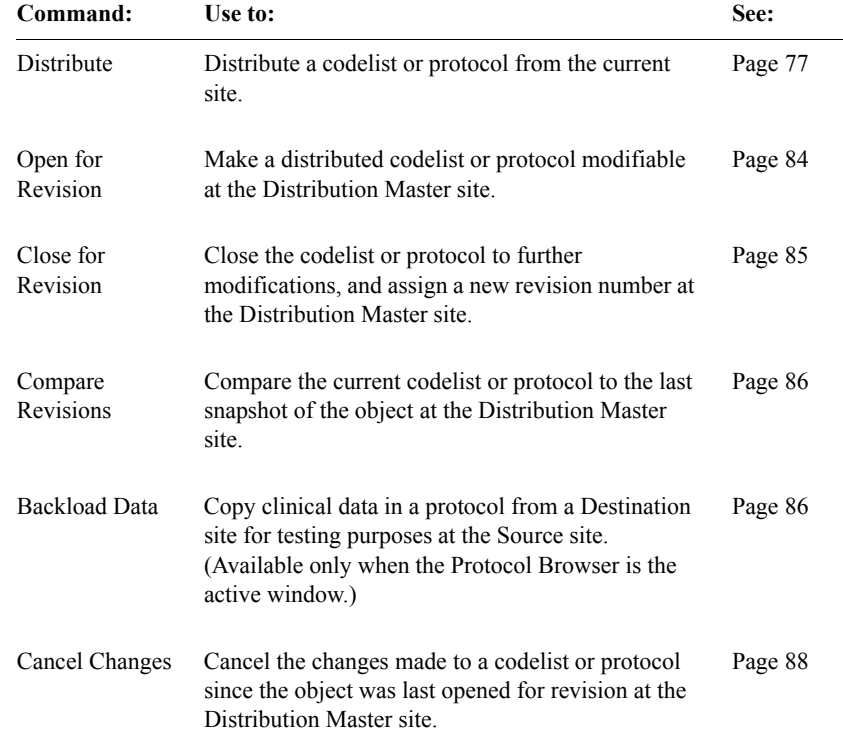

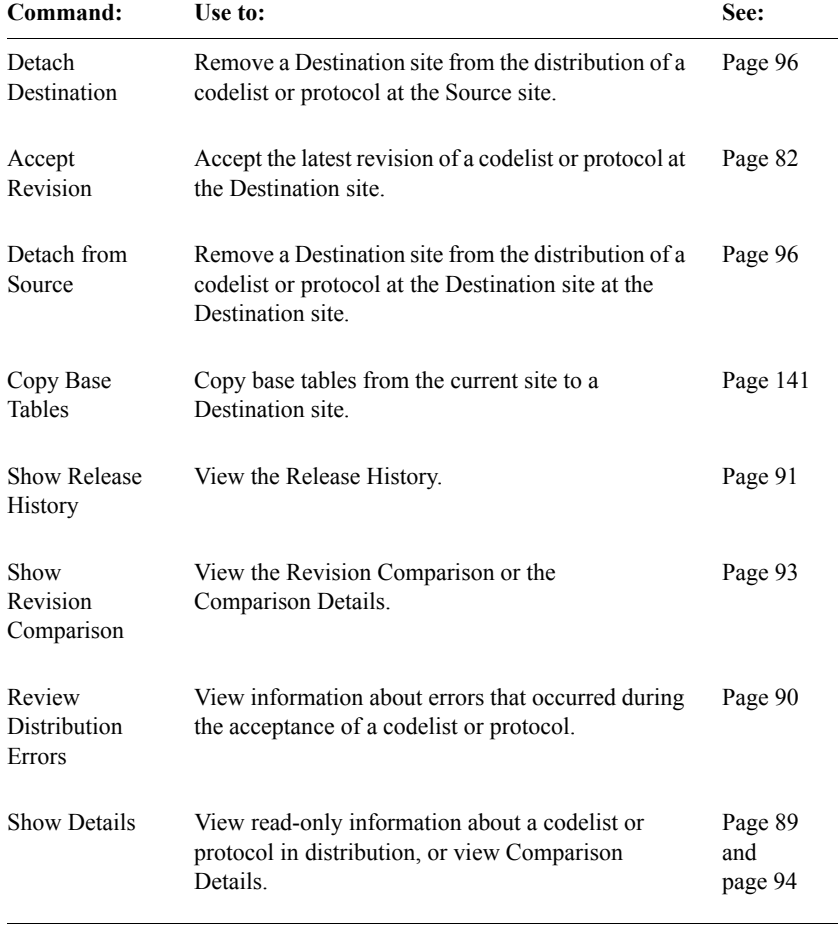

## <span id="page-41-0"></span>*Replication menu*

Use the Replication menu to set up and perform replication.

The Replication menu is only available when the Replication server software is installed at the current site. For more information, see *Getting Started*.

*Note:* The Replication menu only appears when the Protocol Browser or the Other Clintrial Accounts browser is the active window.

The following figure shows the Replication menu:

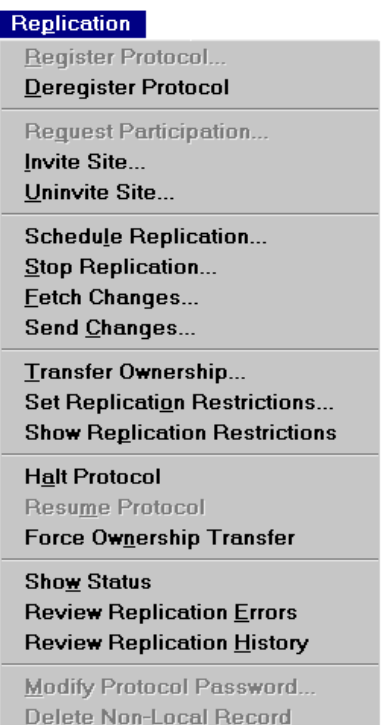

*Note:* If the Replication menu is selected when the Other Clintrial Accounts browser is open, some commands on the Replication menu are different than those shown in the previous example. Account is used instead of Protocol.

The following table describes the commands in the Replication menu:

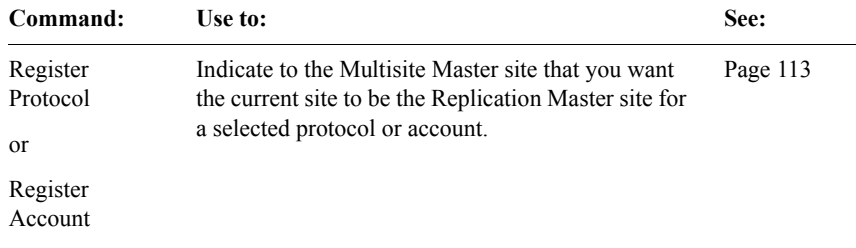

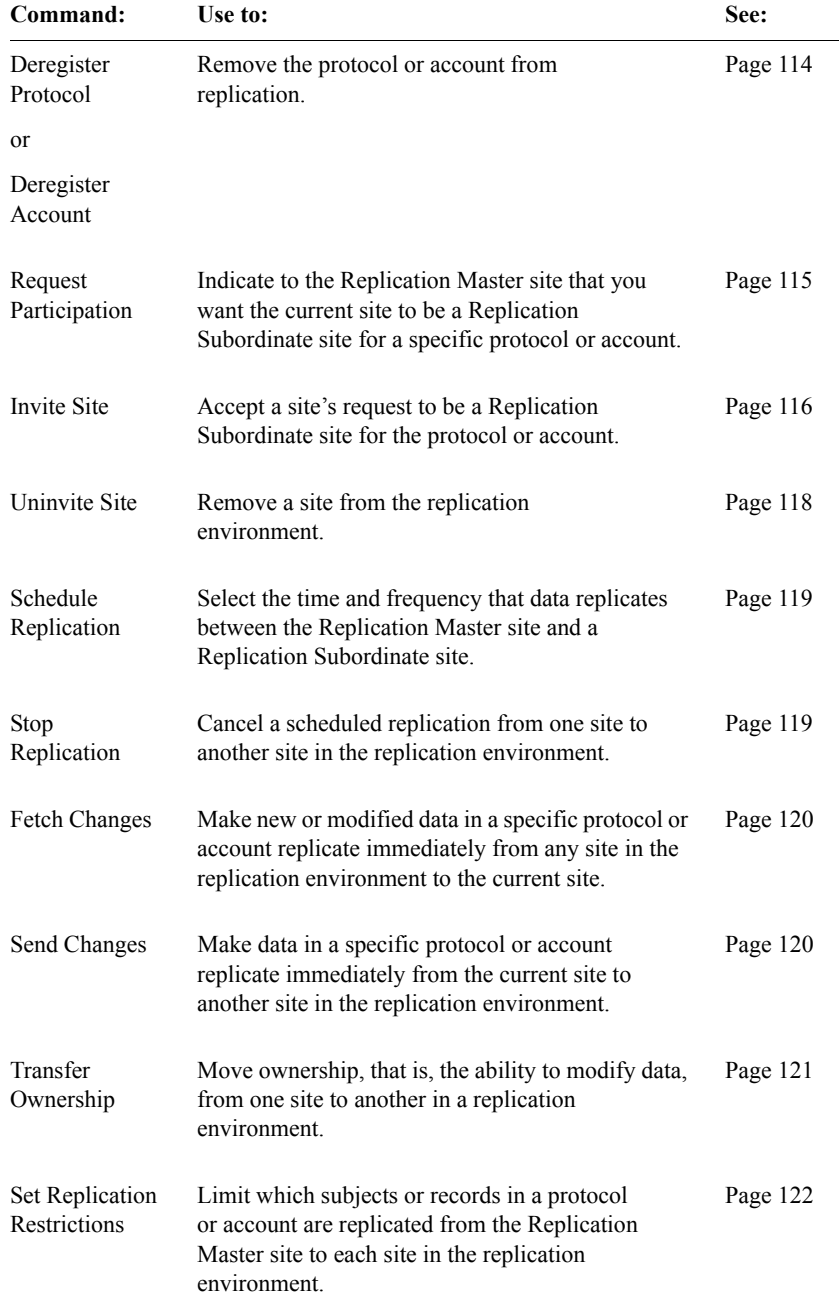

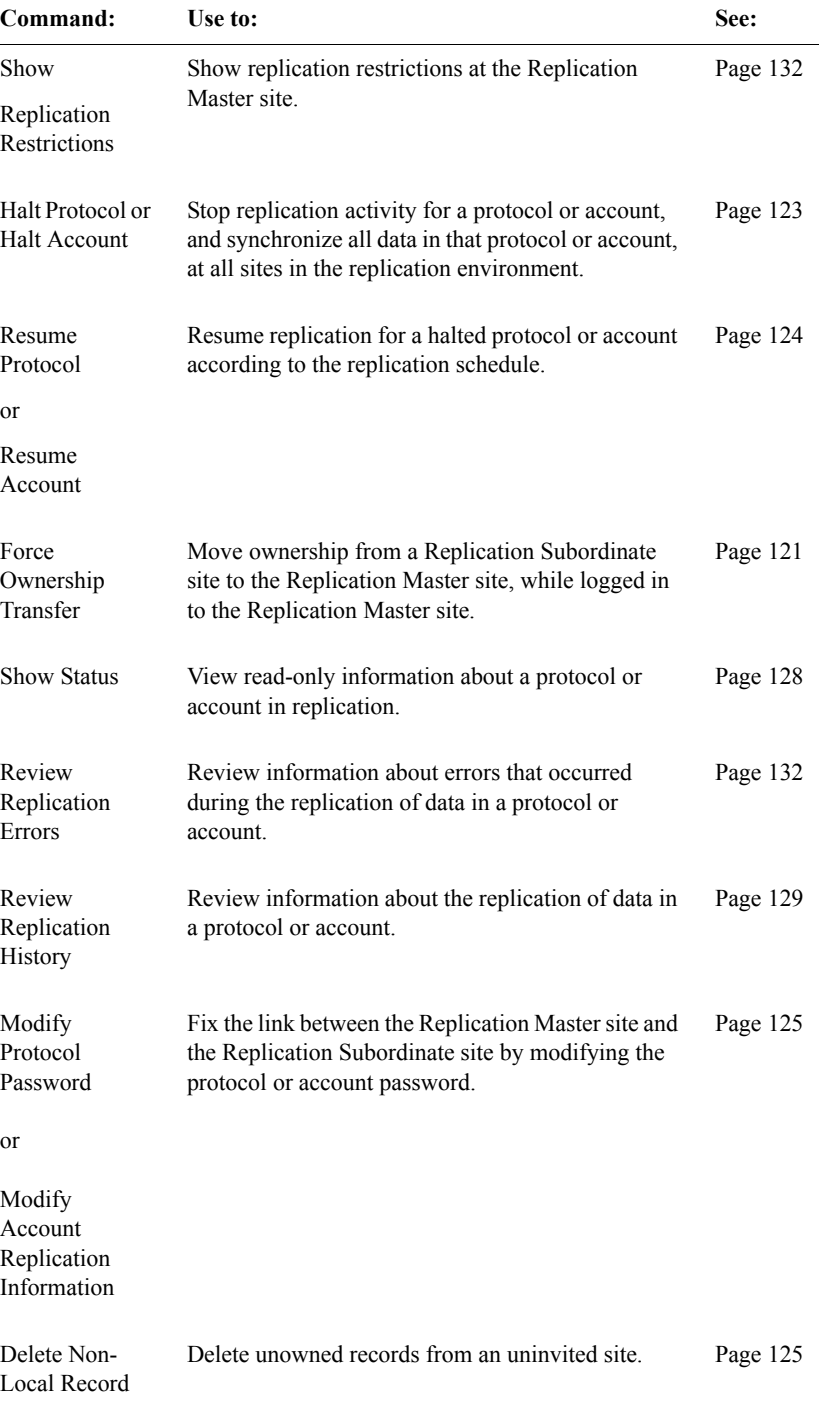

#### *Reports menu*

You can view the Replication Environment Report, which displays the names of all replicating protocols and replicating accounts in a Multisite system, and their master site.

To run this report, log in to the Multisite Master site and from the **Reports** menu, select **Replication Environment**.

## *Distribution/Replication menu*

If you have both distribution and replication access rights, and you right-click when the Protocol Browser is the active window, the menu that appears is a combination of the Distribution menu and the Replication menu. Some, but not all, commands from the Distribution menu and Replication menu are included in the Distribution/Replication menu.

The following figure shows the Distribution/Replication menu:

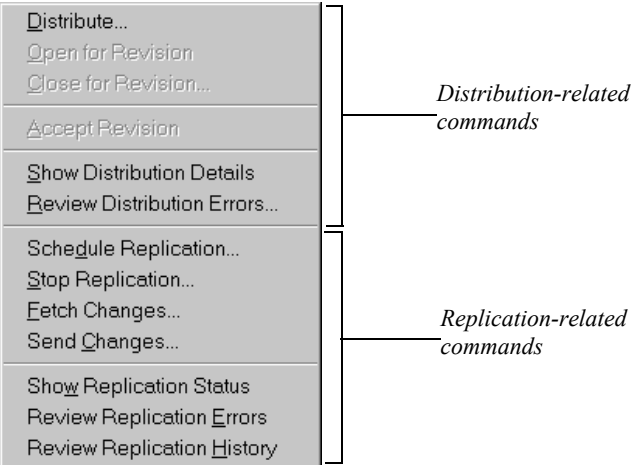

For information about Distribution-related commands, see [page 42](#page-39-0). For information about Replication-related commands, see [page 44](#page-41-0).

## *Errors menu (Distribution)*

Use this Errors menu to work with distribution errors.

*Note:* The Errors menu for distribution errors only appears when the Distribution Errors window is the active window.

The following figure shows the Errors menu for distribution errors:

## Errors

Purge All Purge Selected

The following table describes the commands in the Errors menu. For more information on working with distribution errors, see [page 90.](#page-87-0)

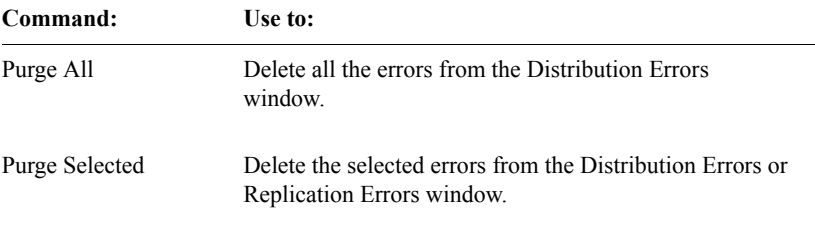

#### *Errors menu (Replication)*

Use this Errors menu to work with replication errors.

Replication errors, whether they occurred during uploading or downloading, are recorded at the Replication Subordinate site that participated in the replication, because the data stored at the Replication Master site is presumed to be correct.

*Note:* The Errors menu for replication errors only appears when the Replication Errors window is the active window.

The following figure shows the Errors menu for replication errors:

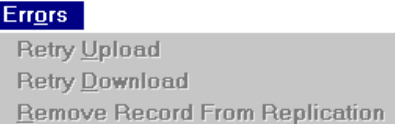

The following table describes the commands in the Errors menu. For more information on working with replication errors, see [page 132](#page-129-1).

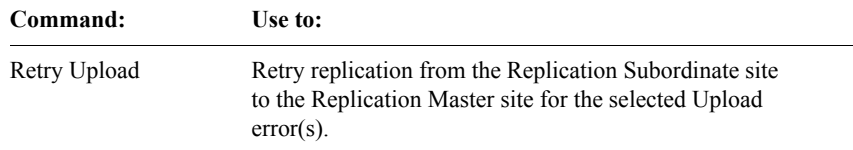

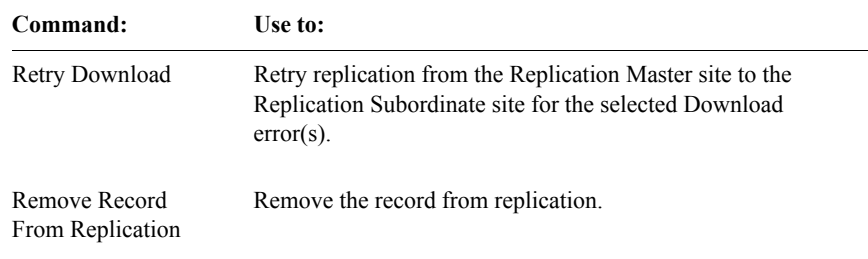

## *History menu*

Use the History menu to purge rows in the Replication History window.

*Note*: The History menu only appears when the Replication History window is the active window.

The following figure shows the History menu:

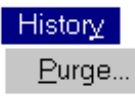

Use the Purge command to delete rows from the Replication History window with a date prior to the date you enter. For more information about the Replication History window, see [page 129](#page-126-0).

*Toolbar buttons*

You can use the toolbar buttons to perform some tasks in Multisite.

*Note:* There are corresponding menu commands for all toolbar buttons.

You can move the Multisite toolbar by clicking on the toolbar, holding the mouse button down, and dragging the toolbar to the preferred location.

To show or hide the toolbar button, from the **Window** menu, select **Toolbar**.

You can also modify the toolbar's location and appearance by right-clicking, and selecting a command from the pop-up menu.

For information about specific toolbar buttons, place the pointer over the toolbar button and read the tip that is displayed, and the MicroHelp in the status bar at the bottom of the window.

## <span id="page-50-0"></span>*3 Setting Up a Multisite Environment*

## **[Overview 54](#page-51-1)**

## **[Setting up distribution sites 54](#page-51-2)**

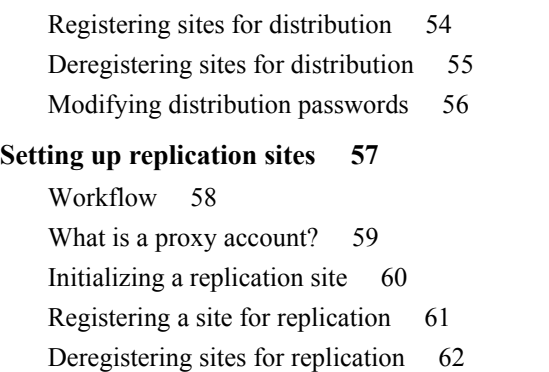

[Updating and restoring the replication connection 63](#page-60-1)

## <span id="page-51-1"></span>**Overview**

You set up the Multisite environment by setting up distribution sites and replication sites. The different processes for setting up distribution sites and replication sites are described in this chapter.

## <span id="page-51-2"></span>**Setting up distribution sites**

This section describes the following tasks that you perform to set up distribution sites:

- Registering sites for distribution
- Deregistering sites for distribution
- Modifying distribution passwords

## <span id="page-51-3"></span><span id="page-51-0"></span>*Registering sites for distribution*

Before you can distribute a codelist or protocol, or copy a function or base table, you must register the Destination site for distribution. When you register a Destination site for distribution, you create a database link between the CTSRM account at the current site, which is the Source site, and the CTSRM account at the Destination site. For information about the CTSRM account, see the *Reference Guide*.

For example, if you want Site 1 to distribute Protocol A to Site 2, you must first register Site 2 for distribution from Site 1. If you then want Site 2 to distribute Protocol A to Site 3, you must first register Site 3 for distribution from Site 2. If you register Site 3 for distribution from Site 1, this would not enable you to distribute or copy objects from Site 2 to Site 3.

The following figure shows the registration tasks required to set up distribution from Site 1 to Site 2, and then set up distribution from Site 2 to Site 3:

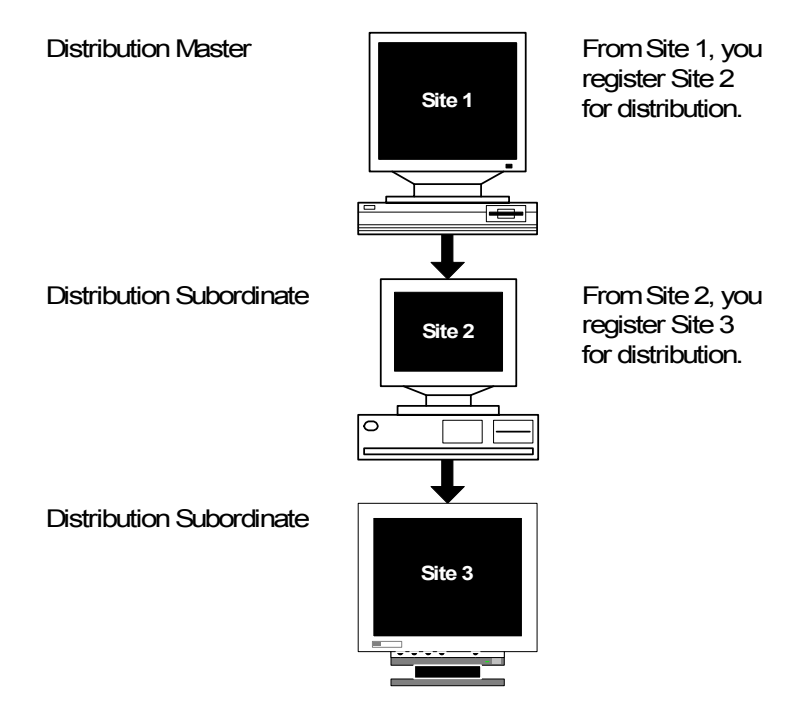

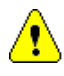

*Caution:* A site that is to be a Replication Master site for a protocol must register all Replication Subordinate sites for distribution. Registering a site for replication, which is described on [page 61](#page-58-1), does not register the site for distribution.

For information about Source sites and Destination sites, see [page 74.](#page-71-0)

## <span id="page-52-0"></span>*Deregistering sites for distribution*

You can also deregister a Destination site. When you deregister a Destination site, you remove the database link from the CTSRM account at the Source site to the CTSRM account at the Destination site, and you can no longer distribute or copy objects to that site from the current site.

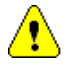

*Caution:* You must detach all protocols and codelists in distribution at a site before you can deregister the site for distribution. For information about detaching protocols and codelists, see [page 95](#page-92-0).

## <span id="page-53-1"></span><span id="page-53-0"></span>*Modifying distribution passwords*

When you register a site for distribution, the CTSRM accounts at the two sites become connected. A *distribution password* provides security for this connection.

When you register a Destination site for distribution, you enter the CTSRM password for that site. The password you enter becomes the distribution password for the connection between the CTSRM accounts at the two sites.

If the CTSRM password at the Destination site changes after you registered that site for distribution, you must modify the distribution password at the Source site to match the CTSRM password at the Destination site.

For information about Source sites and Destination sites, see [page 74](#page-71-0).

The following figure shows what happens when you modify a distribution password:

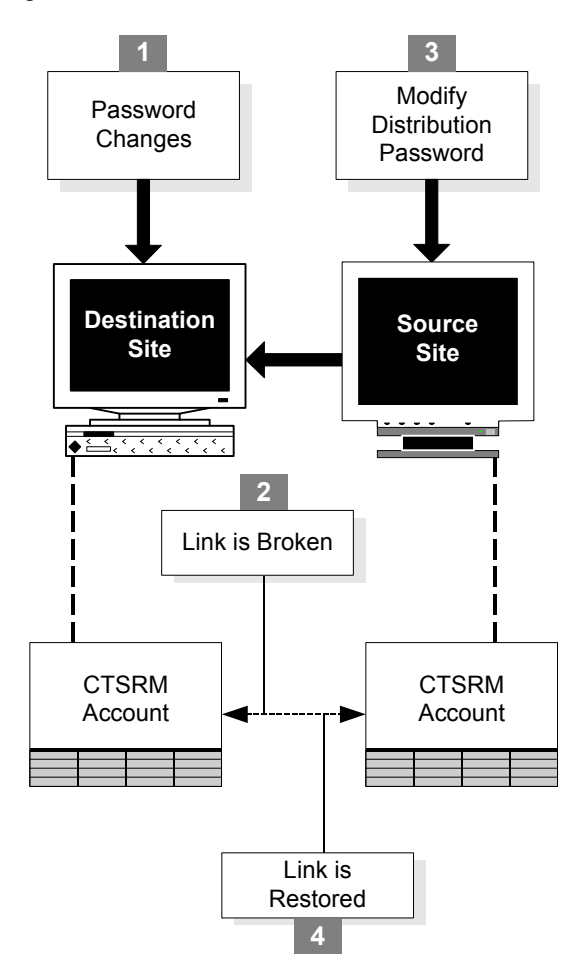

## <span id="page-54-0"></span>**Setting up replication sites**

This section describes the tasks that you perform to set up replication sites.

The following table lists the tasks that you perform to set up sites for replication and the type of site at which you perform the task:

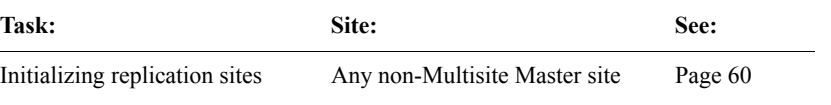

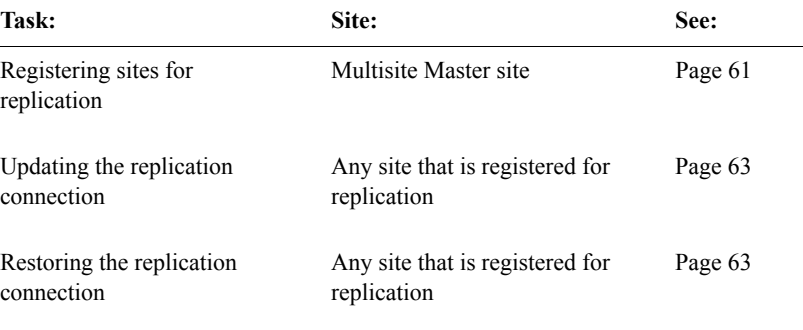

<span id="page-55-0"></span>*Workflow*

The following figure shows a workflow for setting up replication sites:

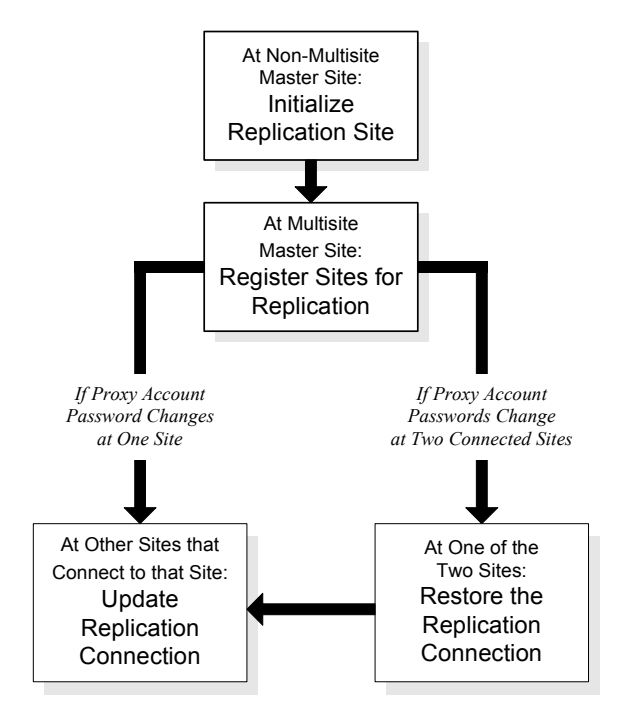

<span id="page-56-0"></span>*What is a proxy account?*

A *proxy account* is an account at one site that allows another site to connect to and perform operations at that site. Proxy accounts enable sites to connect to each other in the Multisite environment, as shown in the following figure:

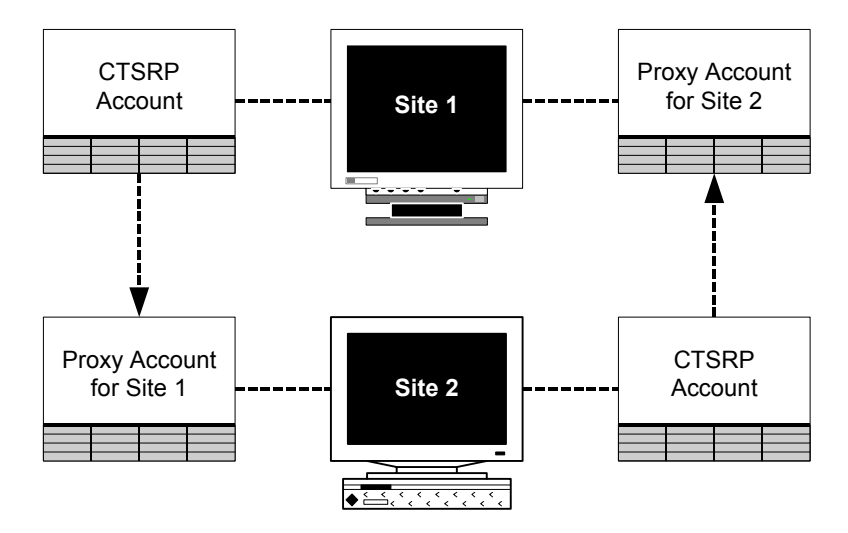

For information about the CTSRP account, see the *Reference Guide*.

Each site in a Multisite environment on which replication is installed must be represented by a proxy account at other sites. Specifically, proxy accounts are used as follows:

- Each site that is initialized for replication has a proxy account for the Multisite Master site.
- The Multisite Master site has a proxy account for each site that is registered for replication.
- A Replication Master site has a proxy account for each of its Replication Subordinate sites, and each of those Replication Subordinate sites has a proxy account for the Replication Master site. For more information on setting up replication environments, see [page 111](#page-108-0).

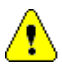

*Caution:* When proxy account passwords change, sites participating in replication can no longer communicate. To correct this situation, you must either update or restore the replication connection, as described on [page 63.](#page-60-1)

## <span id="page-57-1"></span><span id="page-57-0"></span>*Initializing a replication site*

From each non-Multisite Master site in a Multisite environment, you must initialize the site to indicate to the current site which site is the Multisite Master site. When you initialize the site, you create a proxy account at the current site for the Multisite Master site.

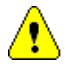

*Caution:* You must initialize a site for replication before you can register that site for replication.

The following figure shows what happens when you initialize a site for replication:

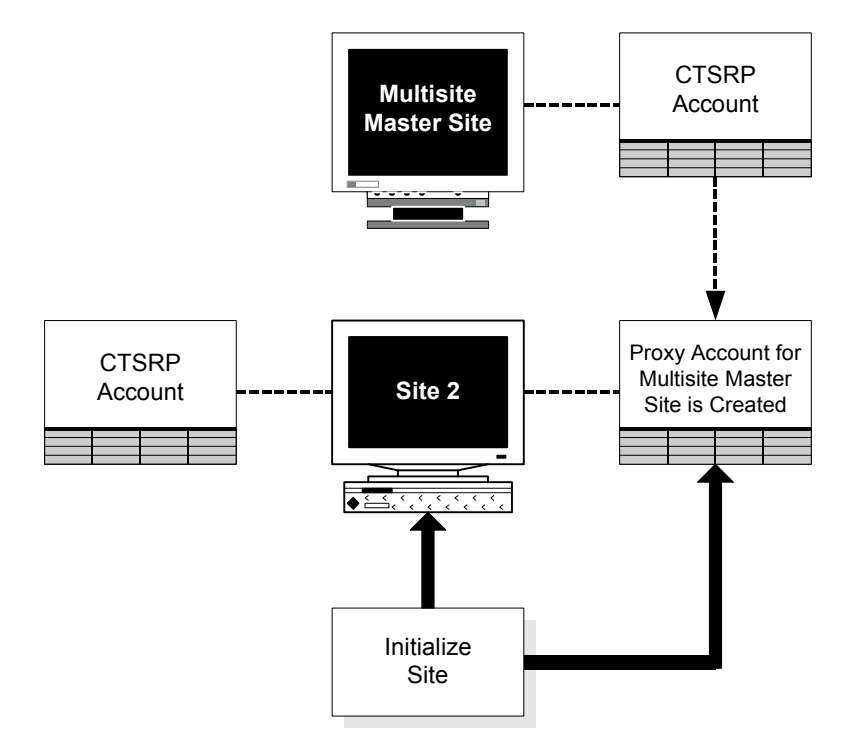

*Note*: When you install the Clintrial core server software, you enter a database ID for the database instance. Normally, this database ID appears in the Site Browser in Multisite in the ID column. However, if you have initialized the replication site, but the site is not yet registered for replication at the Multisite Master site, that site cannot retrieve the database ID for the Multisite Master site. Therefore, at such a site, the database ID for the Multisite Master site ID is always -1.

## <span id="page-58-1"></span><span id="page-58-0"></span>*Registering a site for replication*

Before a site can participate in a replication environment, you must register the site for replication at the Multisite Master site. By registering a site for replication, you create a proxy account at the Multisite Master site for the site that you are registering.

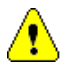

*Caution:* Before you can register a site for replication, you must initialize that site for replication.

When registering a site for replication, you:

- Enter a Site Global Database Name.
- Enter a Site Service Name.
- Indicate whether the site is a Remote Site.

*Note:* Oracle recommends (but does not require) that the Site Global Database Name and the Site Service Name be identical to the Clintrial Site Name, which is defined during Clintrial Core Server installation, and captured in CTINST.LOG. The Clintrial Site Name may be viewed by using this command in SQL Plus:

SQL>SELECT name FROM cts.database WHERE TYPE = 1

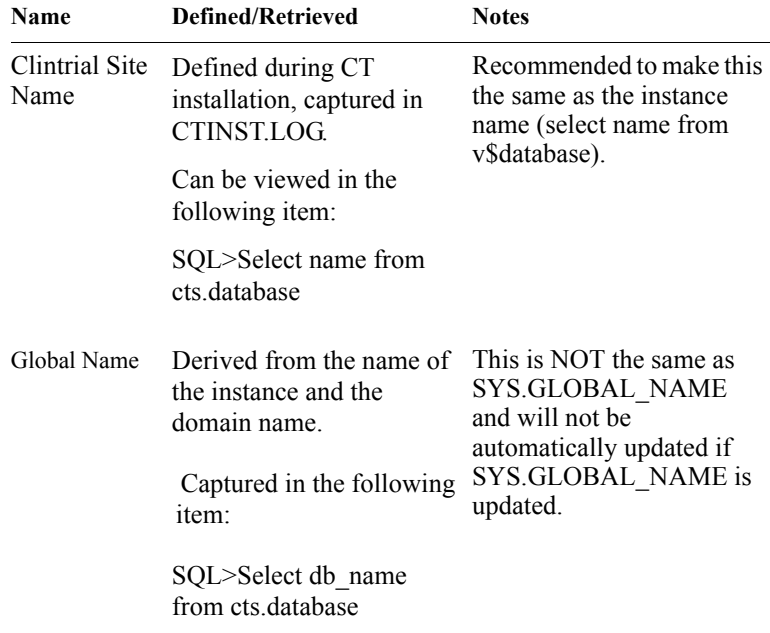

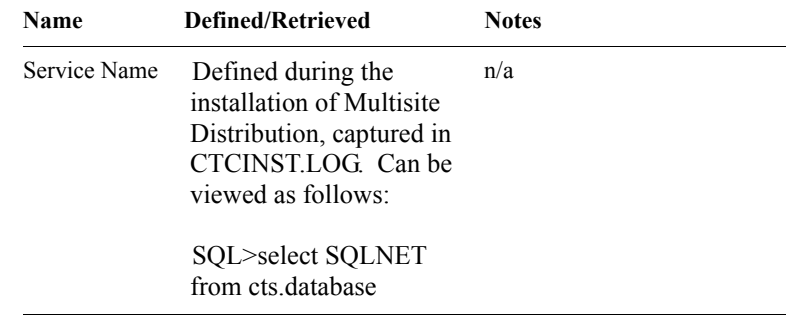

The following figure shows what happens when you register a site for replication:

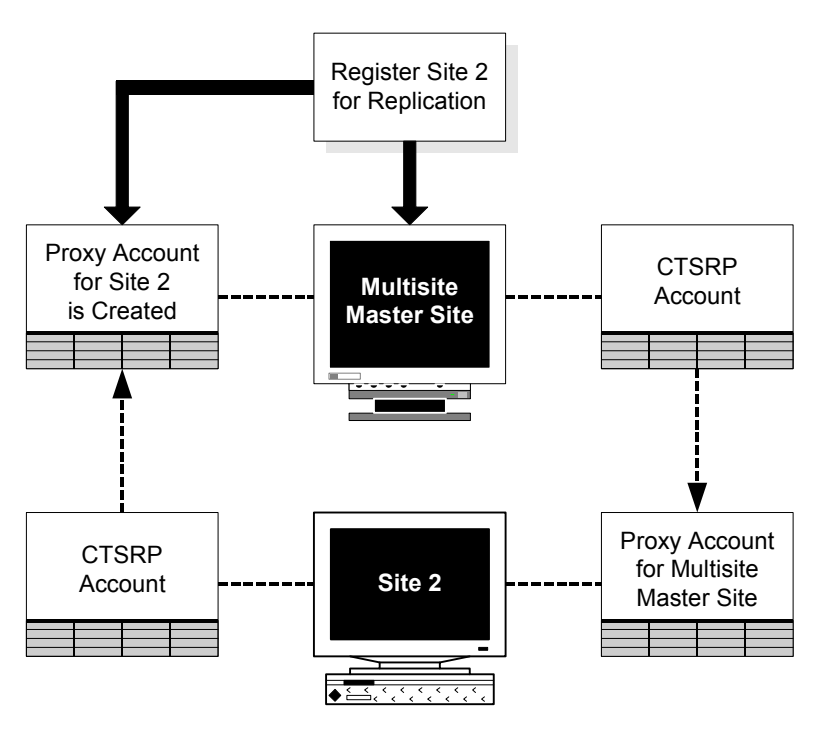

## <span id="page-59-1"></span><span id="page-59-0"></span>*Deregistering sites for replication*

You can also deregister a site for replication. When you deregister a site for replication, that site can no longer participate in a replication environment. You deregister sites for replication from the Multisite Master site.

If you later want a site that you have deregistered for replication to participate in replication, you must initialize the replication site, as described on [page 60](#page-57-1).

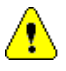

*Caution:* You must deregister all protocols and accounts in replication at a site and uninvite the site from all replication environments before you can deregister the site for replication. For information about deregistering protocols and accounts, see [page 114.](#page-111-1) For information about uninviting sites, see [page 118](#page-115-0).

## <span id="page-60-1"></span><span id="page-60-0"></span>*Updating and restoring the replication connection*

*Updating the replication connection* is the process of generating a new password for a site's proxy account at the site where the password changed.

*Restoring the replication connection* is the process of reverting the proxy account's password to the previous password at the site where the password changed.

For example, if the password for Site 2's proxy account changes at Site 1, you must connect to Site 1 and either update or restore the replication connection:

- If you update the replication connection, a new password is generated for Site 2's proxy account at Site 1, and this new password is communicated to Site 2 through Site 1's proxy account.
- If you restore the replication connection, the password for Site 2's proxy account reverts to the previous password, restoring the connection from Site 2 to Site 1.

A second example is when the password for Site 2's proxy account changes at Site 1, and the password for Site 1's proxy account changes at Site 2. In this situation:

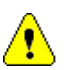

• You must connect to one of the sites and restore the replication connection. *Caution:* You cannot update a replication connection in this situation

because updating the replication connection requires that the password for one of the proxy accounts at the two sites has not changed.

• After restoring the replication connection at one of the sites, you must connect to the other site, and then either update or restore the replication connection to the site where you previously restored the replication connection.

The following figure shows this second example, where at Site 2 you update the replication connection. You could also restore the replication connection at Step 4. In this case, at Step 5, the password for Site 1's proxy account would revert to the previous password.

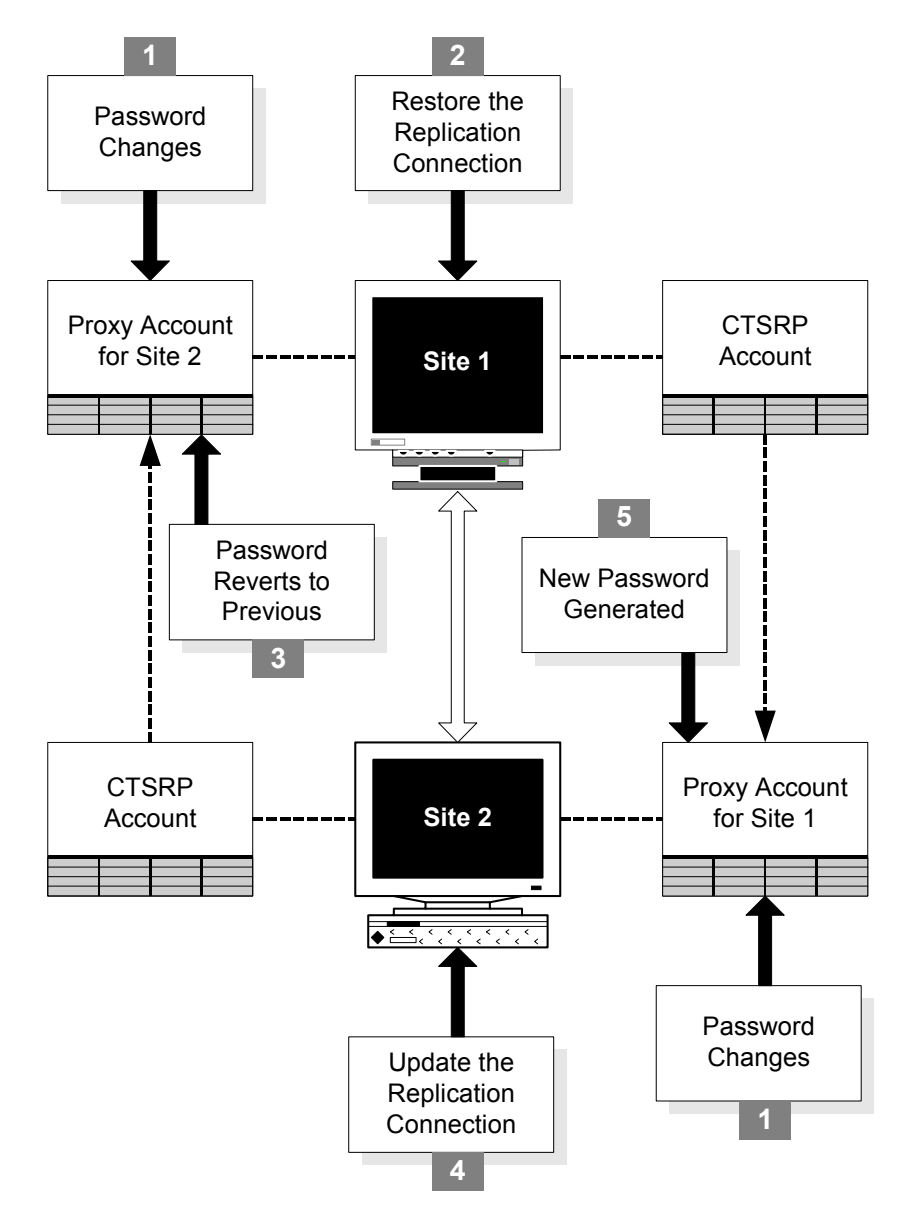

If the proxy account password has changed at two sites, you must restore the replication connection from one site before you can update the replication connection from the other site. For information about restoring the replication connection, see the next section.

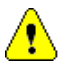

*Caution:* When you restore the replication connection to a site, the Clintrial software reverts the password to its previous version for the proxy account at that site, overwriting the existing password. Therefore, if you create a password profile for the proxy account, you must not set the PASSWORD\_REUSE\_TIME parameter. For more information about setting password profiles for accounts, see your Oracle documentation.

## **Using Multisite with CIS**

The Clintrial Multisite module allows the user to distribute Clintrial software metadata in the form of a protocol from one database instance to another. The basis for this distribution is to have metadata changes controlled by a Master protocol and subsequently applied to a Subordinate protocol. The Master protocol will only allow metadata changes once it has been set to an open state, and can only be distributed once it is set to a closed state. Only metadata changes that were applied during the open state will result in metadata changes to the Subordinate.

Clintrial software protocols can be created from InForm software via the Clintrial Integrated Solution (CIS). Amendments to the metadata of this protocol can be done via the Clintrial Master protocol or via InForm software through CIS software to the Master protocol (in an open state). Both methods can then be applied to the Subordinate protocol via distribution.

This method can then be used to facilitate the management of study changes within a test environment. Once tested and approved, metadata can be distributed into the production environment.

To allow this method to function the protocol has to be 'prepared'.

*Preparing the protocol*

The connection between the InForm and Clintrial server is maintained via a synchronization connection. A synchronization connection can be made to an existing Clintrial protocol, or can create the protocol based on the metadata submitted by InForm software.

A synchronization cannot be made to a protocol that was previously created by another synchronization connection. From the architecture, it is clear to see that this is a requirement of the connection that is made within the production environment. Although the Subordinate protocol was created by the Master protocol, (and therefore by Clintrial software), it will contain all the objects that were originally created by a synchronization connection. Any new synchronization connection to the Subordinate protocol will fail, as it will contain objects that the connection does not expect to find. Because of this, the protocol must be prepared prior to the architecture being deployed.

The preparation of the base protocol only needs to be performed once. Following preparation and deployment, the Multisite environment can be used successfully.

## *Preparation steps:*

- 1. Create a synchronization connection containing the full trial metadata (only) to the Clintrial environment from the InForm machine within the test environment.
- 2. Once completed, a Clintrial protocol will be created.
- 3. From the Clintrial Design module, de-install both tables and data dictionary for the following tables:
	- INF\_SITE
	- INF\_USER
- 4. Delete the above panels.
- 5. Connect via SQL to the Clintrial protocol schema and drop all tables whose names begin with INF\_.
- 6. Export the protocol metadata.
- 7. Import the protocol metadata providing a new protocol name.

## *Distribution of the prepared protocol*

Once the protocol has been prepared and imported, you can begin to complete the configuration that is required to give you a distributed environment.

The prepared protocol was created via a synchronization connection, but now does not contain any InForm software related object. The protocol is now ready to be distributed and receive synchronization requests.

Using the Clintrial Design module, distribute the protocol from the Master to the Subordinate. Ensure that the Master protocol remains closed until synchronization has been completed.

## *Synchronization*

Distribution has now provided two target protocols, one for use within the test environment and one for use within the production environment. Any synchronization connections created during the protocol preparation phase can be removed from CIS (in release 4.0 SP3 and above only) and InForm software.

Create a synchronization connection from the test environment to the Master protocol, and another synchronization connection from the production environment to the Subordinate protocol. All InForm software required objects are created at this stage.

## *Further metadata changes*

Once the distributed environment is created, further metadata changes may be required.

## *Executed from the Test InForm machine:*

- 1. Place the Master Clintrial Protocol in the 'Open for revision' state.
- 2. Insert all metadata XML onto the InForm trial within the test environment.
- 3. Synchronize the metadata changes over to the Clintrial Master protocol.
- 4. Place the Master Clintrial Protocol in the 'Closed for revision' state.
- 5. Distribute the new metadata changes to the Subordinate protocol.
- 6. Insert all metadata XML onto the InForm trial within the production environment.
- 7. Synchronize the metadata changes over to the Clintrial Subordinate protocol.

## *Executed from the Master Clintrial protocol:*

- 1. Place the Master Clintrial Protocol in the 'Open for revision' state.
- 2. Make the required metadata changes via the Clintrial Design module.
- 3. Distribute the new metadata changes to the Subordinate protocol.

There should be no occasions where metadata changes for a Clintrial protocol are initiated by the production InForm machine.

# *Distribution*

## **[Overview 70](#page-67-0)**

*4*

[Distribution and protocol replication 71](#page-68-0) [Working with functions and base tables 71](#page-68-1)

#### **[Distribution sites 72](#page-69-0)**

[Types of sites 72](#page-69-1) [Roles of sites 74](#page-71-1)

#### **[Working with codelists and protocols in distribution 76](#page-73-0)**

[Sample distribution workflow 77](#page-74-1) [Distributing a codelist or protocol 77](#page-74-2) [Accepting a codelist or protocol 82](#page-79-1) [Opening a codelist or protocol for revision 84](#page-81-1) [Closing a codelist or protocol for revision 85](#page-82-1) [Comparing revisions of a codelist or protocol 86](#page-83-3) [Backloading data 86](#page-83-2) [Canceling changes 88](#page-85-2)

## **[Tracking distribution 88](#page-85-1)**

[Showing details of objects in distribution 89](#page-86-1) [Reviewing distribution errors 90](#page-87-1) [Viewing the Release History 91](#page-88-1) [Viewing revision comparisons 93](#page-90-1)

#### **[Detaching sites 95](#page-92-1)**

[Detaching a Destination site 96](#page-93-2) [Detaching from the Source site 96](#page-93-3)

## <span id="page-67-0"></span>**Overview**

*Distribution* is the movement and management of metadata objects among multiple sites. Using Multisite, you copy, or distribute, metadata objects from one site to one or more other sites, as well as control and track revisions of those objects across sites.

You can distribute two types of objects that you create in Design:

- Protocols, including all objects contained within protocols
- **Codelists**

The following figure shows an example of distribution in a Multisite environment:

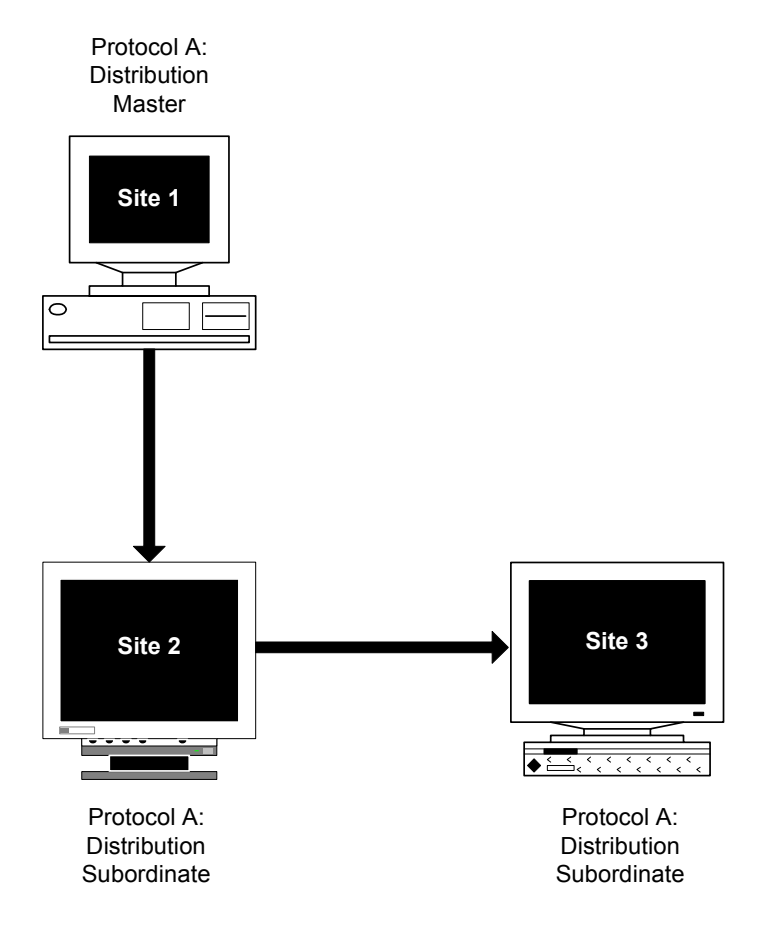

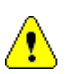

*Caution:* It is not possible to accept a new Multisite distribution if certain batch jobs are running on an instance. The Error message

"There are active Clintrial jobs on the server. The requested operation and Clintrial jobs cannot run at the same time. Continue?"

appears when certain jobs are running.

This problem may occur during several Clintrial software activities such as Multisite distribution, merge, validation, and screening. When this occurs, the problem may be that privileges are being granted to protocols, but execute privileges cannot be granted when the package is being executed.

To find out which jobs are running, execute the following SELECT statement:

SELECT job id, job type, protocol FROM cts.job log WHERE overall\_status='RUNNING';

If the jobs are Multisite related, you can halt the jobs from Multisite module (For information about halting a job, see the on-line help or later in this *Multisite* manual).

To remove any running jobs, you can use the ctx\_cjobs.sql script. If there are any running jobs to remove, Clintrial software creates the restore\_ctx\_jobs.sql script. After completing the activity that was blocked by the running job, you can restore the job by running restore ctx jobs.sql.

<span id="page-68-0"></span>*Distribution and protocol replication*

Although you can use distribution in Multisite without using protocol replication, you cannot use protocol replication without using distribution. To create a protocol replication environment, you must distribute the protocol from the Replication Master site to all Replication Subordinate sites.

For more information on replication, see [Chapter 5.](#page-96-0)

<span id="page-68-1"></span>*Working with functions and base tables*

Multisite also enables you to send functions and base tables from one site to another site. However, modifications made to functions and tables that you copy to other sites are neither controlled nor tracked as they are for protocols and codelists.

For more information on working with functions and base tables, see [Chapter 6](#page-134-0).

## <span id="page-69-0"></span>**Distribution sites**

There are two characteristics of sites that participate in the distribution of codelists and protocols:

- The site's type
- The site's role

## <span id="page-69-1"></span>*Types of sites*

Two types of sites participate in the distribution of a codelist or protocol:

- A Distribution Master site
- One or more Distribution Subordinate sites

For information about registering and setting up sites, see [Chapter 3.](#page-50-0)

## *What is a Distribution Master site?*

A *Distribution Master site* is the site that initially creates and distributes a codelist or protocol. You distribute a codelist or protocol from the Distribution Master site to one or more Distribution Subordinate sites.

The Distribution Master site is the only site that can modify a codelist or protocol that it has distributed.

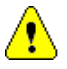

*Caution:* Because canceling changes when revising a protocol in distribution can result in data loss, the Distribution Master site should not be part of a replication environment for the protocol. Only Distribution Subordinate sites should be part of a replication environment for a protocol. For information about canceling changes, see [page 88](#page-85-2). For information about replication environments, see [page 102.](#page-99-0)

## *What is a Distribution Subordinate site?*

A *Distribution Subordinate site* is a site that accepts a distributed codelist or protocol. There can be multiple Distribution Subordinate sites for each codelist or protocol in distribution.

After accepting the distributed codelist or protocol at the Distribution Subordinate site, you can:

• Create other objects at the site by copying the distributed codelist or objects in the distributed protocol.

- Attach distributed codelists to items.
- Use a distributed protocol to collect clinical data.
- Distribute the codelist or protocol to one or more other Distribution Subordinate sites.

You cannot modify a distributed codelist or protocol at a Distribution Subordinate site unless you detach the site from the Distribution Master site. For information about detaching sites, see [page 95.](#page-92-1)

Furthermore, a Distribution Subordinate site has the role of a Destination site. It may also have the role of a Source site. For more information about roles of Distribution Subordinate sites, see [page 74.](#page-71-1)

## *Sites of multiple types*

A single site can function as multiple types of sites for different objects. For example, a site can be both the Distribution Master site for a protocol, and the Distribution Subordinate site for a codelist. A site can also be a Distribution Subordinate site and a Replication Master site for one protocol.

For other examples of Multisite environments, see [Appendix B:](#page-212-0) .

## *Example of types of sites in distribution*

The following figure shows the relationship between a Distribution Master site and Distribution Subordinate sites, and the basic tasks that you can perform at each site:

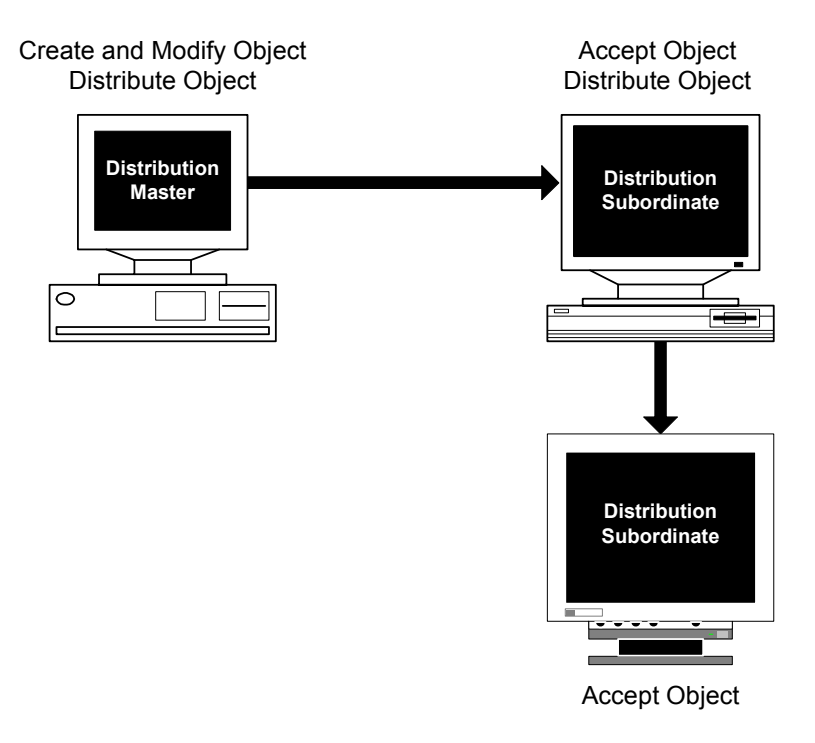

## <span id="page-71-1"></span>*Roles of sites*

A site that participates in the distribution of protocols and codelists can have one or both of the following roles:

- Source site
- Destination site

## <span id="page-71-0"></span>*What is a Source site?*

A *Source site* is a site that distributes a codelist or protocol. A Distribution Master site is always a Source site. A Distribution Subordinate site is a Source site if it distributes a codelist or protocol to another Distribution Subordinate site.
#### *What is a Destination site?*

A *Destination site* is a site that accepts a distributed codelist or protocol. A Distribution Subordinate site is always a Destination site, whether the codelist or protocol is distributed to it from the Distribution Master site or from another Distribution Subordinate site.

A Distribution Master site for a codelist or protocol is never a Destination site for that same object.

#### *Sites with multiple roles*

A Distribution Subordinate site can be both a Source site and a Destination site for a single codelist or protocol.

The following figure shows the different roles of three sites that participate in the distribution of a protocol:

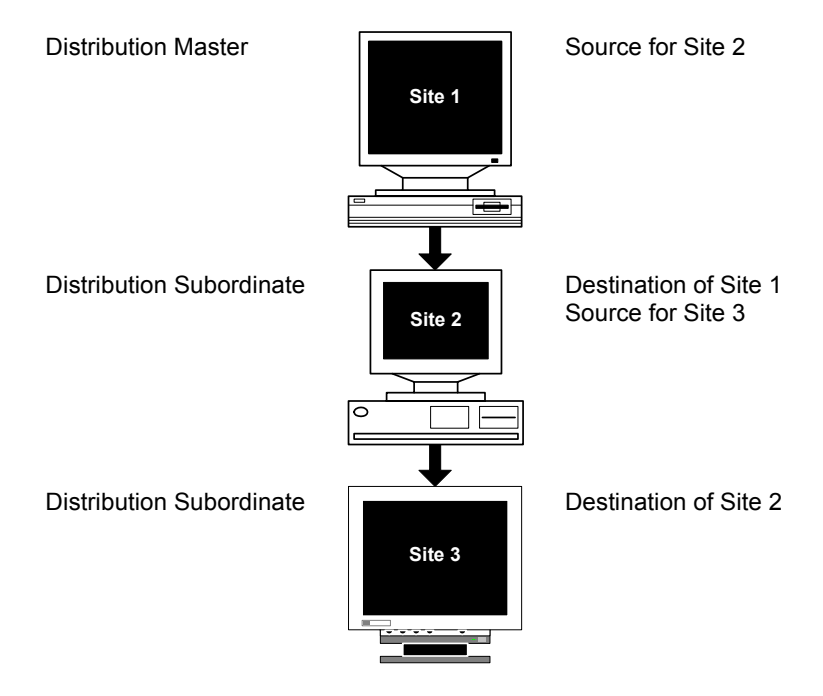

# **Working with codelists and protocols in distribution**

This section describes how you use Multisite to distribute codelists and protocols.

The following table lists the tasks involved in codelist and protocol distribution, the type of site at which you perform the task, the role of the site, and where to find more information on the task:

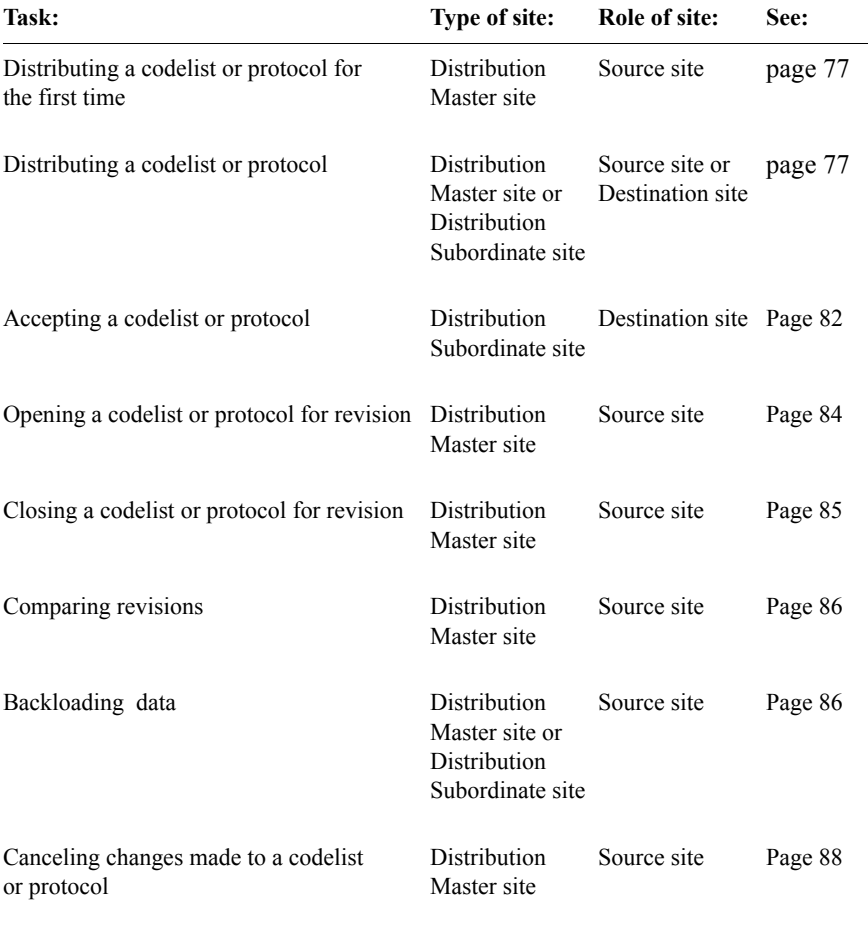

#### *Sample distribution workflow*

D

The following figure shows a distribution workflow for a protocol. You complete tasks in the shaded boxes at the Distribution Master site. You complete tasks in the clear boxes at Distribution Subordinate sites. Not all distribution-related tasks in the previous table are included in this workflow.

*Note:* This workflow can also apply to a codelist in distribution.

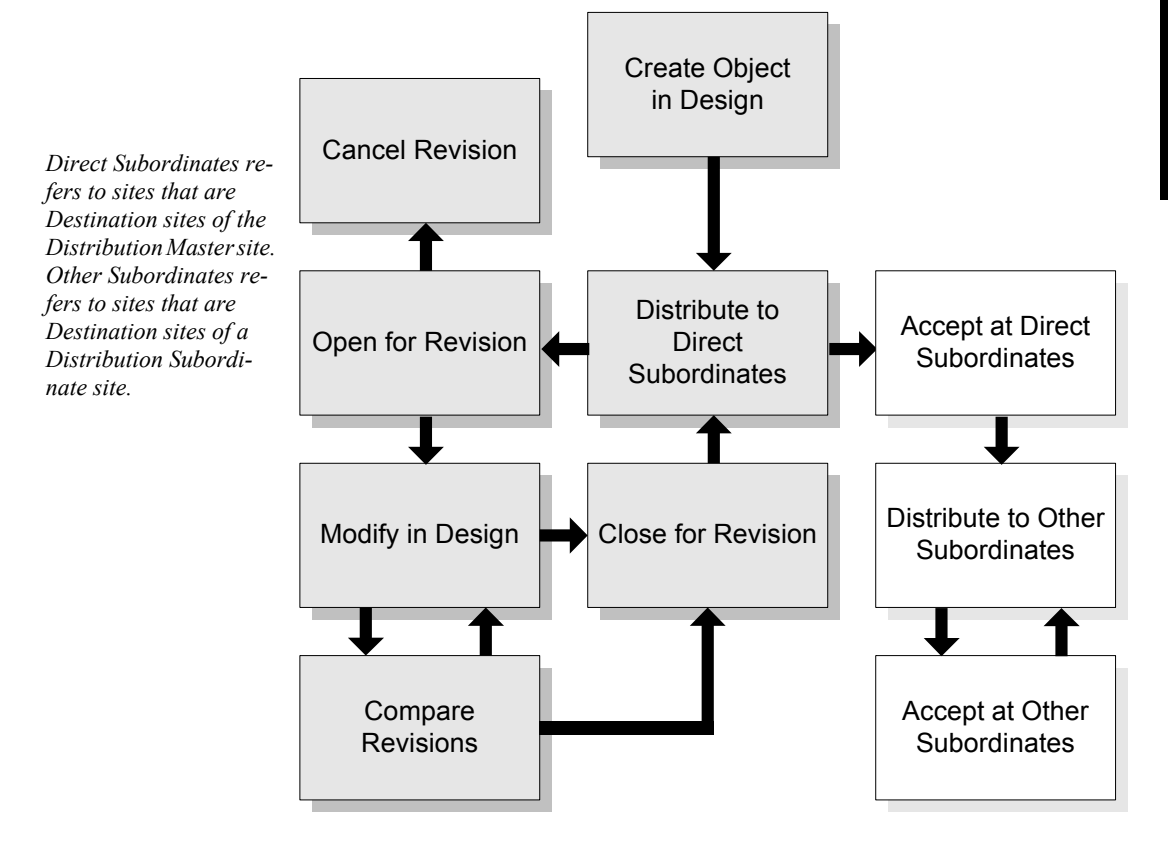

#### <span id="page-74-0"></span>*Distributing a codelist or protocol*

You distribute a codelist or protocol when you want to:

- Distribute the codelist or protocol for the first time.
- Distribute a revision of the codelist or protocol.
- Distribute a codelist or protocol from a Distribution Subordinate site to another Distribution Subordinate site.

*Note:* When you distribute a protocol for which clinical data tables are installed, the clinical data tables are not distributed to Distribution Subordinate sites. After accepting the protocol for the first time, you must compile rules and derivations, and install database tables for the panels in the protocol at each Distribution Subordinate site. When accepting revisions, you only have to compile rules and derivations and install database tables for newly created panels. For information about compiling rules and derivations or installing panels, see the *Design* section of *Admin and Design*.

#### *Locking and distribution*

In a Multisite environment, a protocol lock is not distributed. You must use Design to lock a distributed protocol at each site. A locked protocol cannot accept distributed metadata changes. You must unlock the protocol at each site before it can accept the changes.

After distributing an object, you must accept the object. For information about accepting objects, see [page 82.](#page-79-0)

#### *Distributing a protocol in a replication environment*

When preparing a replication environment, you must distribute a protocol directly from a Replication Master site to each Replication Subordinate site.

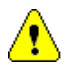

*Caution:* If you distribute a protocol to a Distribution Subordinate site from a site that is not the Replication Master site for that protocol, the Distribution Subordinate site cannot participate in replication for the protocol.

#### *Distributing multiple objects at the same time*

You can select multiple codelists or multiple protocols to distribute at the same time. When you select multiple codelists or multiple protocols, in the Distribute Codelists dialog box or the Distribute Protocols dialog box, you must indicate whether you want to distribute the codelists or protocols to all the sites with the Distribution Status of Distribution Pending, or to a set of selected sites.

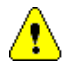

*Caution:* If you distribute the codelists or protocols to all sites with the Distribution Status of Distribution Pending, the codelists or protocols are not distributed to sites with a Distribution Status of Not in Distribution. Therefore, selecting this option is only useful when sending out revisions of previously distributed objects.

If you are distributing the codelists or protocols for the first time, you are prompted to enter the revision information for each codelist or protocol.

#### *Distributing a codelist or protocol for the first time*

When you distribute a codelist or protocol for the first time:

- The site from which you distribute the object becomes the Distribution Master site for the codelist or protocol.
- All sites to which you distribute the object become Distribution Subordinate sites.
- You can distribute the object from the Distribution Master site to additional Distribution Subordinate sites at any time.

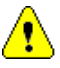

*Caution:* Because canceling changes when revising a protocol in distribution can result in data loss, the Distribution Master site should not be part of a replication environment for the protocol. Only Distribution Subordinate sites should be part of a replication environment for a protocol. For information about replication environments, see [Chapter 5.](#page-96-0)

When you distribute a codelist or protocol for the first time, you:

- Enter a Revision number, which can be any numeric value or character.
- Optionally, enter a Description of the revision.
- Select one or more Destination sites.

Only sites that you have registered for distribution are listed. For information about registering sites for distribution, see [page 54](#page-51-0).

Because this is the first time you are distributing the object, all the listed sites have a status of Not in Distribution. For information about Distribution Statuses, see [page 81](#page-78-0).

The sites to which you distribute the object become Distribution Subordinate sites automatically for the codelist or protocol.

#### *Distributing a revision of a codelist or protocol*

You distribute a revision of a codelist or protocol after you have:

- 1. Opened the object for revision, as described on [page 84](#page-81-0).
- 2. Modified the object using Design.
- 3. Closed the object for revision, as described on [page 85.](#page-82-0)

You then distribute the revision of the codelist or protocol to all those Distribution Subordinate sites that you select to have a revision of the object.

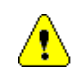

*Caution:* When you distribute a revision of a codelist or protocol, you must distribute the revised object to all of the existing Destination sites before you can open the codelist or protocol for another revision. For information about opening a codelist or protocol for revision, see [page 84](#page-81-0).

When you distribute a revision of a codelist or protocol, you select one or more Destination sites. You do not enter a Revision Number or Description, because you entered this information when you closed the revision.

You can select any Destination sites with a status of Not in Distribution or Distribution Pending. For information about Distribution Statuses, see [page 81](#page-78-0).

After distributing a revision of a codelist or protocol, you must accept the revision at each Destination site, as described on [page 82](#page-79-0).

#### *Distributing a protocol using Central Coding*

When you distribute a protocol from the Distribution Master site to Distribution Subordinate sites, Central Coding information will be the same. This includes the coding Dictionary information, as well as the value of the CC\_HOST parameter.

*Note:* All Subordinates and the Master of the protocol must use the same Central Coding server.

In order to accept the protocol distribution at a subordinate site, the dictionary definition must already exist there. If not, you will get an Accept error. However, the Clintrial software does not check whether the Targets, Associated Items and Type are consistent with the existing definition.

#### *Distributing a codelist or protocol from a Distribution Subordinate site*

When you distribute a codelist or protocol from a Distribution Subordinate site, that site becomes a Source site in relation to the sites to which you are distributing the object.

You distribute a codelist or protocol from a Distribution Subordinate site after you have accepted the object at that site.

When you distribute a codelist or protocol from a Distribution Subordinate site, you select one or more Destination sites. You do not enter a Revision Number or Description, because you entered this information at the Distribution Master site. You can select any Destination sites with a status of Not in Distribution or Distribution Pending. For information about Distribution Statuses, see the next section.

After distributing a codelist or protocol from a Distribution Subordinate site, you must accept the object at each Destination site, as described on [page 82.](#page-79-0)

#### <span id="page-78-0"></span>*Distribution Statuses*

The following table lists and describes the possible Distribution Statuses:

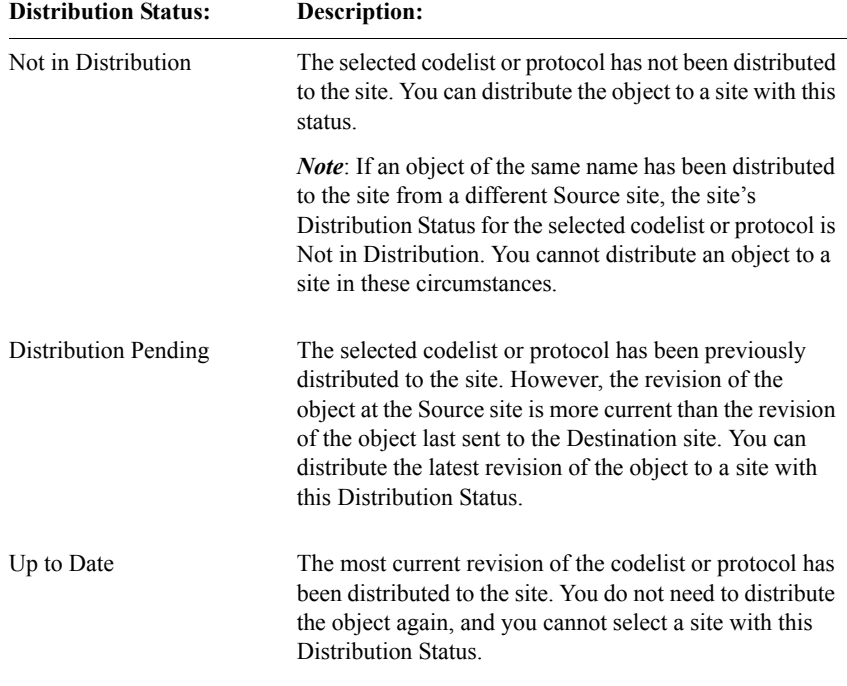

*Note:* The Distribution Status does not reflect the Acceptance Status of the codelist or protocol at the Destination site. For example, a protocol can have a Distribution Status of Up to Date, but not be accepted at the Destination site. For information about Acceptance Statuses, see [page 83.](#page-80-0)

#### *After distributing a codelist or protocol*

After you distribute a codelist or protocol:

• The Distribution Status for the Destination site changes to Up to Date.

- You must accept the codelist or protocol at each Destination site, as described in the next section.
- You cannot modify the codelist or protocol at a Distribution Subordinate site. You can only modify the codelist or protocol at the Distribution Master site if you open the object for revision. For information about opening objects for revision, see [page 84](#page-81-0).

<span id="page-79-1"></span><span id="page-79-0"></span>*Accepting a codelist or protocol*

You accept a codelist or protocol at the sites to which you distributed the object, that is, at the Destination sites. Accepting a codelist or protocol stores the object at the Destination site.

#### *Accepting codelists*

If a codelist of the same name already exists at a Destination site when you try to accept a distributed codelist:

- If the code type and value type of the two codelists are the same, you are prompted to indicate whether you want the distributed codelist to overwrite the existing codelist.
- If the code type or value type of the codelists is different, and the codelist is not referenced by clinical data, you are prompted to indicate whether you want the distributed codelist to overwrite the existing codelist. If the codelist is referenced by clinical data, you cannot overwrite the existing codelist.

If you choose not to overwrite the codelist, the Acceptance Status of the distributed codelist remains Pending at the Destination site.

#### *Accepting subset codelists*

You cannot accept a subset codelist unless the base codelist already exists at the site. If you try to accept a subset codelist before the base codelist exists at the site, a distribution error is recorded, and the Acceptance Status becomes Error. When the base codelist exists at the site, you can accept the subset codelist. For information about distribution errors, see [page 90](#page-87-0).

#### *Accepting protocols*

You must accept a protocol at a site before that site can become part of a replication environment for that protocol and participate in replication. If you are accepting a revision of a protocol that is in replication, the Replication Status of the protocol must be Halted. For information about replication, see [Chapter 5](#page-96-0).

You cannot accept the initial distribution of a protocol at a Destination site at which a different protocol with the same name already exists.

When you accept a protocol at a Destination site for the first time, you must select a Data Space and Index Space for the protocol. For information about Data Space and Index Space for protocols, see *Admin and Design*.

*Note*: When you accept a protocol for the first time, you must compile rules and derivations, and install database tables for panels in the protocol. When accepting revisions, you only have to compile rules and derivations and install database tables for newly created panels. For information about compiling rules and derivations or installing panels, see *Admin and Design*.

#### *Accepting multiple objects*

You can select multiple codelists or multiple protocols to accept at the same time.

When you accept multiple protocols for the first time, you are prompted to select the Data Space and Index Space for each protocol.

#### *Acceptance Status*

The Acceptance Status of a codelist or protocol appears in the object's browser, as shown in the following figure:

<span id="page-80-0"></span>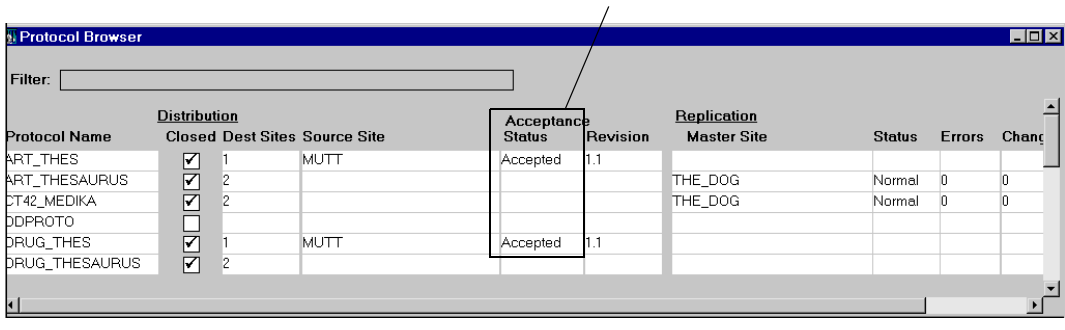

*Acceptance Status*

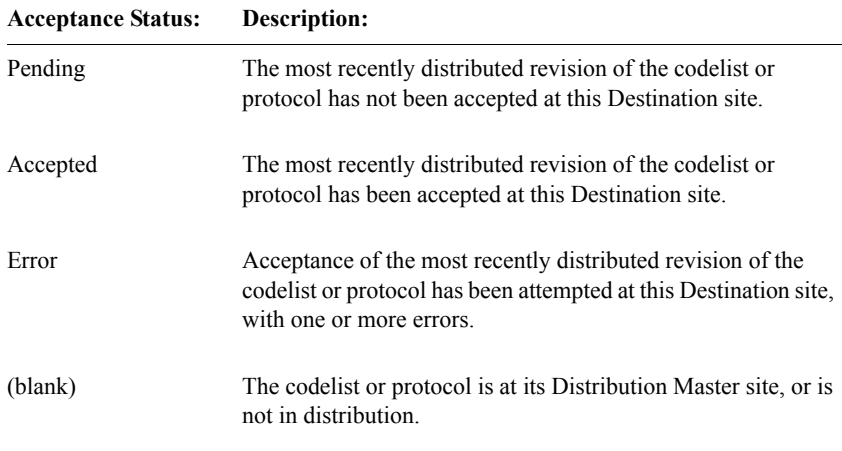

The following table lists and describes the possible Acceptance Statuses:

#### *After accepting a codelist or protocol*

After you accept a codelist or protocol:

- At the Destination site, the Acceptance Status of the object changes to Accepted.
- The latest distributed revision of the object is stored at the Destination site.
- You cannot modify the object at the Destination site, unless you detach the site from the Source site. For information about detaching a site from its Source site, see [page 95](#page-92-0).
- If you plan to use the protocol at the Destination site to collect clinical data, either at this site alone or as part of a replication environment, you must compile rules and derivations and install database tables for the panels in the protocol. For information about compiling rules and derivations or installing panels, see *Admin and Design*. For information about replication environments, see [Chapter 5](#page-96-0).

<span id="page-81-0"></span>*Opening a codelist or protocol for revision*

You open a codelist or protocol for revision at the Distribution Master site for the object. When you open a codelist or protocol for revision, a snapshot is taken of the object.

A *snapshot* is information about the codelist or protocol metadata that is captured at the time that you open the object for revision. The snapshot is used when:

- You compare revisions of codelists or protocols. When you compare revisions, Multisite generates information describing the differences between the snapshot and the revised object. For information about comparing revisions, see [page 93.](#page-90-0)
- You cancel changes. When you cancel changes, the codelist or protocol uses the snapshot to revert the object back to its state when you opened it for revision. For information about canceling changes, see [page 88.](#page-85-0)

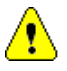

*Caution:* You can only open an object for revision if you have distributed the latest revision of the object to all existing Destination sites, or if you have not distributed the object to any Destination sites since you last closed the object for revision.

After you open a codelist or protocol for revision, you can:

- Use Design to modify the object.
- Compare the modified version of the object to the previous released version. For information about comparing object versions, see [page 93.](#page-90-0)
- Cancel the changes to the object at any time to revert the object back to its state when you opened it for revision. For information about canceling changes, see [page 88.](#page-85-0)
- For protocols, backload data, as described on [page 86](#page-83-1).

When you have finished making revisions to the object, you must close the object for revision, as described in the next section, before you can release the revised object to the Destination sites.

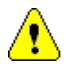

*Caution:* If a protocol is in replication, and the Distribution Master site is in the replication environment (which is not recommended) you cannot open the protocol for revision unless you first halt the protocol. For information about halting a protocol, see [page 123.](#page-120-0)

## <span id="page-82-0"></span>*Closing a codelist or protocol for revision*

You close a codelist or protocol for revision at the Distribution Master site for the object. You must close a codelist or protocol for revision before you can distribute a revised version of the object.

When you close an object for revision:

- You enter a Revision Number, which can be any numeric value or character that you have not previously used for a revision of the object.
- You can optionally enter a Description of the revision.

• A comparison is made automatically between the snapshot and the modified object.

After you close a codelist or protocol for revision:

- You cannot modify the object.
- You can view the comparison reports. For information about comparison reports, see [page 93.](#page-90-0)
- You can backload data into the protocol for testing purposes. For information about backloading data, see "Backloading data" on this page.
- You can cancel the changes to the object. For information about canceling metadata changes, see [page 88.](#page-85-0)
- You can distribute the revised version of the codelist or protocol. For information about distributing codelists and protocols, see [page 77.](#page-74-0)

<span id="page-83-0"></span>*Comparing revisions of a codelist or protocol*

As described in the previous section, when you close a codelist or protocol for revision, a comparison between the snapshot and the revised object is made automatically.

You can also compare the snapshot and the revised object interactively any time between opening and closing the object for revision.

When you compare revisions of an object, Multisite generates information describing all the differences between the snapshot and the revised version of the object. You can then view this information in the comparison reports. For information about comparison reports, see [page 93](#page-90-0).

#### <span id="page-83-1"></span>*Backloading data*

*Backloading data* is the process of copying clinical data in a protocol at a Destination site into the protocol at the Source site for testing purposes. You backload data while logged in to the Source site. You can backload all the data in a protocol, or a subset of that clinical data. The Destination site that originally stores the clinical data that you backload may or may not be part of a replication environment. You can backload data from update tables or data tables at the Destination site.

A panel must be installed at the Source site before you can backload data.

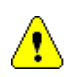

*Caution:* You cannot backload data to a Source site that is part of the replication environment for the protocol. For information about replication environments, see [page 102](#page-99-0).

#### *How you backload data*

To backload data, you:

- 1. Select the Destination site from which you want to backload data.
- 2. Select the panel(s) into which to backload data.
- 3. Select the table (UPDATE or DATA) at the Destination site from which to backload data.
- 4. Optionally, create a SQL restriction to limit the data to backload.

*Note*: Only data that is screened, verified, or validated (that is, records with a status of 1 or 0) is backloaded to the Source site.

#### *What happens when you backload data?*

When you backload data:

- Any existing data in the UPDATE table for the selected panel(s) at the Source site is deleted.
- Data in the selected tables at the Destination site is copied to the UPDATE table for the selected panel(s) at the Source site.

*Note:* Only screened, verified, or validated data is copied from the Destination site.

• At the Source site, rows are inserted into the Enrollment panel's DATA table for all previously unenrolled subjects for which clinical data is copied.

#### *After backloading data*

After you backload data:

- You can test the protocol at the Source site with the clinical data.
- You can continue to revise the protocol metadata at the Distribution Master site, if the protocol is open for revision.
- You can close the protocol for revision, as described on [page 85.](#page-82-0)

#### <span id="page-85-0"></span>*Canceling changes*

At any point after opening a codelist or protocol for revision and before distributing the revised object, you can cancel the changes made to the object.

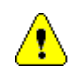

*Caution:* If the Distribution Master site is part of a replication environment for a protocol (which is not recommended), you cannot cancel changes to an object. For information about replication environments, see [Chapter 5.](#page-96-0)

When you cancel the changes, the codelist or protocol reverts to the state it was in when the snapshot of the object was taken, that is, when you opened the object for revision.

You can cancel changes to a codelist or protocol only at the Distribution Master site for the object.

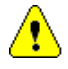

*Caution:* When you cancel changes to a protocol, clinical data is deleted from database tables when the panel that defined the database tables was:

- Added since the protocol was opened for revision.
- Any items in the panel were created since the protocol was opened for revision.
- Any items in the panel were widened since the protocol was opened for revision.

After you cancel changes to a codelist or protocol, you must open the object for revision again if you want to make further changes to it. For information about opening a codelist or protocol for revision, see [page 84](#page-81-0).

# **Tracking distribution**

You can track codelists and protocols in distribution by:

- Showing details of the objects in distribution
- Reviewing distribution errors
- Viewing the Release History
- Viewing revision comparisons

## *Showing details of objects in distribution*

When you show details of a codelist or protocol in distribution, you open a window that contains certain read-only information about the selected object.

The following figure shows the Distribution Details window for a codelist. The fields in this window are the same for both codelists and protocols.

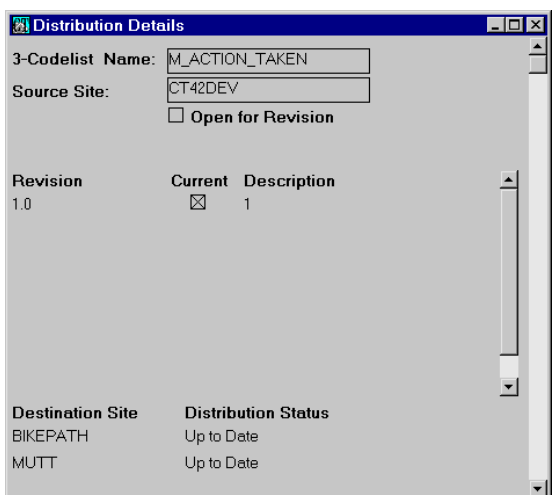

The following table lists and describes the fields and columns in the Distribution Details window:

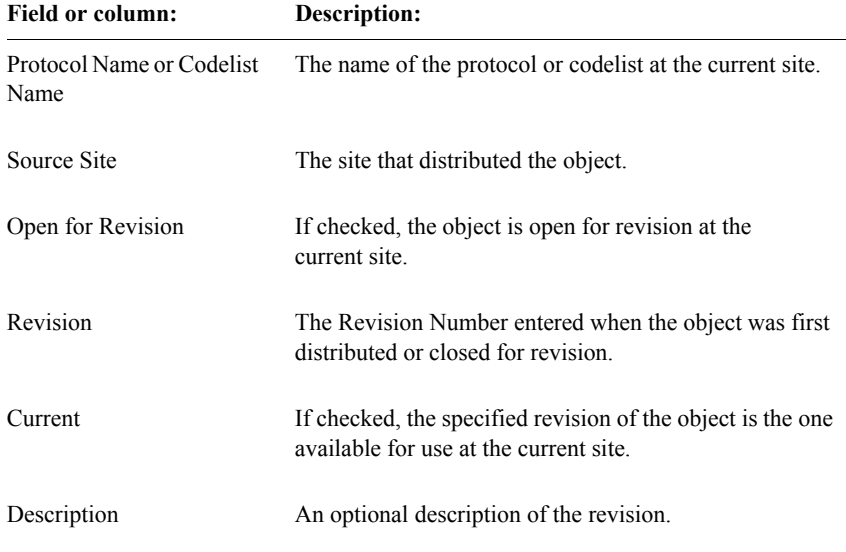

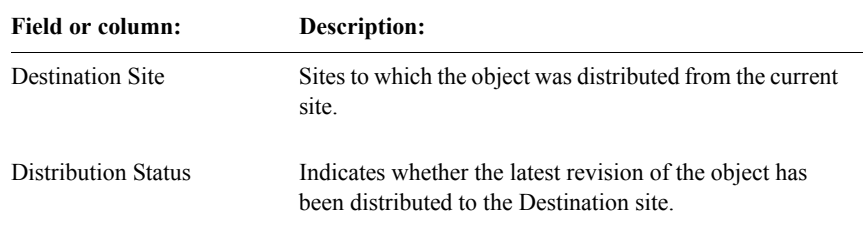

## <span id="page-87-0"></span>*Reviewing distribution errors*

When you review distribution errors, you open a window that contains certain read-only information about the distribution errors that have occurred at the site at which you are working.

The following figure shows the Distribution Errors window for a protocol. The columns in this window are the same for both codelists and protocols.

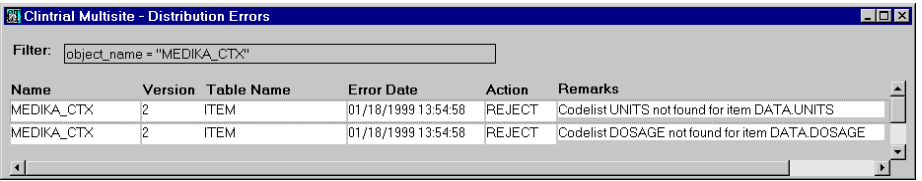

The following table lists and describes the columns in the Distribution Errors window:

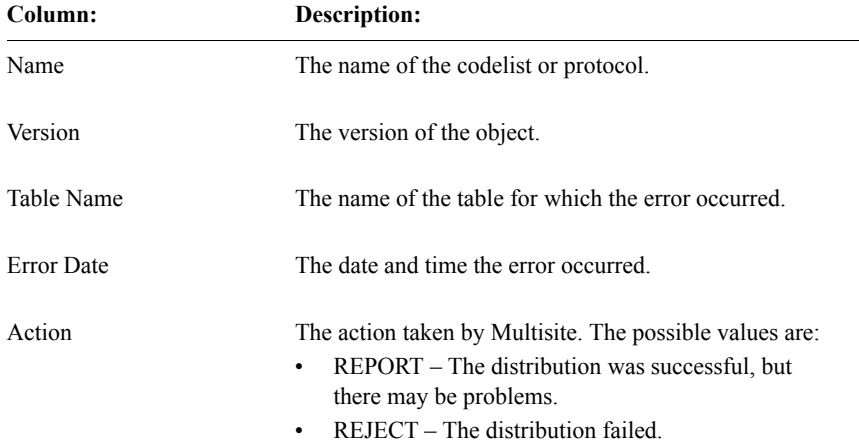

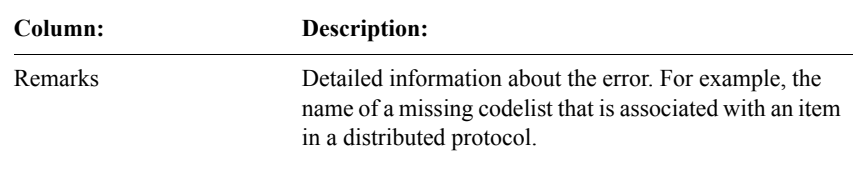

#### *Purging the distribution errors*

The Distribution Errors window contains a row for each distribution error for the selected protocol or codelist. You can purge all the errors, or selected errors, by using the **Error** menu.

#### *Viewing the Release History*

When you view the Release History, you open a window that contains certain read-only information about the revisions of the selected codelist or protocol.

The following figure shows the Release History window for a codelist. The columns in this window are the same for both codelists and protocols.

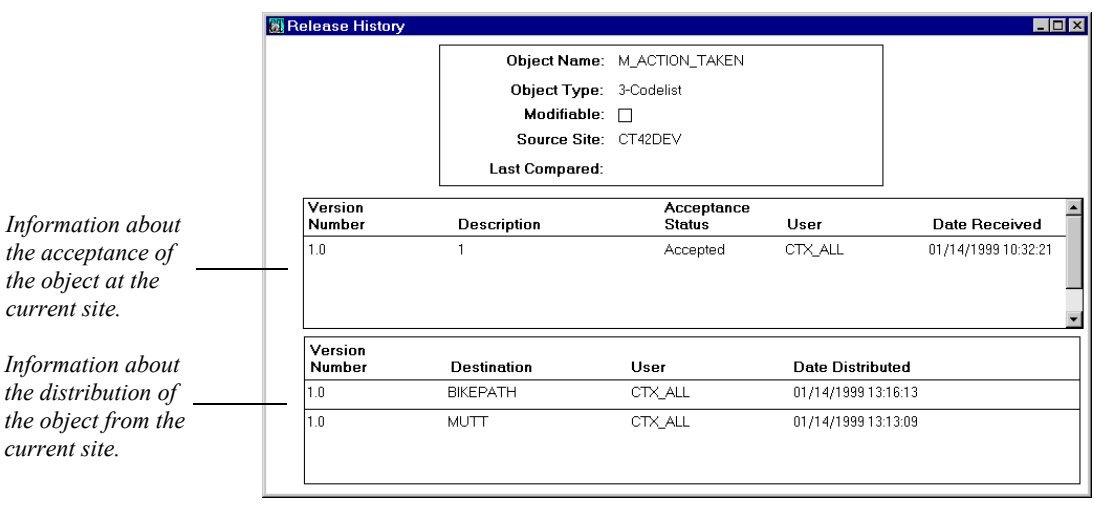

The following table lists and describes the columns in the Release History window:

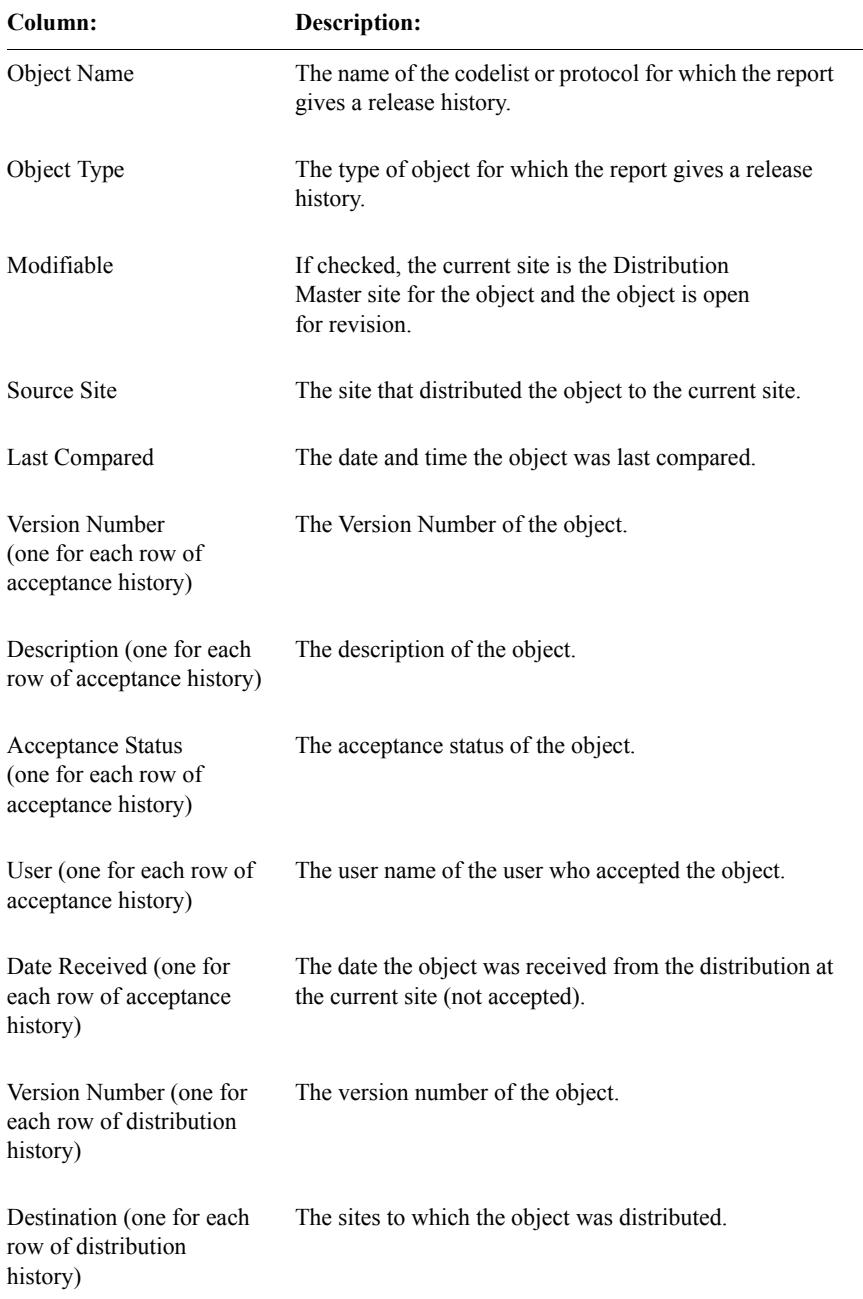

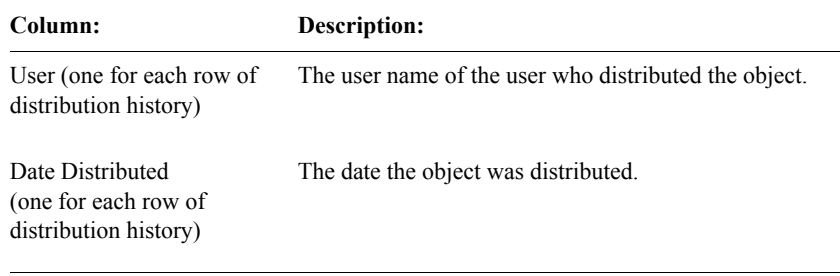

#### <span id="page-90-0"></span>*Viewing revision comparisons*

Two different windows provide information about the differences between versions of a codelist or protocol:

- Revision Comparison
- Comparison Details

Both comparison windows display the information generated when a comparison is made, either interactively or automatically, when you close an object for revision, between the current state of the object and the snapshot of the object.

#### *The Revision Comparison Summary window*

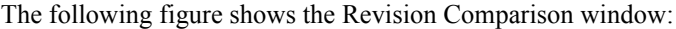

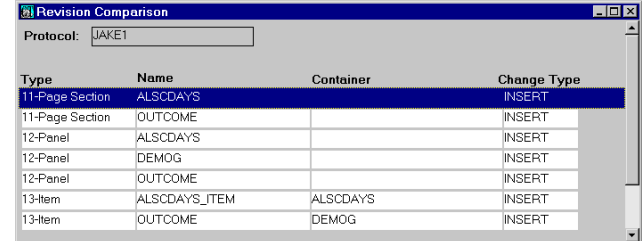

The following table lists and describes the columns in the Revision Comparison window for protocols:

**Column: Description:**

Type The type of object that was updated, created, or deleted.

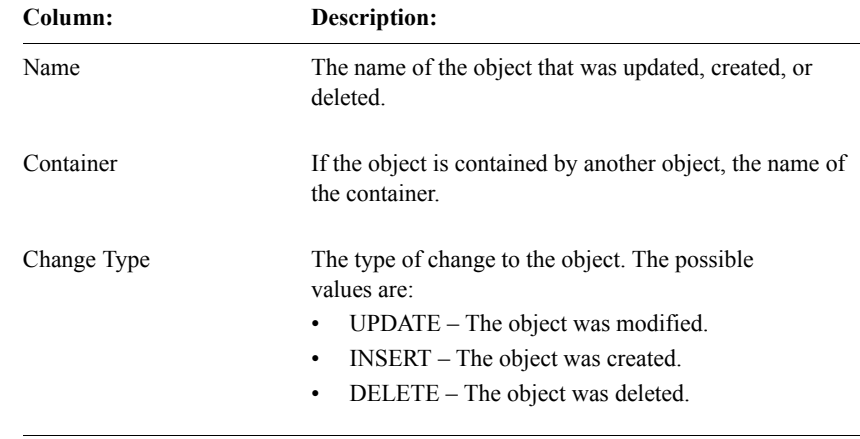

The following table lists and describes the columns in the Revision Comparison window for codelists:

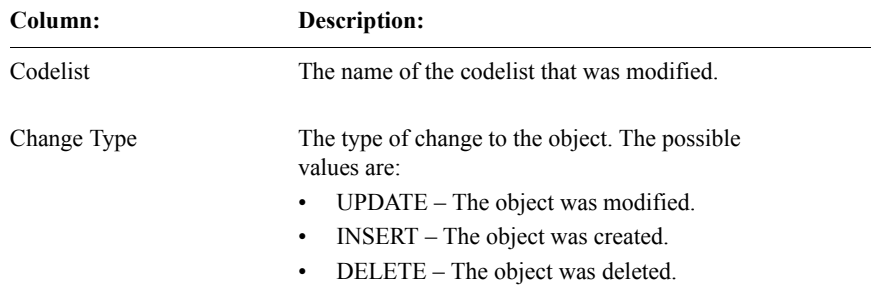

#### *The Comparison Details window*

To view the Comparison Details window:

- 1. Select a row in the Revision Comparison Summary window.
- 2. From the **Distribution** menu, select **Show Details**.

Details of the selected row appear in the Comparison Details window.

3. If required, select a row in the upper part of the window to display more information about the change.

The following figure shows the Comparison Details window for an item:

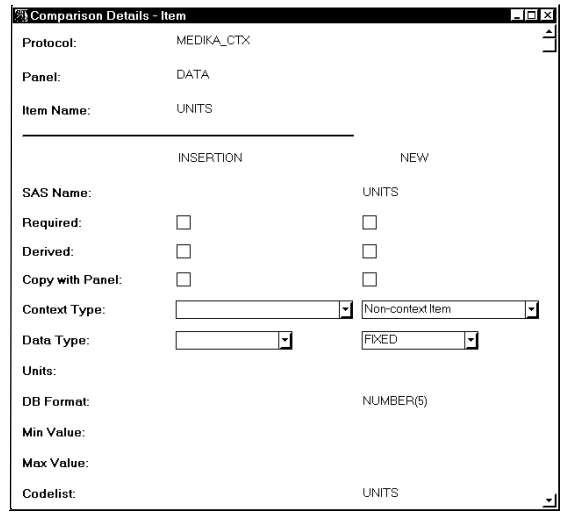

*Note*: The Comparison Details window varies depending on the type of object selected.

# <span id="page-92-0"></span>**Detaching sites**

*Detaching a site* is the process of removing a Destination site from the distribution of a codelist or protocol.

After you have detached a site:

- You cannot distribute revisions of the codelist or protocol to that site.
- The site can no longer participate in replication for the protocol.
- Users can modify or delete the codelist or protocol at that site.
- If you later decide that you want to distribute the protocol to that site, you must delete the protocol that was previously distributed, then distribute the protocol from the Source site as if for the first time.

If you want to delete a codelist or protocol from a site, you must first:

- Detach all Destination sites.
- Detach that site from its Source site.

There are two ways of detaching a site:

• Detaching a Destination site

Detaching from the Source site

#### *Detaching a Destination site*

*Detaching a Destination site* is the process of removing a Destination site from the distribution of a codelist or protocol while working at the Source site.

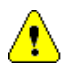

*Caution:* You cannot detach a destination site for a protocol if that site is participating in replication for that protocol. You must first uninvite the site, as described on [page 118](#page-115-0).

To detach a Destination site:

- 1. Log in to the Source site.
- 2. In the Codelist Browser or Protocol Browser, select the object for which you want to detach a Destination site.
- 3. From the **Distribution** menu, select **Detach Destination**.

The Detach Protocol or Detach Codelist dialog box opens.

4. Select the site to detach from the Destination Site drop-down list and click **Detach**.

*Detaching from the Source site*

*Detaching from the Source site* is the process of removing a Destination site from the distribution of a codelist or protocol while working at the Destination site.

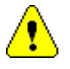

*Caution:* It is recommended that you only use the **Distribution** menu's **Detach from Source** command when you cannot access the Source site. When detaching an object from the Source site, you make the codelist or protocol modifiable at the Destination site. However, you do not change any Distribution information at the Source site. Therefore, if you want to modify or delete the codelist or protocol at the Source site, you must still log in to the Source site and detach the Destination site.

To detach from the Source site:

- 1. Log in to the Destination site.
- 2. In the Codelist Browser or Protocol Browser, select the object for which you want to detach the current site.
- 3. From the **Distribution** menu, select **Detach from Source**.

You are prompted to confirm the detachment.

**Using Multisite Using Multisite**

4. Click **Yes** to detach from the Source site, or **No** to cancel the detachment.

# <span id="page-96-0"></span>*5 Replication*

# **[Overview 101](#page-98-0)** [What is protocol replication? 101](#page-98-1) [What is account replication? 101](#page-98-2) [What is a replication environment? 102](#page-99-2) **[Sites in a replication environment 102](#page-99-1)** [What is the Multisite Master site? 103](#page-100-1) [What is a Replication Master site? 103](#page-100-0) [What is a Replication Subordinate site? 104](#page-101-0) [What is a Remote site? 105](#page-102-0) [Sites of multiple types 105](#page-102-1) **[Data in a replication environment 107](#page-104-0)** [What is data ownership? 107](#page-104-1) [What is trusted data? 108](#page-105-0) [How ownership and trusted data relate 109](#page-106-2) **[Movement of data in a replication environment 109](#page-106-0)** [What is data uploading? 109](#page-106-1) [What is data downloading? 110](#page-107-0) [Example of uploading and downloading 111](#page-108-1) **[Setting up a replication environment 111](#page-108-0)** [Registering the protocol or account 113](#page-110-0) [Distributing protocols in a replication environment 114](#page-111-0) [Requesting participation 115](#page-112-0) [Inviting sites 116](#page-113-0) **[Working with replication 118](#page-115-1)** [Scheduling replication 119](#page-116-0) [Stopping replication 119](#page-116-1) [Fetching changes 120](#page-117-0) [Sending changes 120](#page-117-1)

[Transferring ownership 121](#page-118-0) [Setting replication restrictions 122](#page-119-0) [Halting a protocol or account 123](#page-120-1) [Resuming a protocol or account 124](#page-121-0) [Modifying the protocol or account password 125](#page-122-1) [Deleting nonlocal records 125](#page-122-0)

# **[Replication Status 126](#page-123-0)**

[What are the possible Replication statuses? 126](#page-123-1) [Showing site replication statuses 128](#page-125-0)

## **[Reviewing replication history and restrictions 129](#page-126-0)**

[Reviewing replication history 129](#page-126-1) [Reviewing replication restrictions 132](#page-129-1)

## **[Working with replication errors 132](#page-129-0)**

[Replication Errors window 133](#page-130-0) [Working with replication errors 134](#page-131-0) [Working with duplicate errors 134](#page-131-1)

## **[Replication Environment Report 134](#page-131-2)**

# <span id="page-98-0"></span>**Overview**

*Replication* is the movement of data in a protocol or account among multiple sites. There are two types of replication:

- Protocol replication
- Account replication

## <span id="page-98-1"></span>*What is protocol replication?*

*Protocol replication* is the movement of data in a protocol among multiple sites, allowing users at different sites to work with data in a single protocol. Data entered at different sites moves, or replicates, to other sites that are participating in replication for that protocol. To participate in protocol replication, a site must also participate in distribution for that protocol.

Although you can use distribution in Multisite without using protocol replication, you cannot use protocol replication without using distribution. For more information on distribution, see [Chapter 4.](#page-66-0)

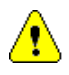

*Caution:* You cannot use protocol replication at a site unless the CTS account is in replication at that site.

*Note*: In order to avoid possible problems, Multisite Replication has been disabled for both EDC and hybrid protocols. If Multisite Replication is installed, and either type of protocol is selected, all Replication menu options will be disabled in Multisite. If an existing protocol is put into Replication, and then a synchronization with an InForm protocol is attempted through CIS, the synchronization will abort and an error message will be displayed.

## <span id="page-98-2"></span>*What is account replication?*

*Account replication* is the movement of data in accounts other than protocols among multiple sites. Account replication allows users at different sites to enter and use shared account data. You can set up replication environments for the following accounts:

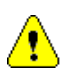

- CTS account, which contains definitions of flags and notes
	- *Caution:* The CTS account must be in replication at all sites at which protocol replication takes place.
- CTCLASSIFY account

• REVIEWADMINGLOBAL account

These accounts are created at each site by the server installation, not by distribution.

<span id="page-99-2"></span><span id="page-99-0"></span>*What is a replication environment?*

A *replication environment* is a set of sites within the Multisite environment that participate in replication for a specific protocol or account.

There is one replication environment for each protocol or account in replication. A single site can participate in multiple replication environments for multiple protocols or accounts.

The following figure shows an example of a replication environment:

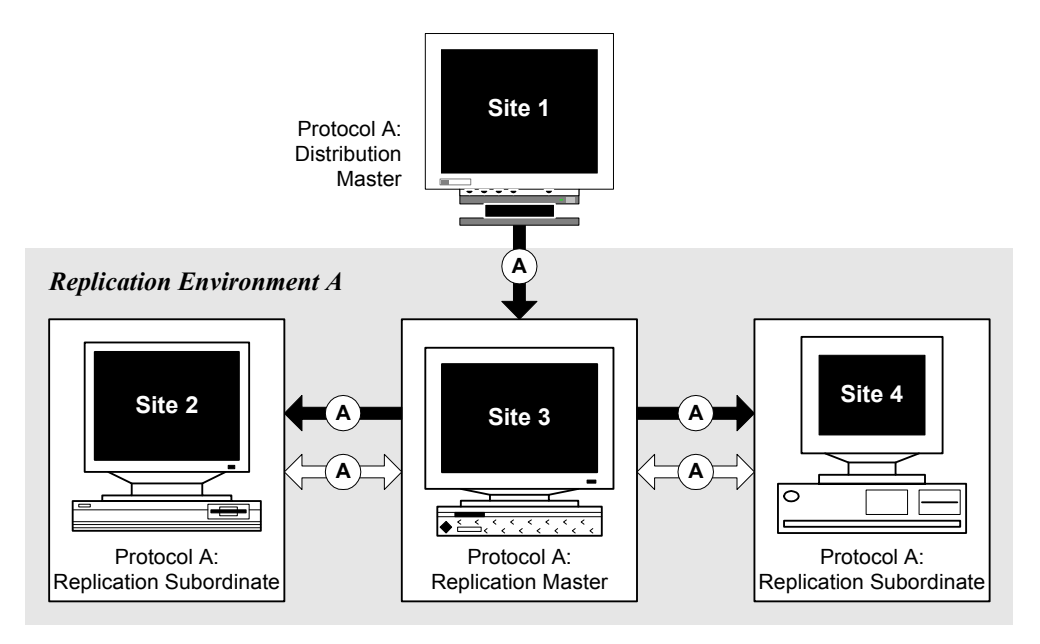

# <span id="page-99-1"></span>**Sites in a replication environment**

A replication environment for a single protocol or account consists of:

- The Multisite Master site
- A Replication Master site

• One or more Replication Subordinate sites, which may be Remote sites

The remainder of this section reviews the definitions of the sites in a replication environment. For information about registering and setting up sites, see [Chapter](#page-50-0)  [3.](#page-50-0)

#### <span id="page-100-1"></span>*What is the Multisite Master site?*

The *Multisite Master site* is the site at which you register all sites that participate in replication. For more information about registering sites for replication, see [page 61](#page-58-0).

There is only one Multisite Master site in a Multisite environment.

The Multisite Master site can also be a Replication Master site or Replication Subordinate site in any given replication environment.

The Multisite Master site must be the Replication Master site for the CTS account.

#### <span id="page-100-0"></span>*What is a Replication Master site?*

A *Replication Master site* is the site in the replication environment that sets up replication for a specific protocol or account, and where trusted data for that protocol or account is stored. For information about trusted data, see [page 108](#page-105-0).

A Replication Master site does not necessarily own all the data in the protocol or account. If data is entered at a Replication Subordinate site, then uploaded to the Replication Master site, the Replication Subordinate site still owns the data. In this case, the Replication Master site is the central repository for the data, but it cannot modify data that it does not own. For information about data ownership, see [page 107](#page-104-1).

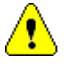

*Caution:* Because some tasks that you perform when revising a protocol in distribution can result in data loss, the Distribution Master site should not be part of a replication environment for the protocol. Only Distribution Subordinate sites should be part of a replication environment for a protocol. For information about distribution, see [Chapter 4.](#page-66-0)

The following table lists the tasks that you can perform at a Replication Master site:

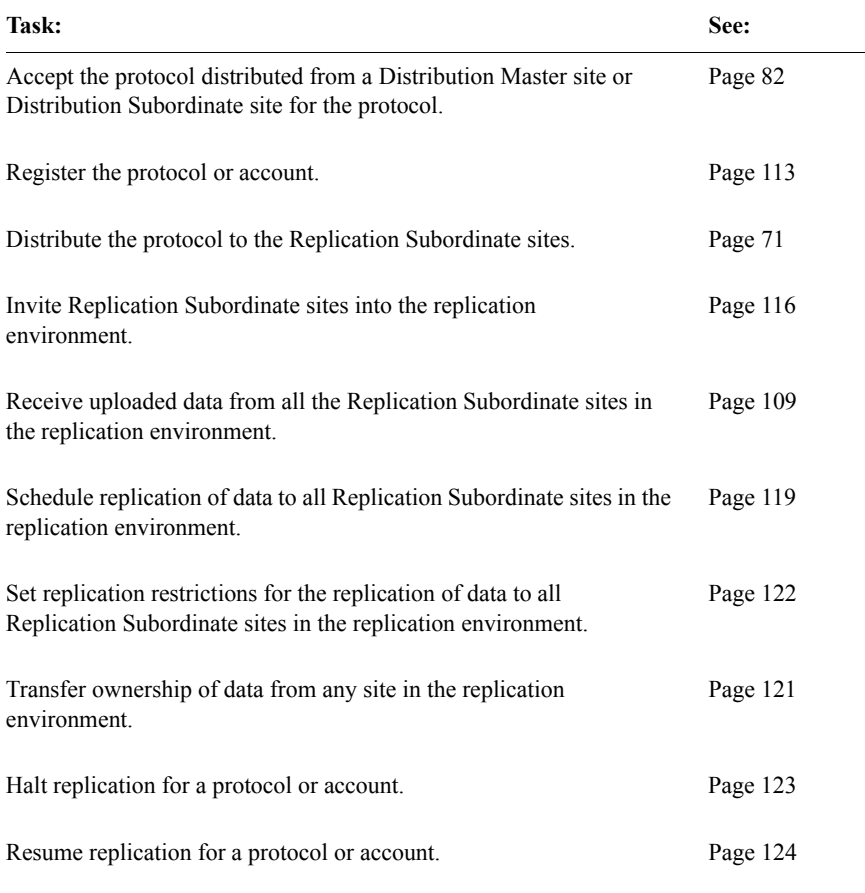

<span id="page-101-0"></span>*What is a Replication Subordinate site?*

A *Replication Subordinate site* is a site in the replication environment that collects data for a specific protocol or account and uploads that data to the Replication Master site.

A Replication Subordinate site has ownership of the data that it enters; however, this data is not trusted until it is successfully uploaded to the Replication Master site. For information about ownership and trusted data, see [page 107.](#page-104-0)

The following table lists the tasks that you can perform at a Replication Subordinate site:

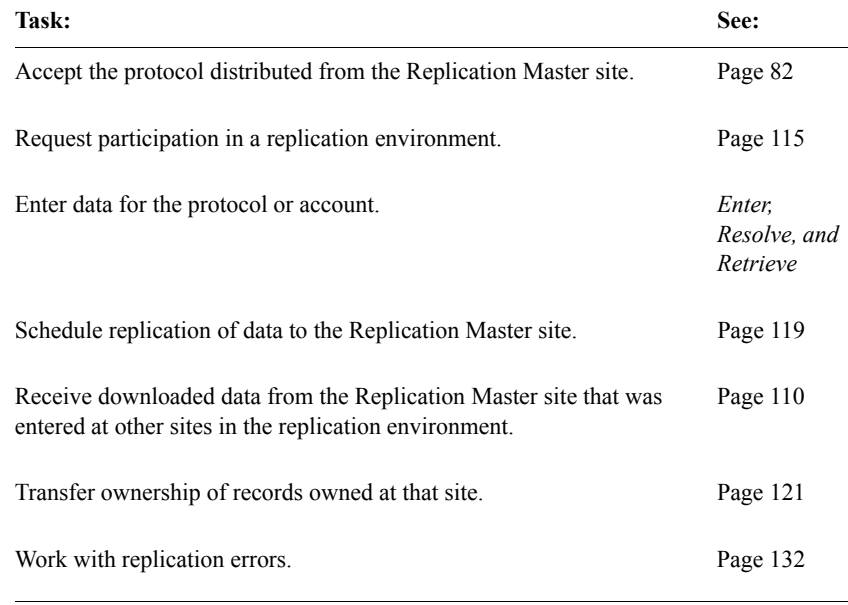

<span id="page-102-0"></span>*What is a Remote site?*

A *Remote site* is a site in a replication environment that is not always connected by a network to other sites in the replication environment. Remote sites are always Replication Subordinate sites. A Replication Master site cannot be a remote site.

Remote sites replicate data when connected to the network by sending changes, as described on [page 120](#page-117-1).

<span id="page-102-1"></span>*Sites of multiple types*

A single site can function as multiple types of sites in a Multisite environment. For example, a site can be both a Distribution Subordinate site and a Replication Master site for one protocol. A site can also be a Replication Master site for one protocol, and a Replication Subordinate site for another protocol.

For other examples of Multisite environments, see [Appendix B:](#page-212-0) .

In the following figure, Site 6 is both a Replication Master site for Protocol B and a Replication Subordinate site for Protocol A:

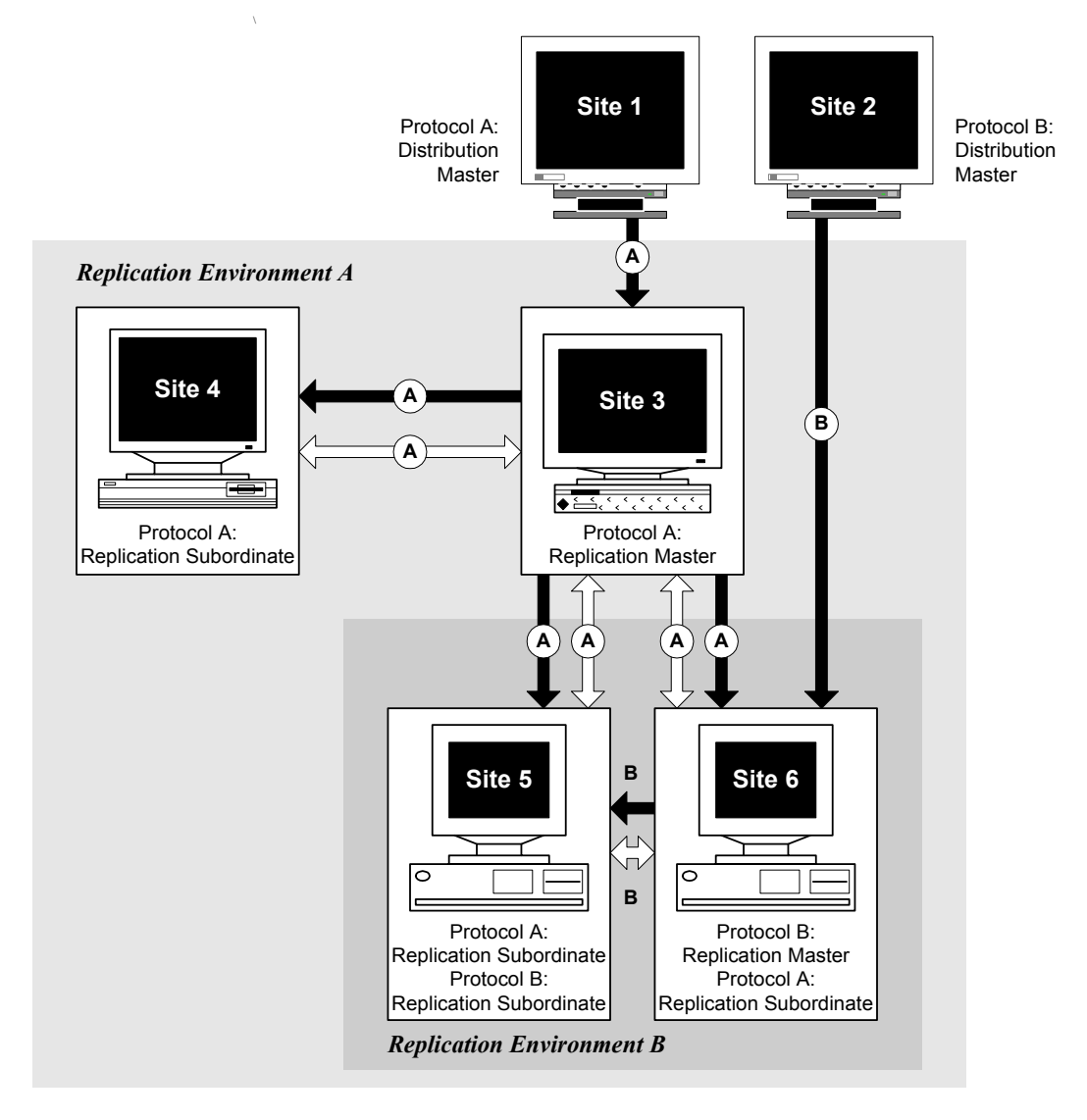

# <span id="page-104-0"></span>**Data in a replication environment**

The following two concepts are essential to understanding data in a replication environment:

- Data ownership
- Trusted data

<span id="page-104-1"></span>*What is data ownership?*

*Data ownership* is the ability of a site in a replication environment to modify or delete data.

You can transfer ownership of subjects, or records in an account, from one site to another site in a replication environment. For information about transferring ownership, see [page 121](#page-118-0).

#### *Data ownership and protocol replication*

In protocol replication, a site originally has ownership of all clinical data for subjects that are enrolled at that site. Only that site can enter or edit data for those subjects.

If the same subject is enrolled at two sites before replication takes place, an error is generated when the second site attempts to replicate data for that subject.

For Type 0 panels, a site has ownership of records entered at the site. All records in an observation must be owned at the same site.

If duplicate grouping items are entered at two sites before replication takes place, an error is generated when the second site attempts to replicate data for that grouping item.

#### *Data ownership and account replication*

In account replication, a site has ownership of data, in a table in that account, that is created at that site. For example, if you create a flag definition at Site 2, you can only modify that flag definition at Site 2.

When you set up a replication environment for the CTS account, which contains definitions for flags and notes, the Replication Master site, which is also the Multisite Master site, assumes ownership of the Clintrial software-supplied flag

and note definitions. After you set up the replication environment, you can modify or delete the Clintrial software-supplied flag and note definitions only at the Replication Master site for the CTS account.

<span id="page-105-0"></span>*What is trusted data?*

*Trusted data* is data that has been successfully uploaded from Replication Subordinate sites to the Replication Master site, and now resides at the Replication Master site. This data is considered to be *trusted* because the Replication Master site has the most complete and current set of data for the protocol or account of any site in the replication environment.

The Replication Master site does not necessarily have ownership of trusted data; ownership of data belongs to the site in the replication environment where it was entered, unless you transfer the ownership, as described on [page 121](#page-118-0).

## <span id="page-106-2"></span>*How ownership and trusted data relate*

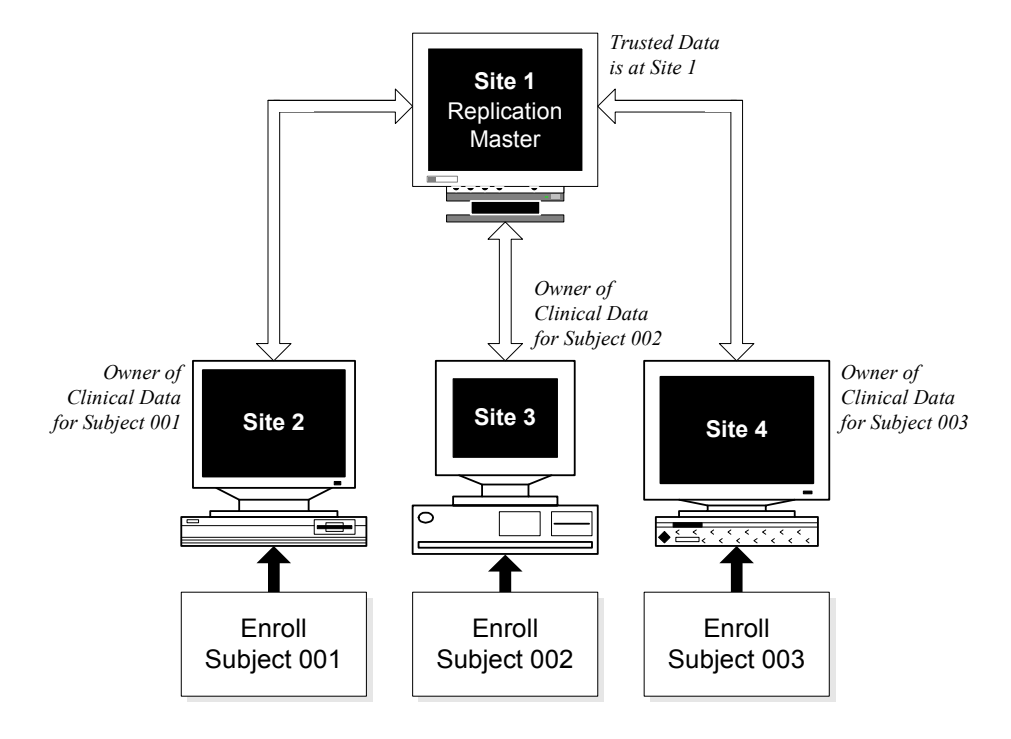

The following figure shows the relationship between ownership and trusted data in a replication environment:

# <span id="page-106-0"></span>**Movement of data in a replication environment**

Data in a replication environment moves between sites in two ways:

- Data uploading
- Data downloading

<span id="page-106-1"></span>*What is data uploading?*

*Data uploading* is the replication of data from a Replication Subordinate site, where the data was entered, to the Replication Master site.

After each Replication Subordinate site in the replication environment has uploaded data:

- The data is stored at both the Replication Subordinate site and the Replication Master site.
- Each Replication Subordinate site has ownership of data entered at that site, unless you transfer ownership of data as described on [page 121.](#page-118-0)
- Data stored at the Replication Master site is considered to be trusted data.
- Data entry can continue at all sites in the replication environment.
- Replication Subordinate sites can continue to upload new or modified data.

#### <span id="page-107-0"></span>*What is data downloading?*

*Data downloading* is the replication of data from the Replication Master site to the Replication Subordinate sites in the replication environment.

*Note:* Data is not downloaded to the Replication Subordinate site that entered and uploaded that data, because that site already has a copy of that data.

After data is downloaded from the Replication Master site to each Replication Subordinate site:

- Each Replication Subordinate site stores data entered in the replication environment that you select to have downloaded. However, only the data stored at the Replication Master site is considered to be trusted data.
- Each Replication Subordinate site has ownership of data entered at that site, unless you transfer ownership of data, as described on [page 121.](#page-118-0)
- Each Replication Subordinate site can view data that was entered at other Replication Subordinate sites, if that data was downloaded from the Replication Master site, but it cannot modify this data.
- Data entry can continue at all sites in the replication environment.
- Replication Subordinate sites can continue to upload new or modified data.
# *Example of uploading and downloading*

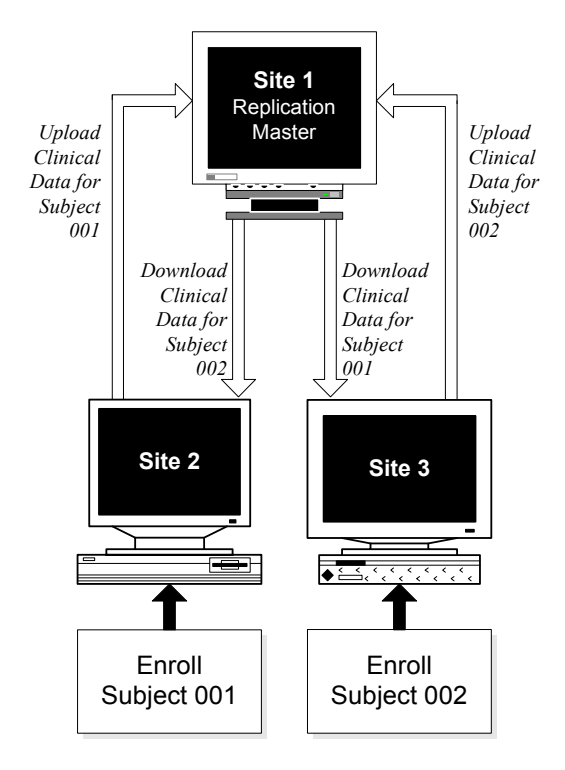

The following figure shows the uploading and downloading of clinical data for a protocol in a replication environment:

# **Setting up a replication environment**

After you set up the Multisite environment, as described in [Chapter 3](#page-50-0), you set up one or more replication environments.

The following table lists the tasks, in order, that you perform to set up a replication environment, and where to find more information on these tasks:

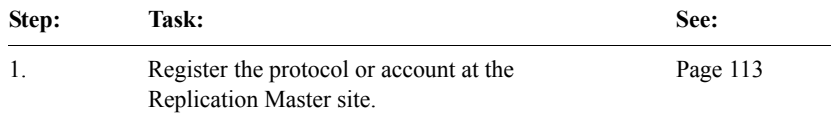

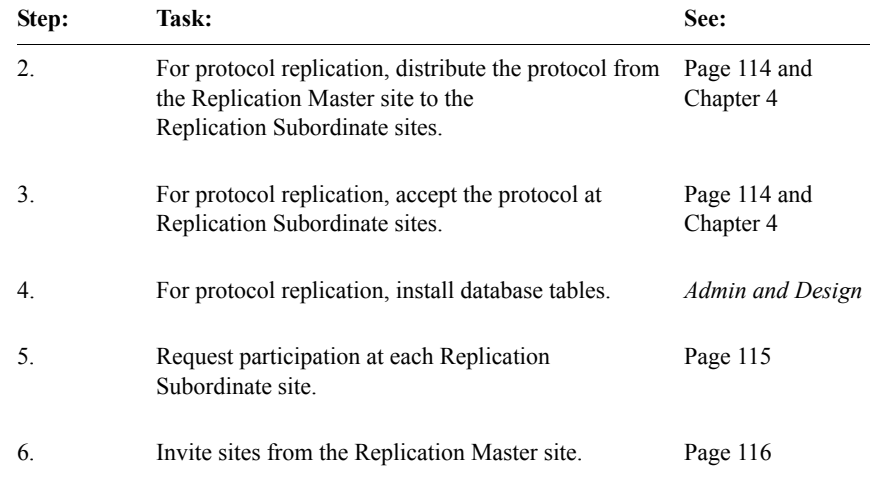

The following figure shows the tasks you complete to prepare a protocol replication environment. You complete tasks in the shaded boxes at the Replication Master site. You complete tasks in the clear boxes at Replication Subordinate sites.

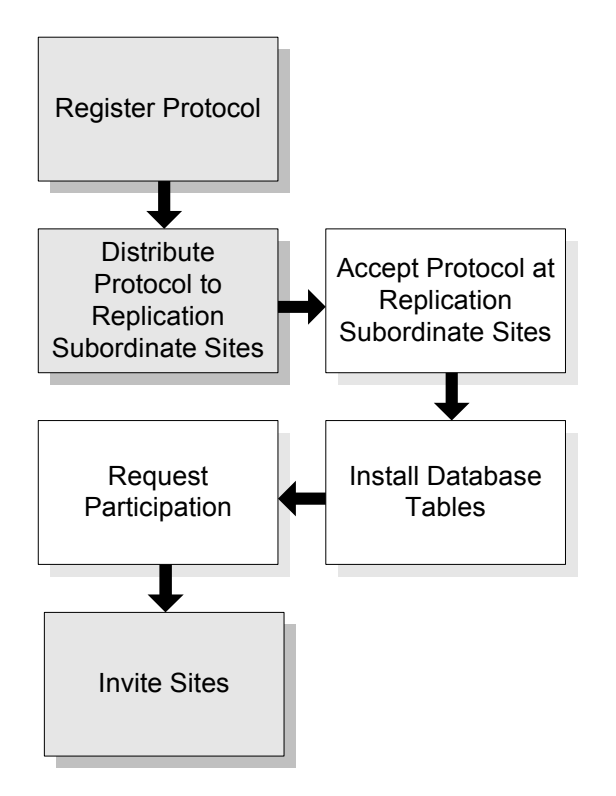

The following figure shows the tasks you complete to prepare an account replication environment. You complete tasks in the shaded boxes at the Replication Master site. You complete tasks in the clear boxes at Replication Subordinate sites.

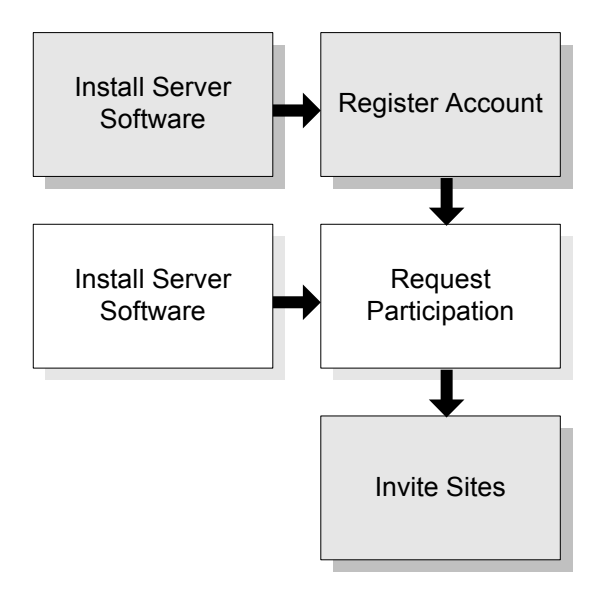

# <span id="page-110-0"></span>*Registering the protocol or account*

*Registering the protocol* or *registering the account* is the process of indicating to the Multisite Master site that you want the current site to be the Replication Master site for a selected protocol or account. There can be only one Replication Master site for a protocol or account; therefore, you can only register the protocol or account at a single site.

*Note:* You can only register the CTS account at the Multisite Master site.

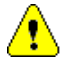

*Caution:* If the rollback segment at the Replication Master site is too small, registering a protocol may fail and generate an error message. If this occurs, you must increase the Initial and Next extents of the rollback segment. As a guideline, to register the MEDIKA\_CLINICAL protocol, the Initial extent of the rollback segment should be at least 2 MB and the Next extent of the rollback segment should be at least 1 MB. For more information, see your Clintrial software administrator.

### *Before registering a protocol or account*

Before you can register a protocol or account at the Replication Master site, the protocol or account must exist at that site. Accounts are created when the Clintrial server software is installed. Protocols must be distributed to and accepted at that site.

Before registering a protocol, you must install database tables for all panels at the site from which you are registering the protocol.

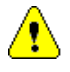

*Caution:* Because some tasks that you perform when revising a protocol in distribution can result in data loss, the Distribution Master site should not be part of a replication environment for the protocol. Only Distribution Subordinate sites should be part of a replication environment for a protocol. For information about distribution sites, see [page 72.](#page-69-0)

For information about distributing protocols, see [page 77](#page-74-0).

# *Failures when registering a protocol or account*

If registering a protocol or account fails, the Replication Status of the protocol or account remains Registering. If this occurs, after resolving the problem, you can try registering the protocol or account again without first having to deregister the protocol or account.

# *Deregistering a protocol or account*

*Deregistering a protocol or account* removes the protocol or account from replication.

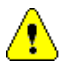

*Caution:* If you deregister the CTS account while protocols are in replication, you risk having an inconsistent set of flag definitions and note classes at different sites.

<span id="page-111-0"></span>*Distributing protocols in a replication environment* 

When preparing a protocol replication environment, you must ensure that:

- The Replication Master site is the site that distributes the protocol to all Replication Subordinate sites in the replication environment.
- Each Replication Subordinate site accepts the protocol.
- The revision of the protocol must be the same at all sites in the replication environment.

For information about distributing and accepting protocols, see [Chapter 4.](#page-66-0)

### <span id="page-112-0"></span>*Requesting participation*

*Requesting participation* is the process of indicating to the Replication Master site that you want the current site to be a Replication Subordinate site.

# *Before requesting participation*

Before you can request that a site participate in the replication environment as a Replication Subordinate site, you must:

- Register the protocol or account at the Replication Master site, as described on [page 113.](#page-110-0)
- For protocol replication, distribute the protocol from the Replication Master site to the Replication Subordinate site, then accept the protocol at the Replication Subordinate site. For information about distributing and accepting protocols, see [Chapter 4.](#page-66-0)
- At the Replication Subordinate site, use Design to install database tables for all panels.

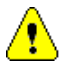

*Caution:* A site cannot participate in protocol replication unless the CTS account is in replication at that site.

### *What happens when you request participation?*

When you request participation, a proxy account is created at the Replication Subordinate site for the Replication Master site, that is, the site where you registered the protocol or account.

The following figure shows what happens when you request participation:

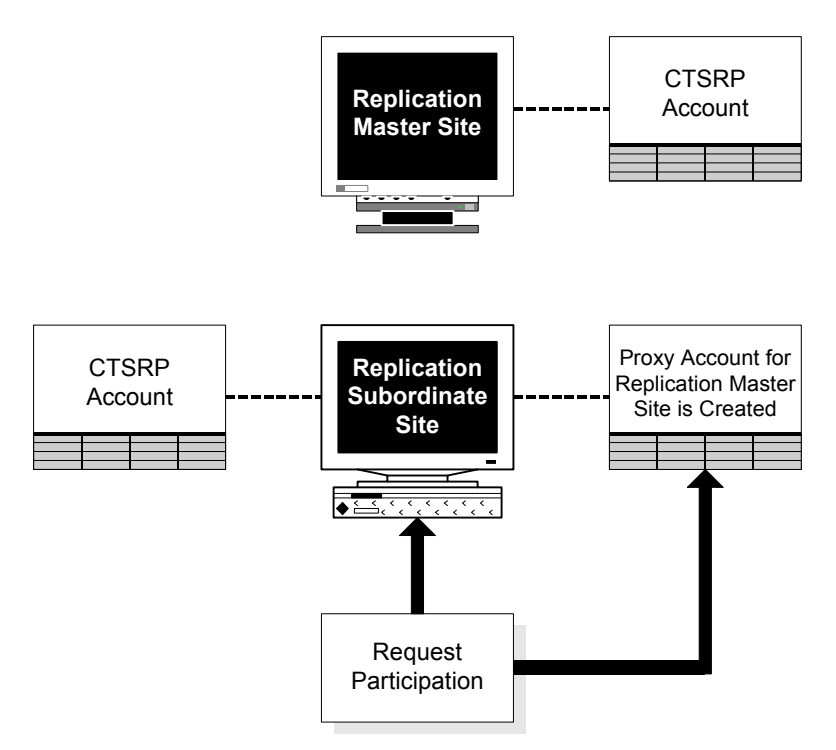

<span id="page-113-0"></span>*Inviting sites*

*Inviting sites* is the process of accepting a site's request to be a Replication Subordinate site for the protocol or account. You invite sites from the Replication Master site.

### *Before inviting sites*

Before you can invite Replication Subordinate sites into a replication environment, you must:

- Register the protocol or account at the Replication Master site, as described on [page 113.](#page-110-0)
- For protocol replication, distribute the protocol from the Replication Master site to the Replication Subordinate site, then accept the protocol at the Replication Subordinate site. For information about distributing and accepting protocols, see [Chapter 4.](#page-66-0)
- Request participation from the Replication Subordinate site, as described on [page 115](#page-112-0).
- Ensure that the Replication Status at the Replication Master site for the protocol or account is Normal. For information about replication status, see [page 126.](#page-123-0)

Before a site is invited into a replication environment for a protocol, data collection can begin at that site. Data stored at the site when that site is invited into the replication environment must be uploaded to the Replication Master site.

### *What happens when you invite a site?*

When you invite a site, a proxy account is created for the Replication Subordinate site that you are inviting.

The following figure shows what happens when you invite a site:

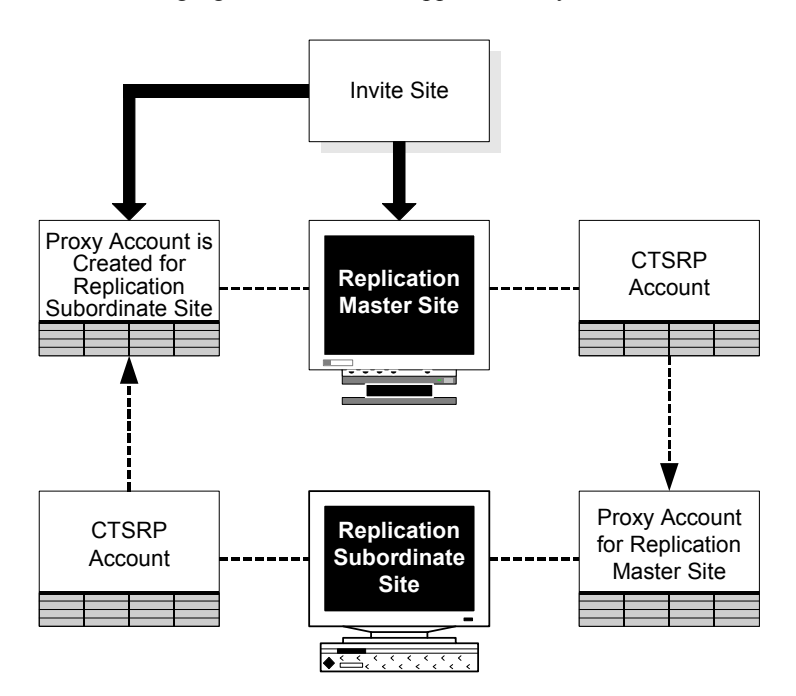

# *Inviting a site as Read Only*

If you check Read Only when inviting a site, users at the site will be able to view data in replication. However, users at the site will not be able to create, modify, or delete data in the protocol or account.

### <span id="page-115-0"></span>*Uninviting sites*

*Uninviting a site* is the process of removing a site from replication for a protocol or account.

When you uninvite a site, records owned by that site are deleted from other sites in the replication environment. However, the site you uninvite still contains records owned by other sites. You can delete these nonlocal records, as described on [page 125.](#page-122-0)

*Note*: When you uninvite a site from replication for a protocol, deregistering the protocol from replication occurs as follows:

- If the protocol is distributed only to a single site, Multisite deregisters the protocol and the protocol is removed from the Replication Browser at the replication master site.
- If the protocol is distributed to multiple sites, Multisite does not deregister the protocol. You must deregister the protocol at the replication master site, at which time it is deleted from the Replication Browser.

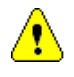

*Caution:* Do not uninvite a site for the CTS account if the site is in a protocol replication environment, because flags and notes that are created or modified at another site may not become available at the site.

# **Working with replication**

After you have prepared the replication environment, you begin working with replication of a protocol or account in that environment.

The following table describes the tasks that you perform to manage replication. You do not need to perform these tasks in any specific order.

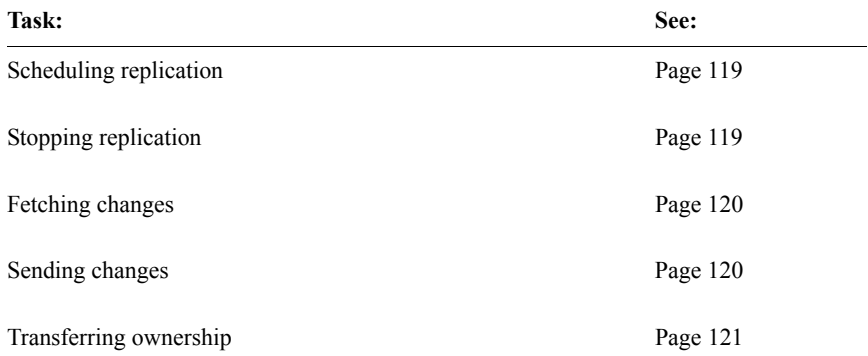

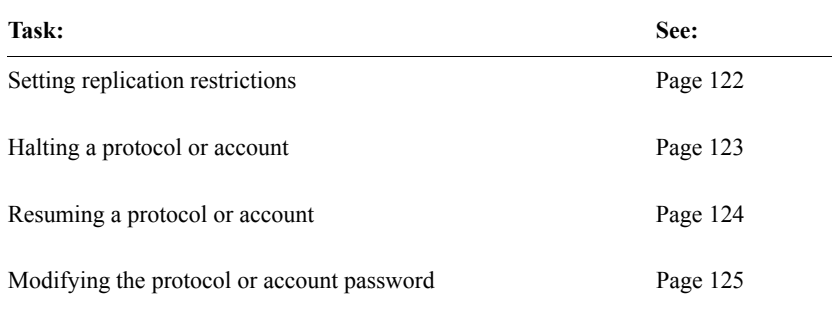

### <span id="page-116-1"></span>*Scheduling replication*

*Scheduling replication* is the process of selecting the time and interval that data replicates between the Replication Master site and a Replication Subordinate site.

At each Replication Subordinate site, you schedule the uploading of new or modified data to the Replication Master site.

At the Replication Master site, you schedule the downloading of data from the Replication Master site to each Replication Subordinate site.

*Note*: When you install Multisite, the replication schedule for each account or protocol is set to every sixty seconds by default. You may want to modify this replication schedule.

You must schedule replication at each site in the replication environment.

# <span id="page-116-0"></span>*Stopping replication*

*Stopping replication* is the process of canceling a scheduled replication from one site to another site in the replication environment.

At each Replication Subordinate site, you can stop the uploading of new or modified data to the Replication Master site.

At the Replication Master site, you can stop the downloading of the data from the Replication Master site to each Replication Subordinate site.

Stopping replication, as opposed to halting the protocol or account, only cancels replication from the site from which you are working. For information about halting a protocol, see [page 123.](#page-120-0)

After you stop replication, there is no scheduled replication to the site(s) that you indicated. To start replication, you must schedule replication. You can also send changes to one or more sites outside of scheduled replication, as described on [page 120](#page-117-1).

# <span id="page-117-0"></span>*Fetching changes*

*Fetching changes* is the process of making new or modified data in a specific protocol or account replicate immediately from a site in the replication environment to the current site.

If you are logged in to the Replication Master site, you can fetch changes from any Replication Subordinate site. If you are logged in to a Replication Subordinate site, you can fetch changes from the Replication Master site.

You can only fetch changes from another site if the Replication Status is Normal.

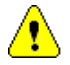

*Caution:* When you fetch changes, the replication schedule is modified at the site from which you are fetching changes. The same interval remains in effect, but the starting time changes to the time when you fetch changes. For example, if the replication interval is set to every hour, and you fetch changes at 3:15 P.M., replication from the site from which you are fetching changes will now occur at 15 minutes past every hour, regardless of the original starting time. For information about scheduling replication, see [page 119](#page-116-1).

# <span id="page-117-1"></span>*Sending changes*

*Sending changes* is the process of making new or modified data in a specific protocol or account replicate immediately to a site in the replication environment from the current site.

If you are logged in to the Replication Master site, you can send changes to any Replication Subordinate site. If you are logged in to a Replication Subordinate site, you can send changes to the Replication Master site.

You can only send changes to another site if the Replication Status is Normal.

Sending changes to another site in the replication environment does not affect the replication schedule.

<span id="page-118-0"></span>*Transferring ownership*

*Transferring ownership* is the process of moving ownership, that is, the ability to modify data, from one site to another in a replication environment.

You can transfer ownership only of data is owned by the current site.

For more information on data ownership, see [page 107.](#page-104-0)

# *Transferring ownership of data in a protocol*

When you transfer ownership of data in a protocol from one site to another site:

- You can transfer ownership of all subjects, or data in Type 0 panels, owned at the site.
- You can select subjects for which to transfer ownership. Ownership of all clinical data associated with the selected subjects is transferred.
- For Type 0 panels, you can select primary key values for which to transfer ownership. When you transfer ownership of records grouped in an observation, you must transfer ownership of all the records in an observation. Ownership of all records with the selected primary key values is transferred.

# *Transferring ownership of data in accounts*

When you transfer ownership of data in an account, you transfer ownership of all data in the account owned at a site. You cannot transfer a subset of account data owned at a site.

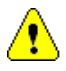

*Caution:* You cannot transfer ownership of data in the CTCLASSIFY account.

# *Forcing the transfer of ownership*

From a Replication Master site, you can force the transfer of ownership of data from a Replication Subordinate site to the Replication Master site. Transferring ownership of data owned by a Replication Subordinate site while logged in to the Replication Master site is considered *forced* because you are manipulating data from a site (the Replication Master site) that does not own the data.

To force the transfer of ownership from a Replication Subordinate site, that site must not be currently connected to the network. (If the Replication Subordinate site is connected to the network, you must log in to that site and transfer ownership of data owned at that site.)

When you force the transfer of ownership, you must transfer ownership of all data in the protocol or account owned at the Replication Subordinate site. You cannot force the transfer of ownership of a subset of the data.

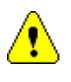

*Caution:* Perform a forced transfer only when there is no alternative. Whenever possible, you should log in to the site that owns the data for which you want to transfer ownership. If you perform a forced transfer, you can get inconsistent data at different sites, because data entry and editing can continue at the Replication Subordinate site until that site is connected to the network.

# *Ownership transfer for protocols which use Central Coding*

If you transfer ownership of a subject from one site to another in a protocol which uses Oracle's Central Coding application, then the coding information will stay the same for all records and not be recoded.

If you transfer ownership of a subject, for which a coding request has been sent to Central Coding, but not yet coded and/or delivered back to Clintrial, then the information will be delivered to the **original** site. That site will not be able to update the information, since it is no longer the owner, and will send a response to Central Coding indicating that the Delivery was unsuccessful. You need to manually clear the WORKFLOW item, so that a new request can be sent from the new owner site.

*Note:* Oracle recommends that ownership transfer not be done for records pending delivery of coding information.

*Note*: One of the uses of ownership transfer was to transfer ownership to a central Clintrial coding server, and then transfer back after recoding. This is no longer necessary when using Central Coding.

If you set the AUTOCODE\_RECODE\_ALL to Yes for the protocol, all records owned by the site will be recoded. Central Coding will see a different "Client Name" and will recode all those requests.

Oracle does not recommend setting AUTOCODE\_RECODE\_ALL to Yes for protocols using Central Coding.

### <span id="page-119-0"></span>*Setting replication restrictions*

*Setting replication restrictions* is the process of limiting which records or subjects in a protocol are replicated from the Replication Master site to each Replication Subordinate site. Replication restrictions limit which unowned records or subjects a Replication Subordinate site can view.

At a minimum, a Replication Subordinate site always has access to records or subjects owned by that site. At a maximum, a Replication Subordinate site has view access to all records or subjects owned by all other sites in the replication environment.

You set replication restrictions from the Replication Master site for each Replication Subordinate site. When you set a replication restriction for a Replication Subordinate site, only those unowned records that meet the restriction are downloaded to that site.

*Note:* You cannot set replication restrictions accounts.

If you do not set replication restrictions, all records in a protocol are replicated. If you do set replication restrictions, only those records you select are replicated to the selected Replication Subordinate site.

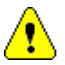

*Caution:* Before you can set replication restrictions for a site, you must stop replication to that site. If you do not stop replication to the site, you get an error message when you try to set replication restrictions.

You can review all replication restrictions, as described on [page 132](#page-129-0).

### <span id="page-120-0"></span>*Halting a protocol or account*

*Halting a protocol* or *halting an account* is the process of stopping all activity for a protocol or account, and of synchronizing all data in that protocol or account, at all sites in the replication environment. You can only halt a protocol or account from the Replication Master site.

When you halt a protocol or account, no data entry or editing can take place for that protocol or account at any site in the replication environment.

Halting a protocol or account has a greater affect than stopping replication, which affects replication only for the site(s) that you select. For information about stopping replication, see [page 119](#page-116-0).

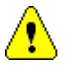

*Caution:* When you halt a protocol or account, the replication schedule is modified at all sites in the replication environment. The same interval remains in effect, but the starting time and date change to the time and date when you halt the protocol or account. For example, if the replication for a protocol is scheduled to occur from each site on the 15th of each month, and you halt the protocol on the 20th, the replication schedule changes to now occur on the 20th of each month. For information about scheduling replication, see [page 119.](#page-116-1)

When you halt a protocol or account:

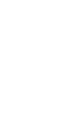

The Replication Status changes from Normal, to Halting, to Halted. *Caution:* If a replication error exists when you halt the protocol or account, the Replication Status remains at Halting until you resolve the error.

For information about Replication Status, see [page 126](#page-123-0).

- No actions can be taken on the protocol or account, including data-entry, at any site in the replication environment while data is being synchronized at all sites. Data synchronization includes the uploading of data from all Replication Subordinate sites, and then the downloading of data from the Replication Master site.
- The replication schedule does not change. When you resume replication for the protocol or account, the previous replication schedule remains in effect.

# *What is synchronization?*

*Synchronization* is the process of ensuring that all new or modified data is uploaded to the Replication Master site and downloaded to each Replication Subordinate site before the protocol or account is halted.

# *Halting replication and Remote sites*

If a Remote site is part of the replication environment, the halting process does not complete until the site is connected to the replication environment and the synchronization process is complete.

<span id="page-121-0"></span>*Resuming a protocol or account*

*Resuming a protocol* or *resuming an account* is the process of changing the Replication Status of a protocol or account from Halted to Normal, so that replication can take place according to the most recent replication schedule.

When you resume a protocol or account, the Replication Status at the Replication Master site becomes Normal. The Replication Status at each Replication Subordinate site becomes Resuming, then Normal.

*Note*: If you halted replication to modify the protocol metadata, and you resume replication without accepting the updated protocol at a Replication Subordinate site, the Replication Status at that Replication Subordinate site remains Resuming, and you cannot enter data at that site.

*Note*: If you resume a protocol that has panels with uninstalled tables on a Replication Subordinate site, the Replication Status at the subordinate site will remain Resuming.

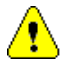

*Caution:* When you resume a protocol or account, the replication schedule is modified at the Replication Master site. The same interval remains in effect, but the starting time and date change to the time and date when you resume the protocol or account. For example, if the replication for a protocol is scheduled to occur from each site on the 15th of each month, and you resume the protocol on the 20th, the replication schedule at the Replication Master site changes to now occur on the 20th of each month. For information about scheduling replication, see [page 119](#page-116-1).

For information about Replication Status, see [page 126](#page-123-0).

# <span id="page-122-1"></span>*Modifying the protocol or account password*

*Modifying the protocol or account password* is the process of changing the password used to link a protocol or account at a Replication Subordinate site to the protocol or account at the Replication Master site. You modify a protocol or account password from the Replication Subordinate site.

If you modify the protocol or account password using Admin or SQL, and the protocol or account is in replication, you must modify the protocol or account password used in a replication environment.

# <span id="page-122-0"></span>*Deleting nonlocal records*

*Deleting nonlocal records* is the process of deleting an unowned record from the site. You can delete unowned records for an uninvited site. For information on uninviting sites, see [page 118](#page-115-0).

*Locking and replication*

You cannot:

- Lock a protocol in a Multisite environment if it is in replication. You must halt the replication before you can lock the protocol.
- Resume a protocol if it is locked. You must unlock the protocol before you resume it.

While a protocol is locked, replication commands that manipulate data are unavailable.

*Note:* A protocol in Locked status cannot accept metadata changes.

# **Replication Status**

A protocol or account in a replication environment has a Replication Status that indicates where the protocol or account is in the replication workflow.

*Replication Status*

The Replication Status of each protocol at a site is displayed in the Protocol Browser:

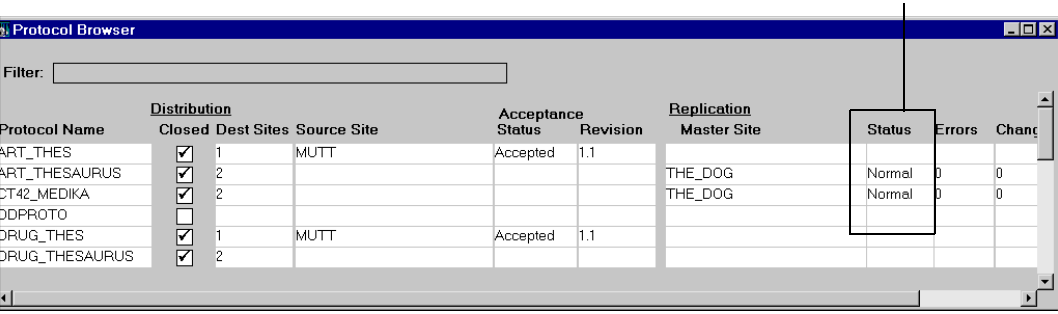

<span id="page-123-0"></span>*What are the possible Replication statuses?*

The following table lists and describes the possible Replication statuses:

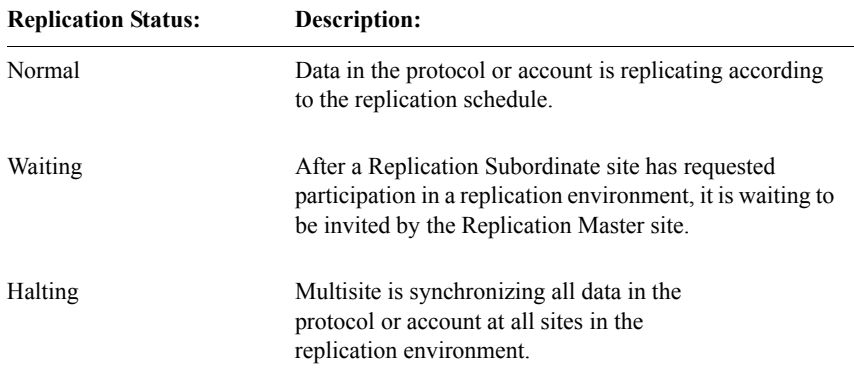

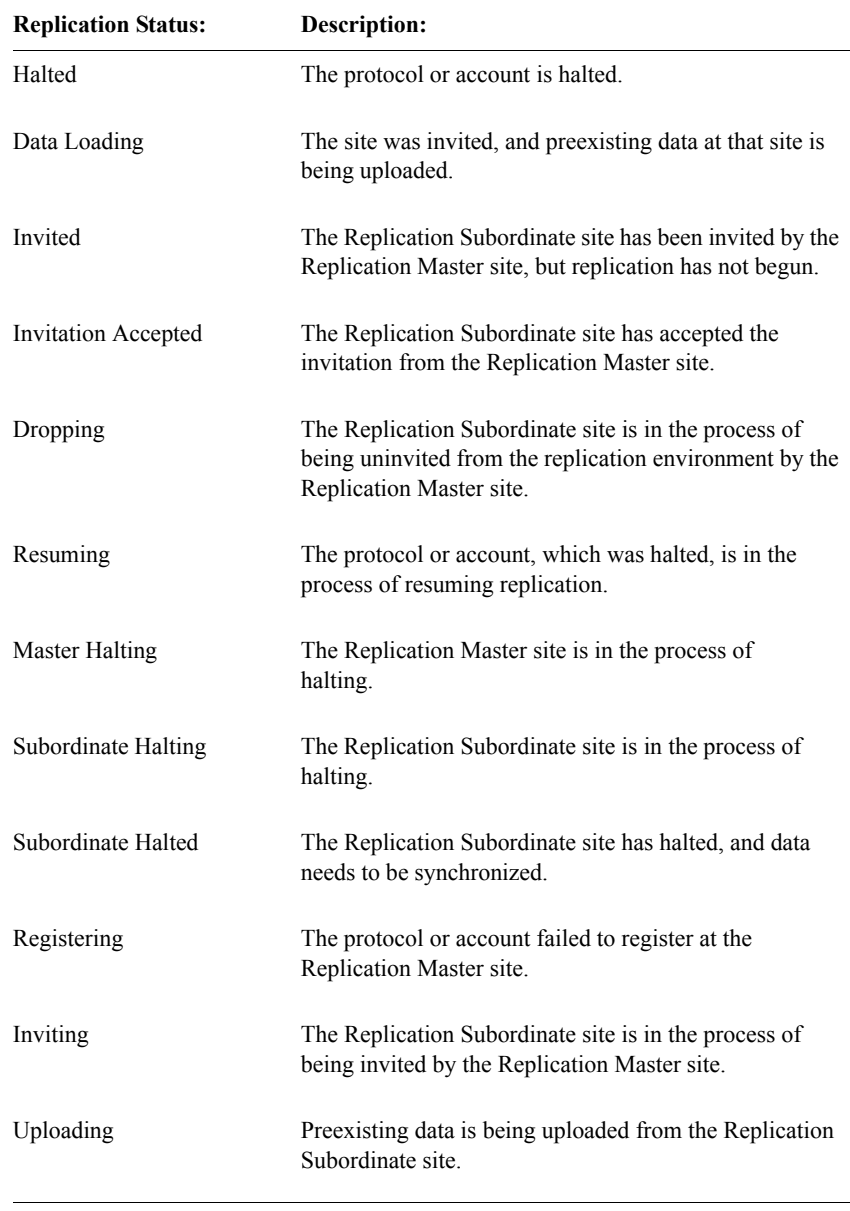

# *Showing site replication statuses*

When you show site replication statuses, you open the Show Replication Status window, which contains certain read-only information about replication at each site in the replication environment for the selected protocol or account:

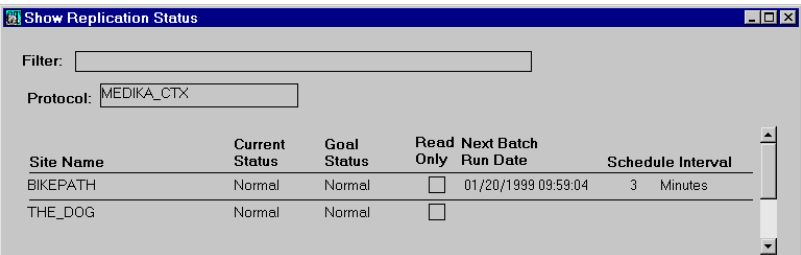

The following table lists and describes the columns in the Show Replication Status window:

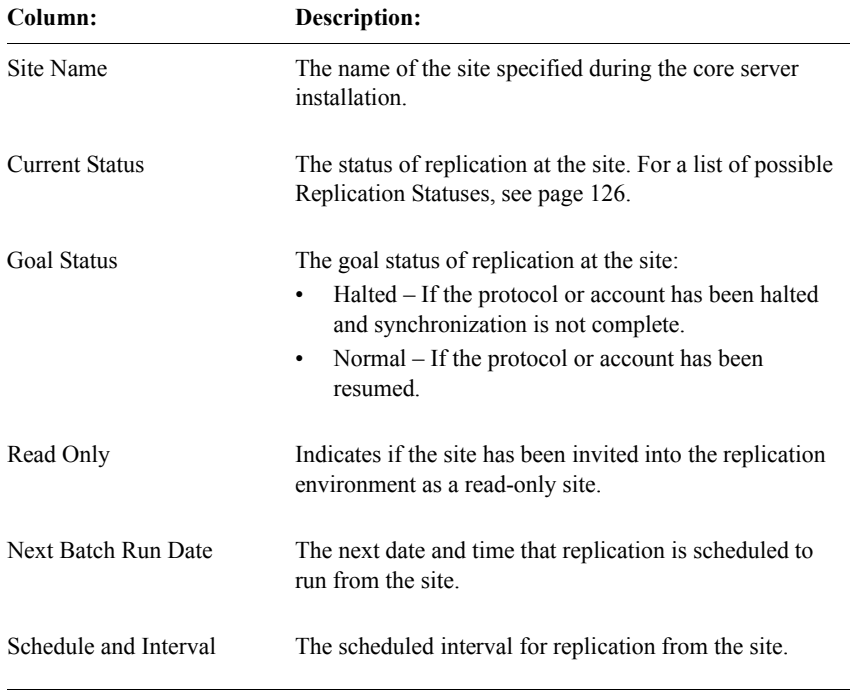

# **Reviewing replication history and restrictions**

You can review the following information about replication of a specific protocol or account:

- Replication history
- Replication restrictions

### *Reviewing replication history*

*Replication history* is information about replication activity for the selected protocol or account. The following figure shows the Replication History window:

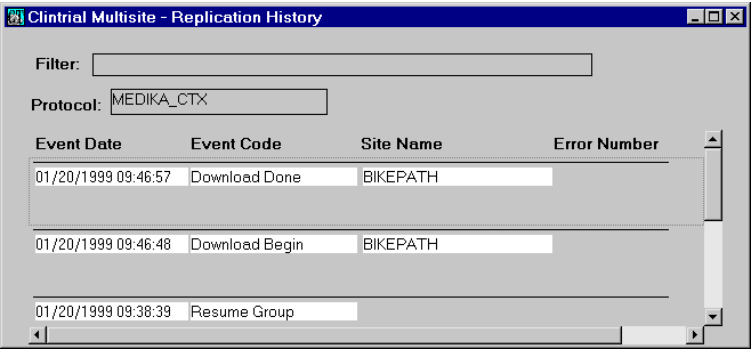

### *What is in the Replication History window?*

If you are working from a Replication Subordinate site, the Replication History window contains information about data that is uploaded to the Replication Master site for the selected protocol or account.

If you are logged in to the Replication Master site, the Replication History window contains information about data that is downloaded to the Replication Subordinate sites for the selected protocol or account.

Each row in the Replication History window describes a specific replication event.

The following table lists and describes the columns in the Replication History window:

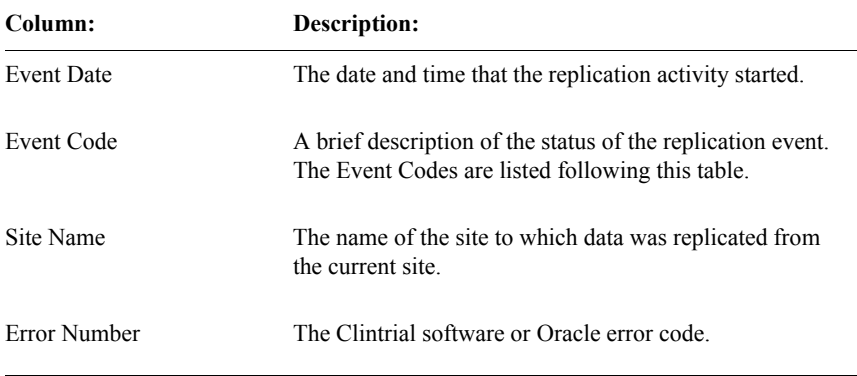

# *What are the Event Codes?*

The following table lists and describes the Event Codes that can be displayed in the Replication History window:

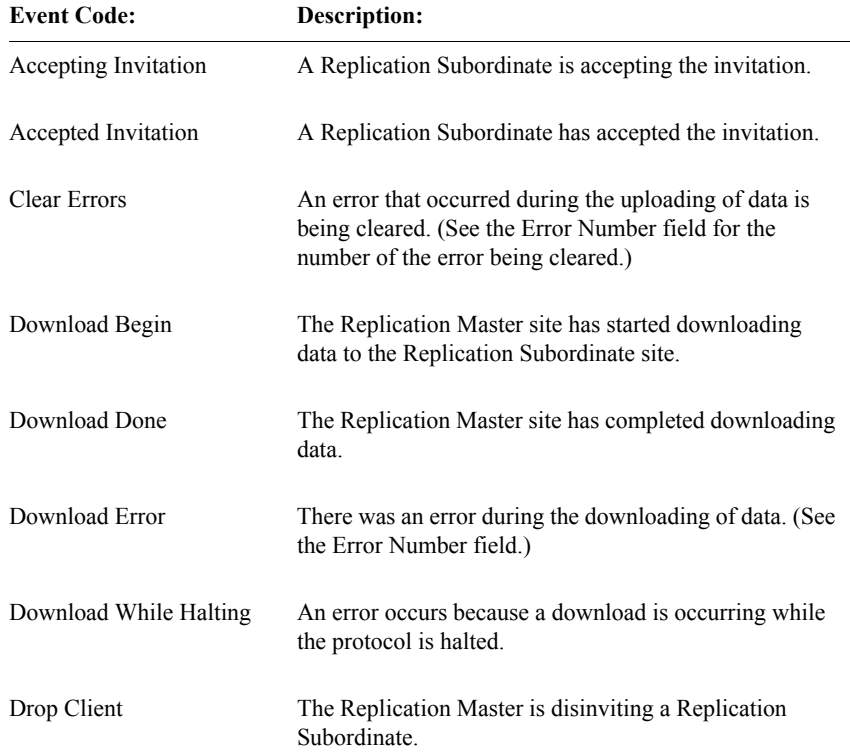

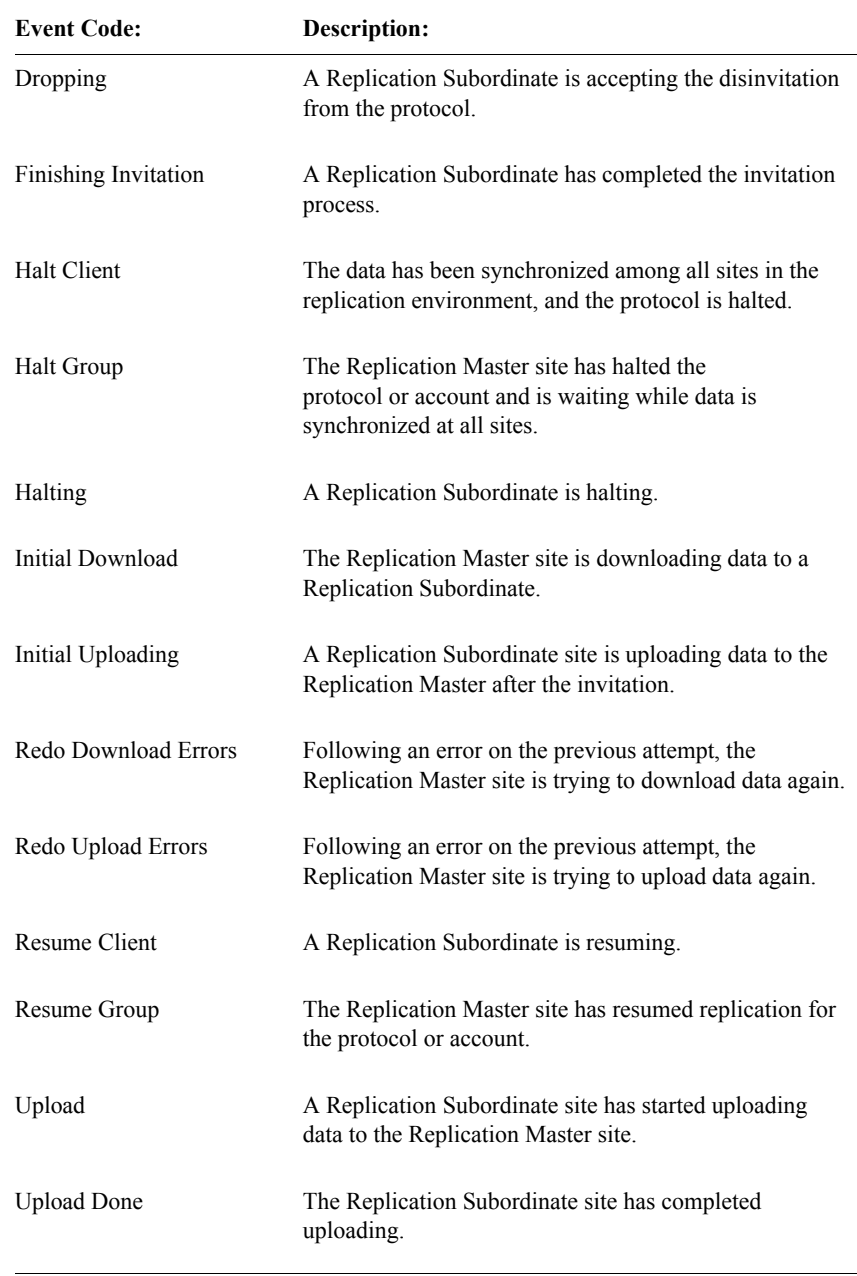

For a listing of the abbreviations for these codes, as stored in the CTSRP.REPAUDIT table, see the *Reference Guide*.

### *Purging the replication history*

You use the Purge command to delete rows from the Replication History window with a date prior to the date you enter.

<span id="page-129-0"></span>*Reviewing replication restrictions*

*Replication restrictions* are SQL clauses that you create to select a subset of records in a protocol for replication. You set replication restrictions from the Replication Master site for each Replication Subordinate site.

You review replication restrictions at the Replication Master site.

The following figure shows the Show Record Restrictions window:

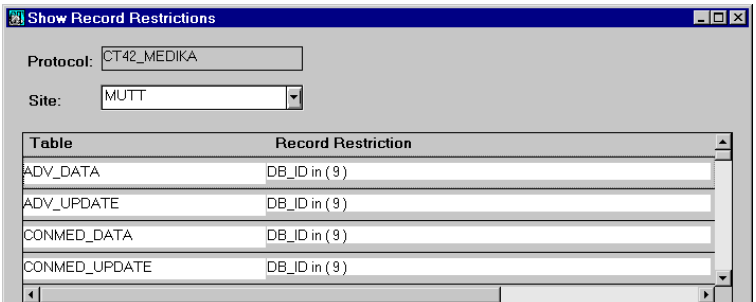

The following table lists and describes the columns in the Show Record Restrictions window:

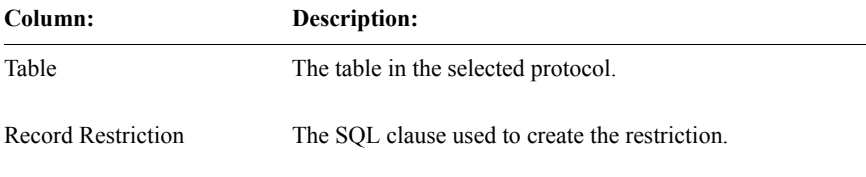

# **Working with replication errors**

You can review errors that occurred during replication.

Replication errors, whether they occurred during uploading or downloading, are recorded at the Replication Subordinate site that participated in the replication, because the data stored at the Replication Master site is presumed to be correct.

# *Replication Errors window*

Replication errors are displayed in the Replication Errors window. Each row in the Replication Errors window describes a specific replication error.

The following figure shows the Replication Errors window:

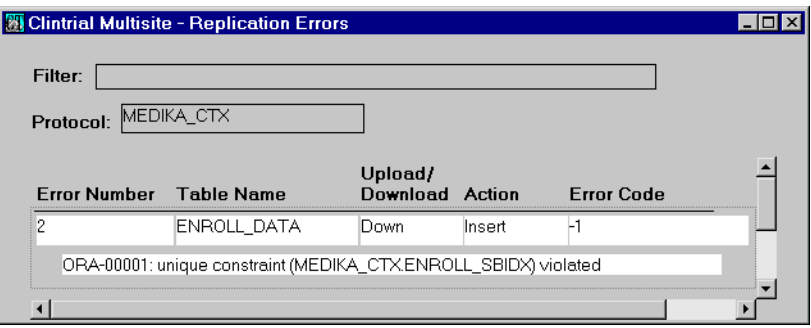

The following table lists and describes the different columns of information in the Replication Errors window:

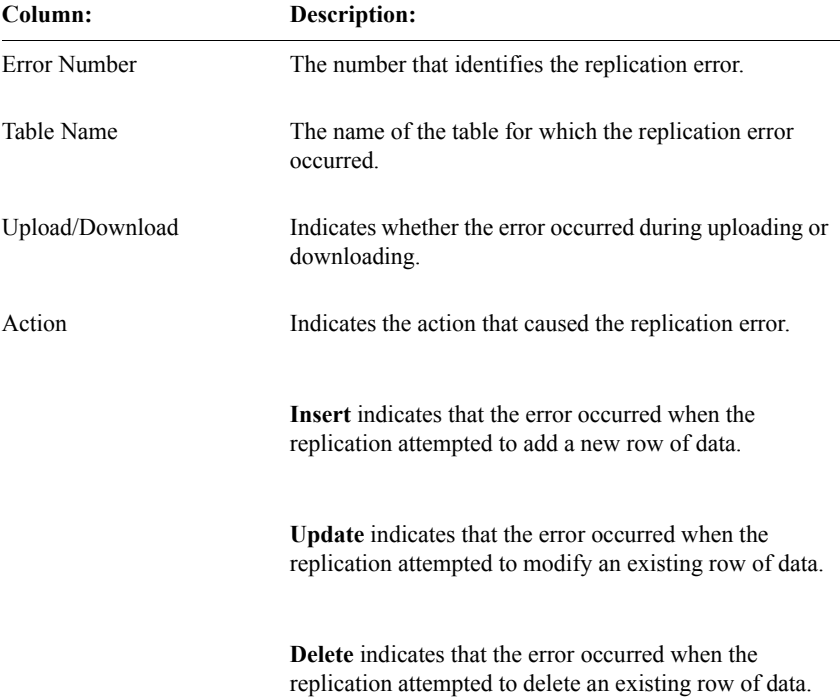

**Column: Description:**

Error Code The Oracle or Clintrial software error number reported for the number.

*Working with replication errors*

When reviewing replication errors, you can do the following:

- Retry the upload, for errors in replication of data from the Replication Subordinate site to the Replication Master site.
- Retry the download, for errors in replication of data from the Replication Master site to the Replication Subordinate site.
- Remove the error record, to have Multisite no longer try to replicate the record.

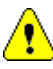

*Caution:* You can only remove duplicate records or records no longer owned at the current site. When you remove a duplicate or unowned record, the record remains at the site. For more information on working with duplicate errors, see the next section.

# *Working with duplicate errors*

If the same subject is enrolled at two different sites, or the same records are entered in a Type 0 panel, before replication takes place, a unique constraint error is generated when the second instance, or duplicate, of the subject or record replicates.

*Note:* Duplicate errors may also be the result of Oracle environment problems.

To resolve duplicate errors, you must log in to one of the two sites that contains the subject or record, and use global change or global delete in Manage to change the subject identifier or grouping item value so that the subject or record is not a duplicate.

# **Replication Environment Report**

The Replication Environment Report displays the names of all replicating protocols and replicating accounts in a Multisite system, and their master site. To run this report, log in to the Multisite Master site and from the **Reports** menu, select **Replication Environment**.

# *6 Working with Functions and Base Tables*

**[Overview 138](#page-135-0)**

# **[Working with functions 138](#page-135-1)**

[Sending functions from a Source site 139](#page-136-0) [Accepting functions 140](#page-137-0)

**[Copying base tables 141](#page-138-0)**

# <span id="page-135-0"></span>**Overview**

Multisite enables you to send functions and base tables from one site to another site in a Multisite environment.

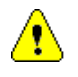

*Caution:* Modifications to functions and tables that you copy to other sites are neither controlled nor tracked as they are for protocols and codelists in distribution.

# <span id="page-135-1"></span>**Working with functions**

You can send customized functions from one site to another site in a Multisite environment.

*Note*: In this chapter, and in the Multisite user interface, the term function is used to refer to a PL/SQL stored *function, procedure,* or *package*. However, where the distinction between these different types of database objects is essential, the specific type of object is identified.

You may want to send functions from one site to another site if you have distributed a protocol that contains rules, derivations, or data-entry processing procedures that use functions you created at the Source site.

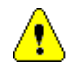

*Caution:* You cannot use Multisite to work with functions larger than 128K.

The following figure shows how you might send functions from one site to another site with a distributed protocol:

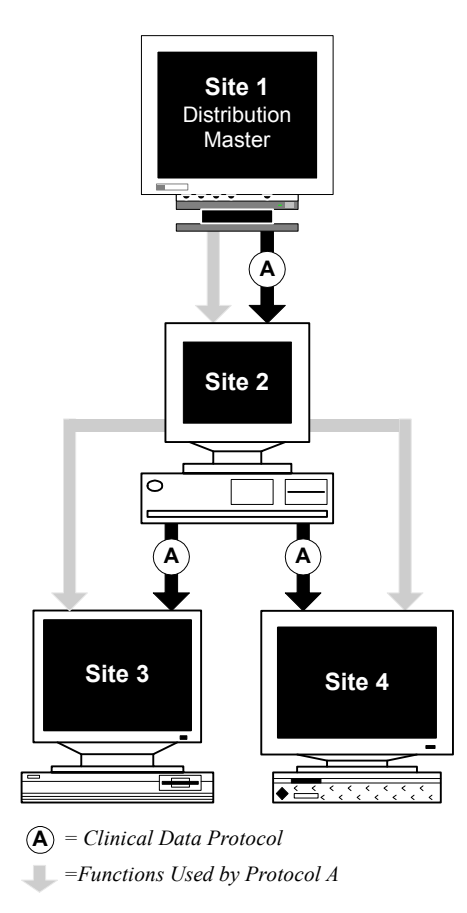

# <span id="page-136-0"></span>*Sending functions from a Source site*

You can send functions from a Source site only when:

• The functions are owned by the accounts specified in the PROC\_ACCOUNT protocol parameter or the PROC\_SITE\_ACCOUNT system parameter.

For information on these parameters, see *Admin and Design*.

- The status of the functions is Valid.
- The account that owns the functions is identical at the Source site and Destination site.
- The Destination site is registered for distribution at the Source site, as described on [page 54.](#page-51-0)

When you send functions, you select the Destination site, the account that contains the functions, and the functions.

*Note:* You must send the header and body of a package separately.

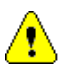

*Caution:* Synonyms are not sent with functions. Therefore, you must create the required synonyms at each Destination site. Otherwise, functions that depend on synonyms might not compile at the Destination site, or the object resolution may be incorrect. If object resolution is not correct, run-time errors that are difficult to diagnose are likely to occur.

After you send a function to a Destination site, you must accept that function at that site.

If you send a function to a site to which you already sent a previous version of the function, and that previous version of the function has not been accepted at the Destination site, the most recent version overwrites the previous version. Therefore, when the function is accepted at the Destination site, only the most recent version is accepted.

# <span id="page-137-0"></span>*Accepting functions*

You accept functions by using the Accept Functions Browser, which is described on [page 39.](#page-36-0)

Using the Accept Functions Browser, you can accept the function at the Destination site, or delete the function without accepting it.

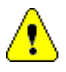

*Caution:* If you accept a function that already exists at the site, the most recent version overwrites the previous version. Therefore, you should be careful to use distinct names for functions, so that you do not unintentionally overwrite one function with a different function.

If the account that owns the function does not exist at the Destination site, you cannot accept the function. You must first create the account.

When you accept a function at a Destination site:

- The new function replaces any other version of the function.
- The function is compiled automatically.

*Note*: You must accept the header of a package first, then accept the body of the package.

# <span id="page-138-0"></span>**Copying base tables**

You can copy tables that are used by a thesaurus protocol or a view codelist from one site to another site in a Multisite environment.

When you copy a base table from a Source site, you insert the records in that table into the identical table at the Destination site.

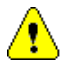

*Caution:* Before you can copy a base table from a Source site, the account that contains the table, as well as the table itself, must exist at the Destination site.

You can only copy base tables to a Destination site if the associated thesaurus protocol or view codelist has been distributed to that site. However, the thesaurus protocol or view codelist does not have to be accepted at the Destination site.

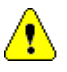

*Caution:* There is no acceptance step when you are copying base tables. When you copy the base table to a Destination site, the base table overwrites the table of the same name at that site. Records in the table that existed at the Destination site before you copied the base table are deleted.

The following figure shows how you might copy thesaurus base tables with a distributed thesaurus protocol:

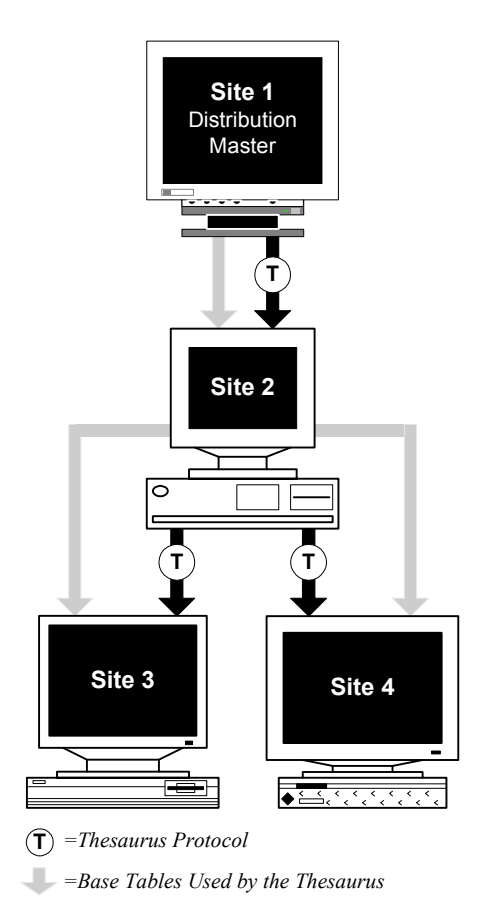

# *Part II: Using Clintrial with Multisite*

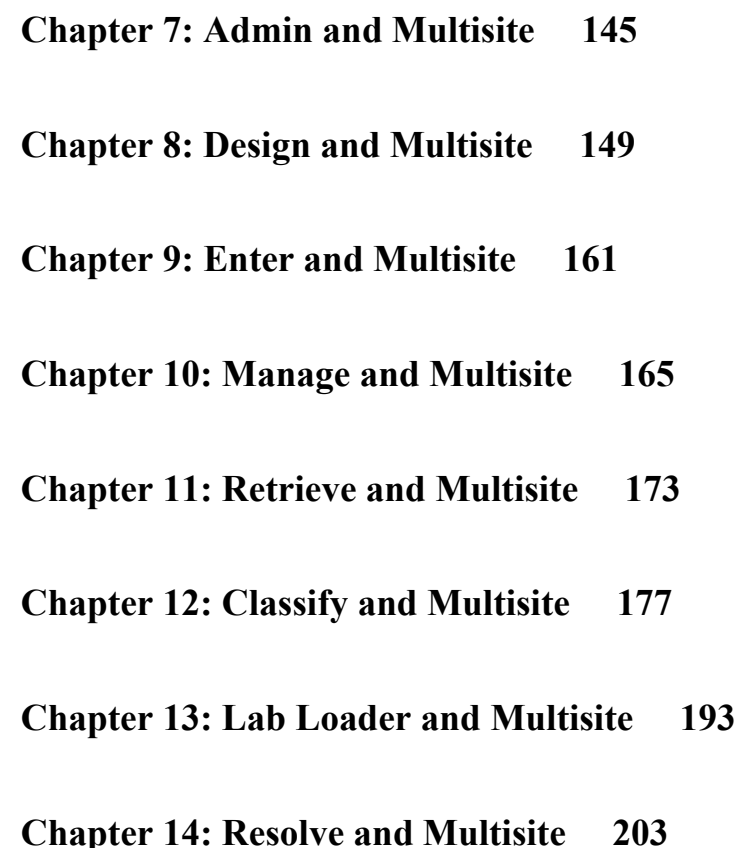

# **Clintrial with Multisite Clintrial with Multisite**

# <span id="page-142-0"></span>*7 Admin and Multisite*

**[Overview 146](#page-143-2) [Users and usergroups 146](#page-143-0) [Access rights and access levels 146](#page-143-1)** [Access rights and access levels for Multisite 147](#page-144-0) [Read-only protocols in replication 147](#page-144-1)

# <span id="page-143-2"></span>**Overview**

This chapter describes how Admin works differently in a Multisite environment, and contains the following sections:

- Users and usergroups
- Access rights and access levels

# <span id="page-143-0"></span>**Users and usergroups**

Users and usergroups are not replicated in a Multisite environment. You must define users and usergroups at each site, just as you would in a non-Multisite environment.

# <span id="page-143-1"></span>**Access rights and access levels**

This section describes the:

- Access rights and access levels for Multisite
- Access levels for read-only protocols in replication
# *Access rights and access levels for Multisite*

The following table lists and describes the non-protocol access rights and access levels for Multisite:

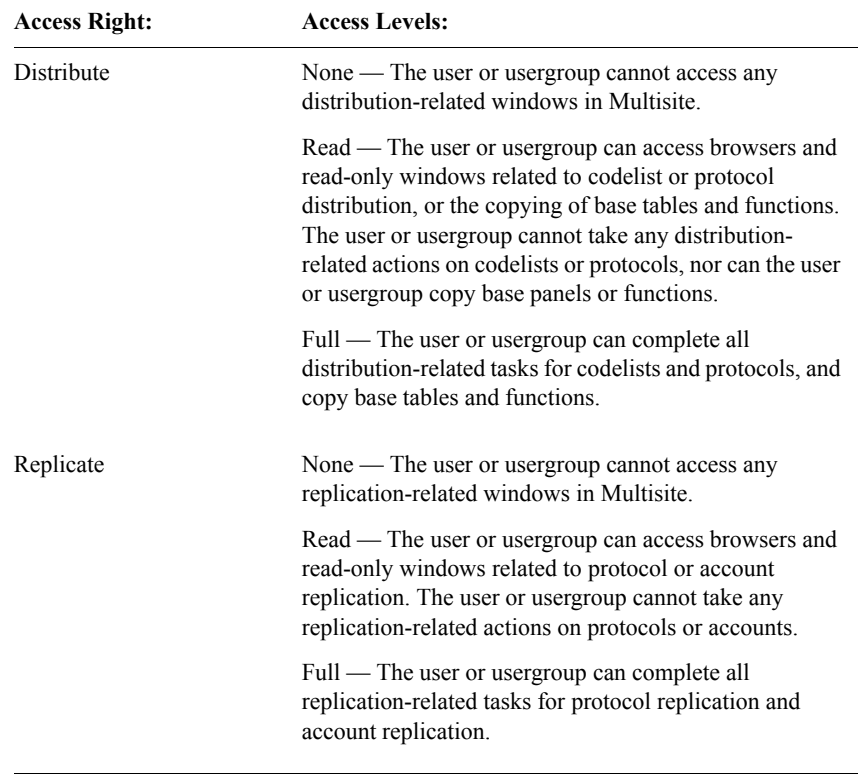

# *Read-only protocols in replication*

If a site in a replication environment for a protocol has been designated as readonly, then you can only assign the access level Read for certain protocol-specific access rights, as follows:

- Enter: Merged and Unmerged access rights
- Manage: Global, Other, Coding

# **Clintrial with Multisite Clintrial with Multisite**

# *8 Design and Multisite*

# **[Overview 150](#page-147-1)**

## **[Working with distributed protocols 150](#page-147-0)**

[The Protocol Browser 150](#page-147-2) [Distributing searchlists and parent protocols 151](#page-148-1) [Accepting view protocols 151](#page-148-2) [Modifying protocols 151](#page-148-0) [Deleting protocols 152](#page-149-0) [Installing database tables 152](#page-149-1) [Compiling thesaurus views 153](#page-150-0)

## **[Working with distributed codelists 154](#page-151-0)**

[The Codelist Browser 154](#page-151-1) [Compiling view codelists and subset codelists 155](#page-152-1) [Modifying codelists 155](#page-152-0) [Deleting codelists 156](#page-153-1) [Deleting codelist values 156](#page-153-2)

# **[Working with flags and notes in a replication environment 156](#page-153-0)**

[Ownership of Clintrial software-supplied flags and notes 157](#page-154-1) [Creating flags and notes 157](#page-154-0) [Modifying flags and notes 158](#page-155-0) [Deleting flags and notes 158](#page-155-1)

# <span id="page-147-1"></span>**Overview**

This chapter describes how Design works differently in a Multisite environment, and contains the following sections:

- Working with distributed protocols
- Working with distributed codelists
- Working with flags and notes in a replication environment

# <span id="page-147-0"></span>**Working with distributed protocols**

This section describes the following tasks related to working with distributed protocols:

- The Protocol Browser
- Distributing searchlists
- Accepting view protocols
- Modifying protocols
- Deleting protocols
- Installing database tables
- Compiling thesaurus views

<span id="page-147-2"></span>*The Protocol Browser*

The Protocol Browser contains two columns related to distribution:

- The Dist column, which, when checked, indicates that the protocol is in distribution.
- The Closed column, which, when checked, indicates that the protocol is at a Distribution Subordinate site, or that the protocol is at the Distribution Master site and closed for revision.

## The following figure shows the Protocol Browser:

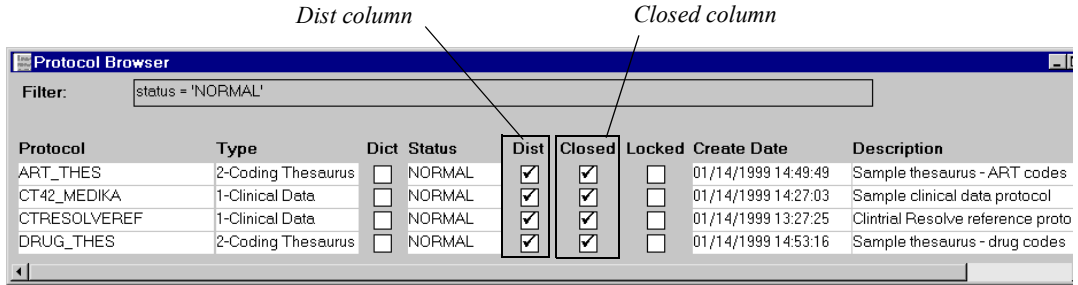

<span id="page-148-1"></span>*Distributing searchlists and parent protocols*

When you distribute a protocol, the protocol's searchlist is also distributed. The value of the Parent Protocol attribute is also distributed.

When you accept the protocol at the Destination site, Multisite checks whether the protocols in the searchlist, as well as the Parent Protocol, are present. If protocols in the searchlist are not present at the Destination site, these protocols are deleted from the distributed protocol's searchlist.

If the Parent Protocol is not present at the Destination site, this attribute is cleared for the protocol at that site.

<span id="page-148-2"></span>*Accepting view protocols*

If the base protocol does not exist at a Destination site for a view protocol, an error occurs when you try to accept the view protocol.

# <span id="page-148-0"></span>*Modifying protocols*

You can only modify a protocol in distribution, and modify or delete the objects contained in the protocol, at the Distribution Master site. Before you can modify the protocol at the Distribution Master site, you must open the protocol for revision. For information about opening protocols for revision, see [page 84](#page-81-0) of this guide.

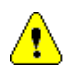

*Caution:* If you or another user is working with a distributed protocol in Design at the Distribution Master site, when you first distribute the protocol or when you close the protocol for revision, the protocol and the objects it contains can still be modified. The protocol is not unmodifiable until you close all windows and set the protocol.

# <span id="page-149-0"></span>*Deleting protocols*

To delete a protocol from a Distribution Subordinate site, you must first detach the site from its Source site. Detaching a site removes the site from distribution for the protocol and enables you to modify or delete the protocol at that site.

You cannot delete a protocol from the Distribution Master as long as the Distribution Master site has Destination sites for the protocol. To delete a protocol from the Distribution Master site, you must first detach all the Destination sites for the protocol.

For information about detaching Destination sites, see [page 95](#page-92-0) of this guide.

<span id="page-149-1"></span>*Installing database tables*

After you accept a protocol for the first time at each Destination site, you must install database tables for each panel contained in the protocol, even if the database tables were installed at the Source site.

## *Distributing revisions of protocol*

When you distribute a revision of a protocol, you do not have to install panels that existed in the previous revision. These panels remain installed at Destination sites when you accept a revision of a protocol.

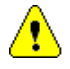

*Caution:* If you add a new panel to the protocol at the Distribution Master site, then distribute the revision, you must install that panel at each Destination site.

# *Deinstalling panel tables*

After you distribute a protocol, you can only deinstall tables for panels if the protocol is not in replication.

## *Deinstalling panel metadata*

After you distribute a protocol, you cannot deinstall metadata for panels contained in the protocol, even if you open the protocol for revision at the Distribution Master site.

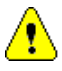

*Caution:* Because you cannot deinstall panel metadata, you cannot delete items in a protocol that is in distribution.

If you must deinstall panels in a distributed protocol:

- 1. Detach all Destination sites. For information about detaching Destination sites, see [page 95](#page-92-0) of this guide.
- 2. Deinstall the panels at the site that was the Distribution Master site and make the necessary panel revisions.
- 3. Delete the protocol from all the sites that were Distribution Subordinate sites.
- 4. Distribute the protocol as if you are doing so for the first time.

#### *Compiling validation procedures*

When you install database tables at a Destination site after accepting a protocol for the first time, validation procedures are compiled automatically.

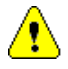

*Caution:* Functions called by rules and derivations are not distributed with protocols. Because validation procedures depend on functions being present at the current site, validation procedures that are valid at a Source site may be invalid at the Destination site. You may have to send functions from the Source site to the Destination site for validation procedures to be valid. For information about working with functions, see [Chapter 6](#page-134-0) of this guide.

#### <span id="page-150-0"></span>*Compiling thesaurus views*

For a distributed coding thesaurus protocol, you typically need to take an additional step to create the tables on which the thesaurus views are based at each Distribution Subordinate site.

For thesaurus views based on Clintrial software panels, you must create tables for those panels after you accept the initial distribution of the coding thesaurus protocol. Thesaurus views become valid when you create the tables.

You compile thesaurus views after you accept the initial distribution of the thesaurus protocol, and after you accept each revision of the thesaurus protocol.

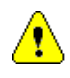

*Caution:* Base tables used by the saurus views are not distributed with protocols. Because thesaurus views may depend on base tables being present at the current site, thesaurus views that are valid at a Source site may be invalid at the Destination site. You must create tables at the Destination site if they do not exist, then compile the thesaurus views that use the tables. You can also copy base tables from the Source site to the Destination site to ensure that the same data is used for coding at both sites. For information about working with base tables, see [Chapter 6](#page-134-0) of this guide.

# <span id="page-151-0"></span>**Working with distributed codelists**

This section describes the following tasks related to working with distributed codelists:

- The Codelist Browser
- Compiling view codelists and subset codelists
- Modifying codelists
- Deleting codelists
- Deleting codelist values

<span id="page-151-1"></span>*The Codelist Browser*

The Codelist Browser contains a Closed column, which, when checked, indicates that the codelist is in distribution. When a codelist is marked Closed, you cannot edit or delete the codelist.

The Closed column is checked for:

- A distributed codelist at a Distribution Subordinate site
- A distributed codelist at the Distribution Master site, except when the codelist is open for revision

## The following figure shows the Codelist Browser:

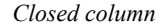

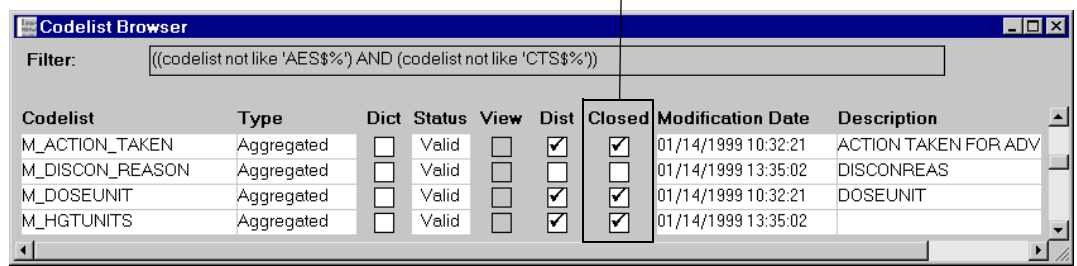

<span id="page-152-1"></span>*Compiling view codelists and subset codelists*

You must compile view codelists and subset codelists at each Distribution Subordinate site. You compile view codelists and subset codelists after you accept the initial distribution of the codelist, and after you accept each revision of the codelist.

If a view codelist is based on a panel, you must import or distribute to the site the protocol containing the panel before compiling the view codelist.

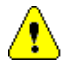

*Caution:* Base tables used by view codelists are not distributed with codelists. Because view codelists may depend on base tables being present at the current site, view codelists that are valid at a Source site may be invalid at the Destination site. You must create tables at the Destination site if they do not exist, then compile the view codelists that use the tables. You can also copy base tables from the Source site to the Destination site to ensure that the same data is used for view codelists at both sites. For information about working with base tables, see [Chapter 6](#page-134-0) of this guide.

# <span id="page-152-0"></span>*Modifying codelists*

You can only modify a codelist in distribution at the Distribution Master site. Before you can modify the codelist at the Distribution Master site, you must open the codelist for revision. For information about opening codelists for revision, see [page 84](#page-81-0) of this guide.

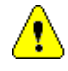

*Caution:* If you or another user is working with a distributed codelist in Design at the Distribution Master site, when you first distribute the codelist or when you close the codelist for revision, the codelist can still be modified. However, once you refresh the Codelist Browser, you can no longer modify the codelist.

# <span id="page-153-1"></span>*Deleting codelists*

To delete a codelist from a Distribution Subordinate site, you must first detach the site from its Source site. Detaching a site removes the site from distribution for the codelist and enables you to modify or delete the codelist at that site.

You cannot delete a codelist from the Distribution Master site as long as the Distribution Master site has Destination sites for the codelist. To delete a codelist from the Distribution Master site, you must first detach all the Destination sites for the codelist.

For information about detaching Destination sites, see [page 95](#page-92-0) of this guide.

<span id="page-153-2"></span>*Deleting codelist values*

For a codelist in distribution, you can only delete codelist values at the Distribution Master site. Before you can delete codelist values at the Distribution Master site, you must open the codelist for revision. For information about opening codelists for revision, see [page 84](#page-81-0) of this guide.

*Note*: You cannot delete codelist values for a codelist that is referenced by an item.

When you accept a revision of a codelist for which you deleted codelist values at a Destination site, Design checks whether the codelist is referenced by any items in the database. If the codelist is not referenced by any items, the codelist values are deleted at the Destination site.

If the codelist is used by one or more items at the Destination site:

- The status of the codelist values that were deleted at the Distribution Master site is Invalid.
- The codelist values remain in the database because they may be used by existing clinical data.
- You can no longer use the codelist values when entering or editing clinical data.

# <span id="page-153-0"></span>**Working with flags and notes in a replication environment**

This section describes the following tasks related to working with flag definitions and note classes in Design, when the current site is part of a replication environment for the CTS account:

- Creating flags and notes
- Modifying flags and notes
- Deleting flags and notes

<span id="page-154-1"></span>*Ownership of Clintrial software-supplied flags and notes*

> When you set up a replication environment for the CTS account, the Replication Master site assumes ownership of the Clintrial software-supplied flags and notes.

# <span id="page-154-0"></span>*Creating flags and notes*

If you create a flag or note at the Replication Master site for the CTS account, the object downloads to all the Replication Subordinate sites in the replication environment for the CTS account.

If you create a flag or note at a Replication Subordinate site for the CTS account, the object is uploaded to the Replication Master site. After uploading to the Replication Master site, the new flag or note is downloaded to other Replication Subordinate sites in the replication environment for the CTS account.

*Note:* The Multisite Master site must be the Replication Master site for the CTS account.

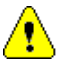

*Caution:* If a Replication Subordinate site is invited into the replication environment for the CTS account as Read Only, the site cannot create flags or notes.

The following figure shows the uploading and downloading of a new note in a replication environment for the CTS account:

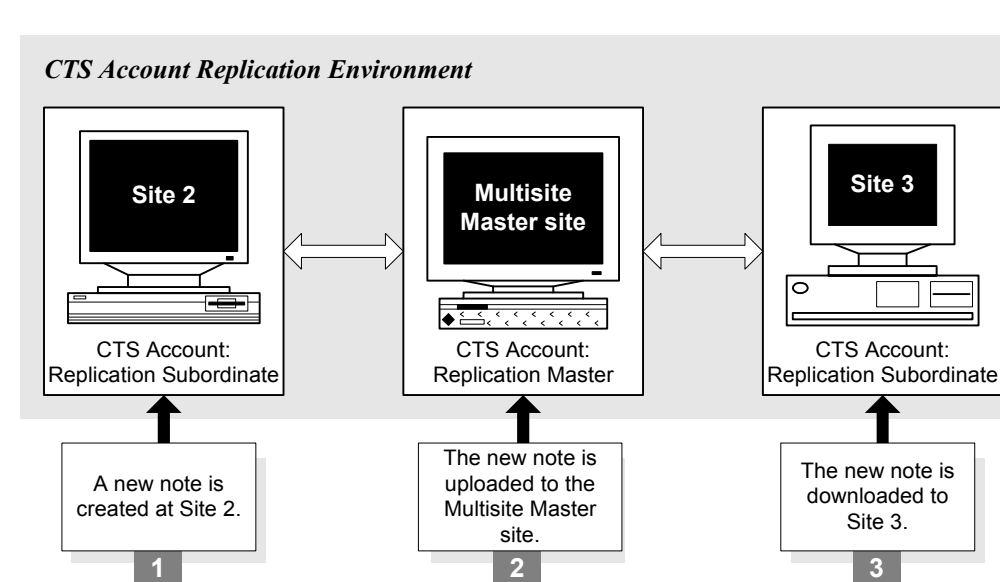

# <span id="page-155-0"></span>*Modifying flags and notes*

You can only modify a flag or note in a replication environment for the CTS account at the site that owns the object. You cannot modify a flag or note at any other site in the replication environment unless you first transfer ownership of the object.

When you modify a flag or note, the modifications are uploaded and downloaded in the replication environment just as new flags and notes are replicated.

# <span id="page-155-1"></span>*Deleting flags and notes*

You can only delete a flag or note when the CTS account is in a replication environment at the site that owns the object. You cannot delete a flag or note at any other site in the replication environment unless you first transfer ownership of the object.

When you delete a flag or note:

The status of the flag or note is Deleted at all sites in the replication environment for the CTS account.

- The flag or note remains in the CTS account because it may be used by existing clinical data.
- You can no longer use the flag or note when entering or editing clinical data.

The following figure shows the Flag Browser, with a deleted flag:

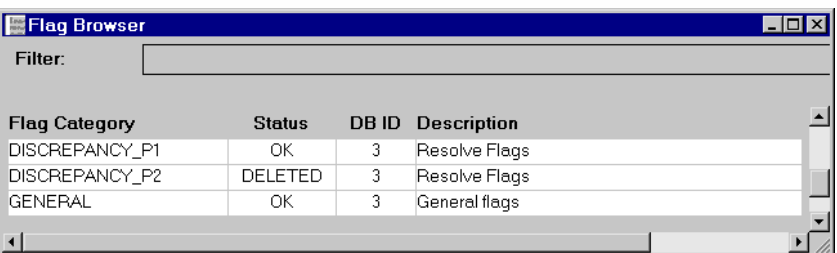

# **Clintrial with Multisite Clintrial with Multisite**

# *9 Enter and Multisite*

# **[Overview 162](#page-159-2)**

# **[The Navigator 162](#page-159-0)**

[Display of subject ownership in the Navigator 162](#page-159-1) [The SITE subject list 163](#page-160-1) [Replication of repeating blocks and study pages 163](#page-160-2)

# **[Type 0 panels 163](#page-160-0)**

[Ownership of records 164](#page-161-0) [Ownership of observations 164](#page-161-1)

# **[Attaching flags and notes in a replication environment 164](#page-161-2)**

# <span id="page-159-2"></span>**Overview**

This chapter describes how Enter works differently in a Multisite environment, and contains the following sections:

- The Navigator
- Type 0 panels
- Attaching flags and notes in a replication environment

# <span id="page-159-0"></span>**The Navigator**

This section describes the following features in the Navigator that are functional only when the current protocol is in a replication environment:

- The display of subject ownership in the Navigator
- The SITE subject list
- Replication of repeating blocks and study pages

<span id="page-159-1"></span>*Display of subject ownership in the Navigator* 

The following figure shows the Navigator and indicates which subjects are owned by the current site and which subjects are owned by another site in the replication environment. Subjects that are owned by a different site have an icon to the right of the study book:

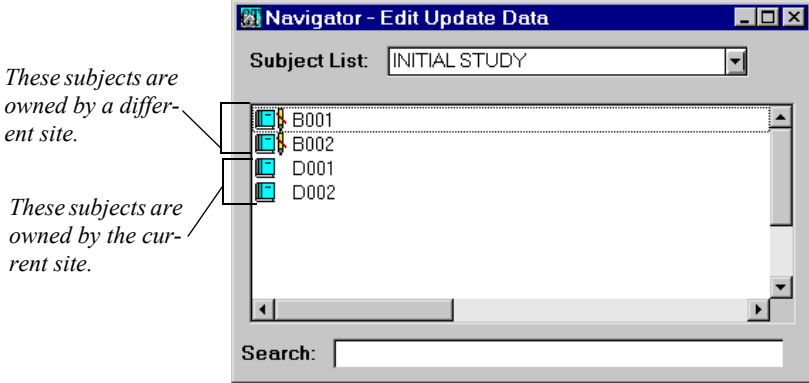

You can enter and edit clinical data for subjects that are owned by the current site.

You can open blocks and study pages and view clinical data for subjects that are not owned by the current site; however, you cannot modify or delete clinical data for these subjects. When you view a study page for a subject that is not owned by the current site, all menu commands used to edit or delete clinical data are unavailable.

## <span id="page-160-1"></span>*The SITE subject list*

The SITE subject list is created automatically when the current protocol is in a replication environment. When you select the SITE subject list, only subjects owned by the current site appear in the Navigator.

You cannot edit or delete the SITE subject list.

<span id="page-160-2"></span>*Replication of repeating blocks and study pages*

The designer may set up an undetermined number of repeating blocks and repeating study pages. The data-entry operator may then create repeating blocks and repeating study pages as needed, that is, dynamically.

When the data-entry operator dynamically creates a repeating block or repeating study page, metadata to define the block or study page is created. During data entry, this metadata exists at the current site only. Then, when the clinical data in the repeating block or repeating study page replicates to other sites in the replication environment, the metadata to define the repeating block or repeating study page is created automatically at those sites.

Because it is impossible for a single site to control the number of repeating blocks and repeating study pages created when a protocol is in a replication environment, the maximum number of repeating blocks and repeating study pages set by the designer is ignored.

# <span id="page-160-0"></span>**Type 0 panels**

This section describes how Enter works with the following characteristics of Type 0 panels when the current protocol is in a replication environment:

- Ownership of records
- Ownership of observations

## <span id="page-161-0"></span>*Ownership of records*

Records in a Type 0 panel may be owned by different sites. A site originally has ownership of a record in a Type 0 panel if the record was entered at that site.

You can edit clinical data in records that are owned by the current site.

You can view clinical data in records that are not owned by the current site, but you cannot modify or delete clinical data in these records. Records that are not owned by the current site are shaded; all menu commands used to edit or delete clinical data are unavailable.

<span id="page-161-1"></span>*Ownership of observations*

All records that are part of an observation must be owned by the same site.

When you transfer ownership of records grouped in an observation, you must transfer ownership of all the records in an observation. For information on transferring ownership, see [page 121](#page-118-0) of this guide.

# <span id="page-161-2"></span>**Attaching flags and notes in a replication environment**

The following rules apply to flags and notes in a replication environment:

- You can only attach flags and notes to data owned by the current site.
- The flag or note replicates with the data.
- The flag or note cannot be modified or deleted at a site that does not own the data to which it is attached.

# *10 Manage and Multisite*

## **[Overview 166](#page-163-2)**

## **[General information 166](#page-163-0)**

[The MedDRA protocol 166](#page-163-1) [Error Log entries in a replication environment 167](#page-164-0) [Editing data in a replication environment 167](#page-164-2) [Validating and merging records 167](#page-164-3) [Auditing data in a replication environment 167](#page-164-1)

# **[Batch loading records in a replication environment 168](#page-165-0)**

[Batch loading data into Type 1 to Type 4 panels 168](#page-165-1) [Batch loading data into Type 5 panels 169](#page-166-1) [Batch loading data into Type 0 panels 169](#page-166-2)

# **[Coding clinical data in a replication environment 169](#page-166-0)**

[Coding at each site in a replication environment 169](#page-166-3) [Coding at a central coding center 171](#page-168-0)

# <span id="page-163-2"></span>**Overview**

This chapter describes how Manage works differently in a Multisite environment, and contains the following sections:

- General information
- The CT\_MEDDRA protocol
- Batch loading records in a replication environment
- Coding clinical data in a replication environment

# <span id="page-163-0"></span>**General information**

This section contains the following information about Manage in a Multisite environment:

- Error Log entries in a replication environment
- Auditing data in a replication environment

# <span id="page-163-1"></span>*The MedDRA protocol*

You can distribute the MedDRA protocol, CT\_MEDDRA, just as you distribute other protocols in Multisite.

Because the CT\_MEDDRA protocol must be available at every site where data is entered for coding against MedDRA, you must either import CT\_MEDDRA at one site and then distribute it and replicate its data to the other sites, or import the protocol at every site. A combination of these techniques is also acceptable.

If you want to make changes to CT\_MEDDRA and want the changes to be centralized, then import CT\_MEDDRA at the Distribution Master site, make changes there, and distribute the protocol to Distribution Subordinate sites.

Otherwise, you can import CT\_MEDDRA at each site.

In a Multisite environment, if you use MedDRA, you must not only distribute the CT\_MEDDRA protocol to all participating replication sites, but it is recommended that you log in to the CTPROC account at each site in SQL\*Plus and execute the functions in the ct\_meddra\_util.create\_meddra\_indexes and ct\_meddra\_util.create\_medra\_functions packages.

For more information on these functions, see the MedDRA-related functions section of the *Reference Guide*.

<span id="page-164-0"></span>*Error Log entries in a replication environment*

Entries in an Error Log are local to each site. These entries do not replicate to other sites in the replication environment.

You can only use the Error Log to edit records that are owned by the current site.

#### <span id="page-164-2"></span>*Editing data in a replication environment*

You can only edit records that are owned by the current site. Therefore, if you use Global Change or Global Delete on a set of records that includes records that are owned by another site, the change or deletion affects only those records that are owned by the current site.

## <span id="page-164-3"></span>*Validating and merging records*

You can only validate and merge records that are owned by the current site.

<span id="page-164-1"></span>*Auditing data in a replication environment*

In a replication environment, auditing occurs at the audit start point when the modification to the data is:

- Made at the current site
- Received, through replication, at the current site

Records in audit tables are not replicated, and are specific to each site in a replication environment. Therefore, audit reports may contain different information and different sites for a single protocol. Because trusted data is stored at the Replication Master site, the Replication Master site's audit information is the most comprehensive.

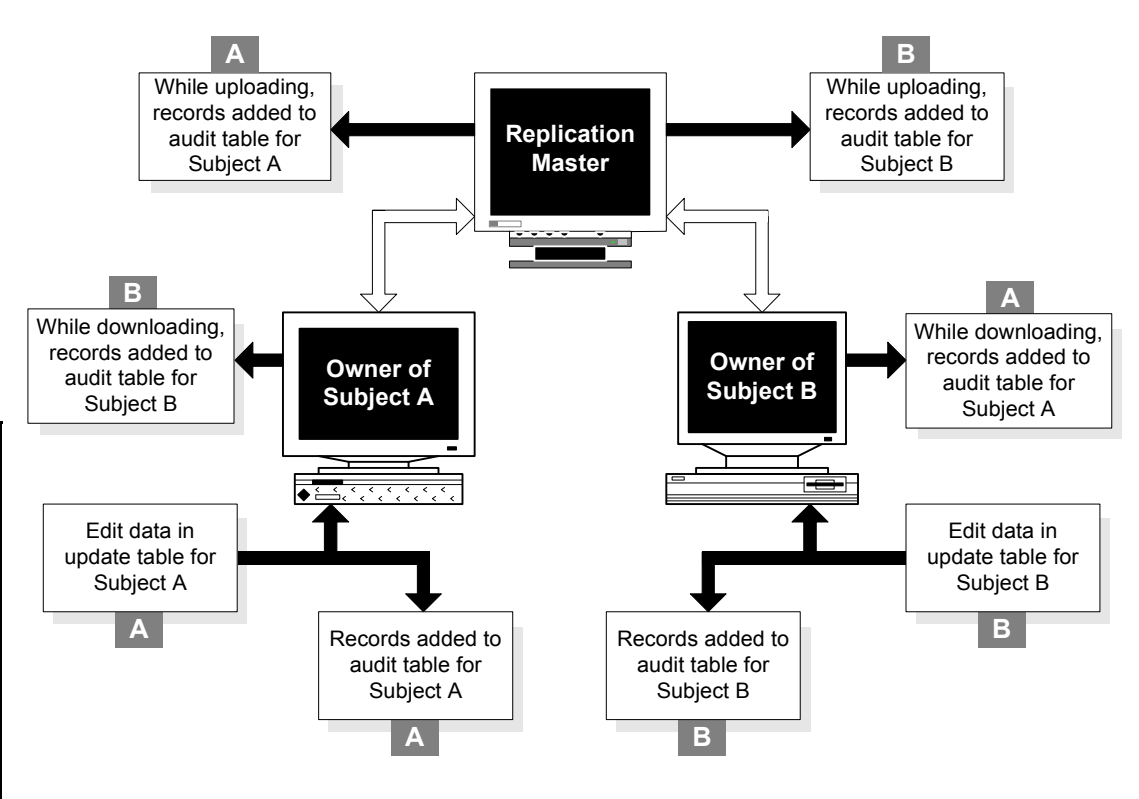

The following figure shows how auditing occurs in a replication environment. (It is assumed that the audit start point for the protocol is ENTRY.)

# <span id="page-165-0"></span>**Batch loading records in a replication environment**

This section contains the following information about batch loading records in a replication environment:

- Batch loading data into Type 1 to Type 4 panels
- Batch loading data into Type 5 panels
- Batch loading data into Type 0 panels

<span id="page-165-1"></span>*Batch loading data into Type 1 to Type 4 panels*

You can batch load data into Type 1 to Type 4 panels only for subjects that are owned by the batch-loading site. All the batch-loaded data is owned by the batch-loading site.

If a record is batch loaded for a subject that is not owned by the batch-loading site, the record fails the screening process. Then, you must transfer ownership of the subject to the batch-loading site before you can screen the batch-loaded data.

<span id="page-166-1"></span>*Batch loading data into Type 5 panels*

When you batch load data into Type 5 panels, or enrollment panels, the batchloaded data is owned by the current site. The screening process does not transfer ownership of the data to different sites because the subjects, defined in the Type 5 panel, are enrolled in the protocol at the current site.

# <span id="page-166-2"></span>*Batch loading data into Type 0 panels*

When you batch load data into Type 0 panels, the batch-loaded data is initially owned by the current site. However, the observations for the batch-loaded data may be owned by different sites in the replication environment.

When you group batch-loaded data, Manage automatically transfers the ownership of the record to the site that owns the observation.

# <span id="page-166-4"></span><span id="page-166-0"></span>**Coding clinical data in a replication environment**

In a replication environment, you can interactively or automatically code clinical data for a subject only at the site that owns that subject. You can manage the coding of clinical data by:

- Coding clinical data interactively or automatically at each site in the replication environment
- Coding all clinical data in the protocol interactively or automatically at a central site in the replication environment

This section contains information about these two ways of coding clinical data in a replication environment.

<span id="page-166-3"></span>*Coding at each site in a replication environment*

You can only code clinical data for subjects owned by the current site. To ensure that clinical data for subjects owned by different sites is coded consistently, you must create a replication environment for the coding thesaurus protocol that

overlaps the replication environment for the clinical data protocol. Creating an overlapping replication environment for the coding thesaurus protocol – that is, a replication environment that includes the same sites as the clinical data protocol replication environment – ensures that if you modify coding thesaurus data at one site, those modifications are available when coding at another site.

To ensure consistent coding for a protocol in replication, and to improve the success of automatic coding, you can add synonyms to the coding thesaurus protocol. These synonyms then replicate to all the sites where coding occurs, and therefore improve the performance of automatic coding throughout the replication environment.

New and modified coding thesaurus data replicates throughout the replication environment as does all the clinical data for that subject, according to the replication restrictions that you set.

The following figure shows an example of two overlapping replication environments: a clinical data protocol replication environment and a coding thesaurus protocol replication environment. In this example, you code clinical data at the site where each subject is owned, either Site 1, Site 2, or Site 3. You can add synonyms to the coding thesaurus protocol at any of the four sites, and these synonyms are made available to the other sites through the replication of the coding thesaurus protocol.

Clinical Data Protocol (CD): Replication Master

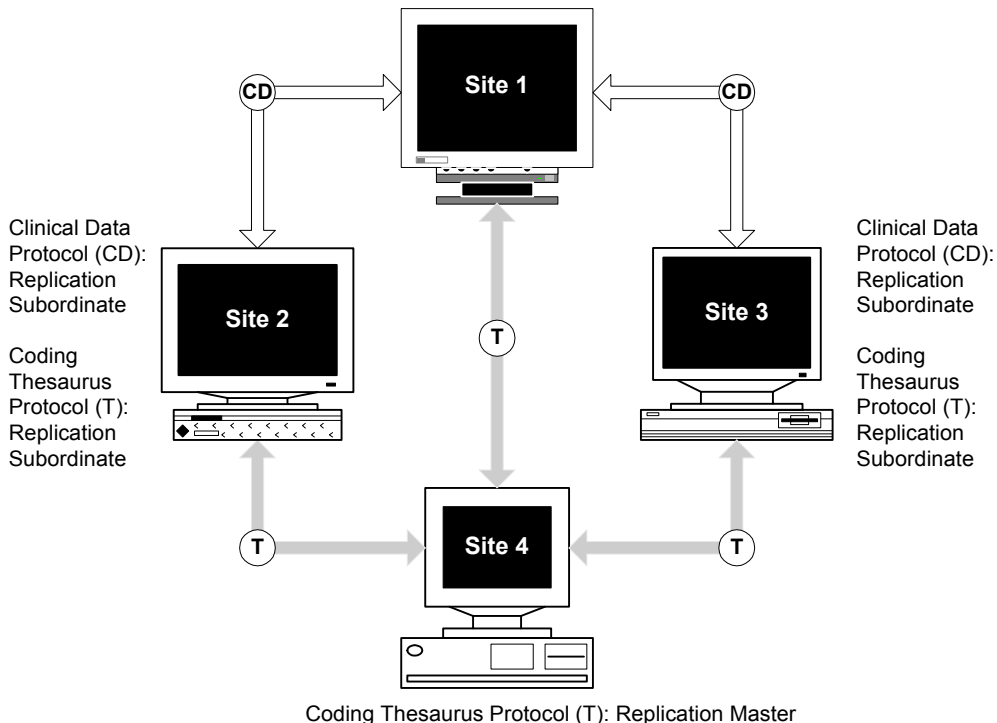

#### Coding Thesaurus Protocol (T): Replication Subordinate

## <span id="page-168-0"></span>*Coding at a central coding center*

When a central coding center is responsible for coding clinical data in a protocol that is in a replication environment, you must transfer ownership of a subject to the central coding center site before clinical data for that subject can be coded.

After clinical data is coded, you can transfer ownership of the subject from the central coding center site back to the site that originally owned the subject.

The following figure shows an example of a replication environment for a clinical data protocol (A) with a central coding center. In this example, subjects are enrolled and clinical data is entered at Site 1, Site 2, and Site 3. Subjects are transferred to the Coding Site for clinical data coding, then transferred back to the original owning site.

*Note:* Each thesaurus protocol used by a clinical data protocol must be at the destination site. Otherwise, you cannot accept the clinical data protocol at that destination site. However, when there is a central coding center, you do not need to set up replication for coding thesaurus data. In this example, there is no need for the coding thesaurus protocol to be in replication, because it is only used at the coding site.

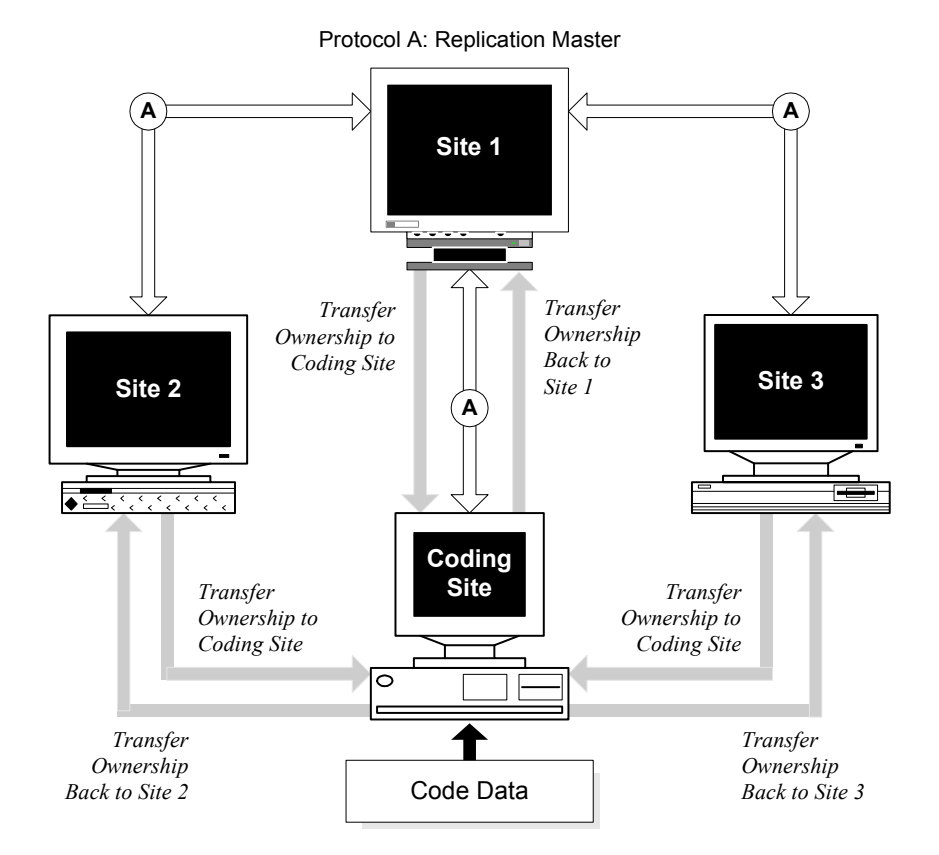

# *11 Retrieve and Multisite*

# **[Queries in distributed protocols 174](#page-171-3)**

[Distributing queries with protocols 174](#page-171-0) [Creating queries in distributed protocols 174](#page-171-1) [Clintrial software-supplied MedDRA queries 174](#page-171-2)

# <span id="page-171-3"></span>**Queries in distributed protocols**

This chapter describes how Retrieve works differently in a Multisite environment, and contains the following sections:

- Distributing queries with protocols
- Creating queries in distributed protocols

<span id="page-171-0"></span>*Distributing queries with protocols*

Public queries are distributed with a protocol. Private queries are not distributed with a protocol.

<span id="page-171-1"></span>*Creating queries in distributed protocols*

If a protocol has been distributed, you can create a private query in the protocol at the Distribution Master site or any Distribution Subordinate site.

You can never create a public query at a Distribution Subordinate site. You can create a public query at the Distribution Master site only when the protocol is open for revision. You can view changes to a public query in the Comparison Details report.

If you want to create a new public query in a distributed protocol:

- 1. Open the protocol for revision at the Distribution Master site.
- 2. Create the new public query.
- 3. Close the protocol for revision.
- 4. Distribute the revision of the protocol to all Destination sites.
- 5. Accept the revision of the protocol at all Destination sites.

<span id="page-171-2"></span>*Clintrial software-supplied MedDRA queries*

In a Multisite environment, if you use MedDRA, you must not only distribute the CT\_MEDDRA protocol to all participating replication sites, but it is recommended that you execute the ct\_meddra\_util.create\_meddra\_functions at each site as well. When you execute create\_meddra\_functions, you create functions used in Clintrial software-supplied Retrieve queries to return a higher level term code (HLT), as well as the code for the lower level term (LLT).

These functions can also be used in SELECT statements in SQL Tools or in derivations.

For more information on these functions, see the MedDRA-related functions in the *Reference Guide.* For more information on the Clintrial software-supplied MedDRA queries that use these functions, see the *Retrieve* section of *Enter, Resolve, and Retrieve*.

# **Clintrial with Multisite Clintrial with Multisite**

# *12 Classify and Multisite*

## **[Overview 178](#page-175-0)**

## **[Working with Classify objects in a replication environment 178](#page-175-1)**

[Creating Classify objects 178](#page-175-2) [Modifying support elements 179](#page-176-1) [Deleting support elements 179](#page-176-2)

# **[Classify sites 179](#page-176-0)**

[What is an autocoding site? 180](#page-177-0) [What is an omission handling site? 180](#page-177-1) [Multiple omission handling sites 180](#page-177-2) [How to identify sites 182](#page-179-0) [What is a site pairing? 182](#page-179-1) [How to specify a site pairing 184](#page-181-0)

# **[Examples of Classify replication environments 185](#page-182-0)**

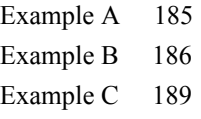

## **[Codelists used by Classify 192](#page-189-2)**

[CTS\\$THESA\\_ALGO\\_STEP codelist 192](#page-189-0) CTS CTG DSC TXT codelist 192

# <span id="page-175-0"></span>**Overview**

This chapter describes how Classify works differently in a Multisite environment, and contains the following sections:

- Working with Classify objects in a replication environment
- Classify sites
- Examples of Classify replication environments
- Codelists used by Classify

# <span id="page-175-1"></span>**Working with Classify objects in a replication environment**

Three types of Classify objects are replicated in a replication environment as part of the CTCLASSIFY account:

- Omission records
- Synonym solutions
- Support elements

This section contains information about:

- Creating Classify objects
- Modifying support elements
- Deleting support elements

## <span id="page-175-2"></span>*Creating Classify objects*

If a Classify object is created at the Replication Master site for the CTCLASSIFY account, the object downloads to all the Replication Subordinate sites for the CTCLASSIFY account.

If a Classify object is created at a Replication Subordinate site for the CTCLASSIFY account, the object uploads to the Replication Master site. After uploading to the Replication Master site, the new Classify object downloads to other Replication Subordinate sites.

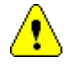

*Caution:* If a Replication Subordinate site is invited into the replication environment for the CTCLASSIFY account as Read Only, the site cannot create Classify objects.

The following figure shows the uploading and downloading of an omission record in an account replication environment for the CTCLASSIFY account:

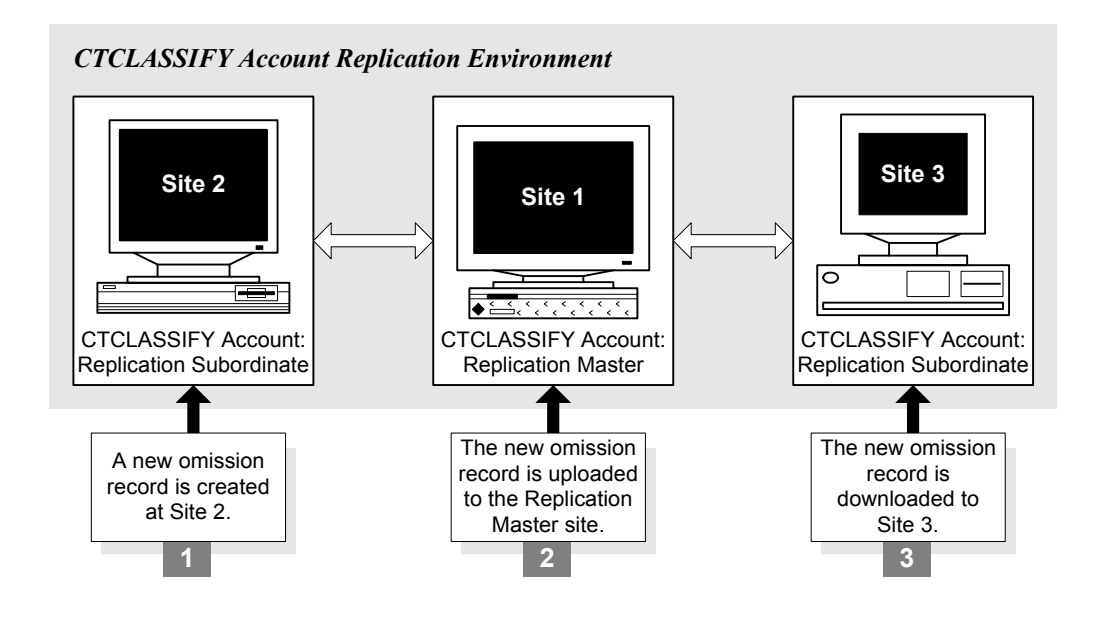

<span id="page-176-1"></span>*Modifying support elements* 

You can only modify a support element in a replication environment at the site that owns the support element. You cannot modify support elements at any other site unless you first transfer ownership.

When you modify a support element, the modifications upload and download throughout the replication environment.

<span id="page-176-2"></span>*Deleting support elements*

You can only delete a support element in a replication environment from the site that owns the support element. You cannot delete a support element at any other site unless you first transfer ownership.

# <span id="page-176-0"></span>**Classify sites**

The two types of sites related to the tasks that you perform in Classify are the:

- Autocoding site, and the
- Omission handling site

The autocoding site and the omission handling site may be different sites in the replication environment. These sites may also be the same site, in which case the sites are referred to as *colocated*.

<span id="page-177-0"></span>*What is an autocoding site?*

An *autocoding site* is the site at which users perform autocoding using Manage. Every record whose normalized term matches a term in the thesaurus is coded. Every coding failure results in the creation of an omission record.

For information about coding in a replication environment, see [page 169](#page-166-4) of this guide.

<span id="page-177-1"></span>*What is an omission handling site?*

An *omission handling site* processes omissions and ultimately purges them using Classify.

The omission's type is determined by three attributes:

- The autocoding site that produced it
- The clinical data protocol
- The coding thesaurus protocol

If your replication environment includes multiple omission handling sites, you must specify which omission handling site handles each type of omission, as explained in the next section.

<span id="page-177-2"></span>*Multiple omission handling sites*

If there are multiple omission handling sites in the replication environment that are accepting synonym solutions in the same coding thesaurus, there are two potential problems, which are described in this section.

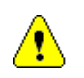

*Caution:* If there are multiple omission handling sites in the replication environment that are accepting synonym solutions in the same coding thesaurus, all synonym tables must have a unique index on the TEXT column, and duplicate errors should be resolved, as described on [page 134](#page-131-0) of this guide, to correct coding discrepancies.

## *Identical synonym solutions*

If synonyms with the same text and code are created at different sites:

- If the synonym at one site has replicated, you cannot accept the synonym at the second site.
- If neither synonym has replicated before both synonyms are accepted:
	- If there is a unique index on the TEXT column, the second synonym to replicate causes a replication error.
	- If there is not a unique index on the TEXT column, a duplicate synonym exists after both synonyms have replicated.

# *Synonym solutions with identical text but different codes*

If synonyms with the same text and different codes are created at different sites:

- If the synonym at one site has replicated, you cannot accept the synonym at the second site.
- If neither synonym has replicated before both synonyms are accepted:
	- If there is a unique index on the TEXT column, the second synonym to replicate causes a replication error. If the site where the second synonym was entered is also an autocoding site, there are clinical data records that were coded with the synonym which has been deleted from the coding thesaurus protocol in replication.
	- If there is not a unique index on the TEXT column, after replication, each site has two synonyms with the same text and different codes. If both sites are also autocoding sites, records may be coded differently at each site. Furthermore, future autocoding is compromised because it is unclear which of the two codes should be used.

<span id="page-179-0"></span>To identify sites:

- 1. Start Classify and log in to the Replication Master site for the CTCLASSIFY account.
- 2. From the **Configuration** menu, select **Autocoding Sites** or **Omission Handling Sites**. A dialog box opens, displaying all previously specified sites.

*Note:* The **Configuration** menu is enabled only if your access level is Full for both Accept (in Classify) and Replication (in Multisite).

- 3. If you want to add a new site, allocate space by selecting **Insert Row** from the **Edit** menu. The Select Site dialog box opens.
- 4. Select a site from the drop-down list, and click **OK**.

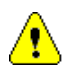

*Caution:* Before you can identify sites in Classify, you must register the site for replication in Multisite, as described in [Chapter 3.](#page-50-0)

<span id="page-179-1"></span>*What is a site pairing?*

A *site pairing* is an association between one omission handling site and every autocoding site, clinical protocol, and coding thesaurus protocol grouping. Your site pairing specifications determine where each type of omission record is directed for processing.

## *Example*

For example, suppose that one autocoding site is processing one study's records, and that it is coding both adverse events and drug names. Because there is one site and one protocol but two coding thesauruses, there are two autocoding site/protocol/thesaurus groups, each of which must be assigned an omission handling site. If your company processes all omissions at one site, you would assign the same omission handling site to both groups; if your company maintains topic-specific sites for use by specialized coding experts, you would assign a different omission handling site to each group.

# *A single site*

Whether the autocoding and omission handling sites that process a particular type of omission reside in the same database instance determines what happens when an omission handling user accepts a solution. When the autocoding site
and the omission handling site are the same site, or colocated, autocoding is automatically applied to every record for which a Verbatim or Synonym solution has been accepted, those omissions are automatically labeled Solved.

#### *Multiple sites*

If the autocoding site and the omission handling site are different sites, an autocoding site user must invoke autocoding after the processed omissions (and thesauruses, in the case of synonym solutions) replicate back to that site. Until then, the omissions are labeled Solution Pending.

The following table provides details about how both site-location models process the acceptance of all three solution types assuming that the AUTOCODE\_RECODE\_ALL parameter for the clinical data protocol is set to Yes, which is required for Classify.

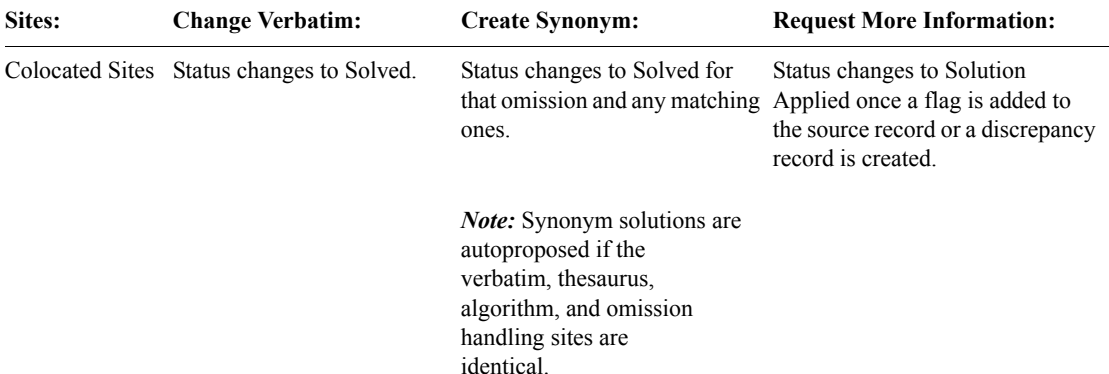

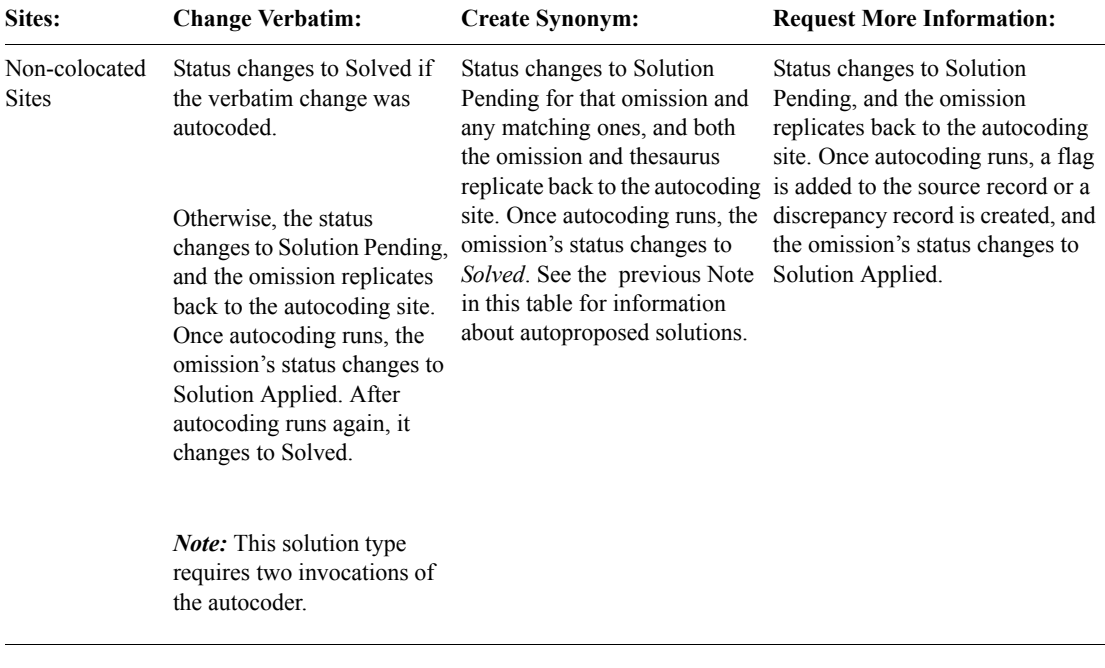

*Note*: A new Error omission status, which is relevant only to Multisite users, indicates that the change to the verbatim text, creation of a discrepancy record, or application of a flag did not occur due to a validation or resource depletion error. If you are not using Multisite, Classify displays an error message if an anticipated change cannot be implemented.

*How to specify a site pairing*

To specify a site pairing:

- 1. Start Classify and log in to the Replication Master site for the CTCLASSIFY account.
- 2. From the **Configuration** menu, select **Mapping**. The Mappings dialog box opens, listing all previously specified groups and their associated omission handling sites.
- 3. To define a new site pairing, from the **Edit** menu, select **Insert Row**. The Specify Mapping dialog box opens.
- 4. Make selections from the drop-down lists of autocoding sites, protocols, and thesauruses, and then click **OK**.
- 5. Once the group's attributes display in a single row, complete the associated Omission Handling Site field.

*Note*: Do not use an asterisk (\*) as a wildcard character in the Omission Handling Site field.

# **Examples of Classify replication environments**

This section contains three examples of replication environments that you could set up to use with Classify.

#### *Example A*

The following figure shows two coding thesaurus protocol replication environments. The CTCLASSIFY account is not in replication.

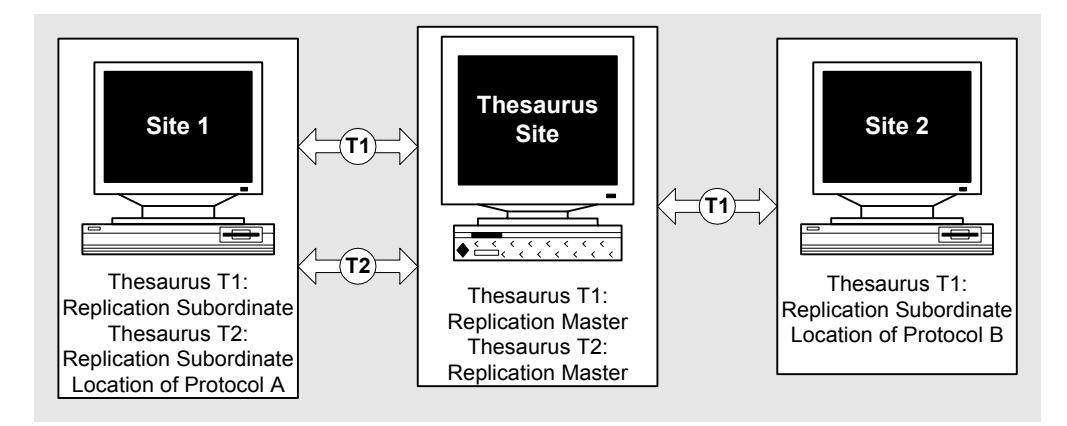

In this figure:

- The Thesaurus T1 replicates between the Thesaurus Site and Site 1, and between the Thesaurus Site and Site 2.
- The Thesaurus T2 replicates between the Thesaurus Site and Site 1.
- Protocol A and Protocol B are not in replication.
- Protocol A uses both Thesaurus T1 and Thesaurus T2.
- Protocol B uses only Thesaurus T1.
- All Manage and Classify activities happen for Protocol A at Site 1.
- All Manage and Classify activities happen for Protocol B at Site 2.
- If Site 1 or Site 2 adds synonyms to T1 or T2, these synonyms upload to the Thesaurus Site and download to other Replication Subordinate sites.

#### *Example B*

The following figure shows a Classify replication environment with two levels:

- One level for centralized omission management
- One level for centralized dictionary management

In this figure:

- Clear lines represent clinical data protocol replication.
- Shaded lines represent coding thesaurus protocol replication.
- Black lines represent CTCLASSIFY account replication.

Protocol A: Replication Master

Thesaurus T1: Replication Subordinate

Thesaurus T2: Replication Subordinate

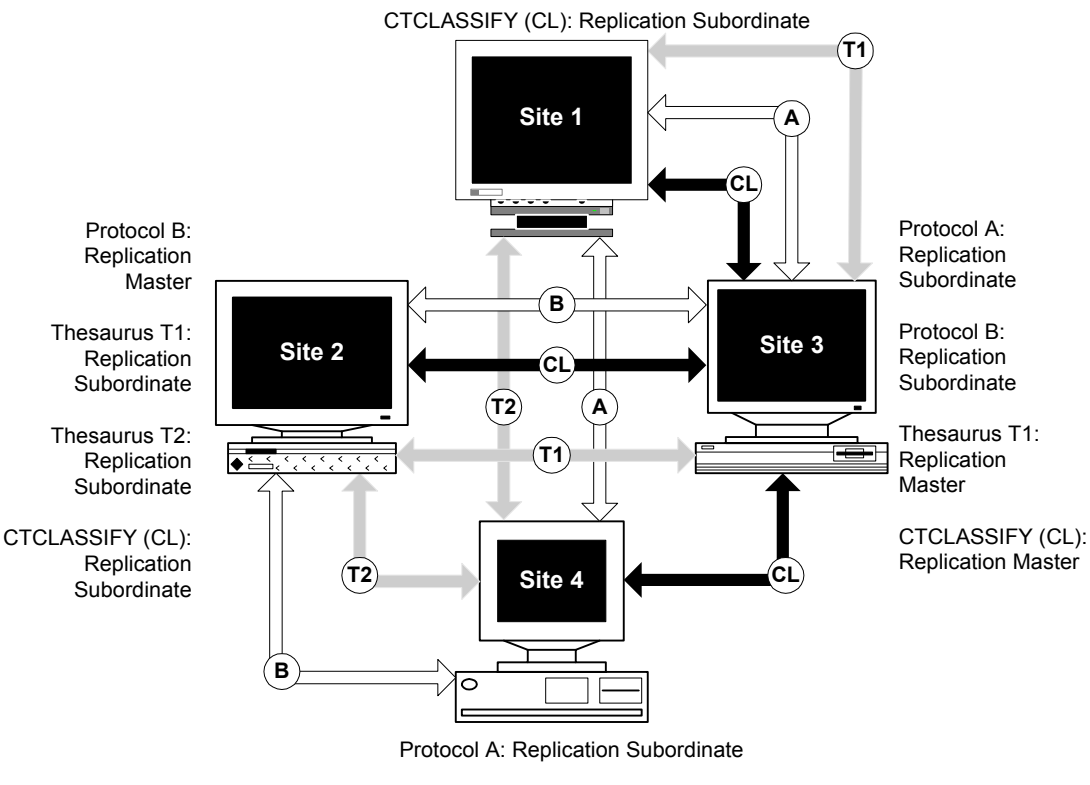

Protocol B: Replication Subordinate

Thesaurus T2: Replication Master

CTCLASSIFY (CL): Replication Subordinate

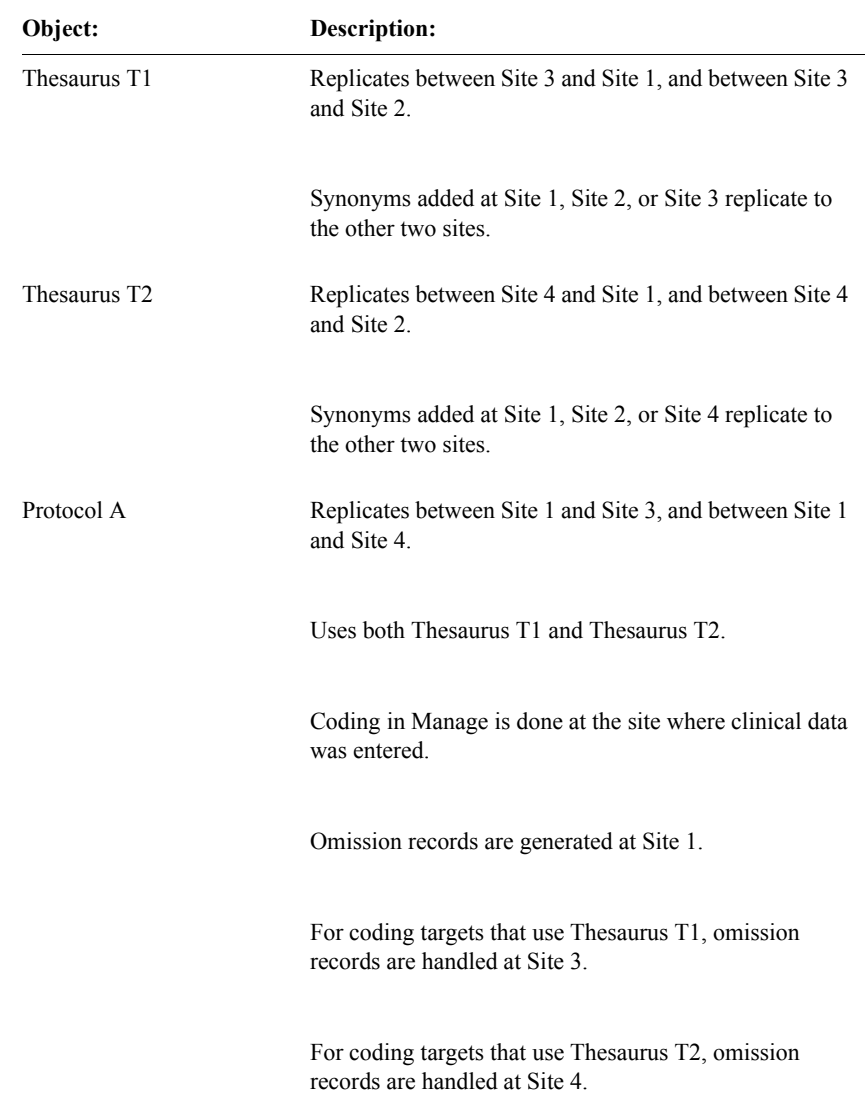

The following table lists and describes the objects in this figure:

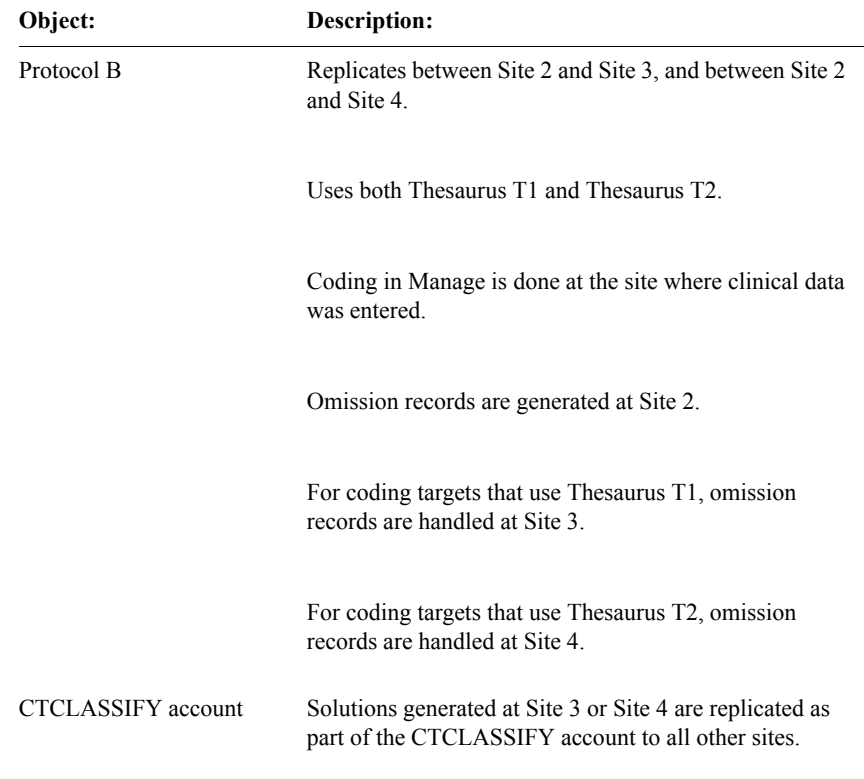

*Example C*

The following figure shows a Classify replication environment with three levels:

- One level for centralized omission management
- One level for centralized dictionary management
- One level for data entry and coding in Manage

In this figure:

- Clear lines represent clinical data protocol replication.
- Shaded lines represent coding thesaurus protocol replication.
- Black lines represent CTCLASSIFY account replication.

Thesaurus T: Replication Master

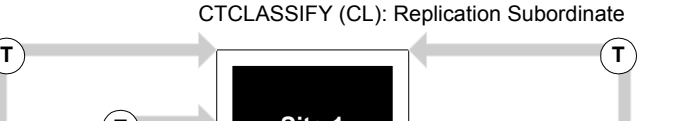

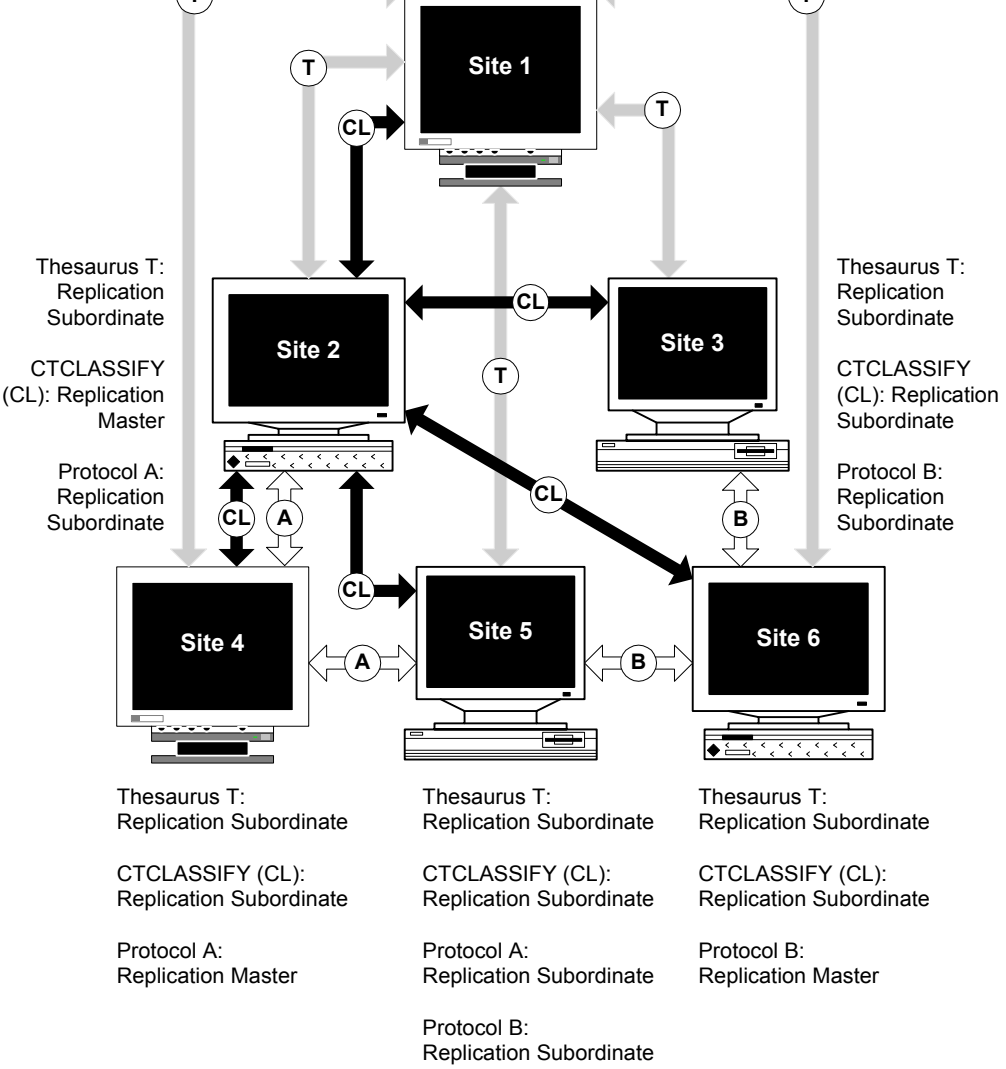

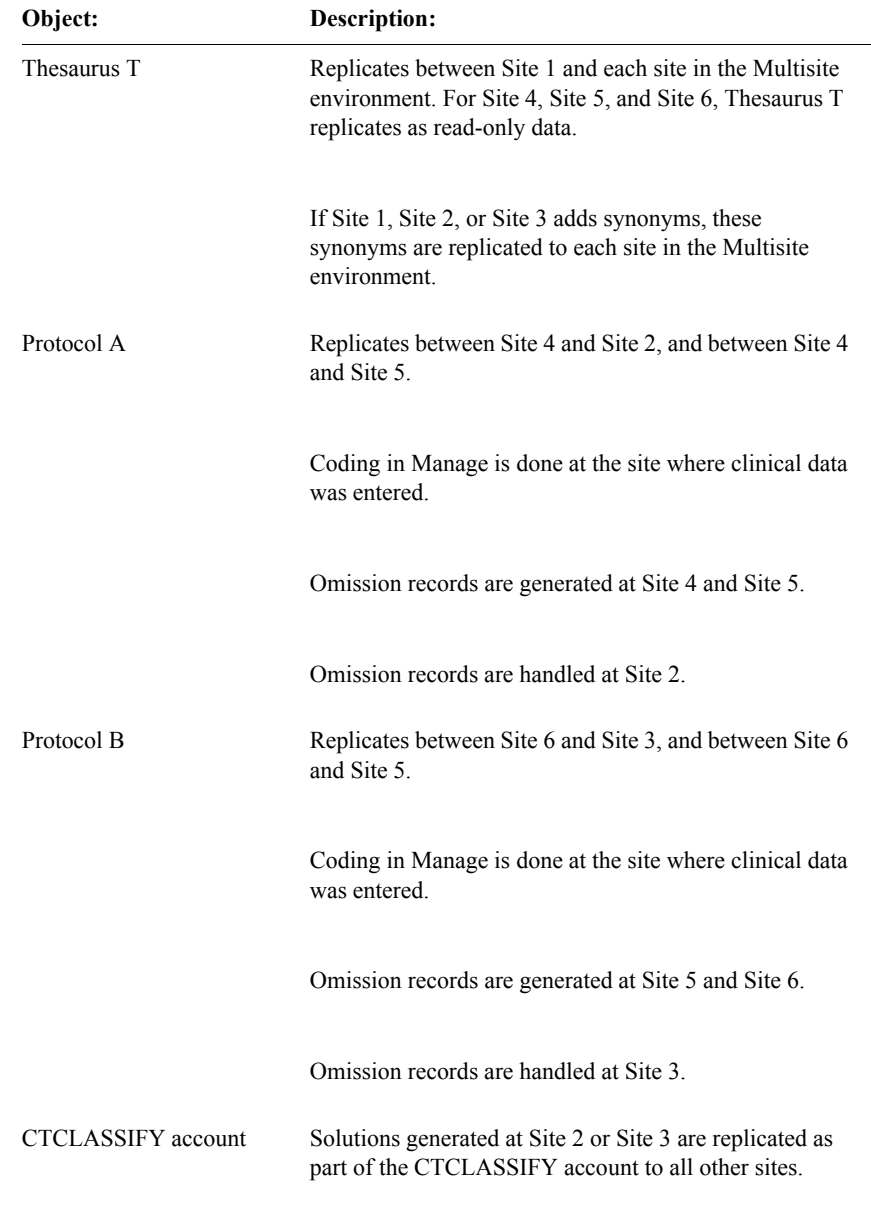

The following table lists and describes the objects in this figure:

# **Codelists used by Classify**

Classify uses two codelists that are created during the Classify server installation for which there are requirements when Classify is used in a replication environment:

- CTS\$THESA\_ALGO\_STEP
- CTS\_CTG\_DSC\_TXT

#### *CTS\$THESA\_ALGO\_STEP codelist*

The CTS\$THESA\_ALGO\_STEP codelist must be maintained separately at each site in the CTCLASSIFY account replication environment.

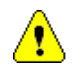

*Caution:* You must not distribute the CTS\$THESA\_ALGO\_STEP codelist in the CTCLASSIFY account replication environment.

*CTS\_CTG\_DSC\_TXT codelist*

The CTS\_CTG\_DSC\_TXT codelist, which stores text fragments for the Predefined Message field in the Request More Info dialog box, may be distributed to sites in the CTCLASSIFY account replication environment. The Replication Master site of the CTCLASSIFY account should be the Distribution Master site for this codelist.

# *13 Lab Loader and Multisite*

#### **[Overview 194](#page-191-0)**

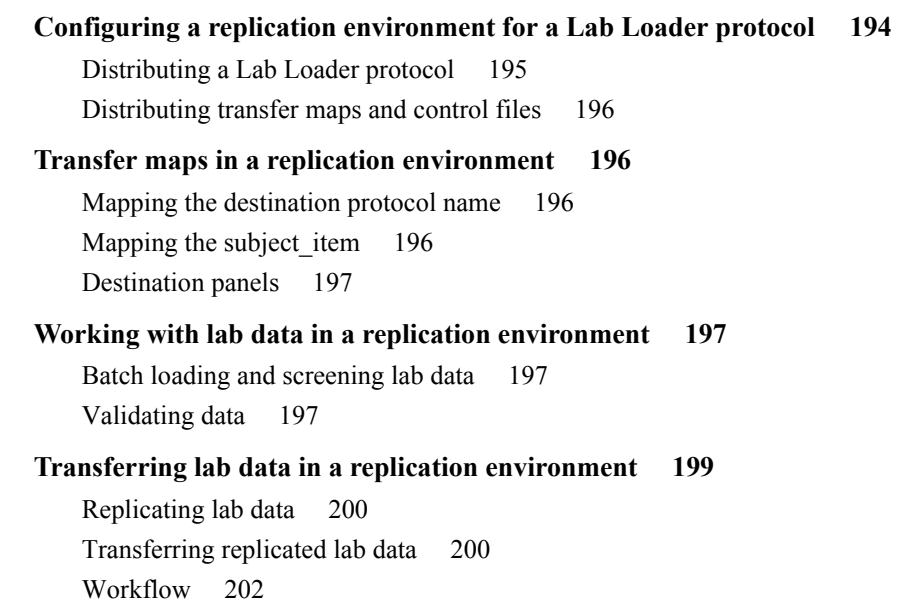

# <span id="page-191-0"></span>**Overview**

This chapter describes how Lab Loader works differently in a Multisite environment, and contains the following sections:

- Configuring a replication environment for a Lab Loader protocol
- Transfer maps in a replication environment
- Working with lab data in a replication environment
- Transferring lab data in a replication environment

# <span id="page-191-1"></span>**Configuring a replication environment for a Lab Loader protocol**

To use Lab Loader to transfer laboratory data from a source protocol into a destination protocol that is in a replication environment, you must configure a replication environment for the Lab Loader protocol that overlaps the sites in the destination protocol's replication environment.

**Clintrial with Multisite Clintrial with Multisite**

The following figure shows two overlapping replication environments, one for a clinical data protocol and one for the Lab Loader protocol:

Clinical Data Protocol (CD): Replication Master

Lab Loader Protocol (L): Replication Subordinate

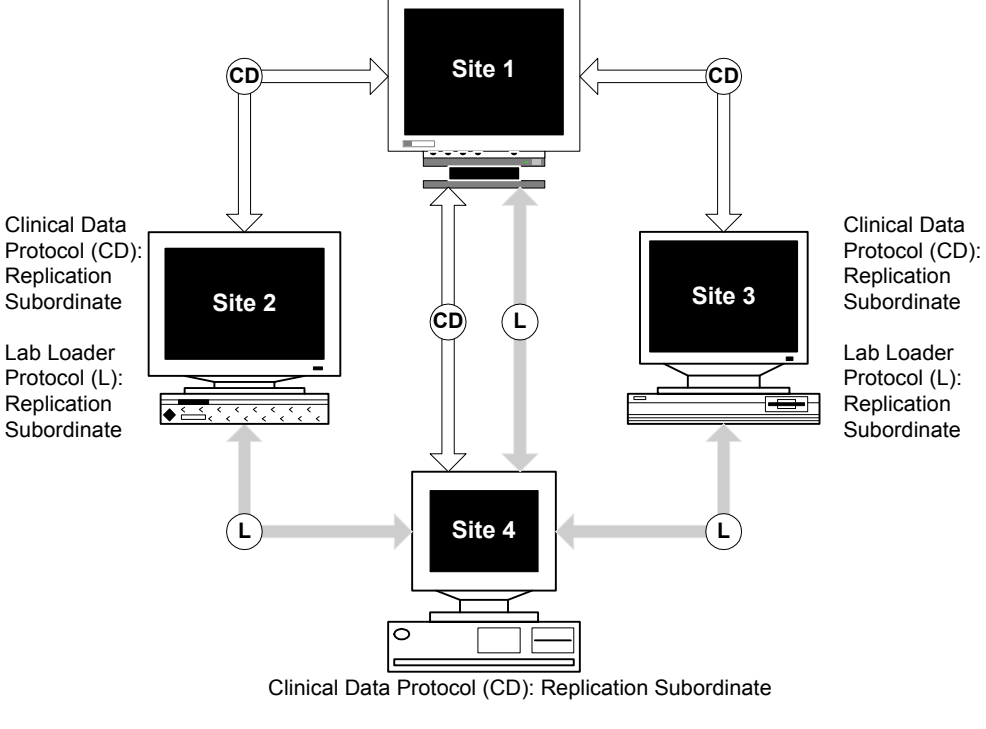

Lab Loader Protocol (L): Replication Master

The remainder of this section discusses:

- Distributing a Lab Loader protocol
- Distributing transfer maps and control files

#### <span id="page-192-0"></span>*Distributing a Lab Loader protocol*

You distribute Lab Loader protocols just as you distribute clinical data protocols, which is described in [Chapter 4](#page-66-0).

*Note*: If you try to distribute a Lab Loader protocol to a site that does not have Lab Loader installed, the distribution fails.

*Note*: It is strongly recommended that you distribute the protocol CTL\_REFERENCE and replicate its data to any site running the validations using that data. Also, Lab Loader must be installed on all the sites to access the functions.

#### <span id="page-193-3"></span>*Distributing transfer maps and control files*

When you distribute a Lab Loader protocol, the transfer maps and control files for that protocol are also distributed.

You can only modify or add transfer maps and control files at the Distribution Master site, before the first distribution of the Lab Loader protocol, or when the Lab Loader protocol is open for revision. For information about opening a protocol for revision, see [page 84](#page-81-0) of this guide.

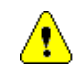

*Caution:* To create transfer maps and control files, you must ensure that the Distribution Master site for the Lab Loader protocol contains the panel metadata for the clinical data protocol into which you will transfer data. Therefore, you must distribute the clinical data protocol to the Lab Loader protocol's Distribution Master site before creating transfer maps and control files.

### <span id="page-193-0"></span>**Transfer maps in a replication environment**

This section describes rules for transfer maps when the Lab Loader protocol is in a replication environment.

<span id="page-193-1"></span>*Mapping the destination protocol name*

You must map the destination protocol name to the same column in the source protocol panel for all transfer maps, or all transfer maps must implicitly have the same destination protocol by not specifying the pseudo item destination protocol.

<span id="page-193-2"></span>*Mapping the subject\_item*

If the destination panel is Type 1-4, you must map the subject\_item to the same column in the source protocol panel for all maps.

<span id="page-194-3"></span>*Destination panels*

If the Lab Loader protocol is in a replication environment, all destination panels in a single transfer map must be either:

- A single Type 0 panel, or
- Subject-related panels (Type 1-4)

# <span id="page-194-0"></span>**Working with lab data in a replication environment**

This section contains the following information:

- Batch loading lab data
- Validating data

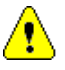

*Caution:* Before you can process batch-loaded lab data in a Lab Loader protocol, for Type 1-4 destination panels, you must ensure that all data in the enrollment panel of the destination protocol has been replicated to the batchloading site. For Type 0 destination panels, you must ensure that all rows in the panels have been replicated to the batch-loading site.

<span id="page-194-1"></span>*Batch loading and screening lab data*

You must batch load and screen lab data into the Lab Loader protocol at the Replication Master site for the Lab Loader protocol.

The Replication Master site initially owns the batch-loaded lab data through the screening process.

#### <span id="page-194-2"></span>*Validating data*

In a replication environment, you validate batch-loaded lab data at the batchloading site.

This section describes what happens during the validation process for:

- Type 1-4 destination panels
- Type 0 destination panels

#### *Type 1-4 panels*

For destination panels of Type 1-4, the validation process:

- 1. Identifies the subject for the lab data record, by using the first appropriate transfer map found to identify the destination protocol.
- 2. Identifies the site that owns the subject by using the enrollment panel of the destination protocol.
- 3. Transfers ownership of the lab data record, as well as any attached item flags and notes, to the site that owns the corresponding subject.

If a record belongs to an unenrolled subject, the record fails validation. Records in the Error Log that have failed validation remain at the Replication Master site and are not replicated.

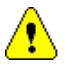

*Caution:* It is possible for Lab Loader records that are grouped in an observation to get transferred to different sites because the subjects in the observation's records are different.

The following figure shows the validation process for lab data in Type 1-4 destination panels:

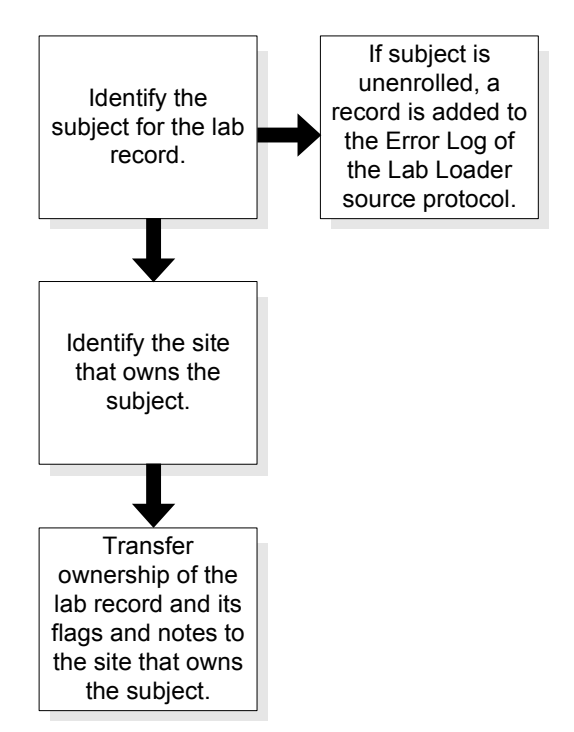

For destination panels of Type 0, the validation process:

- 1. Identifies the observation for the lab data record.
- 2. Identifies the site that owns the observation.
- 3. Transfers ownership of the lab data record, as well as any attached flags and notes, to the site that owns the corresponding observation.

If a record belongs to an observation that does not exist, the record becomes the first record in a new observation that is owned by the batch-loading site.

The following figure shows the validation process for lab data in a Type 0 destination panel:

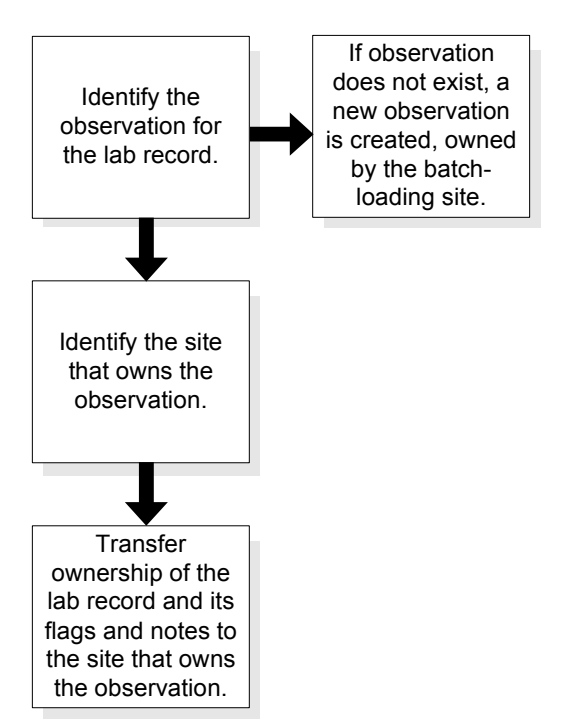

# <span id="page-196-0"></span>**Transferring lab data in a replication environment**

This section contains the following information related to transferring lab data in a replication environment:

- Replicating lab data
- Transferring replicated lab data
- Workflow

#### <span id="page-197-0"></span>*Replicating lab data*

After lab data is validated at the Replication Master site for the Lab Loader protocol, the lab data then replicates to the sites that own the corresponding subjects.

When setting up replication for a Lab Loader protocol, you should set replication restrictions so that each site only receives lab data records for the subjects that it owns.

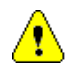

*Caution:* If you do not set such replication restrictions, and a site receives lab data for subjects that it does not own, replication and transfer performance will decrease.

<span id="page-197-1"></span>*Transferring replicated lab data*

You transfer replicated lab data at the site in the replication environment that owns the Lab Loader record.

#### *Transfer failures*

When a record fails to transfer, the ownership of the record, as well as the ownership of the flag that gets attached to identify this transfer failure and any other flags and notes attached to the record, transfers back to the site where the record was batch-loaded, which is the Lab Loader protocol's Replication Master site. You must resolve transfer errors at this Replication Master site and then perform the transfer again.

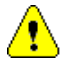

*Caution:* If any record in an observation defined in the Lab Loader source protocol fails to transfer, ownership of all records in the observation is transferred back to the Lab Loader protocol's Replication Master site.

#### *Transfers with errors*

If a record transfers successfully with Report errors, the ownership of the record, as well as the error records generated, remains at the site that owns the subject in the clinical data protocol. You must resolve these errors at the site that owns the subject.

#### *Transfer errors caused by change of subject ownership*

When the ownership of a subject in a clinical data protocol changes between the times of validation and the transfer of lab data, the lab records for that subject fail to transfer, and ownership of these records is returned to the batch-loading site.

Once replication has updated these records at the batch-loading site, you must:

- 1. Ensure that the Replication Master site has an up-to-date Enrollment panel for the clinical data protocol.
- 2. Rerun validation on the lab data. Validation then correctly identifies the site that owns the subject and reassigns ownership to the lab data record.

#### <span id="page-199-0"></span>*Workflow*

The following figure shows the workflow for transferring replicated lab data:

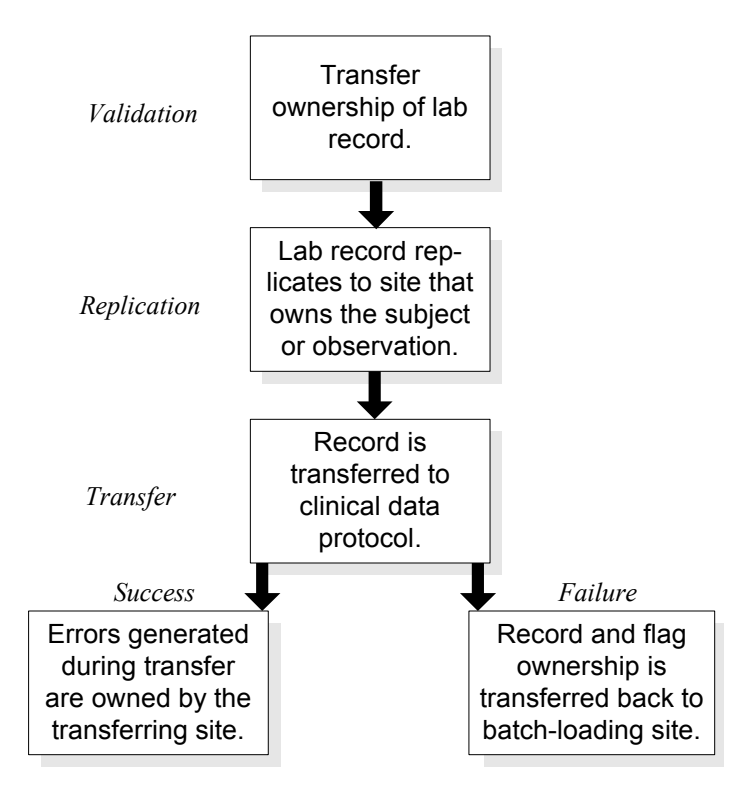

# *14 Resolve and Multisite*

#### **[General information 204](#page-201-2)**

[The Resolve protocol 204](#page-201-0) [Setting up protocols for use with Resolve 204](#page-201-1) [Working with discrepancy records 205](#page-202-0)

# <span id="page-201-2"></span>**General information**

This chapter describes how Resolve works differently in a Multisite environment, and contains the following sections:

- The Resolve protocol
- Setting up protocols for use with Resolve
- Working with Discrepancy records

#### <span id="page-201-0"></span>*The Resolve protocol*

You can distribute the Resolve protocol, CTRESOLVEREF, just as you distribute other protocols in Multisite.

Because the CTRESOLVEREF protocol must be available at every site where Resolve is used, you must either import CTRESOLVEREF at one site and then distribute it and replicate its data to the other sites, or import the protocol at every site. A combination of these techniques is also acceptable.

If you want all changes to CTRESOLVEREF to be centralized, then import CTRESOLVEREF at the Distribution Master site, make changes there, and distribute the protocol to Distribution Subordinate sites.

Otherwise, you can import CTRESOLVEREF at each site.

<span id="page-201-1"></span>*Setting up protocols for use with Resolve*

If you want a distributed protocol to be set up for Resolve at each site, you must take the following steps:

1. At the Distribution Master site, set up the protocol for Resolve. From the **Setup** menu, select **Setup for Resolve**.

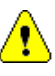

*Caution:* You can set up a protocol for Resolve only if it has not been distributed, or if it is open for revision. If a protocol that does not contain the VCT\_ERRORSTATUS and VCT\_ERRORITEM panels was already distributed, you must open this protocol for revision at the Distribution Master site before you run Setup for Resolve.

- 2. Distribute the protocol.
- 3. At each Distribution Subordinate site:
	- a. Accept the protocol.
	- b. Install database tables.

c. Set up the protocol for Resolve.

<span id="page-202-0"></span>*Working with discrepancy records*

When using Resolve for a protocol that is in replication, you can only modify discrepancy records for subjects owned at the current site. Records owned by other sites are accessible only in read-only mode.

# **Clintrial with Multisite Clintrial with Multisite**

*Part III: Appendixes*

**[Appendix A: Multisite Glossary 209](#page-206-0)**

**[Appendix B: Sample Multisite Environments 215](#page-212-0)**

**[Appendix C: Server Naming Conventions 241](#page-238-0)**

# <span id="page-206-0"></span>*A Multisite Glossary*

In this glossary you will find definitions related to Multisite.

For the main Clintrial software glossary, see *Reference Guide*.

*Note:* You can also access an online version of this glossary using the Multisite Help.

#### *account replication*

The movement of data in accounts other than protocols among multiple sites. Account replication allows users at different sites to enter and use shared account data.

### **D**

#### *data ownership*

The ability of a site in a replication environment for a protocol or account to modify or delete data.

#### *data downloading*

The replication of data from the Replication Master site to the Replication Subordinate sites in the replication environment.

#### *data uploading*

The replication of data from a Replication Subordinate site, where the data was entered, to the Replication Master site.

#### *Destination site*

A site that accepts a distributed codelist or protocol. A Distribution Subordinate site is always a Destination site, whether the codelist or protocol is distributed to it from the Distribution Master site or from another Distribution Subordinate site. A Distribution Master site for a codelist or protocol is never a Destination site for that same object.

#### *distribution*

The movement and management of metadata objects among multiple sites. Using Multisite, you copy, or distribute, metadata objects from one site to one or more other sites, as well as control and track revisions of those objects across sites.

#### *Distribution Master site*

The site that initially creates and distributes a codelist or protocol. You distribute a codelist or protocol from the Distribution Master site to one or more Distribution Subordinate sites. The Distribution Master site is the only site that can modify a codelist or protocol that it has distributed.

#### *distribution password*

The password that provides security for the connection between the CTSRM accounts at two sites.

#### *Distribution Subordinate site*

A site to which you distribute a codelist or protocol, and that accepts the distributed codelist or protocol. There can be multiple Distribution Subordinate sites for each codelist or protocol in distribution.

# **M**

#### *Multisite environment*

A set of sites that are linked and participate in distribution, or distribution and replication.

#### *Multisite Master site*

The site at which you register all sites that participate in replication. The Multisite Master site can also be a Replication Master site or Replication Subordinate site in any given replication environment. There is only one Multisite Master site in a Multisite environment.

#### **P**

#### *protocol replication*

The movement of data in a protocol among multiple sites, allowing users at different sites to work with data in a single protocol. Data entered at different sites moves, or replicates, to other sites that are participating in replication for that protocol.

#### *proxy account*

An account at one site that allows another site to connect to and perform operations at the site. Proxy accounts enable sites to connect to each other in the Multisite environment.

### **R**

#### *Remote site*

A site in a replication environment that is not always connected by a network to other sites in the replication environment. Remote sites are always Replication Subordinate sites. A Replication Master site cannot be a remote site.

#### *replication*

The movement of data in a protocol or account among multiple sites. There are two types of replication: protocol replication and account replication.

#### *replication environment*

A set of sites within the Multisite environment that participate in replication for a specific protocol or account. There is one replication environment for a protocol or account in replication. A single site can participate in multiple replication environments.

#### *Replication Environment Report*

A report that can be accessed from the Multisite Master site that lists the protocols in replication and their master sites.

#### *Replication Master site*

The site in the replication environment that sets up replication for a specific protocol or account, and where trusted data for that protocol or account is stored.

#### *replication restrictions*

SQL clauses that you create to select a subset of records in a protocol for replication. You set replication restrictions from the Replication Master site for each Replication Subordinate site.

#### *Replication Subordinate site*

A site in the replication environment that collects data for a specific protocol or account and replicates that data to the Replication Master site.

#### **S**

#### *site*

An Oracle database instance that is used as a Clintrial software database instance in a Multisite environment. Sites can exist on different servers that are connected by a network. Multiple sites can also exist on a single server.

#### *snapshot*

Information about the codelist or protocol metadata that is captured at the time that you open the object for revision.

#### *Source site*

A site that distributes a codelist or protocol. A Distribution Master site is always a Source site. A Distribution Subordinate site is a Source site if it distributes a codelist or protocol to another Distribution Subordinate site.

#### *synchronization*

The process of ensuring that all new or modified data is uploaded to the Replication Master site and downloaded to each Replication Subordinate site before the protocol or account is halted.

#### *trusted data*

Data that has been successfully replicated from Replication Subordinate sites to the Replication Master site, and now resides at the Replication Master site.

# <span id="page-212-0"></span>*B Sample Multisite Environments*

### **[Overview 217](#page-214-0)** [Conventions 217](#page-214-1) **[Example A: Simple protocol distribution 218](#page-215-0)** [What these sites can do 219](#page-216-0) [Why set up the environment in Example A? 219](#page-216-1) [How to set up the environment in Example A 219](#page-216-2) **[Example B: Protocol distribution across three sites 221](#page-218-0)** [What these sites can do 222](#page-219-0) [Why set up the environment in Example B? 222](#page-219-1) [How to set up the environment in Example B 222](#page-219-2) **[Example C: Simple protocol replication 224](#page-221-0)** [What these sites can do 224](#page-221-1) [Why set up the environment in Example C? 225](#page-222-0) How to set up the environment in Example  $C = 226$ **[Example D: Multiple replication environments 227](#page-224-0)** [What these sites can do 228](#page-225-0) [Why set up the environment in Example D? 230](#page-227-0) [How to set up the environment in Example D 231](#page-228-0) **[Example E: Multiple replication environments and complex distribution](#page-230-0)  [233](#page-230-0)** [What these sites can do 235](#page-232-0) [Why set up the environment in Example E? 238](#page-235-0) [How to set up the environment in Example E 239](#page-236-0)

# <span id="page-214-0"></span>**Overview**

This appendix shows and explains five examples of Multisite environments. Examples A and B show Multisite environments in which only distribution takes place. Examples C, D, and E show Multisite environments with one or more replication environments.

*Note:* In the following examples that include replication, the Multisite Master site is not shown. You should assume that a Multisite Master site is always present, but not involved in the distribution or replication of the protocols shown.

#### <span id="page-214-1"></span>*Conventions*

In the following figures, as in all figures showing Multisite environments in this guide, the following conventions are used:

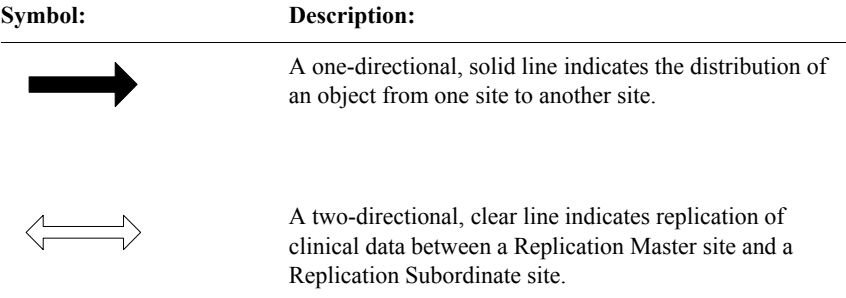

# <span id="page-215-0"></span>**Example A: Simple protocol distribution**

The following Multisite environment shows a Protocol A distributed from a Distribution Master site (Site 1) to two Distribution Subordinate sites (Site 2 and Site 3):

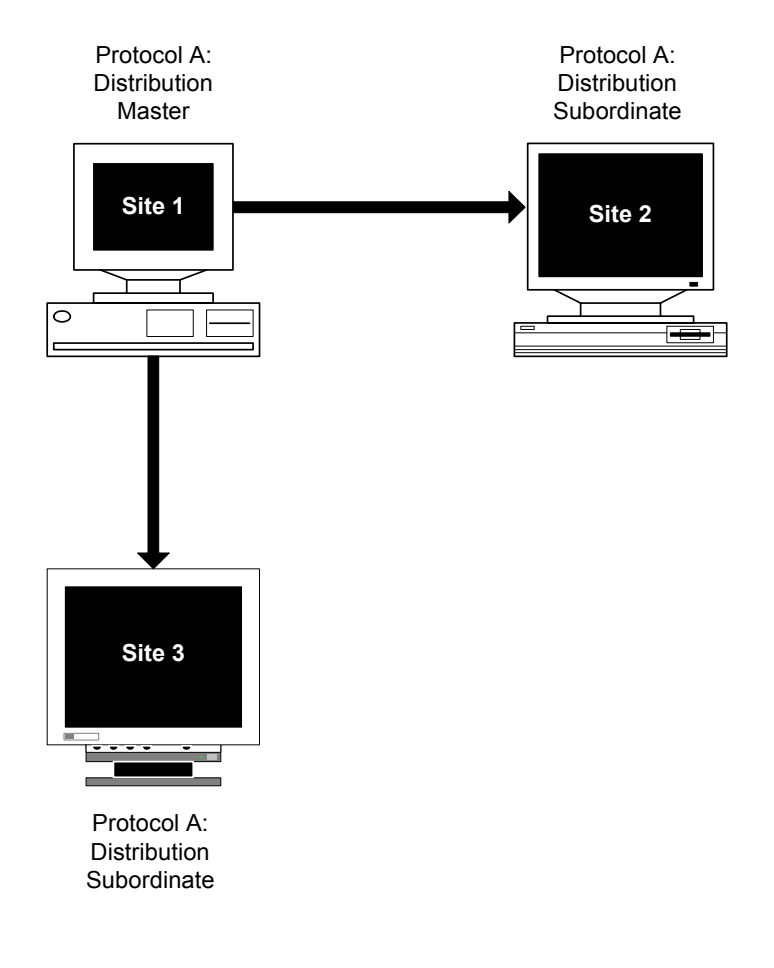
<span id="page-216-1"></span>*What these sites can do*

In Example A:

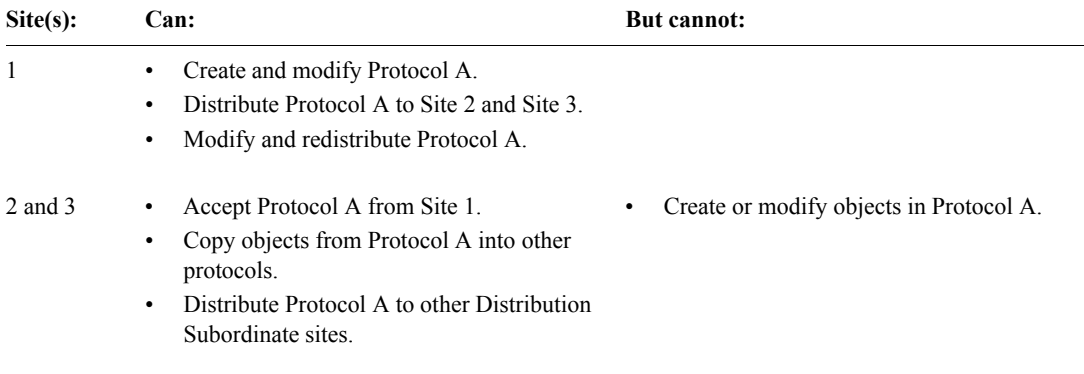

*Why set up the environment in Example A?*

You may want to create a Multisite environment similar to Example A if you want to build and control revisions to a dictionary protocol at a central location, Site 1.

At Site 2 and Site 3, you could then use the protocol as a dictionary by copying its objects into other protocols.

By distributing a dictionary protocol in this Multisite environment, you can ensure that clinical data protocols created at Site 2 and Site 3 are copying identical objects, thus enforcing metadata consistency in different studies at different sites.

<span id="page-216-0"></span>*How to set up the environment in Example A*

To create the Multisite environment shown in Example A, complete the steps in the following table:

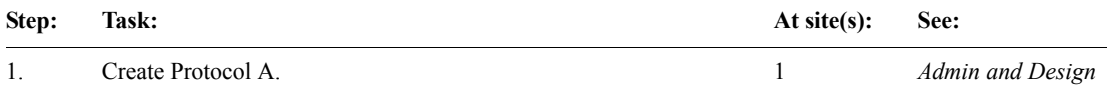

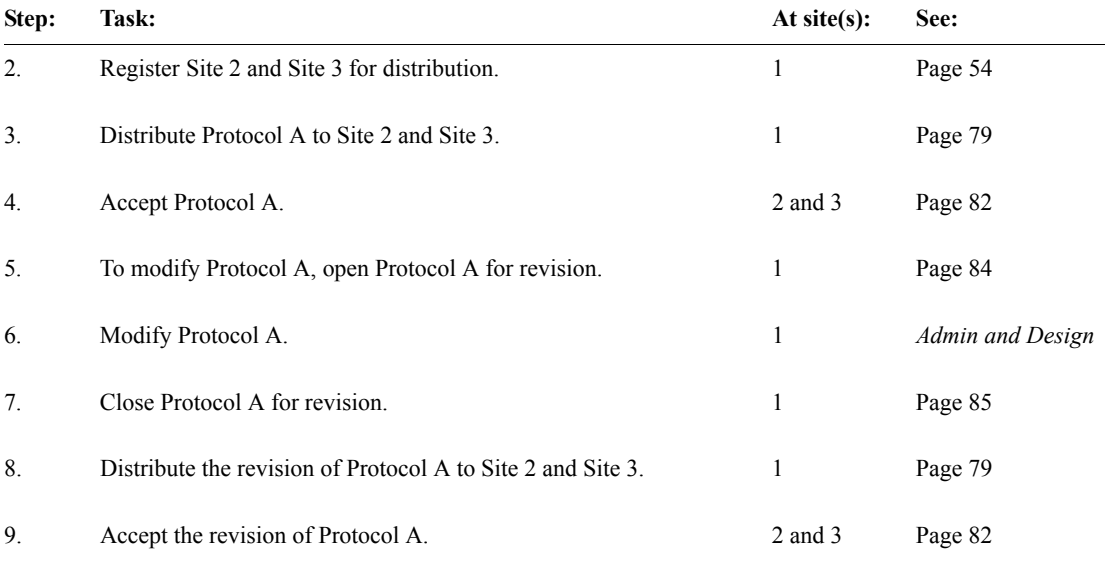

*Note:* If Protocol A uses functions or thesaurus base tables, you must copy the functions or thesaurus base tables to Site 2 and Site 3. For information, see [Chapter 6](#page-134-0).

# **Example B: Protocol distribution across three sites**

The following Multisite environment shows a Protocol A distributed from a Distribution Master site (Site 1) to a Distribution Subordinate site (Site 2), and then distributed from Site 2 to another Distribution Subordinate site (Site 3):

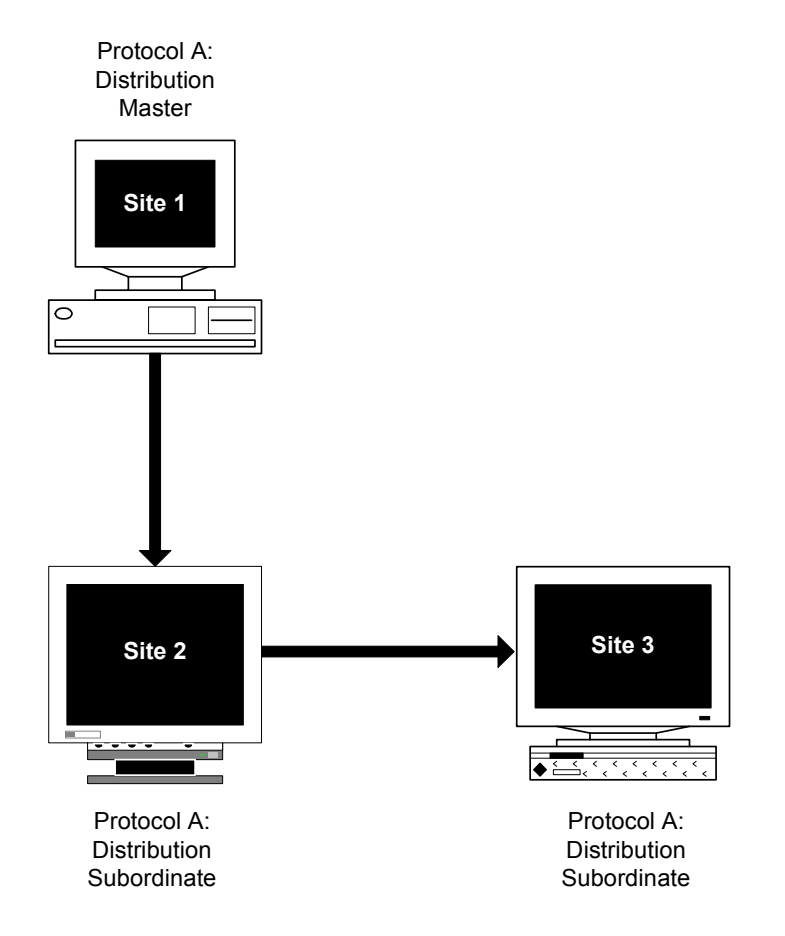

*What these sites can do*

#### In Example B:

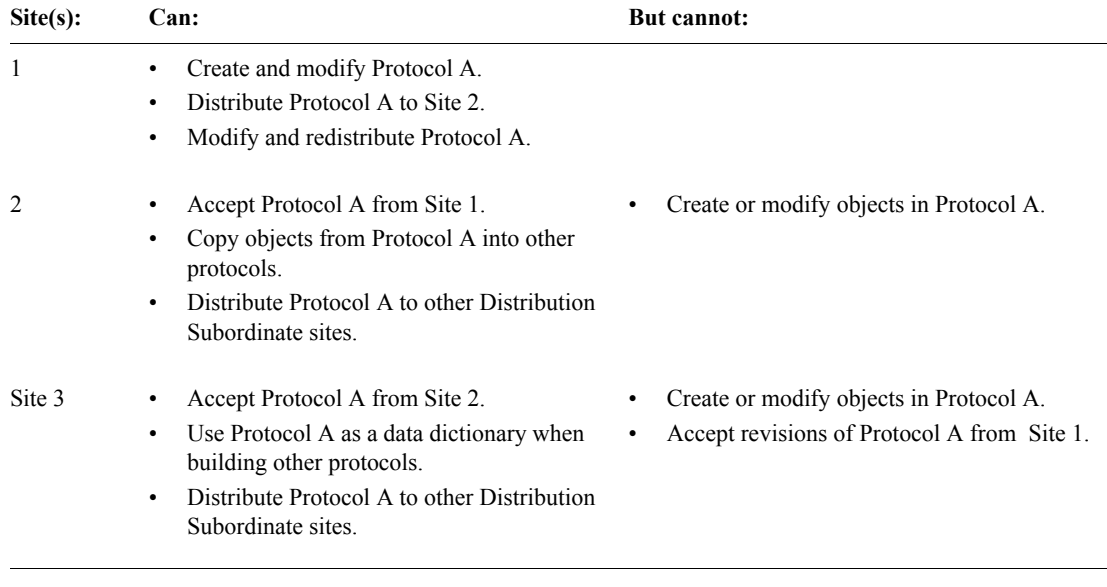

*Why set up the environment in Example B?*

In the Multisite environment shown in Example B, Protocol A might be revised several times at Site 1 and distributed each time to Site 2. When satisfied with the revisions, you can distribute Protocol A to Site 3.

*How to set up the environment in Example B*

To create the Multisite environment shown in Example B, complete the steps followed in creating the Multisite environment in Example A, shown in the table on [page 219.](#page-216-0) In addition, complete the following steps:

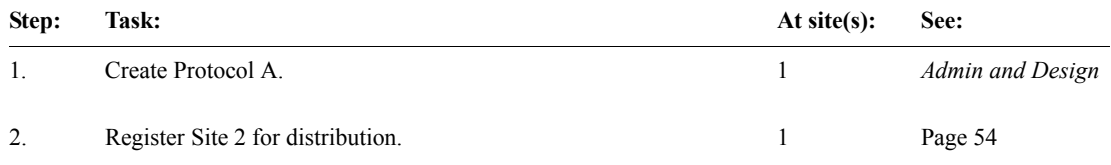

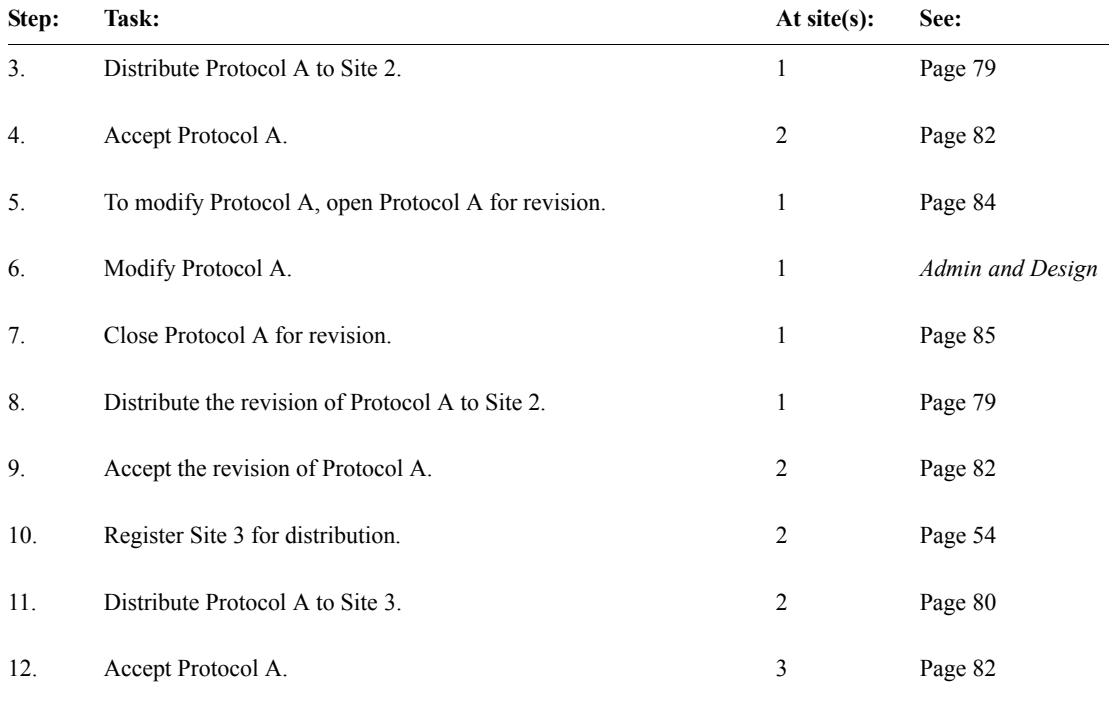

*Note:* If Protocol A uses functions or thesaurus base tables, you must copy the functions or thesaurus base tables to Site 2 and Site 3. For information, see [Chapter 6.](#page-134-0)

# **Example C: Simple protocol replication**

The following Multisite environment shows Protocol A distributed from a Distribution Master site (Site 1) to a Distribution Subordinate site (Site 3), which then becomes the Replication Master site. Site 2 and Site 4 then become Replication Subordinate sites.

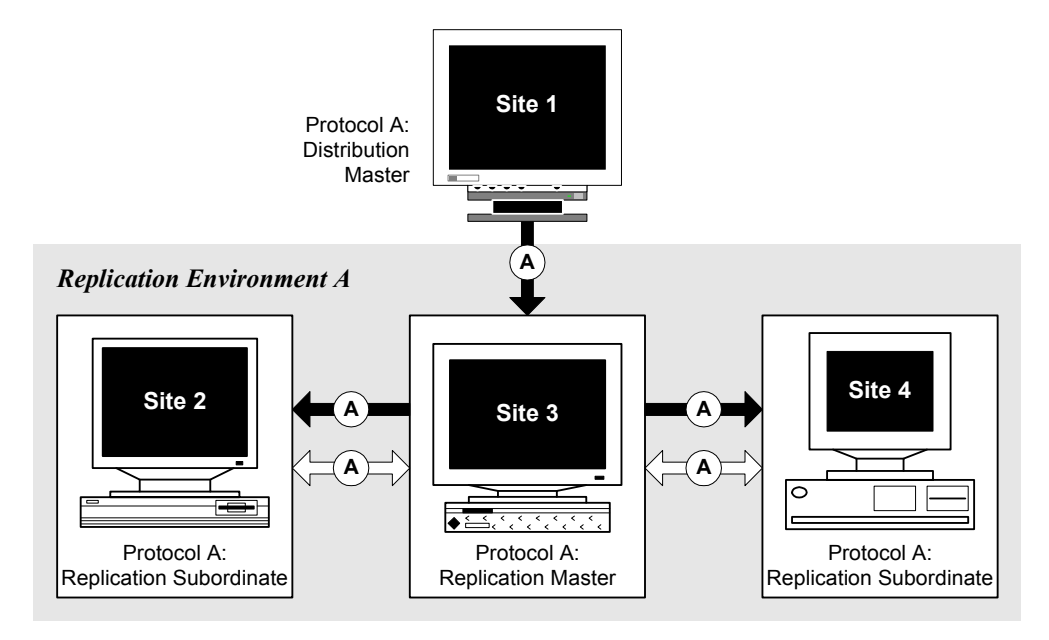

*What these sites can do*

In Example C:

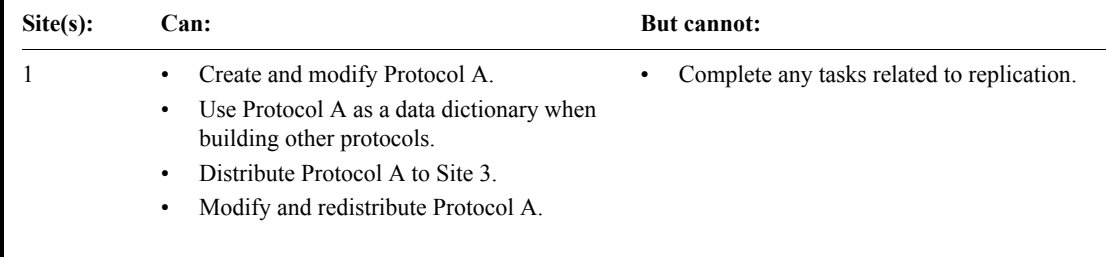

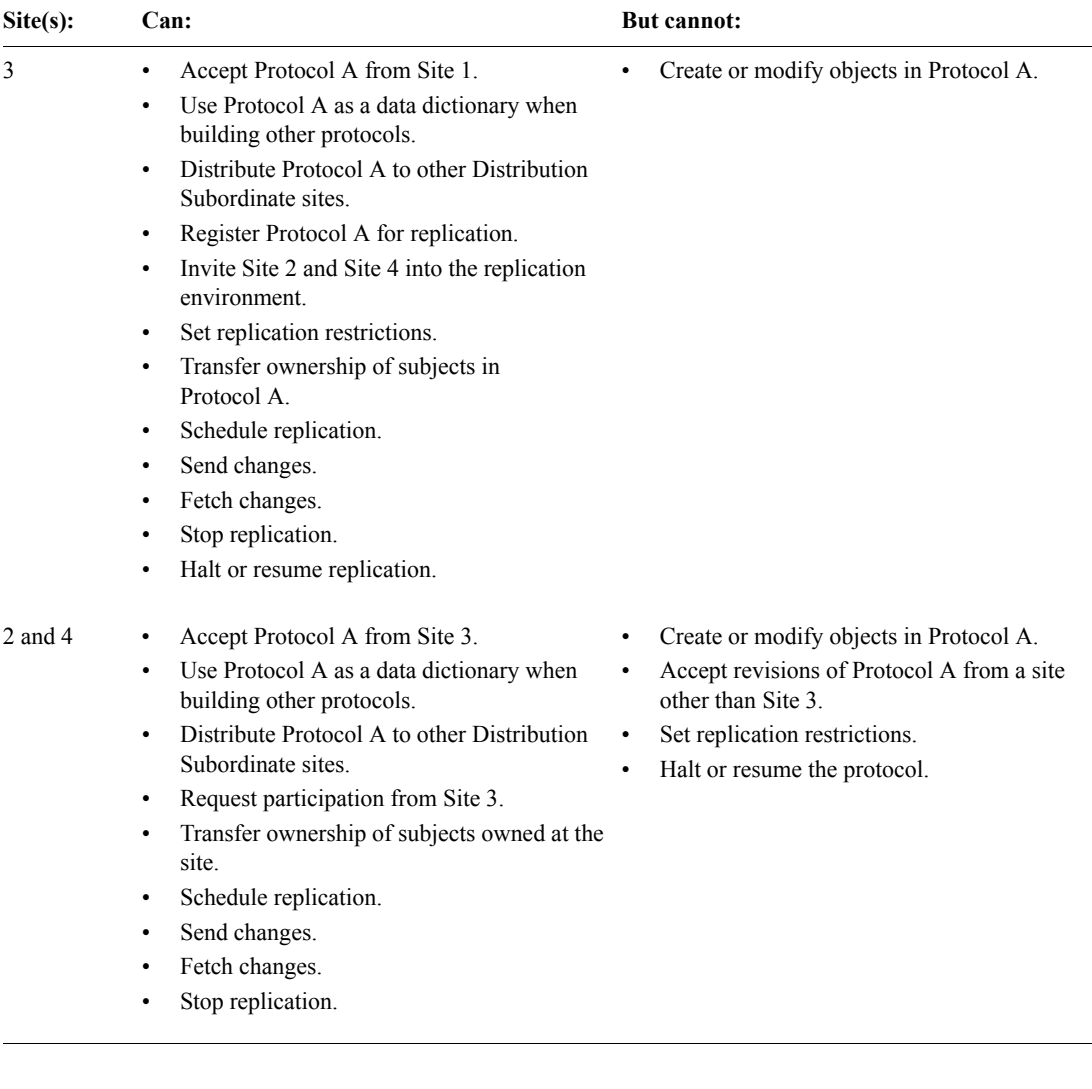

*Why set up the environment in Example C?*

You may want to create the Multisite environment shown in Example C to collect clinical data for a protocol at three different sites. Each site enters data for its own subjects. The protocol is created and modified at a site that is not part of the replication environment.

Appendixes **Appendixes**

#### *How to set up the environment in Example C*

To create the Multisite environment shown in Example C, complete the steps in the following table:

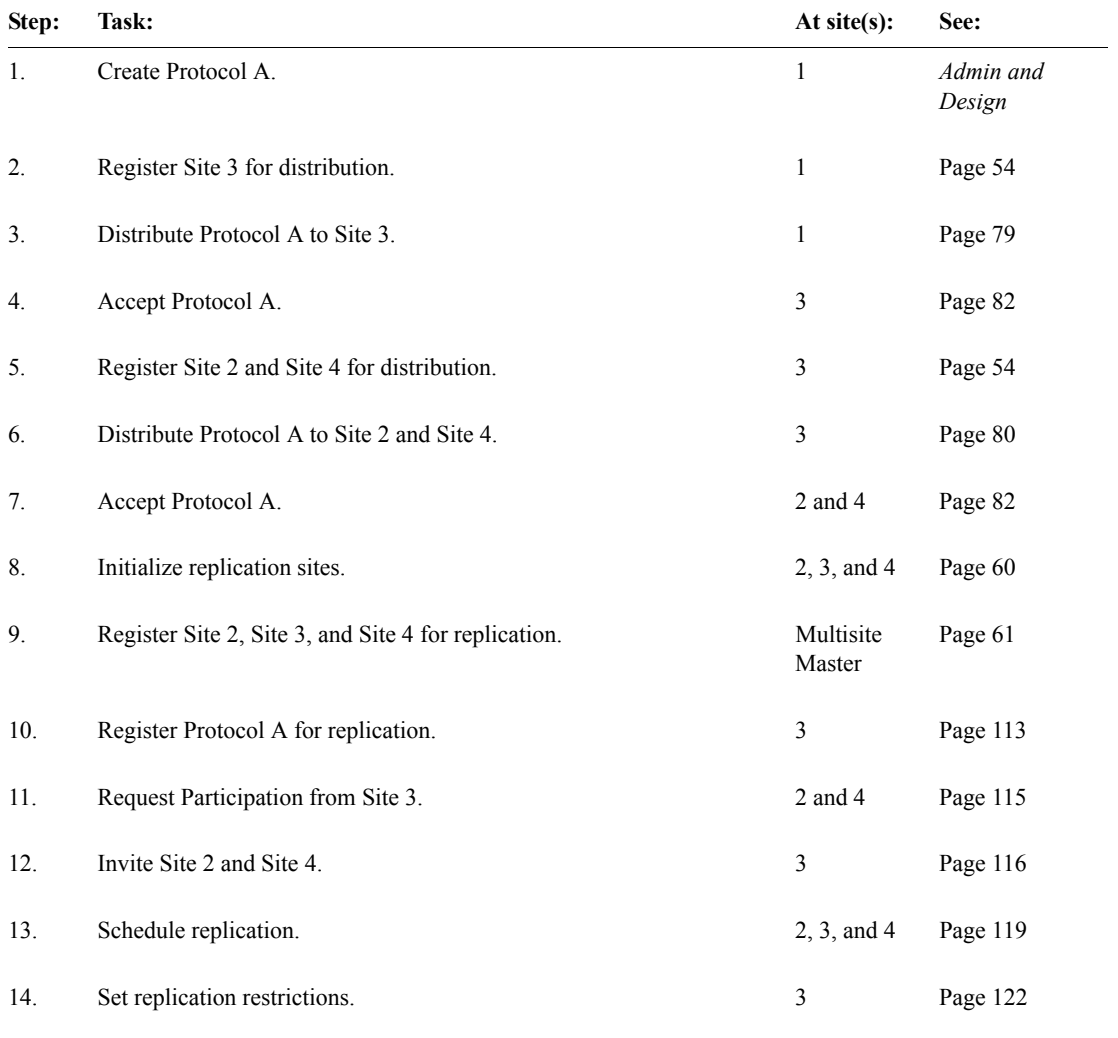

*Note:* If Protocol A uses functions or thesaurus base tables, you must copy the functions or thesaurus base tables to Site 2, Site 3, and Site 4. For information, see [Chapter 6](#page-134-0).

# **Example D: Multiple replication environments**

The following Multisite environment shows two replication environments, for Protocol A and Protocol B. Site 5 and Site 6 participate in both replication environments.

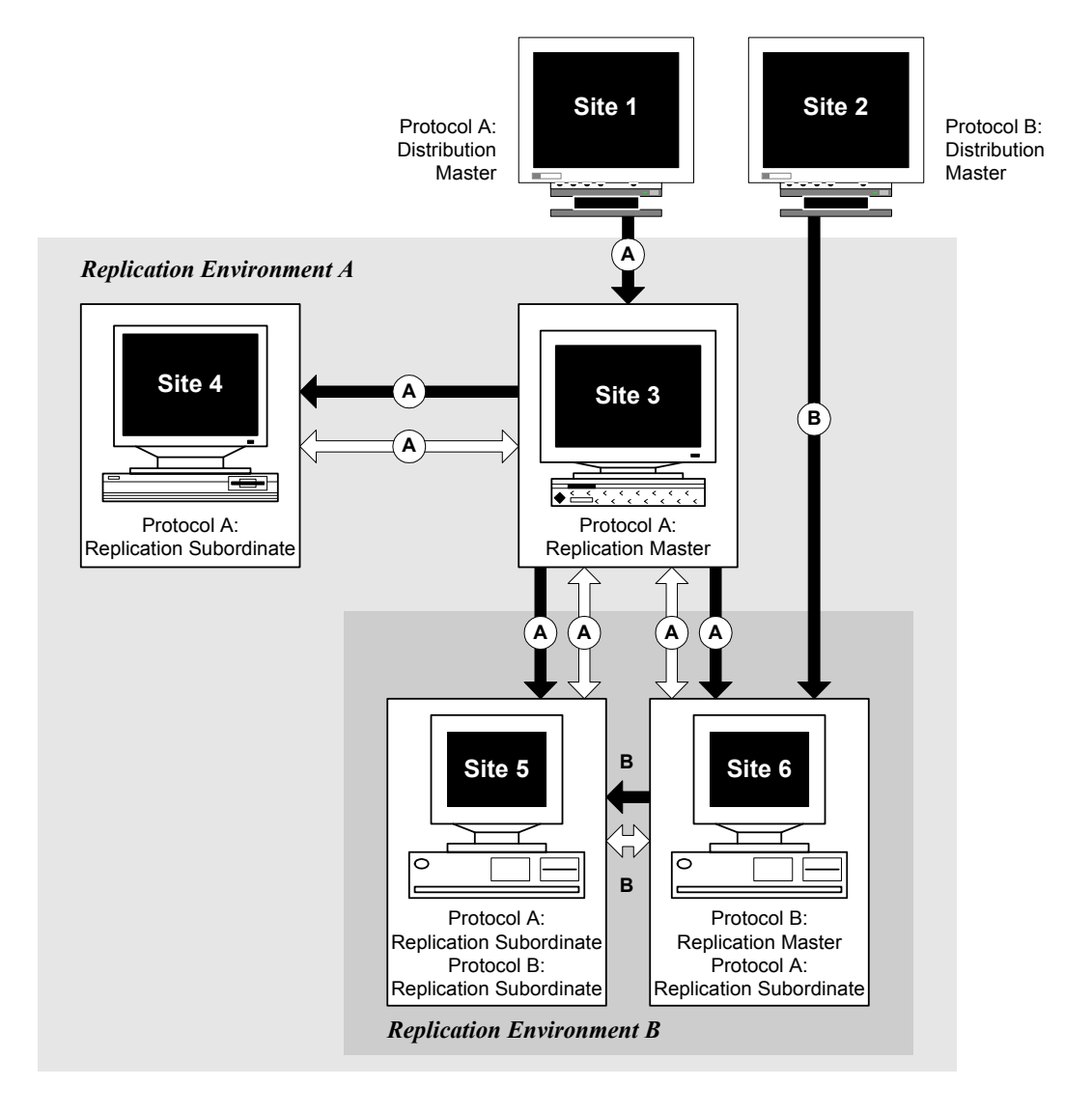

*What these sites can do*

In Example D:

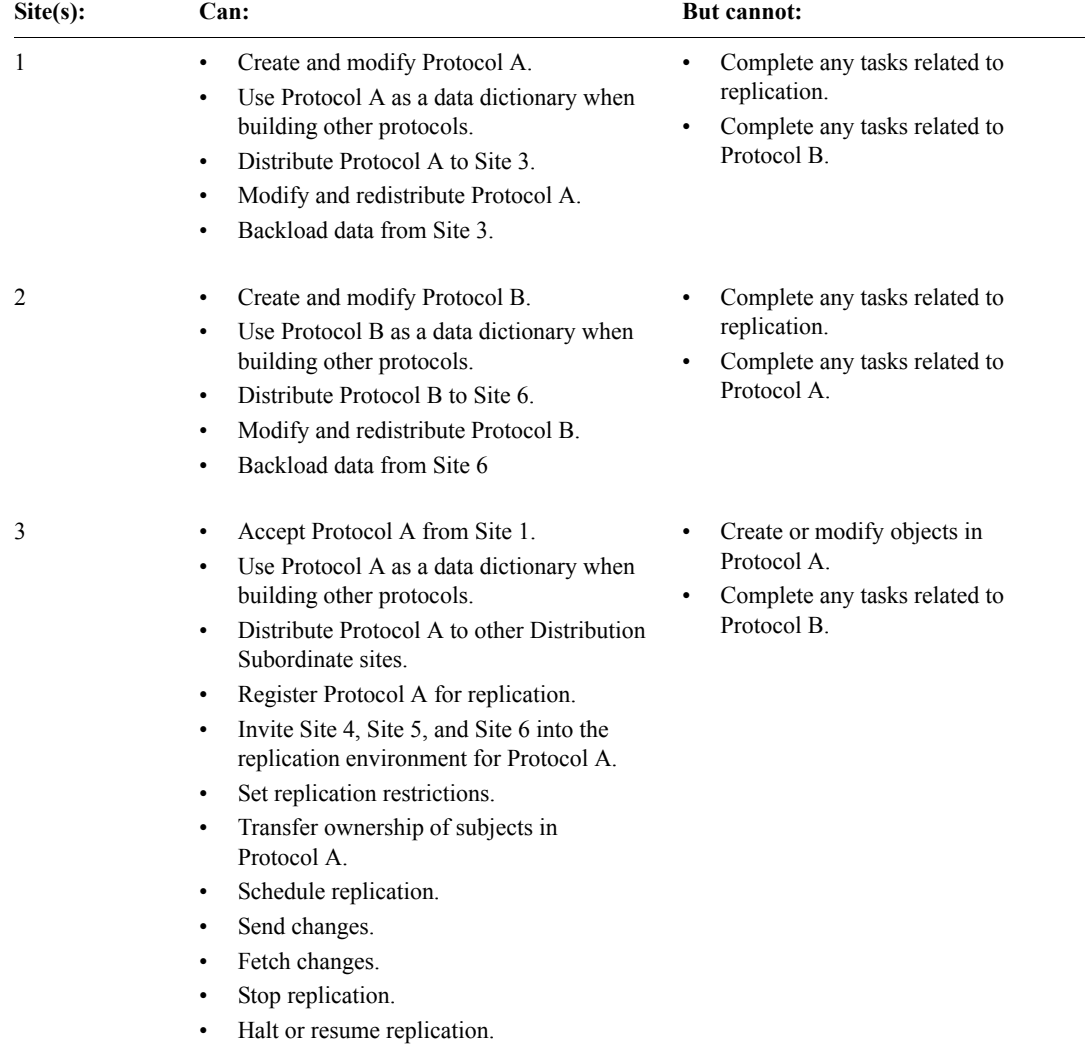

**Appendixes**

Appendixes

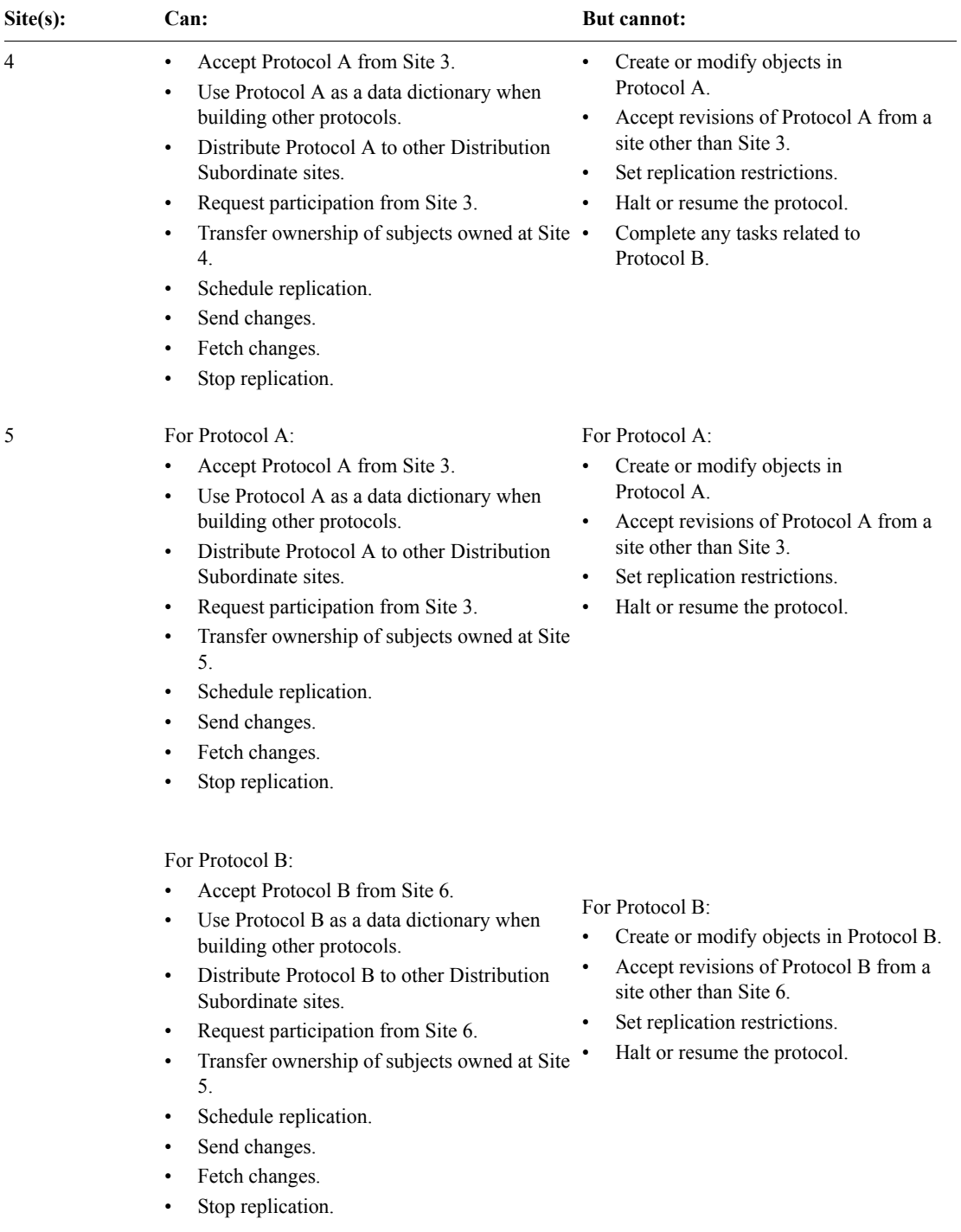

Example D: Multiple replication environments **229**

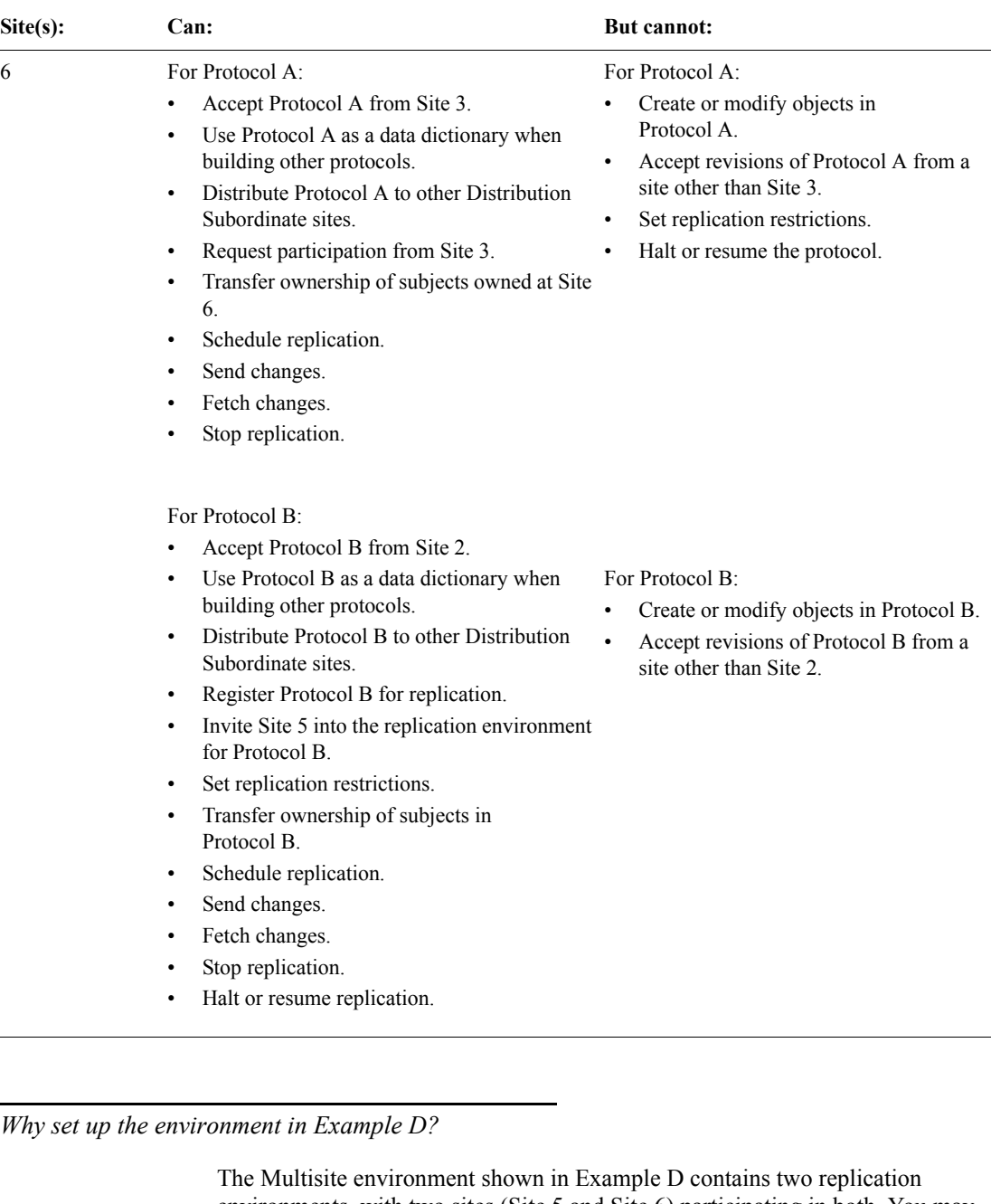

environments, with two sites (Site 5 and Site 6) participating in both. You may want to create such a Multisite environment when sites participate in multiple studies.

#### *How to set up the environment in Example D*

To create the Multisite environment shown in Example D, complete the steps in the following table:

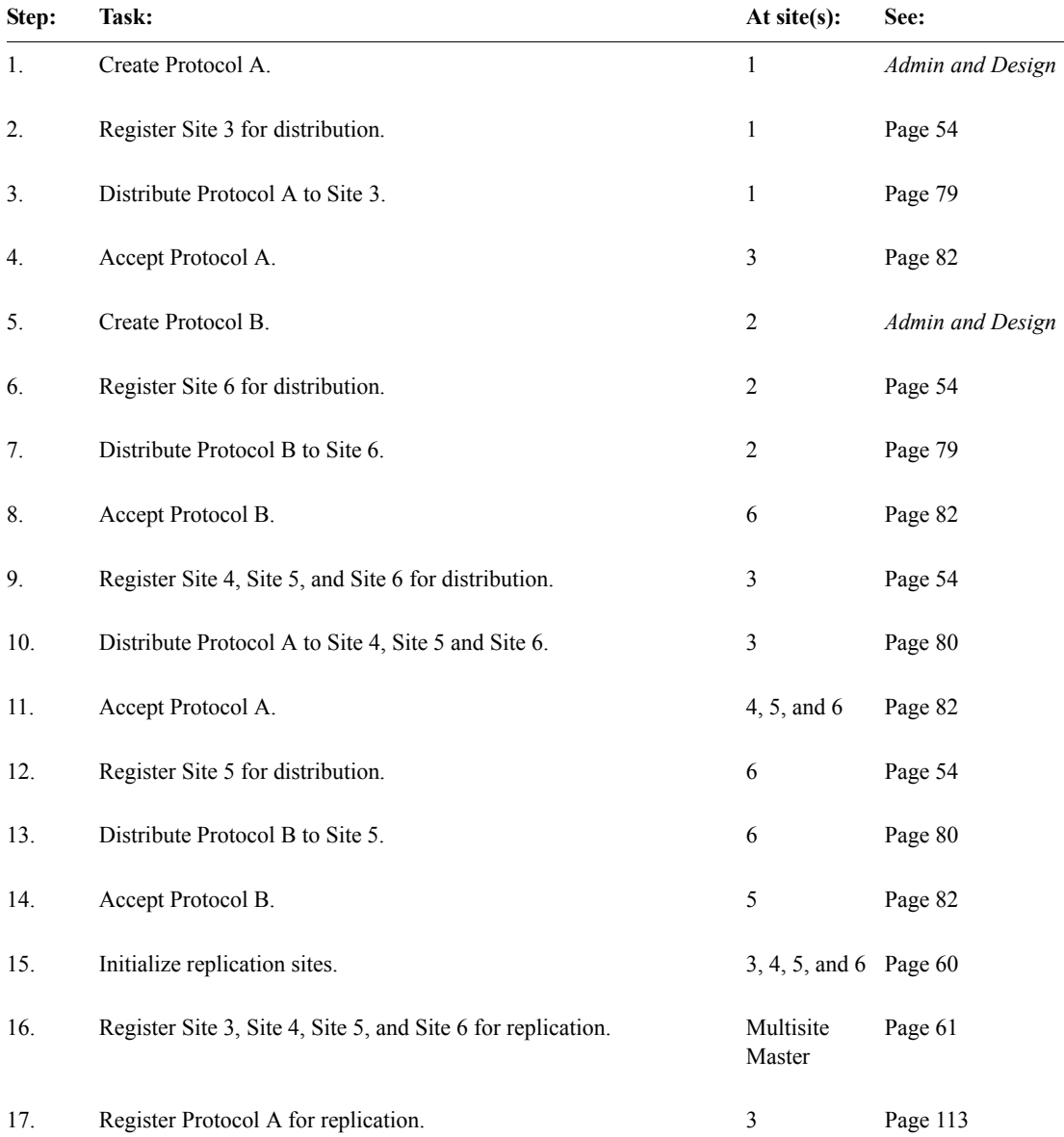

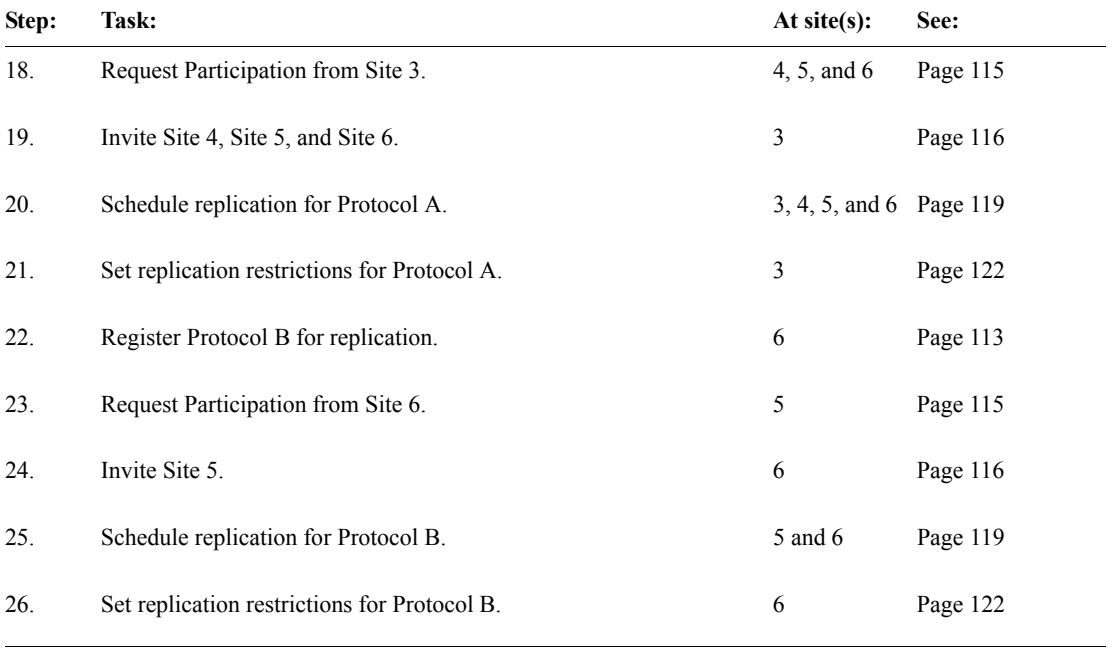

*Note:* If Protocol A or Protocol B uses functions or thesaurus base tables, you must copy the functions or thesaurus base tables to all sites to which you distributed the protocol. For information, see [Chapter 6](#page-134-0).

# **Example E: Multiple replication environments and complex distribution**

The following Multisite environment shows the same replication environment as in the previous example, with the addition of a site (Site 1) that creates a standard dictionary protocol (Protocol D) that is used to create Protocol A and Protocol B:

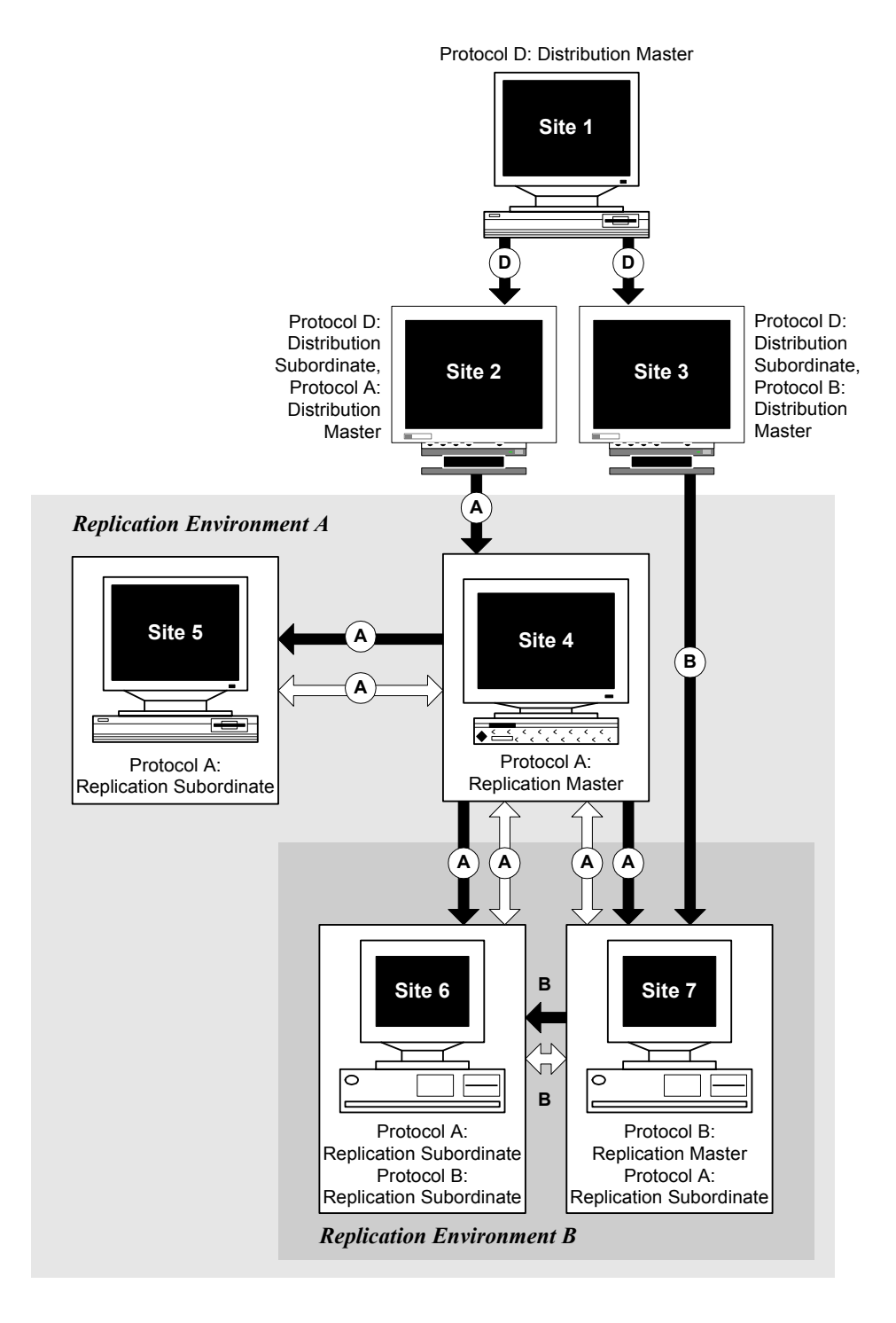

<span id="page-231-0"></span>Appendixes **Appendixes** *What these sites can do*

In Example E:

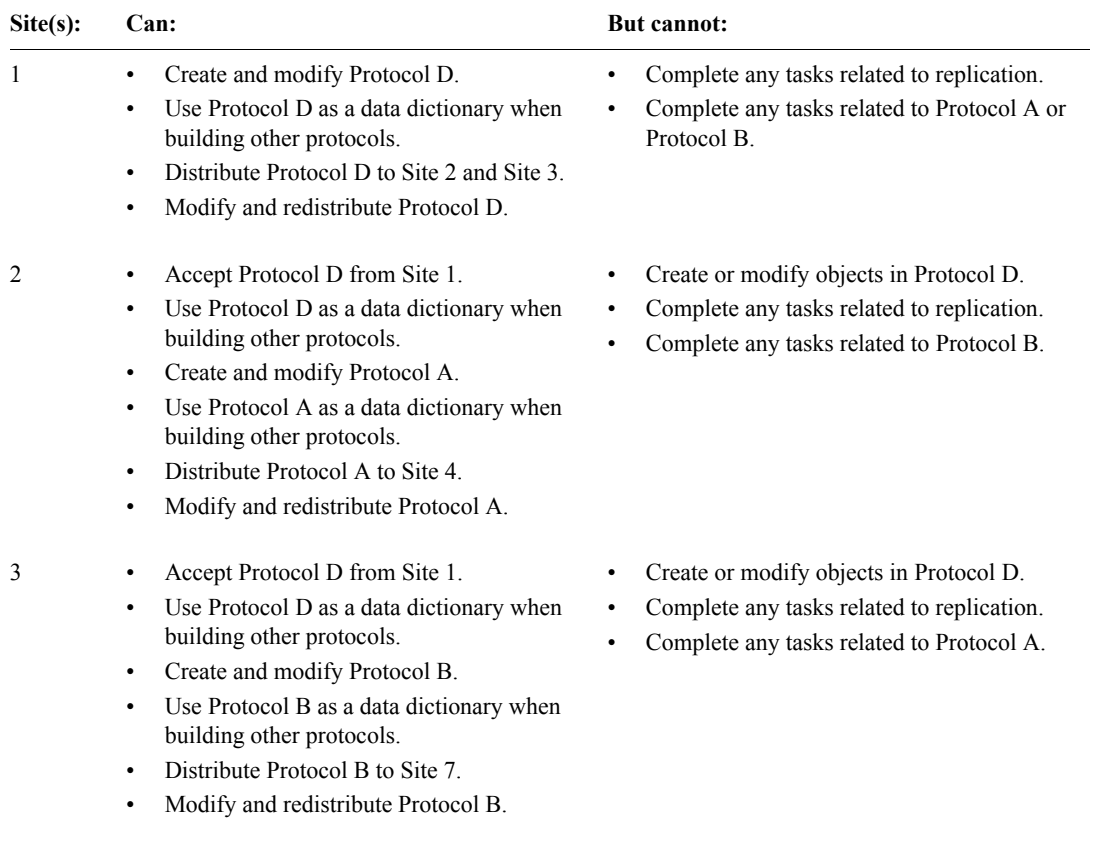

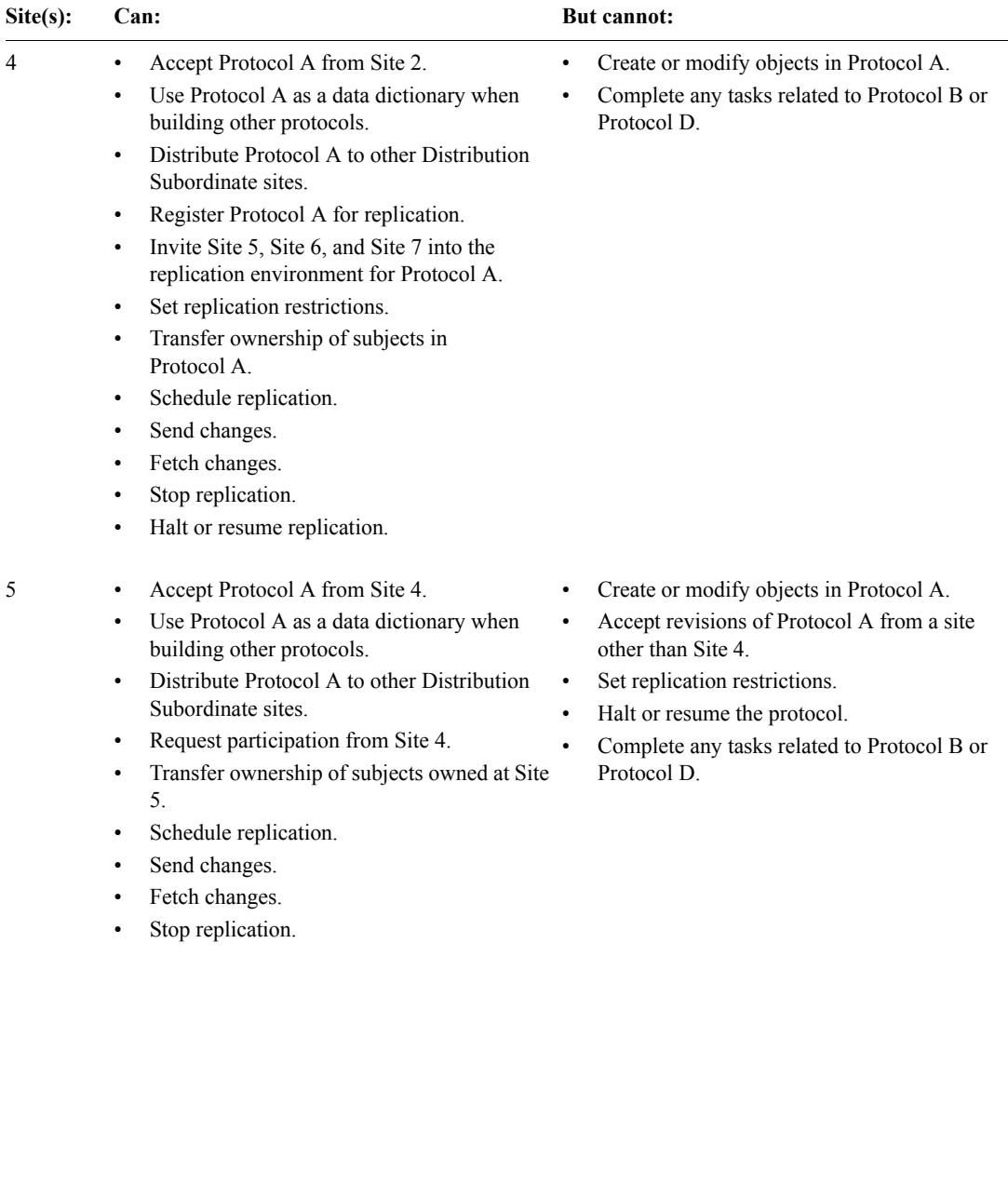

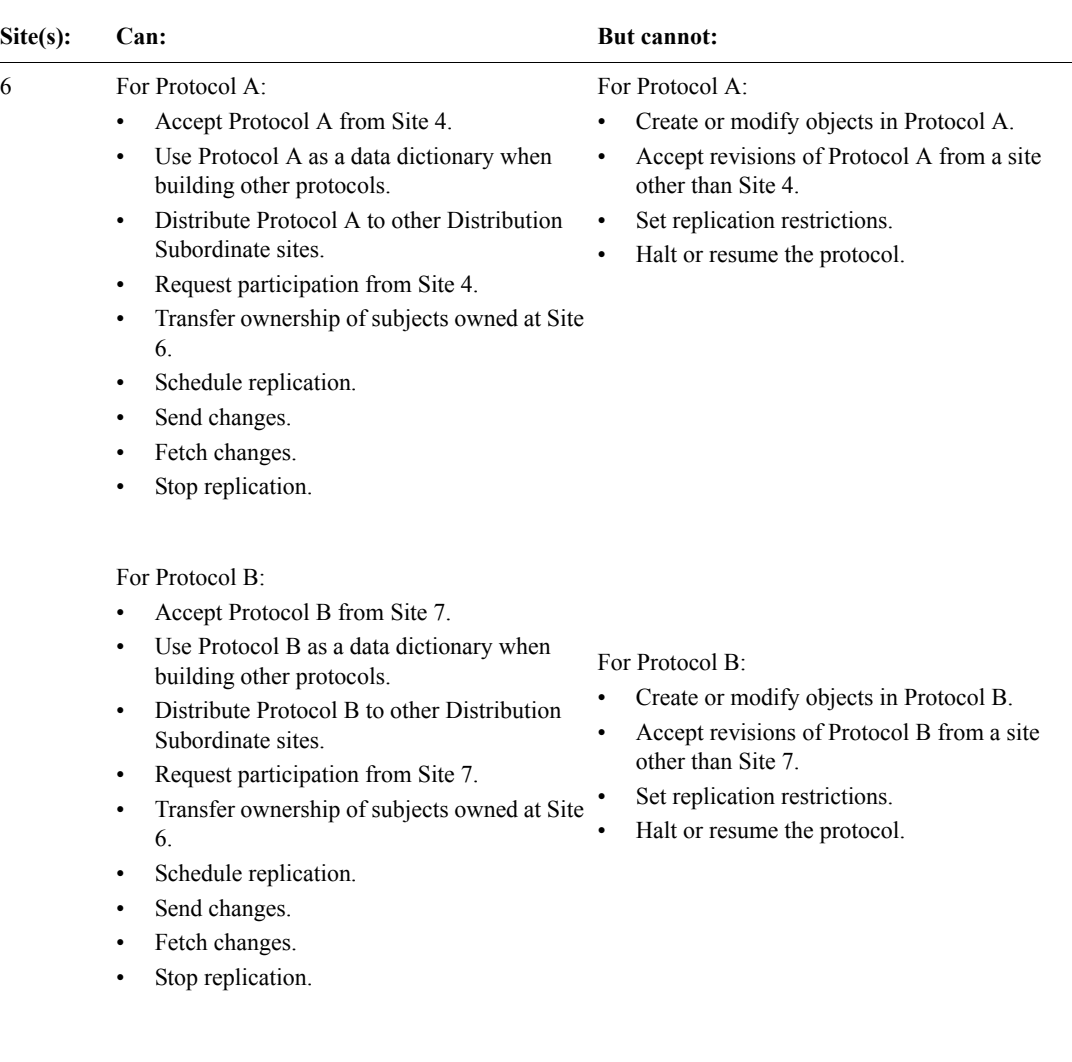

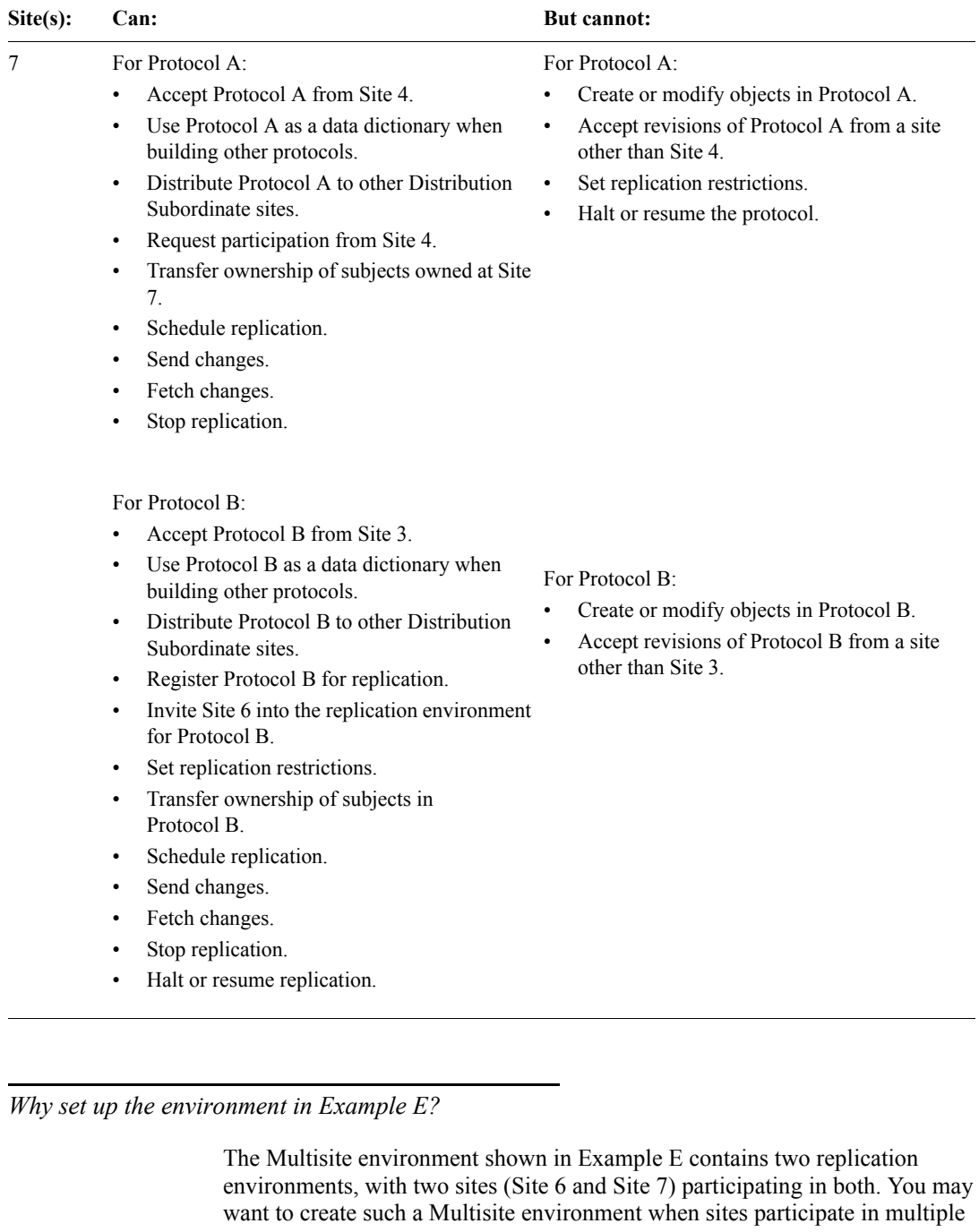

**Appendixes**

Appendixes

studies, but you must enforce metadata consistency by having a dictionary protocol (Protocol D) used to create the clinical data protocols.

*How to set up the environment in Example E*

To create the Multisite environment shown in Example E, complete the steps in the following table:

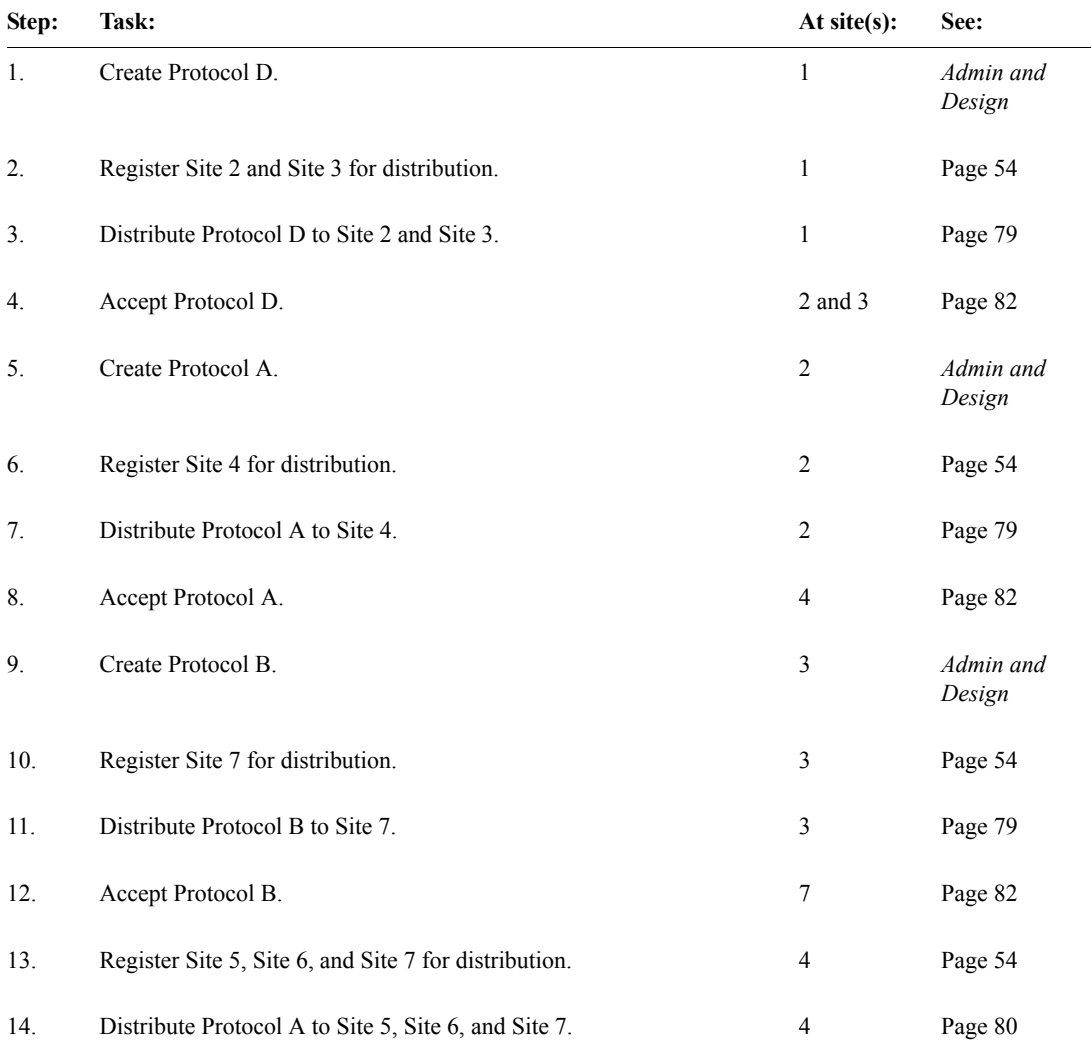

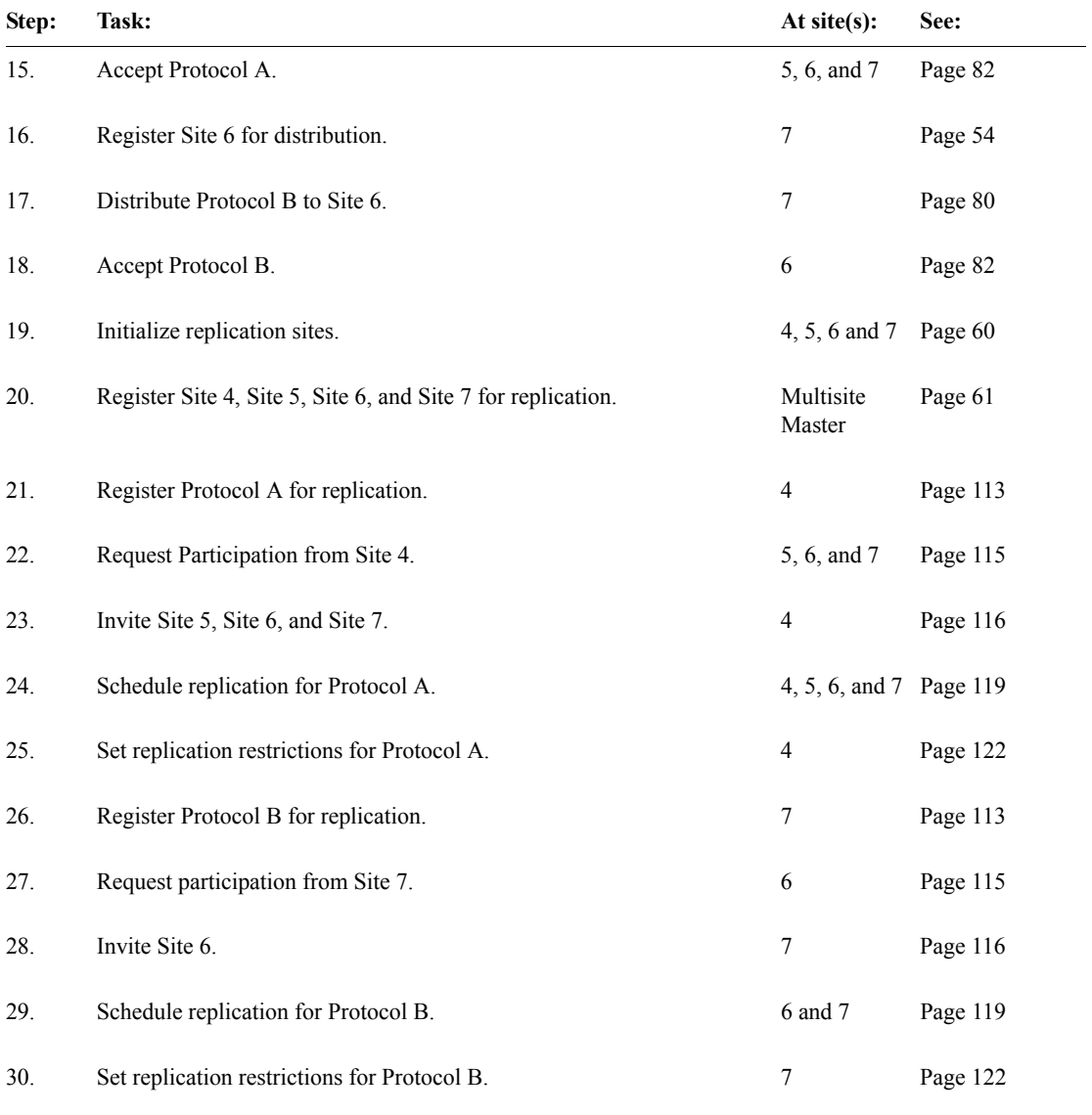

*Note:* If Protocol A or Protocol B uses functions or thesaurus base tables, you must copy the functions or thesaurus base tables to all sites to which you distributed the protocol. For information, see [Chapter 6](#page-134-0).

# *C Server Naming Conventions*

#### **[Naming conventions with Multisite 242](#page-239-0)**

[Oracle 10g Net Services Names 242](#page-239-1) [Global database names 242](#page-239-2)

# <span id="page-239-0"></span>**Naming conventions with Multisite**

<span id="page-239-9"></span><span id="page-239-8"></span>If you will be using Multisite Distribution, or Multisite Distribution and Multisite Replication, Oracle 10g Net Services and Global Database Names must adhere to certain conventions.

<span id="page-239-1"></span>*Oracle 10g Net Services Names*

<span id="page-239-10"></span>Oracle 10g Net Services Names must adhere to the following conventions:

- Uniqueness Must be unique across all database instances in a Multisite environment.
- <span id="page-239-3"></span>• Consistency – Used to access database instances running Multisite must be consistent across all database instances in a Multisite environment.
- <span id="page-239-5"></span>• Fully qualified name – Must be fully qualified.
- <span id="page-239-7"></span>• Length – Can have a maximum length of 60 characters.

#### <span id="page-239-2"></span>*Global database names*

<span id="page-239-6"></span>Global Database Names must adhere to the following conventions:

- Uniqueness Must be unique across all database instances in a Multisite environment.
- <span id="page-239-4"></span>• Fully qualified – Must be fully qualified.
- Length Can have a maximum length of 40 characters.

*Note*: Oracle recommends (but does not require) that the Global Name, the Clintrial Site Name and the Site Service Name be identical to the database instance name.

The database instance name, set during the creation of the database, may be viewed by using this command in SQL Plus:

SQL>SELECT name FROM v\$database

It is recommended that you confirm the database instance name before starting Clintrial Core Server installation. We recommend that this name be used for the definition of the Global Name, Clintrial Site Name and the Clintrial Service Name.

The Global Name (**Global Name** in the Multisite Site browser) is defined during Clintrial core server installation, and is derived from the instance global name. The instance global name may be viewed by using this command in SQL Plus:

SQL>SELECT global\_name FROM sys.global\_name;

The Clintrial Site Name (**Site** in the Multisite Site browser) is defined during Clintrial Core Server installation, and may be viewed by using this command in SQL Plus:

SQL>SELECT name FROM cts.database WHERE TYPE = 1

The Clintrial Site Service Name (**Service Name** in the Multisite Site browser) is defined during Clintrial Multisite Distribution installation, and captured in CTINST.LOG. It may be viewed by using this command in SQL Plus:

SQL>SELECT SQLNET FROM cts.database WHERE TYPE = 1

# *Index*

# **A**

Accept Functions browser [39](#page-36-0) Acceptance Status in Release History window [92](#page-89-0) overview [83](#page-80-0) Accepted as Acceptance Status [84](#page-81-1) Accepted Invitation Event Code [130](#page-127-0) accepting a protocol or codelist [82](#page-79-1) accepting functions [140](#page-137-0) Accepting Invitation Event Code [130](#page-127-1) access rights [146](#page-143-0) account replication overview [101](#page-98-0) *[see also](#page-98-0)* replication accounts CTSRM account [54](#page-51-1), [56](#page-53-0) CTSRP account [59](#page-56-0), [60](#page-57-1), [61](#page-58-1) deregistering [114](#page-111-0) halting [123](#page-120-0) modifying passwords [125](#page-122-0) registering [113](#page-110-1) replicating [113](#page-110-2) replication tasks [118](#page-115-0) report for replicating [134](#page-131-0) resuming [124](#page-121-0) Action column in Distribution Errors window [90](#page-87-0) in Replication Errors window [133](#page-130-0) Admin [146](#page-143-1) auditing data [167](#page-164-0) AUTOCODE\_RECODE\_ALL parameter [183](#page-180-0) autocoding site [180](#page-177-0)

#### **B**

backloading data [86](#page-83-0) base tables copying [141](#page-138-0) batch loading lab data [197](#page-194-0) records [168](#page-165-0) blocks repeating [163](#page-160-0) browsers Accept Functions [39](#page-36-0) Codelist Browser [36](#page-33-0), [155](#page-152-0) Flag Browser (in Design) [159](#page-156-0) Other Clintrial Accounts Browser [38](#page-35-0) overview [32](#page-29-0) Protocol Browser [35](#page-32-0) Protocol Browser (in Design) [151](#page-148-0) Site Browser [33](#page-30-0) buttons toolbar [50](#page-47-0)

#### **C**

canceling changes to metadata [88](#page-85-0) replication [119](#page-116-1) Change Type in Revision Comparison Summary [94](#page-91-0) Classify collocated sites [180](#page-177-1) examples of replication environments [185](#page-182-0) identifying sites [182](#page-179-0) objects [178](#page-175-0) Clear Errors Event Code [130](#page-127-2) clinical data

backloading [86](#page-83-1) canceling changes [88](#page-85-1) coding [169](#page-166-0) downloading [110](#page-107-0) fetching changes to [120](#page-117-0) ownership of [107](#page-104-0) replication restrictions [122](#page-119-1) sending changes to [120](#page-117-1) transferring ownership of [121](#page-118-0) trusted [108](#page-105-0) uploading [109](#page-106-0) closing an object for revision [85](#page-82-1) Codelist Browser and distributed codelists [154](#page-151-0) use of [36](#page-33-0) Codelist Name in Distribution Details window [89](#page-86-0) codelist values deleting [156](#page-153-0) codelists accepting [82](#page-79-2) canceling changes to [88](#page-85-0) closing for revision [85](#page-82-1) comparing revisions of [86](#page-83-2) CTS\$THESA\_ALGO\_STEP [192](#page-189-0) CTS CTG DSC TXT [192](#page-189-1) deleting [156](#page-153-1) deleting values [156](#page-153-0) distributing [77](#page-74-0) modifying [155](#page-152-1) opening for revision [84](#page-81-2) reviewing distribution errors [90](#page-87-1) viewing release history [91](#page-88-0) viewing revision comparisons [93](#page-90-0) coding clinical data at central site in replication environment [171](#page-168-0) at each site in replication environment [169](#page-166-1) overview [169](#page-166-0) coding thesaurus adding synonyms [170](#page-167-0) comparing revisions of an object [86](#page-83-2)

Comparison Details [94](#page-91-1) compiling subset codelists [155](#page-152-2) validation procedures [153](#page-150-0) view codelists [155](#page-152-2) Consistency Net8 Service Names [242](#page-239-3) Container column in Revision Comparison Summary [94](#page-91-2) control files distributing [196](#page-193-0) copying base tables [141](#page-138-0) creating flags and notes [157](#page-154-0) CTCLASSIFY account [178](#page-175-1) CTL\_REFERENCE distributing for Lab Loader in Multisite [196](#page-193-1) CTRESOLVEREF protocol [166](#page-163-0), [204](#page-201-0) CTS\$THESA\_ALGO\_STEP codelist [192](#page-189-0) CTS CTG DSC TXT codelist [192](#page-189-1) CTSRM account modifying passwords [56](#page-53-0) registering sites for distribution [54](#page-51-1) CTSRP account initializing a replication site [60](#page-57-1) registering a replication site [61](#page-58-1) restoring the replication connection [63](#page-60-0) setting up replication sites [59](#page-56-0) updating the replication connection [63](#page-60-1) Current check box in Distribution Details window [89](#page-86-1) Current Status field in Show Status window [128](#page-125-0)

#### **D**

data downloading [110](#page-107-0) ownership of [107](#page-104-0) replication restrictions [122](#page-119-1) sending changes to [120](#page-117-0)

transferring ownership of [121](#page-118-0) trusted [108](#page-105-0) uploading [109](#page-106-0) Data Loading as Replication Status [127](#page-124-0) data ownership *[see](#page-104-0)* ownership database ID in Site Browser [35](#page-32-1) database tables deinstalling [152](#page-149-0) installing [152](#page-149-1) installing after distribution [78](#page-75-0) databases switching [22](#page-19-0) Date Distributed column in Release History window [93](#page-90-1) Date Received column in Release History window [92](#page-89-1) deinstalling panels [152,](#page-149-0) [153](#page-150-1) deleting Classify objects [179](#page-176-0) codelist values [156](#page-153-0) codelists [156](#page-153-1) flags [158](#page-155-0) items [153](#page-150-2) non-local records [125](#page-122-1) notes [158](#page-155-0) protocols [152](#page-149-2) deregistering protocol or account [114](#page-111-0) replication sites [62](#page-59-0) sites for distribution [55](#page-52-0) derivations compiling [78,](#page-75-1) [83](#page-80-1) sending functions with [138](#page-135-0) Design working with codelists [154](#page-151-1) working with flags and notes [156](#page-153-2) working with protocols [150](#page-147-0)

Destination column in Release History window [92](#page-89-2) destination panels in Lab Loader [197](#page-194-1) Destination site column in Distribution Details window [90](#page-87-2) Destination sites backloading data into [86](#page-83-3) detaching [96](#page-93-0) overview [75](#page-72-0) sending functions to [139](#page-136-0) detaching sites [95](#page-92-0) distributing Lab Loader protocols [195](#page-192-0) queries [174](#page-171-0) distributing an object from a Distribution Subordinate site [80](#page-77-1) in a replication environment [78](#page-75-2) overview [77](#page-74-0) statuses [81](#page-78-0) distribution accepting an object [82](#page-79-1) backloading data [86](#page-83-0) canceling changes [88](#page-85-0) closing an object for revision [85](#page-82-1) comparing revisions of an object [86](#page-83-2) deregistering sites for [55](#page-52-0) detaching sites [95](#page-92-0) distributing an object [77](#page-74-0) locks of protocols in [78](#page-75-3) modifying passwords [56](#page-53-1) opening an object for revision [84](#page-81-2) overview [70](#page-67-0) registering sites for [54](#page-51-2) replication and [71](#page-68-0) reviewing errors [90](#page-87-1) roles of sites [74](#page-71-0) sample workflow [77](#page-74-1) showing details of an object in [89](#page-86-2) types of sites [72](#page-69-0) viewing release history [91](#page-88-0) viewing revision comparisons [93](#page-90-0)

distribution errors overview [90](#page-87-1) purging [91](#page-88-1) Distribution Master site [72](#page-69-1) Distribution menu [42](#page-39-0) Distribution Pending as Distribution Status [81](#page-78-1) Distribution Status in Distribution Details window [90](#page-87-3) overview [81](#page-78-0) Distribution Subordinate site [72](#page-69-2) Distribution/Replication menu [48](#page-45-0) Download Begin Event Code [130](#page-127-3) Download Done Event Code [130](#page-127-4) Download Error Event Code [130](#page-127-5) Download While Halting Event Code [130](#page-127-6) downloading Classify objects [178](#page-175-2) errors [132](#page-129-0) overview [110](#page-107-0) record restrictions [123](#page-120-1) retrying [134](#page-131-1) scheduling [119](#page-116-2) stopping [119](#page-116-3) Drop Client Event Code [130](#page-127-7) Dropping as Replication Status [127](#page-124-1) Event Code [131](#page-128-0)

## **E**

Enter attaching flags and notes [164](#page-161-0) Navigator [162](#page-159-0) Type 0 panels [163](#page-160-1)

Error as Acceptance Status [84](#page-81-3) Error Code column in Replication Errors window [134](#page-131-2) Error Date column in Distribution Errors window [90](#page-87-4) Error Log [167](#page-164-1) Error Number column in Replication Errors window [133](#page-130-1) in Replication History [130](#page-127-8) Errors menu Distribution [48](#page-45-1) Replication [49](#page-46-0) Event Codes in Replication History window [130](#page-127-9) overview [130](#page-127-10) Event Date in Replication History [130](#page-127-11)

#### **F**

fetching changes [120](#page-117-0) figures Classify replication Example B [188](#page-185-0) Coding throughout a replication environment [171](#page-168-1) Copying thesaurus base tables with a distributed protocol [142](#page-139-0) CTS account replication environment [158](#page-155-1) Distribution in a Multisite environment [71](#page-68-1) Distribution Master site and Distribution Subordinate sites [74](#page-71-1) Distribution workflow [77](#page-74-2) example of a replication environment [102](#page-99-0) Initializing a site for replication [60](#page-57-2) Inviting a site [117](#page-114-0) Modifying a distribution password [57](#page-54-0) Multiple replication environments and complex distribution [234](#page-231-0) Ownership and trusted data in a replication environment [109](#page-106-1)

Preparing a protocol replication environment [112](#page-109-0) Preparing an account replication environment [113](#page-110-3) Proxy accounts in a Multisite environment [59](#page-56-1) Registering a site for replication [62](#page-59-1) Registering sites for distribution [55](#page-52-1) Replication environment for a Lab Loader protocol and a clinical data protocol [195](#page-192-1) Replication environment with a central coding center [172](#page-169-0) Requesting participation [116](#page-113-0) Restoring the replication connection [65](#page-62-0) Roles of sites in distribution [76](#page-73-0) Sending functions with a distributed protocol [139](#page-136-1) Setting up replication sites [59](#page-56-2) Simple protocol distribution [219](#page-216-1) Site of multiple types [107](#page-104-1) Updating and restoring the replication connection  [64](#page-61-0) Updating the replication connection [65](#page-62-1) Uploading and downloading of clinical data [111](#page-108-0) Validation of lab data in a Type 0 panel [199](#page-196-0) Validation of lab data in Type 1-4 panels [198](#page-195-0) Workflow for transferring replicated lab data [202](#page-199-0) Finishing Invitation Event Code [131](#page-128-1) flags attaching in replication environment [164](#page-161-0) creating [157](#page-154-0) deleting [158](#page-155-0) modifying [158](#page-155-2) ownership of [107](#page-104-2) fully qualified Global Database Names [242](#page-239-4) Net8 Service Names [242](#page-239-5) functions [138](#page-135-1)

#### Goal Status column in Show Status window [128](#page-125-1) grouping items duplicate errors [107](#page-104-3)

#### **H**

Halt Client Event Code [131](#page-128-2) Halt Group Event Code [131](#page-128-3) Halted as Replication Status [127](#page-124-2) Halting as Replication Status [126](#page-123-0) Event Code [131](#page-128-4) halting a protocol or account [123](#page-120-0) Help [23,](#page-20-0) [24](#page-21-0) History menu [50](#page-47-1)

## **I**

Initial extent [113](#page-110-4) initializing a replication site [60](#page-57-1) Interval column in Show Status window [128](#page-125-2) Intial Download Event Code [131](#page-128-5) Intial Uploading Event Code [131](#page-128-6) Invited as Replication Status [127](#page-124-3) Inviting as Replication Status [127](#page-124-4) inviting sites [116](#page-113-1) items deleting [153](#page-150-2)

# **G**

Global Database Names [242](#page-239-6)

# **L**

lab data batch loading [197](#page-194-0) in a replication environment [197](#page-194-2) transfer errors [200](#page-197-0) transferring in a replication environment [199](#page-196-1) validating [197](#page-194-3) Lab Loader configuring a replication environment for [194](#page-191-0) transfer maps [196](#page-193-2) transferring data [199](#page-196-1) working with lab data [197](#page-194-2) Last Compared field in Release History window [92](#page-89-3) Length Net8 Service Name [242](#page-239-7) locks on protocols in distribution [78](#page-75-3) on protocols in replication [125](#page-122-2)

# **M**

Manage auditing data [167](#page-164-0) batch loading records [168](#page-165-0) coding clinical data [169](#page-166-0) Error Log [167](#page-164-1) Master Halting as Replication Status [127](#page-124-5) menus Distribution [42](#page-39-0) Distribution/Replication [48](#page-45-0) Errors (Distribution) [48](#page-45-1) Errors (Replication) [49](#page-46-0) History [50](#page-47-1) Objects [40](#page-37-0) overview [40](#page-37-1) Replication [44](#page-41-0) Reports [48](#page-45-2) Sites [41](#page-38-0) metadata

deinstalling [153](#page-150-1) distribution and locked protocols [78](#page-75-3) Modifiable in Release History window [92](#page-89-4) modifying codelists [155](#page-152-1) distribution passwords [56](#page-53-1) flags [158](#page-155-2) notes [158](#page-155-2) protocols [151](#page-148-1) Multisite overview [28](#page-25-0) with Admin [146](#page-143-1) with Classify [178](#page-175-3) with Design [150](#page-147-1) with Enter [162](#page-159-1) with Lab Loader [194](#page-191-1) with Manage [166](#page-163-1) with Resolve [204](#page-201-1) with Retrieve [174](#page-171-1) Multisite Distribution naming conventions [242](#page-239-8) Multisite environment distribution in [70](#page-67-1) overview [30](#page-27-0) Multisite Master site CTS account [157](#page-154-1) overview [103](#page-100-0) Multisite Replication naming conventions [242](#page-239-9)

#### **N**

Name in Distribution Errors window [90](#page-87-5) in Revision Comparison Summary [94](#page-91-3) naming conventions [242](#page-239-8) Navigator [162](#page-159-2) Net8 Service Names [242](#page-239-10) Next Batch Run Date

in Show Status window [128](#page-125-3) Next extent [113](#page-110-4) Normal as Replication Status [126](#page-123-1) Not in Distribution as Distribution Status [81](#page-78-2) notes attaching in replication environment [164](#page-161-0) creating [157](#page-154-0) deleting [158](#page-155-0) modifying [158](#page-155-2) ownership of [107](#page-104-2)

# **O**

Object Name in Release History window [92](#page-89-5) Object Type in Release History window [92](#page-89-6) Objects menu [40](#page-37-0) observations ownership of [107](#page-104-4), [164](#page-161-1) transferring ownership of [121](#page-118-1) omission handling sites [180](#page-177-2) omission records in a replication environment [178](#page-175-4) Open for Revision in Distribution Details window [89](#page-86-3) opening an object for revision [84](#page-81-2) Other Clintrial Accounts browser [38](#page-35-0) ownership and trusted data [109](#page-106-2) change of subject [201](#page-198-0) forcing transfer of [121](#page-118-2) of observations [164](#page-161-1) of records in a Type 0 panel [164](#page-161-2) overview [107](#page-104-0) transferring [121](#page-118-0)

#### **P**

packages *[see](#page-135-2)* functions pairing sites [182](#page-179-1) panels deinstalling [152,](#page-149-0) [153](#page-150-1) installing database tables [78](#page-75-4), [83](#page-80-2), [152](#page-149-3) Type 0 [163](#page-160-1) Parent Protocol attribute [151](#page-148-2) password changing [22](#page-19-1) CTSRP account [63](#page-60-1) modifying CTSRM account [56](#page-53-0) modifying distribution [56](#page-53-1) modifying for protocol or account [125](#page-122-0) PASSWORD\_REUSE\_TIME parameter [65](#page-62-2) Pending as Acceptance Status [84](#page-81-4) private queries [174](#page-171-0) PROC\_ACCOUNT protocol parameter [139](#page-136-2) PROC\_SITE\_ACCOUNT system parameter [139](#page-136-3) procedures *[see](#page-135-2)* functions Protocol Browser [35](#page-32-0) Protocol Browser (in Design) [150](#page-147-2) Protocol Name in Distribution Details window [89](#page-86-0) protocol replication overview [101](#page-98-1) *[see also](#page-98-1)* replication protocols accepting [82](#page-79-3) backloading data into [86](#page-83-0) canceling changes to [88](#page-85-0) closing for revision [85](#page-82-1) comparing revisions of [86](#page-83-2) compiling rules and derivations [78](#page-75-1), [83](#page-80-1) deleting [152](#page-149-2) deregistering [114](#page-111-0)

distributing [77](#page-74-0) halting [123](#page-120-0) Lab Loader [195](#page-192-0) locking and distribution [78](#page-75-3) locking and replication [125](#page-122-2) modifying [151](#page-148-1) modifying password [125](#page-122-0) opening for revision [84](#page-81-2) registering [113](#page-110-1) replication tasks [118](#page-115-0) report for replicating [134](#page-131-0) resuming [124](#page-121-0) reviewing distribution errors [90](#page-87-1) searchlist [151](#page-148-2) selecting [21](#page-18-0) setting in Design [152](#page-149-4) viewing release history [91](#page-88-0) viewing revision comparisons [93](#page-90-0) proxy account initializing a replication site [60](#page-57-1) inviting sites [117](#page-114-1) overview [59](#page-56-3) registering a replication site [61](#page-58-1) requesting participation [115](#page-112-1) restoring the replication connection [63](#page-60-0) updating the replication connection [63](#page-60-1) public queries [174](#page-171-0)

# **Q**

queries distributing [174](#page-171-0)

## **R**

Read Only in Show Status window [128](#page-125-4) read only inviting sites [117](#page-114-2) record deleting non-local [125](#page-122-1) Redo Download Errors

Event Code [131](#page-128-7) Redo Upload Errors Event Code [131](#page-128-8) Registering as Replication Status [127](#page-124-6) registering accounts [113](#page-110-1) distribution sites [54](#page-51-2), [55](#page-52-0) protocols [113](#page-110-1) replication sites [61](#page-58-1) Release History overview [91](#page-88-0) Remarks in Distribution Errors window [91](#page-88-2) Remote site halting [124](#page-121-1) overview [105](#page-102-0) repeating blocks [163](#page-160-0) repeating study pages [163](#page-160-0) Replication *[see](#page-239-9)* Multisite Replication replication [account](#page-98-0) deregistering a site [62](#page-59-0) downloading [110](#page-107-0) errors [132](#page-129-1) halting [123](#page-120-0) history [129](#page-126-0) initializing a site  $60$ lab data [200](#page-197-1) locks of protocols in [125](#page-122-2) overview [101](#page-98-2) ownership [107](#page-104-0) [protocol](#page-98-1) registering a site [61](#page-58-1) repeating blocks and study pages [163](#page-160-0) restoring the connection [63](#page-60-0) scheduling [119](#page-116-4) setting up sites [57](#page-54-1) sites in [102](#page-99-1)

status [126](#page-123-2) tasks [118](#page-115-0) trusted data [108](#page-105-0) Type 0 panels [163](#page-160-1) updating the connection [63](#page-60-1) uploading [109](#page-106-0) replication environment attaching flags and notes [164](#page-161-0) auditing data [167](#page-164-0) backloading data [87](#page-84-0) batch loading records [168](#page-165-0) canceling changes in [88](#page-85-2) Classify objects [178](#page-175-0) clinical data in [107](#page-104-5) coding clinical data [169](#page-166-0) distributing a protocol in [78,](#page-75-2) [114](#page-111-1) Error Log entries [167](#page-164-1) examples with Classify [185](#page-182-0) flags and notes [156](#page-153-2) lab data [197](#page-194-2) Lab Loader [194](#page-191-0) overview [102](#page-99-2) ownership of data in [107](#page-104-0) preparing accounts for [113](#page-110-2) registering sites for distribution in a [55](#page-52-1) setting up [111](#page-108-1) transfer maps [196](#page-193-2) trusted data in [108](#page-105-0) Replication Environment Report replicating protocols and accounts [134](#page-131-0) Replication Master site overview [103](#page-100-1) rollback segment [113](#page-110-5) Replication menu [44](#page-41-0) replication restrictions lab data [200](#page-197-2) reviewing [132](#page-129-2) replication schedule default [119](#page-116-5) setting [119](#page-116-4) Replication Status

fetching changes [120](#page-117-2) overview [126](#page-123-2) sending changes [120](#page-117-3) showing [128](#page-125-5) Replication Subordinate site overview [104](#page-101-0) replication errors [132](#page-129-3) Replication/Distribution menu [48](#page-45-0) Reports menu [48](#page-45-2) requesting participation [115](#page-112-2) Resolve [204](#page-201-1) Resolve protocol distributing [166](#page-163-2), [204](#page-201-2) restoring the replication connection overview [63](#page-60-0) PASSWORD\_REUSE\_TIME parameter [65](#page-62-2) Resume Client Event Code [131](#page-128-9) Resume Group Event Code [131](#page-128-10) Resuming as Replication Status [127](#page-124-7) resuming a protocol or account [124](#page-121-0) Retrieve [174](#page-171-1) reviewing distribution errors [90](#page-87-1) Revision in Distribution Details window [89](#page-86-4) Revision Comparison [93](#page-90-2) revisions distributing [79](#page-76-2) rollback segment [113](#page-110-5) rules compiling [78](#page-75-1), [83](#page-80-1) sending functions for [138](#page-135-0)

## **S**

Schedule in Show Status window [128](#page-125-6)

scheduling replication [119](#page-116-4) screening lab data [197](#page-194-0) searchlists [151](#page-148-2) sending changes [120](#page-117-1) setting the protocol [152](#page-149-4) setting up distribution sites modifying passwords [56](#page-53-1) overview [54](#page-51-3) registering sites [54](#page-51-2) setting up replication sites CTSRP account [59](#page-56-0) initializing a site  $60$ overview [57](#page-54-1) proxy account [59](#page-56-3) registering a site [61](#page-58-1) restoring the connection [63](#page-60-0) updating the connection [63](#page-60-1) Site Browser [33](#page-30-0) Site Global Database Name [61](#page-58-2) Site Name in Replication History [130](#page-127-12) in Show Status window [128](#page-125-7) site pairing overview [182](#page-179-1) specifying [184](#page-181-0) Site Service Name [61](#page-58-3) SITE subject list [163](#page-160-0) sites Classify [179](#page-176-1) definition [30](#page-27-1) deregistering for replication [62](#page-59-0) Destination [75](#page-72-0) detaching [95](#page-92-0) Distribution Master [72](#page-69-1) Distribution Subordinate [72](#page-69-2) identifying for Classify [182](#page-179-0) Multisite Master [103](#page-100-0) pairing [182](#page-179-1) registering for replication [61](#page-58-1)

Remote [105](#page-102-0) Replication Master [103](#page-100-1) Replication Subordinate [104](#page-101-0) roles in distribution [74](#page-71-0) Source [74](#page-71-2) types [30](#page-27-2) Sites menu [41](#page-38-0) snapshot canceling changes [88](#page-85-3) closing for revision [86](#page-83-4) comparison reports [93](#page-90-3) definition [84](#page-81-5) Source site backloading data from [86](#page-83-5) detaching [96](#page-93-1) in Distribution Details window [89](#page-86-5) in Release History window [92](#page-89-7) overview [74](#page-71-2) sending functions from [139](#page-136-4) status replication, event codes for [130](#page-127-9) stopping replication [119](#page-116-1) study pages repeating [163](#page-160-0) subject item mapping for Lab Loader [196](#page-193-3) subjects change of ownership [201](#page-198-0) display of ownership [162](#page-159-3) duplicate errors [107](#page-104-6) ownership of [107](#page-104-2) transferring ownership of [121](#page-118-0) Subordinate Halted as Replication Status [127](#page-124-8) Subordinate Halting as Replication Status [127](#page-124-9) subset codelists accepting [82](#page-79-4) compiling [155](#page-152-2) support elements
in a replication environment [178](#page-175-0) Switchboard [21](#page-18-0) synchronization [124](#page-121-0) synonym solutions identical [181](#page-178-0) in a replication environment [178](#page-175-1) synonyms adding to a coding thesaurus [170](#page-167-0) sending with functions [140](#page-137-0)

## **T**

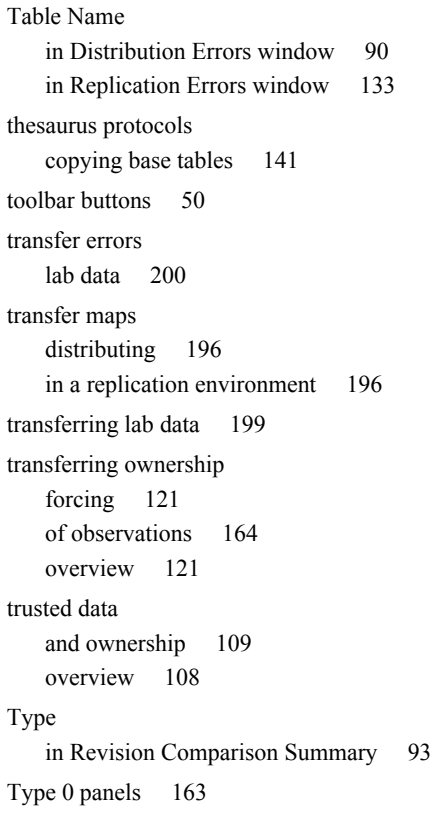

## **U**

uninviting sites [118](#page-115-0) Uniqueness Global Database Names [242](#page-239-0)

Net8 Service Names [242](#page-239-1) Up to Date as Distribution Status [81](#page-78-0) updating the replication connection [63](#page-60-0) Upload Event Code [131](#page-128-0) Upload Done Event Code [131](#page-128-1) Upload/Download in Replication Errors window [133](#page-130-1) Uploading as Replication Status [127](#page-124-0) uploading Classify objects [178](#page-175-2) errors [132](#page-129-0) overview [109](#page-106-1) record restrictions [123](#page-120-0) retrying [134](#page-131-0) scheduling [119](#page-116-0) stopping [119](#page-116-1) User in Release History window [92](#page-89-0), [93](#page-90-1) user name [20](#page-17-0) user password [20](#page-17-1) usergroups in Admin [146](#page-143-0) users in Admin [146](#page-143-0)

## **V**

validating lab data [197](#page-194-0) validation procedure compiling [153](#page-150-0) Version in Distribution Errors window [90](#page-87-1) Version Number in Release History window [92](#page-89-1) view codelists compiling [155](#page-152-0)

copying base tables [141](#page-138-1) view protocols distributing [151](#page-148-0)

## **W**

Waiting as Replication Status [126](#page-123-0) windows Accept Functions browser [39](#page-36-0) Acceptance Status in the Protocol browser [84](#page-81-0) Codelist Browser [37](#page-34-0), [155](#page-152-1) Comparison Details window [95](#page-92-0) Distribution Details window [89](#page-86-0) Distribution Errors window [90](#page-87-2) Flag Browser (in Design) [159](#page-156-0) Navigator [162](#page-159-0) Other Clintrial Accounts browser [38](#page-35-0) Protocol Browser [35](#page-32-0) Protocol Browser (in Design) [151](#page-148-1) Release History window [92](#page-89-2) Replication Errors window [133](#page-130-2) Replication History window [129](#page-126-0) Replication Status in the Protocol Browser [126](#page-123-1) Revision Comparison window [93](#page-90-2) Show Record Restrictions window [132](#page-129-1) Show Replication Status window [128](#page-125-0) Site Browser [34](#page-31-0)

*Clintrial 4.7.1 Multisite Part Number: E27577-01*